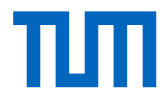

Integration von Building Information Modeling und Umweltplanung am Beispiel der Deutschen Bahn

**Masterarbeit** M.Sc. Umweltplanung und Ingenieurökologie Studienfakultät Landschaftsarchitektur und Landschaftsplanung Technischen Universität München

**Betreut von** Dr.-Ing. Andreas Donaubauer Lehrstuhl für Geoinformatik

**Eingereicht von** B.Sc. Laura Wilhelm

**Eingereicht am** 30.04.2020 in München

**Abgeänderte Version aufgrund des Sperrvermerks auf die Masterarbeit**

## <span id="page-1-0"></span>Zusammenfassung

Der Stufenplan des Bundesministeriums für Verkehr und digitale Infrastruktur gibt die Planung neuer Bauwerke ab 2020 mit Building Information Modeling (BIM) vor. Bei dieser Methode werden Daten aller beteiligten Fachdisziplinen in einem einheitlichen Modell vereint. Da im Zuge dessen die Projekte der Deutschen Bahn AG mit BIM realisiert werden, muss auch der Fachbereich der Umweltplanung BIM-fähig werden. Dabei sind BIM und Geoinformationssysteme (GIS) zu integrieren. BIM-Modelle werden über die Industry Foundation Classes (IFC) standardisiert. Ein Ansatz für die Gesamtplanungsintegration ist die Transformation von IFC in die City Geography Markup Language (CityGML), als Standard für semantische 3D-Stadt- und Landschaftsmodelle. Auf CityGML aufbauend ermöglicht die Software 3D City Database (3DCityDB) ein Datenhaltungskonzept für das Gesamtmodell.

In dieser Masterarbeit wird ein Konzept erarbeitet, das unter den Rahmenbedingungen der Deutschen Bahn eine Integration von BIM und Umweltplanung ermöglicht. Die Integration erfolgt auf Basis der standardisierten Datenmodelle IFC und CityGML. Die Daten der technischen Planung und der Umweltplanung werden zentral in einer Datenbank gespeichert und mittels Abfragen über Projektgrenzen hinaus verfügbar gemacht.

Um die Umweltdaten umfassend in einem Datenmodell abbilden zu können, werden deren Anforderungen aus der Literatur und der anwendungsbezogenen Umweltplanung zusammengetragen. Dabei wird ein Fokus auf die zeitliche Repräsentation gesetzt. Ein Vergleich verschiedener Datenmodelle (CityGML, IFC, INSPIRE; LandInfra, XPlanung, OKSTRA) bezüglich den konkreten Anforderungen der Umweltplanung zeigt, dass sich CityGML sehr gut eignet, um mit den relevanten Umweltfachdaten ergänzt zu werden. Zur Modellierung der Daten wird im Rahmen der Arbeit die Environmental Planning Application Domain Extension (EnvPlan-ADE) für CityGML entwickelt. Basisdaten, Fachdaten, wie Kartierungen, Konflikte und Maßnahmen werden in entsprechenden Klassen abgebildet und eine zeitliche Repräsentation implementiert. Anhand eines Projektes der Eisenbahninfrastruktur wird gezeigt, dass sich alle relevanten Planungsdaten erfolgreich nach CityGML transformieren lassen und so ein Gesamtmodell der BIM- und GIS-Daten möglich ist. Zur praktischen Anwendung werden die BIM-Daten der technischen Planung und GIS-Daten der Umweltplanung mit der Software FME in die CityGML inklusive EnvPlan-ADE transformiert. Die CityGML-Daten werden anschließend in die 3DCityDB importiert. Für die Erstellung eines Bauzeitenplans liefern gezielte Abfragen die zeitlichen Beschränkungen der Umweltplanung. Mit der Verwendung von CityGML und der EnvPlan-ADE steht eine Plattform zur Verfügung, die alle projektrelevante Daten an einem Ort vereint und über Abfragen die benötigten Informationen abgerufen werden können.

## Abstract

The Federal Ministry of Transport and Digital Infrastructure prompts the planning of new buildings from 2020 using Building Information Modeling (BIM). This method combines data from all involved disciplines in a unified model. Consequently, the projects of Deutsche Bahn AG are realized with BIM, so the department of environmental planning must become capable of using BIM. In this process BIM and geographic information systems (GIS) must be integrated. BIM models are standardized by Industry Foundation Classes (IFC). One approach for a holistic model is the conversion of IFC to City Geography Markup Language (CityGML), as a standard for semantic 3D city and landscape models. Based on CityGML, the 3D City Database (3DCityDB) software enables a data management concept for the holistic model.

This master thesis develops a concept which allows an integration of BIM and environmental planning under the general conditions of Deutsche Bahn. The integration at data level is based on the standards IFC and CityGML. The technical and environmental planning data is stored in a database and is retrieved beyond project boundaries with the use of queries.

To comprehensively map the environmental data in a data model, their requirements are compiled from the literature and applied environmental planning. The focus is placed on the temporal representation. A comparison of different data models (CityGML, IFC, INSPIRE, LandInfra, XPlanung, OKSTRA) with focus on the environmental requirements shows that CityGML provides the best framework conditions to be enriched with the relevant environmental data. Based on this, in this master thesis the Environmental Planning Application Domain Extension (EnvPlan-ADE) for CityGML is developed. Basic data, technical data such as surveys of vegetation and species, conflicts and measures are mapped on corresponding classes and a temporal representation is implemented. Based on a project of the railway infrastructure it is shown that all relevant planning data can be successfully transformed to CityGML and thus a holistic model of BIM and GIS data is possible. For practical application, the BIM data of technical planning and GIS data of environmental planning are transformed into CityGML including EnvPlan-ADE using the software FME. The CityGML data is then imported into the 3DCityDB. For construction scheduling specific queries provide the temporal constraints of environmental planning. The use of CityGML and EnvPlan-ADE provides a platform that combines all projectrelevant data and allows the required information to be retrieved via queries.

# <span id="page-3-0"></span>Abkürzungsverzeichnis

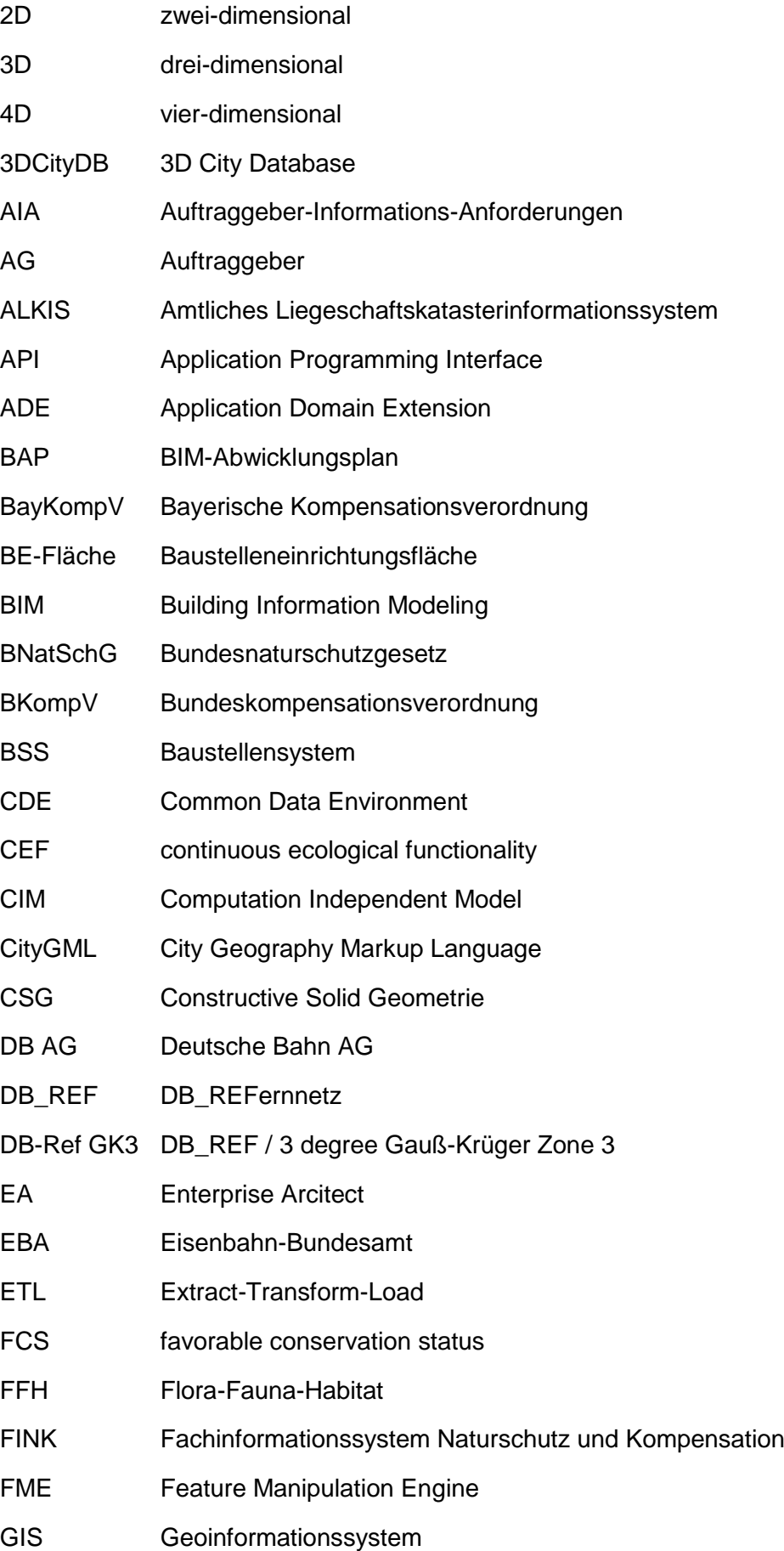

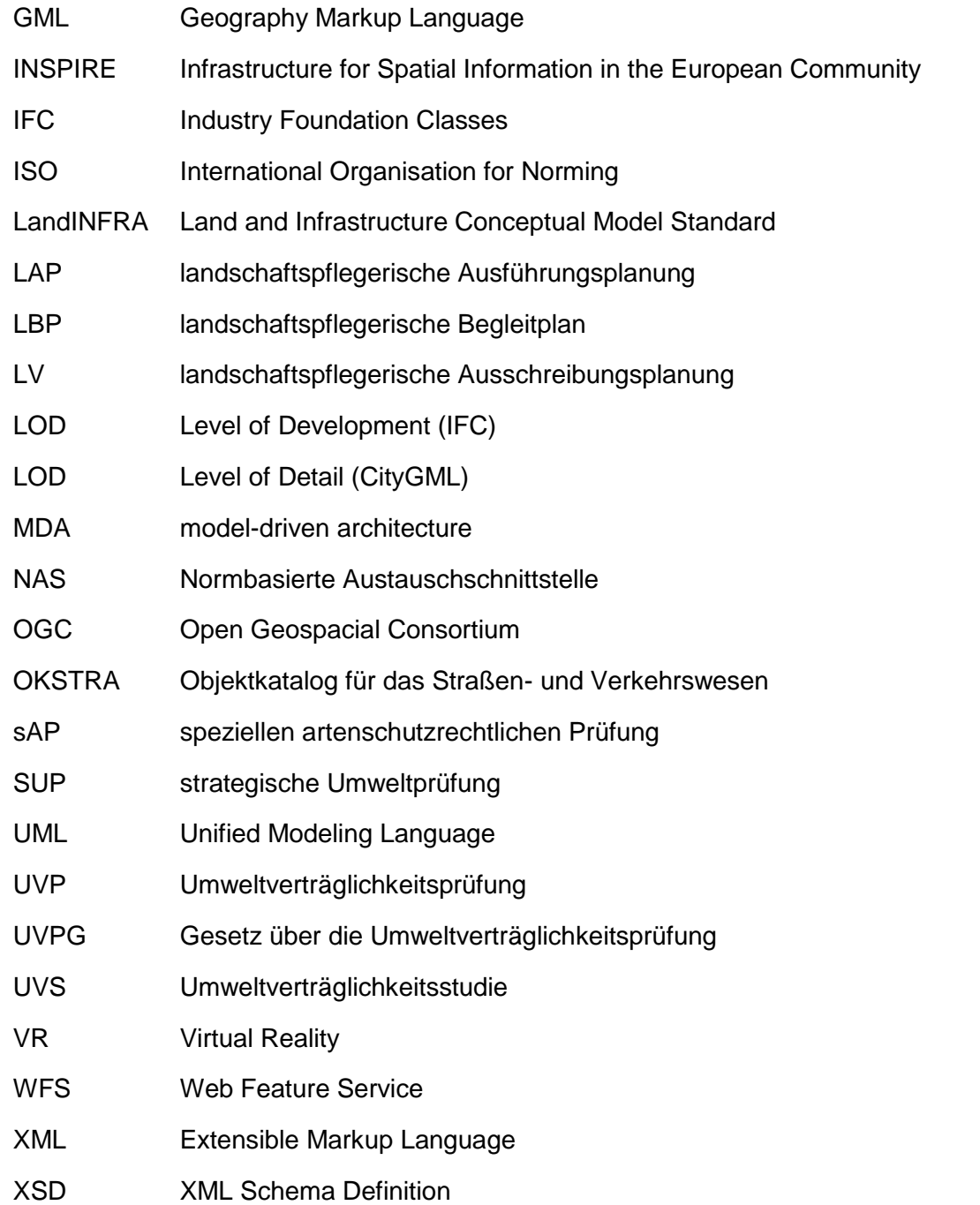

# <span id="page-5-0"></span>Abbildungsverzeichnis

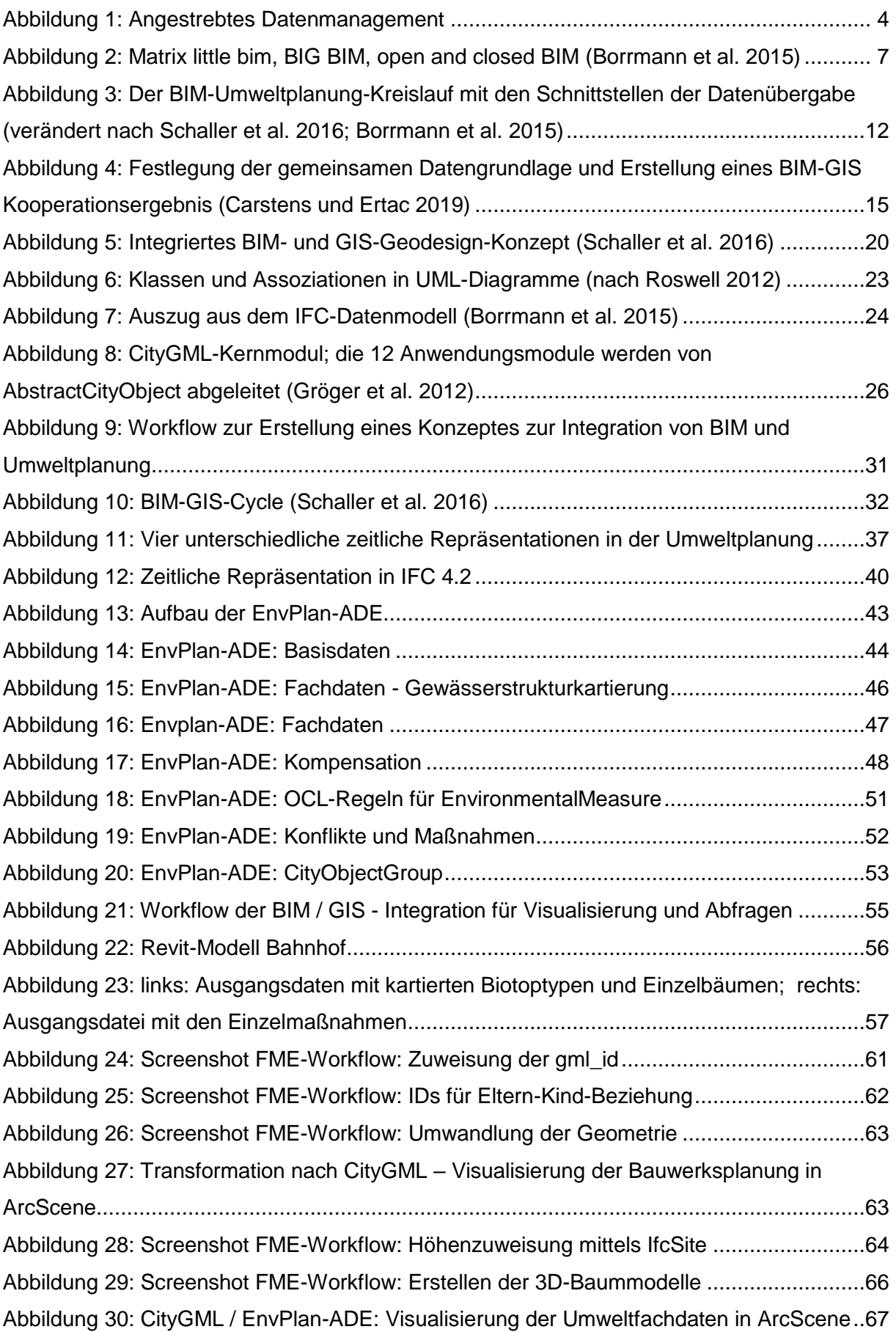

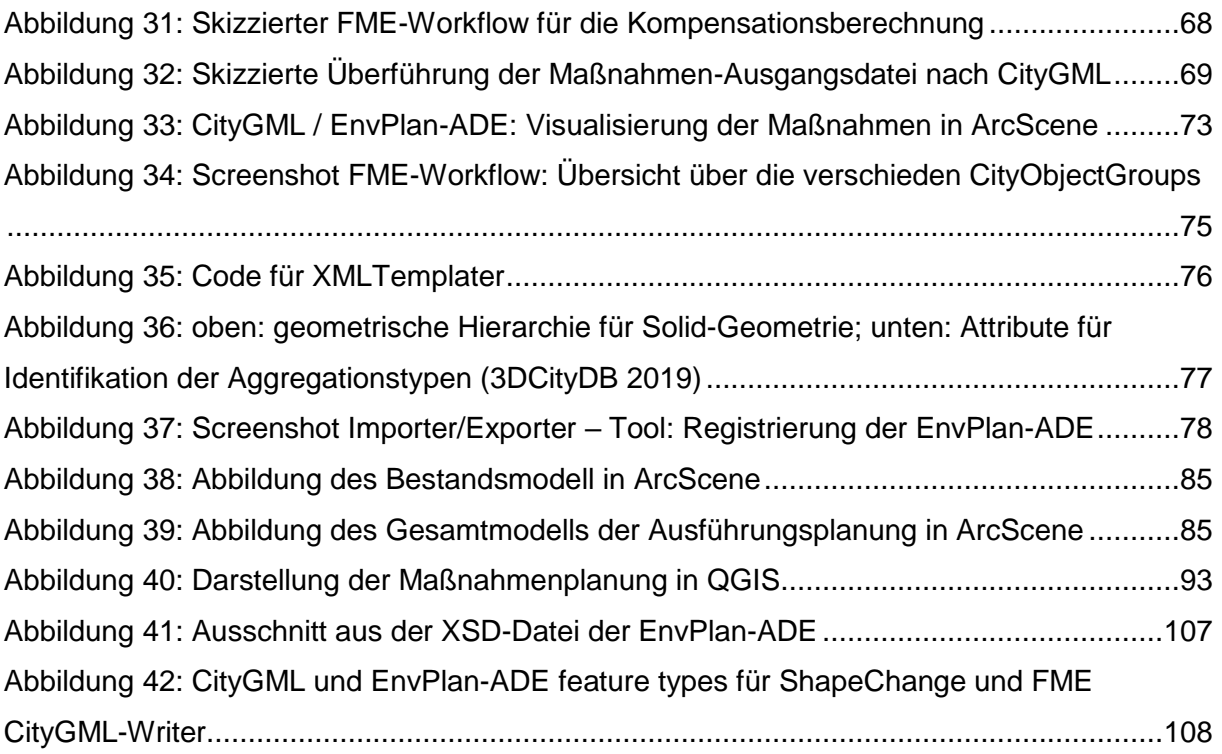

## <span id="page-7-0"></span>**Tabellenverzeichnis**

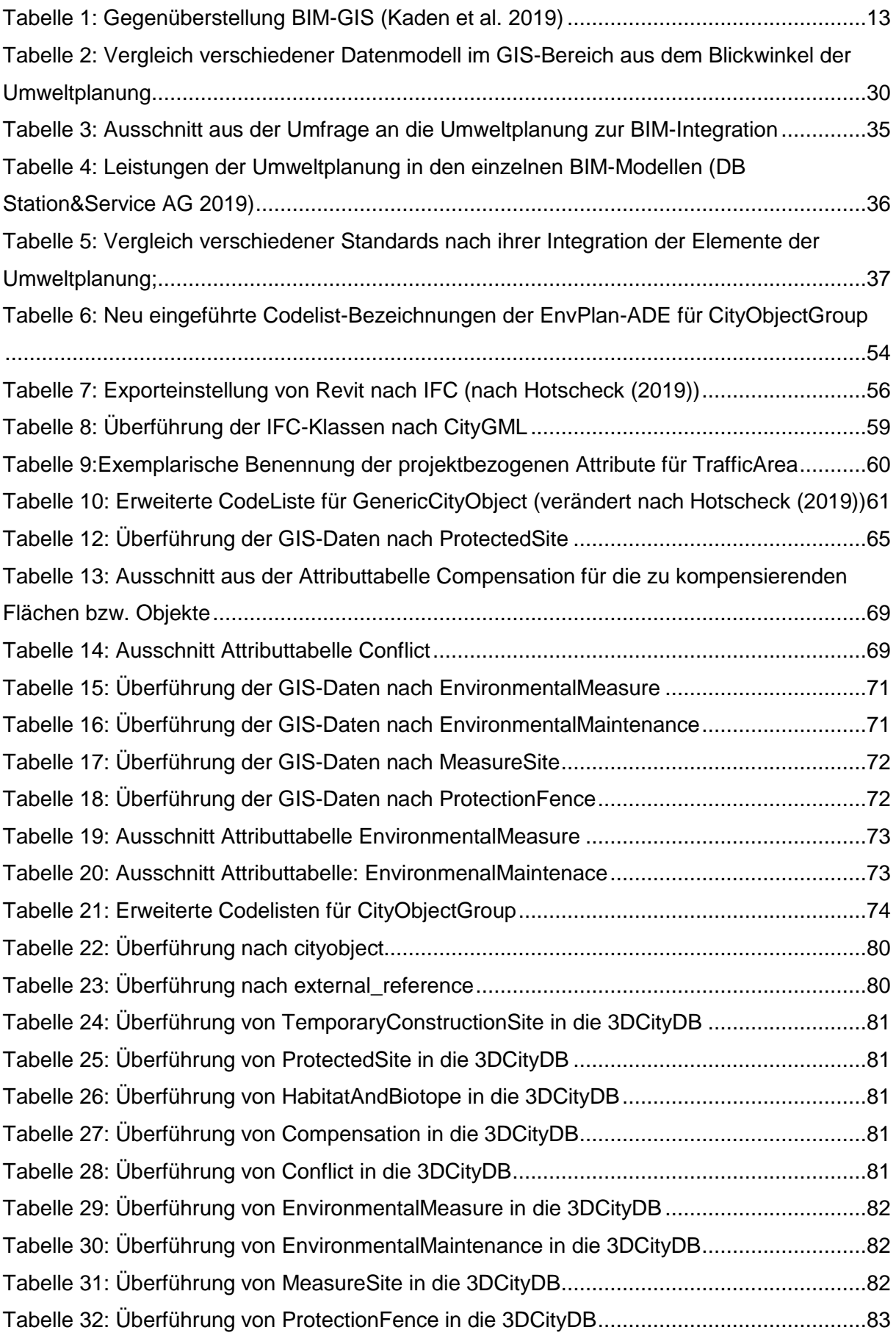

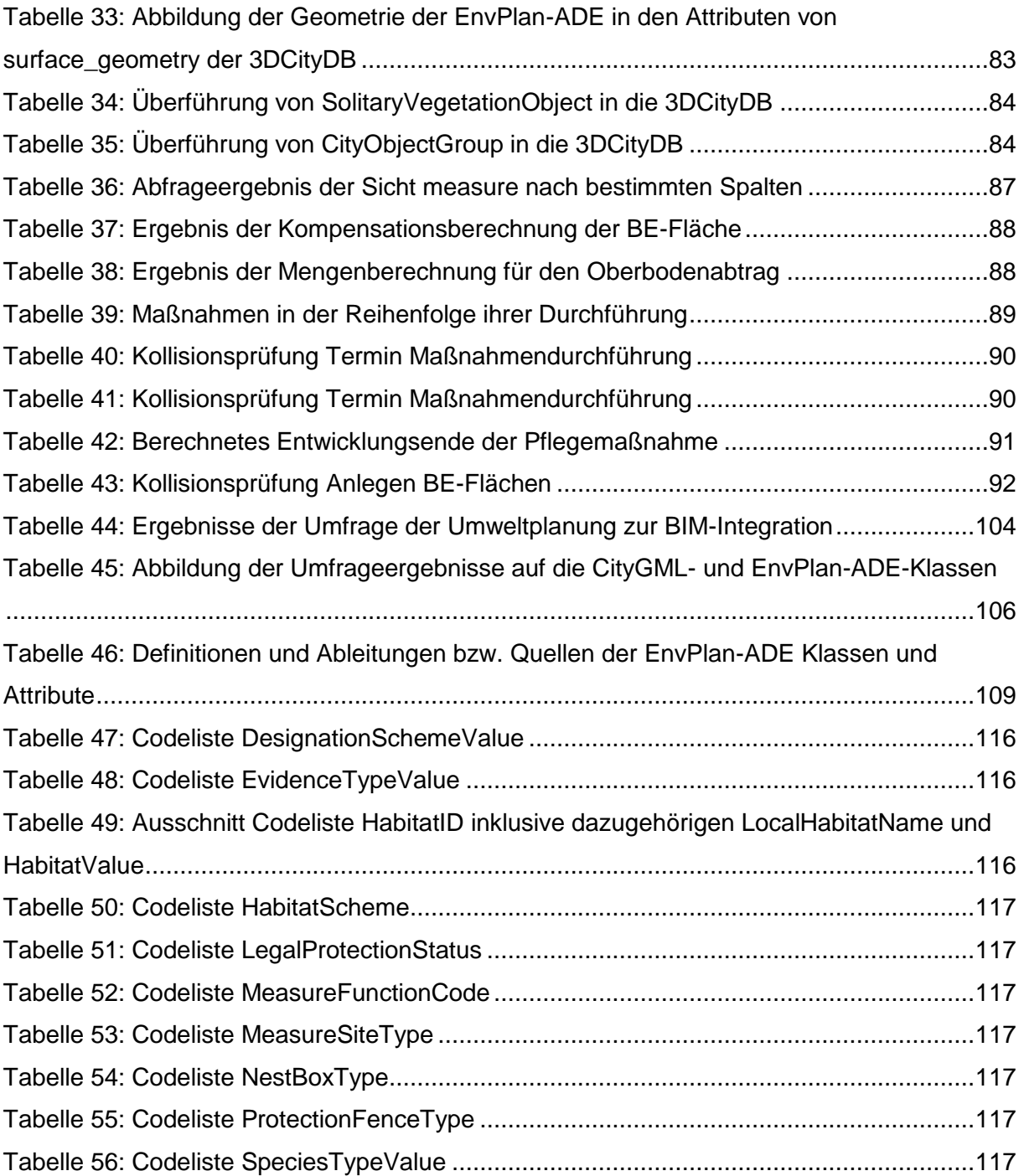

## <span id="page-9-0"></span>Inhaltsverzeichnis

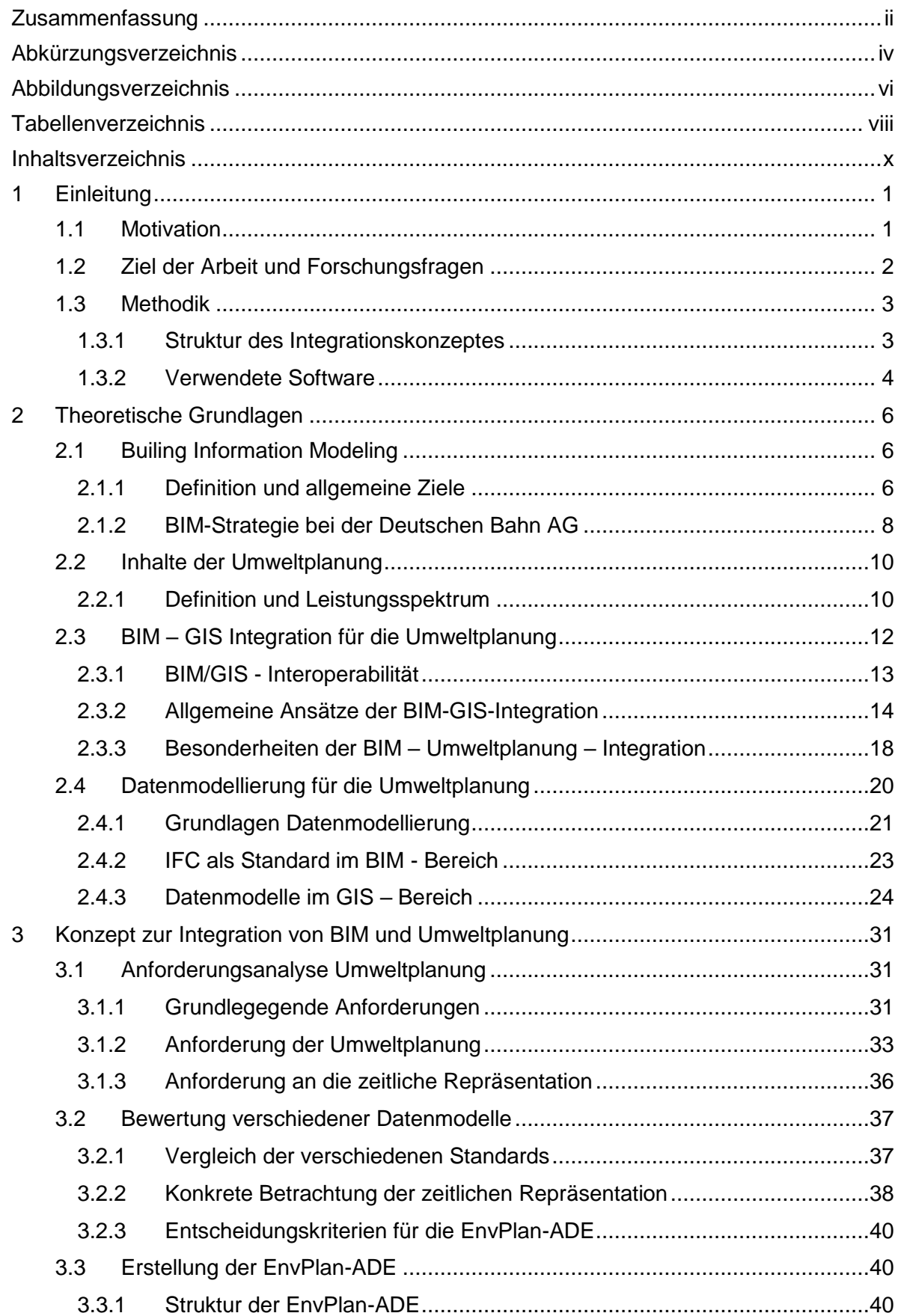

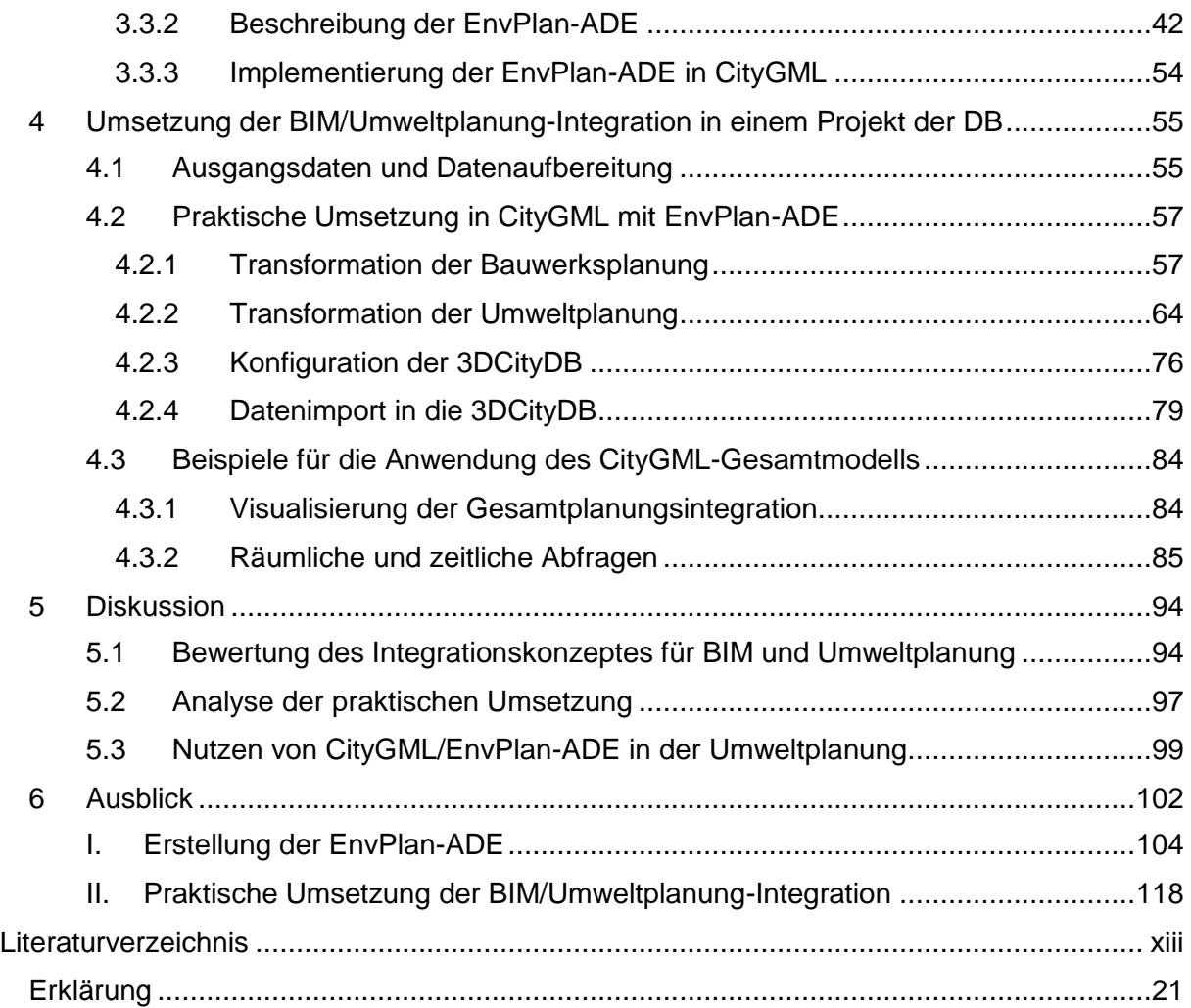

## <span id="page-11-0"></span>1 Einleitung

## <span id="page-11-1"></span>1.1 Motivation

Bahnanlagen, Freiflächen und Böschungen mit Ruderal- und Gehölzvegetation sind Lebensraum und Rückzugsrefugien vieler Tier- und Pflanzenarten. Im Zuge von Aus- /Neubau, Modernisierung und Instandhaltung oder Errichtung von Schallschutzwänden auf diesen Bereichen ist besondere Rücksicht zu nehmen. Nach der aktuellen Gesetzeslage sind größere Bauvorhaben ohne Umweltgutachten und -planungen nicht mehr genehmigungsfähig (DB Engineering & Consulting GmbH 2016). Beispielsweise muss bei Bau oder Änderungen von Betriebsanlagen der Eisenbahn geprüft werden, wie sich das Vorhaben auf die Umwelt auswirkt. Darunter fällt zum einen die naturschutzrechtliche Eingriffsregelung und zum anderen das Erarbeiten von Maßnahmen, die eine negative Auswirkungen des Vorhabens auf Mensch und Umwelt ausschließen, vermindern oder ausgleichen. Darauf aufbauend entscheidet das Eisenbahn-Bundesamt (EBA) über die Zulässigkeit des Bauvorhabens (Eisenbahn-Bundesamt 2020).

Das Bundesministerium für Verkehr und digitale Infrastruktur legte 2015 einen Stufenplan vor, der die Implementierung des Building Information Modeling (BIM) bis 2020 in neu zu planenden Projekten festsetzt (Bundesministerium für Verkehr und digitale Infrastruktur 2015). Das Ziel von BIM ist die Abbildung aller Eigenschaften eines Bauwerks in einem gemeinsamen, ganzheitlichen digitalen Modell. Dabei wird die gesamte Lebensdauer eines Bauwerks betrachtet. BIM fordert eine kooperative Arbeitsweise, involviert alle am Bau beteiligten Akteure und ermöglicht den Austausch aller relevanten Daten und Informationen (Blankenbach und Clemen 2019). Folglich sind alle Projekte der Deutschen Bahn AG (DB) mit BIM zu realisieren. BIM wird im Konzern schrittweise eingeführt. In einem ersten Schritt dient es als ein digitales Hilfsmittel, das Planungs- und Bauprozesse der Infrastrukturprojekte stabilisiert. Ziel der Implementierung von BIM bei der DB ist ein "digitaler Zwilling" der physischen Anlagen, der den gesamten Anlagenbestand darstellt (DB AG 2019).

Für die Umweltplanung bedeutet das ein Umdenken der 2D-Planung in 3D bzw. weitere Dimensionen. BIM vereint neben Objektintegration auch Mengenberechnung, Erstellung des Leistungsverzeichnisses und Terminplanung (Borrmann et al. 2015). Dafür müssen neue Arbeitsmethoden entwickelt werden, die die Daten der Umweltplanung so aufbereiten, dass sie für die BIM-Integration zur Verfügung stehen. Die Informationen aus der Umweltplanung zum Planungs- und Bauprozess basieren auf Geoinformationssystemen (GIS). Im Zuge eines Bauprozesses, sind Daten auf unterschiedlichen Levels nötig. Die Umgebungsdaten im GIS befinden sich auf der Makroebene, die Vorhabendaten bzw. Bauwerksdaten im BIM auf der Mikroebene. Diese beiden Informationsebenen werden getrennt betrachtet und die jeweilig verwendeten Standards unterscheiden sich stark in ihrer Struktur (Zadeh et al. 2019). Das Konzept des "digitalen Zwillings" umfasst allerdings die gleichzeitige Abbildung der Innen- und Außenumgebung, sowie der ober- und unterirdischen Umwelt. Dabei ist gerade das Modellieren von räumlichen Daten von enormer Bedeutung. Dadurch entsteht ein großer Bedarf an Zusammenarbeit bei der Modellierung der gebauten Umwelt und somit die Notwendigkeit von Software-Interoperabilität und Datenintegration (Open Geospatial Consortium und buildingSMART International 2020).

Die Integration von BIM und GIS kann nach unterschiedlichen Ansätzen erfolgen. Neben implementierten Softwareschnittstellen ist die Integration über ein gemeinsames Datenmodell und ein davon abgeleitetes Austauschformat möglich. GIS-Modelle können mit der City Geography Markup Language (CityGML), ein Standard für semantische 3D-Stadtund Landschaftsmodelle, abgebildet werden. BIM-Modelle werden über die Industry Foundation Classes (IFC) standardisiert. Da die beiden Standards für unterschiedliche Zwecke entwickelt wurden, besitzen diese unterschiedliche Strukturen. IFC bildet das geplante Bauwerk umfangreich ab, CityGML fokussiert die korrekte Repräsentation der realen Welt und beinhaltet somit Bereiche wie Gelände, Vegetation oder Wasserkörper (Kaden et al. 2019). Trotz relevanter Module in CityGML sind die bestehenden Klassen nicht ausreichend für die Abbildung der umweltfachlichen Daten und Informationen. Über eine Application Domain Extension kann CityGML unkompliziert erweitert werden, was bereits für einige Anwendungsfälle erfolgreich umgesetzt wurde (Gröger et al. 2012). Für die Bauobjekte in IFC besteht die Möglichkeit der Konvertierung nach CityGML, was einige Arbeiten bereits erfolgreich durchgeführt haben (Hotscheck 2019; Schönhut 2018; Egger 2017). Auf CityGML aufbauend, ermöglicht die Open Source Software 3D City Database (3DCityDB) eine Datenhaltung für das Gesamtmodell.

#### <span id="page-12-0"></span>1.2 Ziel der Arbeit und Forschungsfragen

Ziel der Arbeit ist das Erstellen eines Konzeptes, wie die Integration von BIM und Umweltplanung umgesetzt werden kann. Folgende Fragen sollen beantwortet werden:

#### **Datenmodell**

1) Welche Daten erhebt die Umweltplanung? Welche Informationen aus der Umweltplanung müssen in den BIM-Prozess an welcher Stelle integriert werden? Welche Anforderungen stellt die Umweltplanung an ein Datenmodell, das BIM und GIS integriert? Wie kann ein Regelwerk im Datenmodell repräsentiert werden, das zur Vermeidung von Kollisionen dient? Wie können temporäre oder langfristige Maßnahmen der Umweltplanung in ein Datenmodell integriert werden? Wie können die Umwelteinwirkungen eines Bauwerkes bewertet und die unterschiedlichen Konflikte gekennzeichnet werden? Wie kann die Dimension Zeit integriert werden?

- 2) In welchem Detaillierungsgrad müssen die Objekte vorliegen? In wie vielen Dimensionen muss die Integration von BIM und Umweltplanung erfolgen?
- 3) Welche Datenmodelle existieren bereits für die Umweltplanung in der Literatur? Welche eignen sich für eine Integration von BIM und GIS?
- 4) Inwieweit eignet sich GityGML als Datenmodell für die Umweltplanung? Wie kann eine Erweiterung nach den Anforderungen der Umweltplanung aussehen?

## **Datenfluss**

- 5) Wie kann die Integration von GIS und BIM als Prozess praktisch umgesetzt werden?
- 6) Wie soll der Datenaustausch in den unterschiedlichen Leistungsphasen erfolgen? In welchem Format müssen die Daten vorliegen?

## <span id="page-13-0"></span>1.3 Methodik

## <span id="page-13-1"></span>1.3.1 Struktur des Integrationskonzeptes

Für die Integration von BIM und Umweltplanung wird ein Datenmodell für die Umweltplanung erstellt. Dies baut auf CityGML auf. [Abbildung 1](#page-14-0) zeigt die notwendigen Schritte. Für die Entwicklung einer umfangreichen Abbildung der Umweltplanung müssen allgemeine Anforderung aus der Literatur zusammengetragen werden. Dabei werden bereits bestehende Datenmodelle berücksichtigt. Zusätzlich werden die anwendungsbezogenen Anforderungen der Umweltplanung erhoben. Aus den Ergebnissen wird die Environmental Planning Application Domain Extension (EnvPlan-ADE) entwickelt. Dieses Integrationskonzept wird an einem Projekt aus der Eisenbahninfrastruktur umgesetzt. Dabei wird neben der Integration von BIM- und Umweltdaten in CityGML und der Visualisierung des Gesamtmodells auch die auf CityGML aufbauende 3DCityDB genutzt.

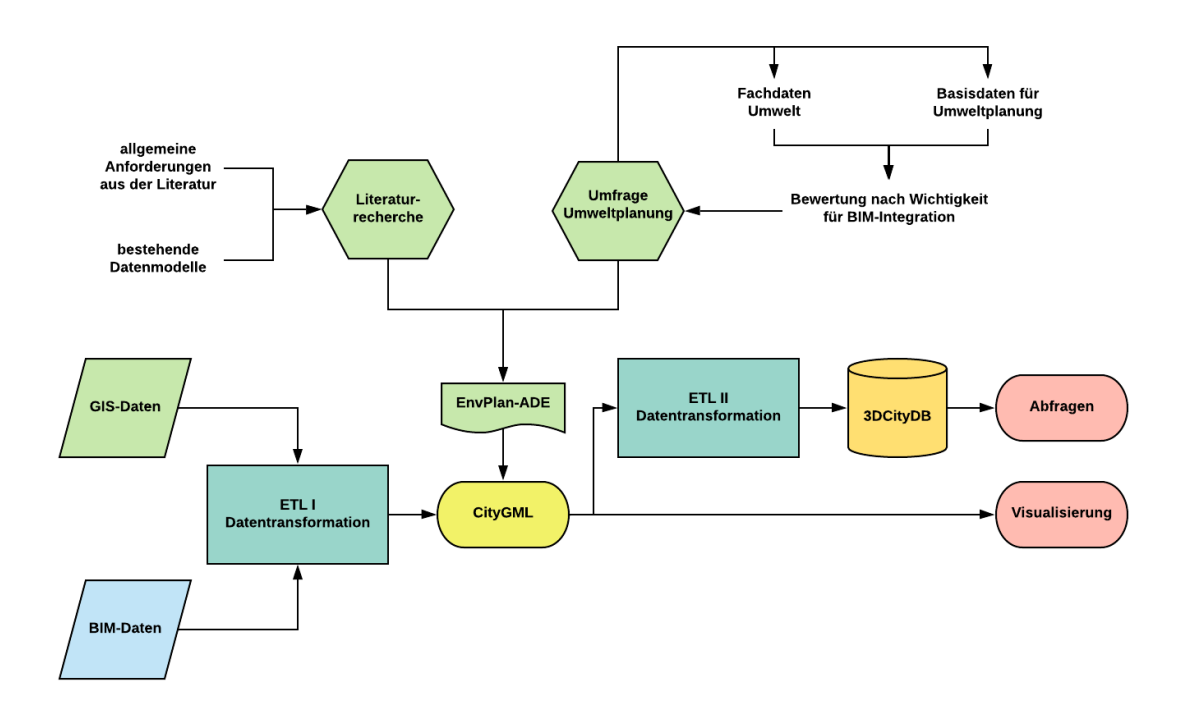

<span id="page-14-0"></span>Abbildung 1: Angestrebtes Datenmanagement

## <span id="page-14-1"></span>1.3.2 Verwendete Software

#### Enterprise Architect

Das Unified Modeling Language (UML) – Diagramm des Datenmodells wird mit Enterprise Architect (EA) 13.5 erstellt. Das Analyse- und Designwerkzeug unterstützt neben Modellieren in UML auch die Entwicklung von Software (Sparx Systems 2019).

#### **ShapeChange**

Für die Transformation des in EA erstellten UML-Modells in eine Extensibel Markup Language (XML) Schema Datei (XML Schema Definition, XSD), d.h. für die Ableitung eines Transferformats aus dem Datenmodell, wird das Open Source Java – Werkzeug ShapeChange (Version 2.8.0) verwendet. Die entsprechenden Kodierungsregeln, wie GML 3.2 und CityGML Application Domain Extension, werden von ShapeChange unterstützt. Voraussetzung ist die korrekte Modellierung in Enterprise Architekt nach der ISO 19100 – Reihe (interactive instruments GmbH 2020).

#### FME

Das ETL (Extract Transform Load) – Werkzeug FME (Feature Manipulation Engine) der Firma Safe Software wird in der Version 2019.2 für die Integration der Projektdaten in CityGML verwendet. In der FME Workbench wird die Ausgangsdatei mittels *Reader* eingelesen. Über das Verknüpfen verschiedener Transformer wird ein Workflow erstellt und über den *Writer* das Ergebnis in das Zielformat überführt. Mittels *FME Data Inspector* lässt sich das Ergebnis der Transformation visualisieren (Safe Software 2019b).

## 3DCityDB in PostgreSQL mit PostGIS-Erweiterung

Die 3D City Database (3DCity DB) ist ein freies Open-Source-Softwarepaket, das aus einem Datenbankschema und verschiedenen Werkzeugen zum Import, Analyse, Verwaltung, Visualisierung und Export von virtuellen 3D-Stadtmodellen beseht. Es ist mit PostgreSQL, PostGIS und Oracle kompatibel (3DCityDB 2019). Für die Verwendung der 3DCityDB wird PostgreSQL Version 12 mit einer PostGIS-Erweiterung verwendet. PostgresSQL ist ein Open Source objekt-relationales Datenbanksystem. Über das Add-On PostGIS können auch Daten mit Raumbezug verarbeitet werden (The PostgreSQL Global Development Group 2020). Die 3D City Database in der aktuellen Version 4.2 wurde vom Lehrstuhl für Geoinformatik der TU München in Zusammenarbeit mit virtualcitySYSTEMS GmbH und M.O.S.S. Computer Grafik System GmbH entwickelt (3DCityDB 2019).

## GIS-Software

ArcMap (Version 10.6.1) wird für die Datenvorbereitung und Visualisierung verwendet. Die finale Darstellung der Gesamtplanungsintegration der Projektdaten wird in ArcScene (Version 10.6.1) umgesetzt. In das Open-Source-GIS QGIS (Version 3.10.1) wird zur Visualisierung der Objekte die 3DCityDB eingebunden, da ArcGIS Desktop 10.6.1 keine Geometrien von PostGIS unterstützt (Esri - Technischer Support 2019).

## <span id="page-16-0"></span>2 Theoretische Grundlagen

## <span id="page-16-1"></span>2.1 Builing Information Modeling

#### <span id="page-16-2"></span>2.1.1 Definition und allgemeine Ziele

Ein Building Information Model ist ein digitales Abbild eines Bauwerks über den gesamten Lebenszyklus, das neben der 3D-Geometrie auch Zusatzinformationen, wie technische Eigenschaften oder Kosten, umfasst (Borrmann et al. 2015). Im Stufenplan "Digitales Planen und Bauen" wird Building Information Modeling (BIM) als eine kooperative Arbeitsmethodik bezeichnet, "mit der auf der Grundlage digitaler Modelle eines Bauwerks die für seinen Lebenszyklus relevanten Informationen und Daten konsistent erfasst, verwaltet und in einer transparenten Kommunikation zwischen den Beteiligten ausgetauscht oder für die weitere Bearbeitung übergeben werden" (Bundesministerium für Verkehr und digitale Infrastruktur 2015). Die Daten werden so über die einzelnen Phasen weitergenutzt und müssen nicht aufwendig und fehleranfällig erneut erfasst werden. Damit sind Kollisionsprüfungen zwischen den einzelnen Teilmodellen unterschiedlicher Fachgewerke möglich. Zusätzlich können Mengenermittlungen für Kostenschätzung, Simulationen und Analysen mit angeschlossenen Programmen durchgeführt werden. Es kann sich zwar ein größerer Planungsaufwand in den früheren Phasen ergeben, der allerdings, auf Grund der frühen Berechnungen und Untersuchung in der Entwurfsphase, den Aufwand in den späteren Leistungsphasen verringert. Beispielsweise wird im Rahmen von Ausschreibungen die Angebotserstellung erleichtert und eine präzisere Kalkulation ermöglicht. Über ein 4D-BIM kann mit der Einbindung von Fertigstellungszeiträumen der Bauablauf geprüft werden und damit Kollisionen frühzeitigt entdeckt und vermieden werden. Das BIM-Modell eignet sich im Gebäudebetrieb für das Facility Management. Dabei muss auf eine kontinuierliche Pflege des Modells geachtet werden und alle Änderungen entsprechend verzeichnet werden. Im Falle eines Rückbaus am Ende des Lebenszyklus ermöglicht das BIM-Modell durch die Auflistung der verbauten Materialen eine umweltgerechte Entsorgung und Recycling (Borrmann et al. 2015).

BIM lässt sich in BIG BIM und little bim unterteilen (Jernigan 2008). Bei little bim handelt es sich um eine kleinskalige, meist unternehmensgebundene Insellösung bei der eine spezifische BIM-Software von einem Planer projektbezogen verwendet wird. Die Datenweitergabe und Kommunikation mit anderen Gewerken muss über den traditionellen Weg abwickelt werden. BIG BIM dagegen bezeichnet die modellbasierte Kommunikation und Datenweitergabe über alle Lebenszyklen eines Bauwerks. Dabei werden Plattformen und Datenbanksysteme eingesetzt. Diese beiden Ansätze lassen sich zusätzlich in open BIM und closed BIM unterteilen, siehe [Abbildung 2.](#page-17-0) Bei einem closed BIM werden nur Softwareprodukte eines Herstellers benutzt und für den Datenaustausch proprietäre

6

Schnittstellen verwendet. Bei open BIM wird ein offener und herstellungsneutraler Standard verwendet, der den Datenaustausch zwischen unterschiedlichen Softwareprodukten ermöglicht. Die Heterogenität in der Verwendung von Programmen verschiedener Hersteller deckt eine breite Palette an Anwendungen und Einsatzmöglichkeiten ab und ermöglicht zusätzlich die Verteilung der Aufgaben an verschiedene Unternehmen (Borrmann et al. 2015).

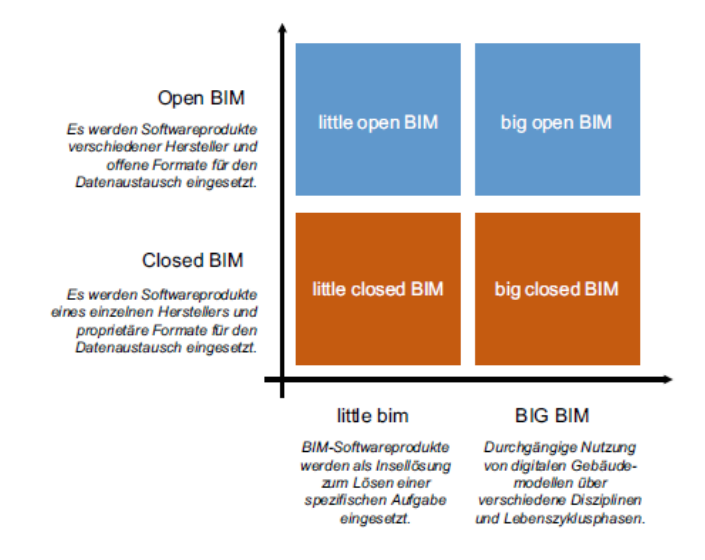

Abbildung 2: Matrix little bim, BIG BIM, open and closed BIM (Borrmann et al. 2015)

<span id="page-17-0"></span>In der Praxis legt der Auftraggeber in den Auftraggeber-Informations-Anforderungen (AIA) fest, welche Daten zu welchem Zeitpunkt, in welcher Detailtiefe und in welchem Format benötigt werden. Die einzelnen Fachmodelle werden in einem Koordinationsmodell zusammengefügt, auf Konsistenz geprüft und mit den AIA abgeglichen. In der Ausschreibung sind die herstellerneutrale Formate für den Datenaustausch vorzusehen. Bei der Vergabe ist auf allgemein verfügbare Soft- und Hardware zu achten und es sollen keine spezifischen Anwendungen vorgegeben werden. Zusätzlich wird ein BIM-Abwicklungsplan (BAP) für die Erstellung, Weitergabe und Verwaltung der Daten erstellt. Optimalerweise wird eine gemeinsame Datenumgebung (Common Data Environment, CDE) für den verlustfreien Datenaustausch eingerichtet, die die Grundlage für die im BAP-beschriebenen Prozesse bildet. Hier erfolgt die Erstellung und Bereitstellung der Informationen und Daten, die in den jeweiligen Leistungsphasen anfallen bzw. benötigt werden (Bundesministerium für Verkehr und digitale Infrastruktur 2015). Dadurch wird der Informationsverlust minimiert und durch das Festlegen von standardisierten Prozessen können Fehler im Informations- oder Kommunikationsmanagement vermieden werden. Somit liefert das CDE eine bessere Zusammenarbeit über die Unternehmensgrenzen hinweg. Das CDE sollte cloudbasiert sein, um einen ortsabhängigen Zugriff ohne zusätzliche Software zu ermöglichen. Auch der Zugriff auf mobile Endgeräte, beispielsweise für das Nutzen auf der Baustelle, sollte gewährleistet

sein. Darüber hinaus sollte die IT-Infrastruktur unternehmensunabhängig konzipiert werden, um alle Projektbeteiligte miteinbeziehen zu können. Dabei muss auf die entsprechende Rechtsgrundlage, Sicherheitsstandards und die Möglichkeit, eindeutige Zugriffsrechte einzurichten, geachtet werden. CDE muss eine ganzheitliche Lösung sein, deren unterschiedliche Daten und Formate mit ihren Metadaten kompatibel sind. Einfache und komplexe Workflows sollen automatisiert werden und beispielsweise Überprüfungs-, Genehmigungs- und Verteilungsprozesse vereinfachen und die Zusammenarbeit erleichtern. Neben der Datenverwaltungsfunktion soll das CDE auch eine Berichtfunktion enthalten. Wichtig ist bei der CDE-Auswahl auch die Kompatibilität mit Standardprogrammen und die Verfügbarkeit einer offenen Schnittstelle (API) für den automatisierten Datenaustausch mit spezieller BIM-Software (Schapke 2018).

Um eine effiziente Abwicklung und einen fairen Wettbewerb zu gewährleisten, sind Normung und Standardisierung eine wichtige Grundlage. Es ist darauf zu achten, dass die Fachmodelle auf Basis herstellerneutraler und offener Standards erstellt werden. Die Bauwerktypen sind von den beteiligten Behörden in Objekt- und Attributkatalogen mit den geometrischen Detaillierungsgraden für die einzelnen Leistungsphasen zu definieren. Das führt außerdem zu einer Weiterentwicklung der BIM-Anwendung und durch den verbesserten Datenaustausch und das Datenmanagement zu effizienteren Prozessen. Für die bestehenden Standards aus den Bereichen BIM und GIS sollten Interoperabilitätslösungen zwischen IFC und GML gefördert werden (Borrmann et al. 2017).

#### <span id="page-18-0"></span>2.1.2 BIM-Strategie bei der Deutschen Bahn AG

Die Implementierung bei der Deutschen Bahn (DB) AG gliedert sich in drei Phasen: In der Konvergenz-Phase soll bis 2020 jedes Geschäftsfeld seine spezifische BIM-Fähigkeit entwickeln und darauf aufbauend bis 2025 BIM als neuen Standard verwenden (Phase der Digitalen Kompetenz). Die letzte Phase der digitalen Transformation hat die vollständige Nutzung der BIM-Methodik für das Planen, Bauen und Betreiben zum Ziel. Damit verspricht sich die DB (1) eine Stabilisierung der Zielgrößen Qualität, Termine und Kosten, (2) die Erhöhung der Produktivität und Effizienz bei der Abwicklung von Infrastrukturmaßnahmen und (3) die Erhöhung der Verfügbarkeit und der Wirtschaftlichkeit bestehender Anlagen durch eine signifikant verbesserte Datenqualität. BIM soll in einem ersten Schritt als ein digitales Hilfsmittel dienen, das die Planungs- und Bauprozesse der Infrastrukturprojekte stabilisiert. Ziel der Implementierung von BIM bei der DB ist ein digitaler Zwilling der physischen Anlagen zur digitalen Darstellung des gesamten Anlagenbestands. Bis Ende 2020 sollen alle Fachmodelle in 3D modelliert werden. Dabei soll für den Detaillierungsgrad das Level of Development Konzept (LOD) umgesetzt werden. Außerdem sollen abgestimmte AIA und BAP herausgegeben werden. Ein weiterer Fokus liegt auf der Implementierung eines CDE als zugängliche Datenumgebung basierend auf ISO 19650. Planbesprechungen sollen zukünftig im virtuellen Raum durgeführt werden (DB AG 2019).

Ziel der "BIM-Phase 1 – Konvergenz" ist das Erreichen eines dokument- und dateibasierten Informationsaustauschs, harmonisiert nach nationalen und internationalen Normen. Dabei wird sich vor allem auf die Planungsphasen konzentriert, bestimmte Anwendungen in der Umsetzung und die Schnittstelle des Informationsaustauschs zum Betrieb. In der "BIM-Phase 2 – Digitale Kompetenz" werden die Daten in der vordefinierten Form geliefert und um die Georeferenzierung erweitert. Unterstützt wird der Prozess durch Standardbibliotheken für den internen und externen Gebrauch. Dadurch ist aber auch eine höhere Datenqualität der Lieferketten nötig, um einen digitalen Zwilling des Bauwerks abbilden zu können. Es besteht ein intensiver Austausch mit Partnern, Auftragnehmern und Aufsichtsbehörden. Das wichtigste Ziel dieser Phase ist ein datenzentrischer Ansatz für BIM-basierte Projektinformationen. Dabei soll eine georeferenzierte Datenbank entstehen, die aus unterschiedlichen Datenquellen gespeist und über das CDE administriert wird. Projekte sollen in dieser Phase als Teil des Netzes gesehen werden und sind nicht mehr isoliert zu verwalten. Die CDE-Infrastruktur stellt mit standardisierten Prozessen einen verlustfreien Austausch der Daten über offene Schnittstellen sicher. Diese können auch über mobile Endgeräte flächendeckend genutzt werden und stehen in jeder Projektphase umfangreich zur Verfügung. Am Ende dieser Phase werden alle Projekte und Lieferketten mit der BIM-Methode geplant. In der "BIM-Phase 3 – Digitale Transformation" werden darüber hinaus die Bauwerke mit BIM betrieben. Durch zentral und nach einheitlichen Regeln verwalteten Daten wird die Zusammenarbeit erleichtert. Sie vereinfachte Datenhaltung semantischer Informationen und ermöglicht Einsparungen in Soft- und Hardware. Wichtig ist auch die Georeferenzierung aller Daten. In dieser Phase entsteht ein digitaler Zwilling des gesamten Anlagenbestands als Basis für Planung, Bau, Betrieb, Instandhaltung und Weiterentwicklung. Über ein integrales System sollen diese digital durchgeführt werden. Schlussendlich wird die Arbeit einfacher und die Daten- und Informationsbeschaffung schneller und mit höherer Qualität erfolgen. Echtzeitdaten unterstützen verlässliche Informationen und der Einsatz von künstlicher Intelligenz soll zur schnelleren Interpretation und Verarbeitung der vorhanden Daten beitragen (DB AG 2019).

Zusammenfassend sollen für die Daten und Informationen einheitliche Vorgaben, Daten- und Objektmodelle entwickelt werden. In Zusammenarbeit mit Partnern müssen die Daten georeferenziert und Standards für die Objektbibliothek definiert werden. Letztendlich soll eine einheitliche Datenstruktur vorliegen. Für die IT-Infrastruktur bedeutet das, dass CDE-Lösungen bereitgestellt werden müssen, die Multi-Projekt-CDE ermöglichen. Darüber hinaus sind standardisierte Schnittstellen (Auftraggeber, Auftragnehmer, Eisenbahn-Bundesamt) geschaffen und zu einer interaktiven Systemarchitektur weiterzuentwickeln (DB AG 2019).

## <span id="page-20-0"></span>2.2 Inhalte der Umweltplanung

## <span id="page-20-1"></span>2.2.1 Definition und Leistungsspektrum

Umweltplanung umfasst die Gesamtheit der auf den Umweltschutz ausgerichteten raumbezogenen Planungen (Hülsmann et al. 1995). Der Begriff Umweltplanung dient dabei als Sammelbezeichnung für Planungen zur Erarbeitung und Umsetzung raumbezogener Ziele der Umweltpolitik. Dabei gibt es unterschiedliche Arten: (1) Beiträge zu umweltrelevanten Planungen, (2) originäre Umweltplanungen und (3) Umweltplanung in Rahmen von Einzelvorhaben. Bisher ist beispielsweise nur in der Umweltverträglichkeitsprüfung die integrative, schutzgutübergreifende Umweltplanung geregelt. Folgende Arbeitsschritte sind in der Umweltplanung von Bedeutung: (1) Bestandsaufnahme, (2) Bestandsbewertung, (3) Umweltprognose d.h. Konfliktanalyse und (3) Maßnahmenkonzeption (Spektrum 2001). Umweltplanung kann auch als Prozess der Entwicklung und Gestaltung der Umwelt verstanden werden (Bonhoff et al. 2000).

Das Leistungsspektrum der Umweltplanung ist sehr umfangreich. Eine wichtige Leistung ist die Umweltprüfung. Darunter fällt die Umweltverträglichkeitsprüfung (UVP) und die strategische Umweltprüfung (SUP). Die UVP ist das Zulassungsverfahren für beispielsweise Infrastrukturprojekte und wird über ein Gesetz (UVPG) geregelt. Dem gegenüber steht die SUP bei der Aufstellung von Plänen und Programmen wie z.B. kommunaler Bauleitpläne. Gegenstand beider Prüfungen ist die frühzeitige Ermittlung von Auswirkungen auf Mensch und Umwelt. Die Umweltprüfung ist wichtiger Bestandteil im Zulassungsverfahren von Bauanträgen (Umweltbundesamt 2018). Darin werden, wie beim landschaftspflegerische Begleitplan (LPB), die Auswirkung des Bauvorhabens auf die einzelnen Schutzgüter Boden, Wasser, Klima/Luft, Tiere/Pflanzen und Landschaft bewertet (Roll et al. 2014). Der LBP ist eine weitere wichtige Planunterlage für die Baurechtserlangung (§17 Absatz 4 BNatSchG). Grundlage ist die naturschutzrechtliche Eingriffsregelung. Nach §13 BNatSchG müssen erhebliche Beeinträchtigungen von Natur und Landschaft vorrangig vermieden oder durch Ausgleichs- oder Ersatzmaßnahmen kompensiert werden. §15 BNatSchG beschreibt die Verursacherpflicht und damit auch die Inhalte des LPB. Gegenstand dessen ist die Vermeidung, Minimierung sowie die Kompensation durch Ausgleich- oder Ersatzmaßnahmen des Eingriffs. Der Artenschutz nach §44 und §45 BNatSchG und Flora-Fauna-Habitat-Richtlinie (FFH-Richtline) ist Teil einer artenschutzrechtlichen Prüfung, wie der speziellen artenschutzrechtlichen Prüfung (sAP), wird aber dennoch bezogen auf die Vermeidung, Minderung und Schutz betroffener Arten auch im LBP behandelt. Schutzgebiete nach §§20 ff. BNatSchG und Natura-2000 Gebiete müssen ebenfalls beachtet werden (Bundesministerium für Verkehr, Bau und Stadtentwicklung 2011). Zur Bemessung des Kompensationsumfang werden verschiedene Berechnungsverfahren herangezogen, da die Festlegung dessen in die Zuständigkeit einer Naturschutzbehörde, meist auf Landesebene, fällt (Roll et al. 2014). Deswegen liegt derzeit ein Entwurf zur Bundeskompensationsverordnung vor, der die Berechnung auf Bundesebene vereinheitlicht (Bundesministerium für Umwelt, Naturschutz und nukleare Sicherheit 2019). In Bayern ist die Berechnung der Kompensation ist in der Bayerische Kompensationsverordnung (BayKompV) geregelt (Bayerisches Landesamt für Umwelt 2018). Darin sind verschiedene Vollzugshinweise enthalten, wie z.B. zur Biotopwertliste als wichtige Grundlage der Biotopkartierung (Bayerisches Staatsministerium für Umwelt und Verbraucherschutz 2014). Die im Eingriffsbereich des Vorhabens befindlichen Flächen werden nach dieser Vorgabe in Biotop-/Nutzungstypen eingeteilt. Falls es sich um beispielsweise eine nach §30 BNatSchG oder nach Art. 23 BayNatSchG geschützten Biotoptyp oder einen FFH-Lebensraumtyp handelt, wird dies mit der entsprechenden Abkürzung zusätzlich angegeben. Den Typen sind Wertepunkten zugeordnet. In der aktuellen Fassung der BayKompV wird die Kompensation nach folgender Formel (1) berechnet (Bayerischen Staatsministerium des Innern, für Bau und Verkehr 2013):

## Wertepunkt des Ausgangsbiotop  $\ast$  Fläche  $[m^2] \ast Beeinträchtigkeitsfaktor$  (1)

Der Beeinträchtigungsfaktor ist abhängig von der Art des Eingriffs und der Wertigkeit. Bei dauerhafter Versiegelung von Flächen mit einem Wertepunkt > 1 beträgt dieser 1,0. Bei dauerhafter Überbauung von Flächen mit Wertepunkten zwischen 4 und 7 mit beispielsweise begrünten Böschungsflächen wird mit einem Faktor von 0,7 gerechnet. Bei Flächen mit einer Wertigkeit von mindesten 11 beträgt der Eingriffsfaktor 1,0. Die temporäre Flächeninanspruchnahme oder betriebsbedingte Beeinträchtigung bei Wertepunkten von mindesten 4 wird mit einem Faktor von 0,4 bewertet. Daneben gibt es noch eine Reihe von Ausnahmen (Bayerischen Staatsministerium des Innern, für Bau und Verkehr 2013).

Auf Grundlage von Basisdaten, wie z.B. Schutzgebiete, der Arten- und Biotopkartierung als Fachdaten und der technischen Bauplanung werden Konflikte herausgearbeitet und Maßnahmen abgeleitet. Diese Ergebnisse werden in den jeweiligen fachlichen Dokumenten verschriftlicht und auf Konflikt- und Maßnahmenplänen visualisiert (Bundesministerium für Verkehr, Bau und Stadtentwicklung 2011). Dabei können sowohl das Bauvorhaben als auch die Maßnahmen von einer umweltfachlichen Bauüberwachung begleitet werden. Während der Bewirtschaftung müssen gegebenenfalls Maßnahmen gepflegt werden oder Umweltauswirkungen überwacht werden. Auch beim Rückbau bzw. Umbau eines Bauwerks ist die Umweltplanung mit den bereits erwähnten Arbeitsschritten vertreten. [Abbildung 3](#page-22-0) zeigt den BIM-Kreislauf (blau), die Umweltplanung (grün) und die Datenübergabe an den blaugrünen Schnittstellen.

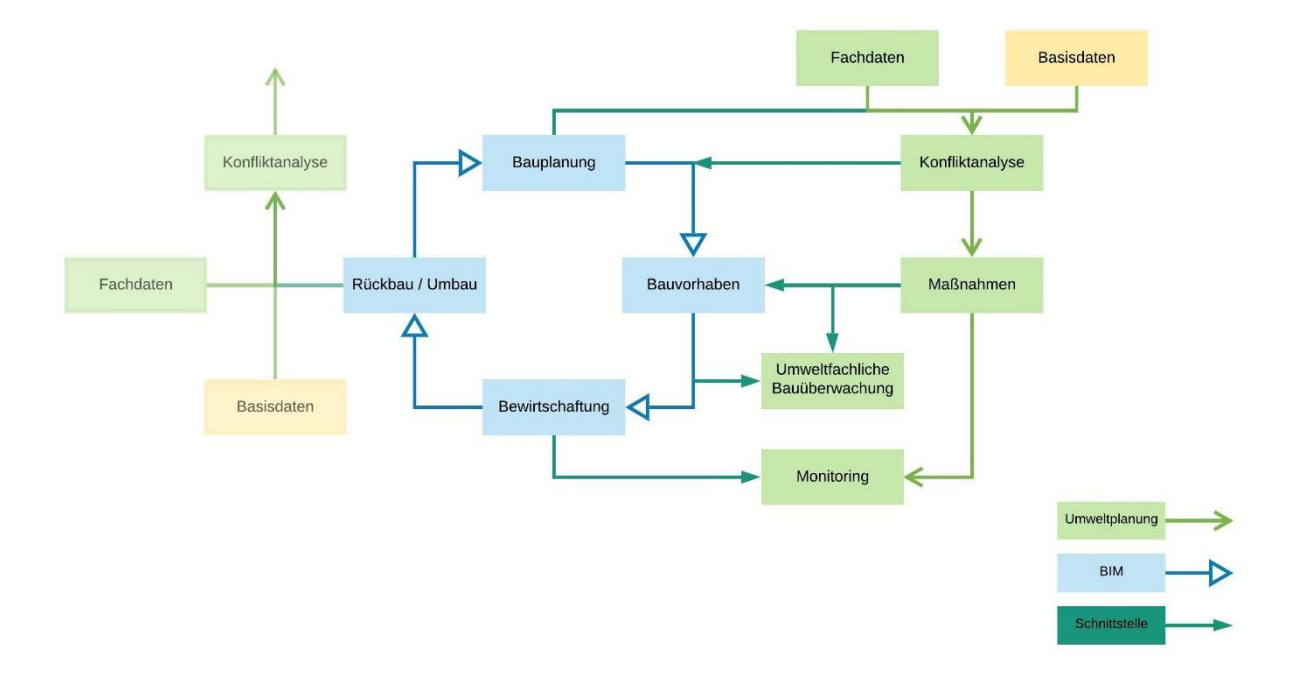

<span id="page-22-0"></span>Abbildung 3: Der BIM-Umweltplanung-Kreislauf mit den Schnittstellen der Datenübergabe (verändert nach Schaller et al. 2016; Borrmann et al. 2015)

## <span id="page-22-1"></span>2.3 BIM – GIS Integration für die Umweltplanung

BIM und GIS liefern beide digitale Abbilder von architektonischen oder umweltfachlichen Entitäten, setzten aber einen unterschiedlichen Fokus. BIM bildet das Bauwerk detailgenau ab, während GIS im Kontext der Umweltplanung die räumlichen Informationen zur Umgebung abdeckt. Das Zusammenführen liefert aussagekräftige und umfangreiche Informationen über ein Bauwerk und ihre Umgebung. GIS unterstützt beispielsweise bei der Variantenuntersuchung, BIM erhöht die Genauigkeit in der Darstellung des Baumwerks und hat so einen enormen Nutzen im Projektmanagement (Wang et al. 2019). Gerade der verlustfreie Datenaustausch und die Interoperabilität zwischen Softwareprodukten verschiedener Hersteller ist im Bauwesen erschwert. Die Bauplanung und -ausführung wird von einer Vielzahl an verschiedenen Unternehmen durchgeführt, da sie sich in unterschiedliche Leistungsphasen unterteilt, die häufig von wechselnden Fachplanern bearbeitet werden. Die Zusammenarbeit der verschiedenen Akteure ist somit kurzzeitig und projektbezogen. Da bei öffentlichen Ausschreibung auch keine Softwarevorgaben angegeben werden dürfen, wird der Bauprozess mit vielen unterschiedlichen Programmen bearbeitet, was eine Interoperabilität zunehmend komplexer macht (Borrmann et al. 2015).

## <span id="page-23-1"></span>2.3.1 BIM/GIS - Interoperabilität

Interoperabilität bezieht sich auf den verlustfreien Datenaustausch zwischen verschiedenen Softwareprodukten (Borrmann et al. 2015). Bei Interoperabilitätssystemen unterscheidet man zwischen dem Informationsaustausch und dem Zugriff mittels einer Methode. Dabei gibt es drei unterschiedliche Stufen von Interoperabilität: auf Datenebene, auf syntaktischer oder auf semantischer Ebene (Andrews 2019).

Die unterschiedlichen Fachdisziplinen, die am Lebenszyklus eines Bauwerkes beteiligt sind, nutzen unterschiedliche Methoden, Systeme und Datenmodelle. Bauobjekte werden in BIM geplant, die Umweltplanung arbeitet allerdings in der GIS-Welt. Ein Vergleich von BIM und GIS findet sich in [Tabelle 1.](#page-23-0)

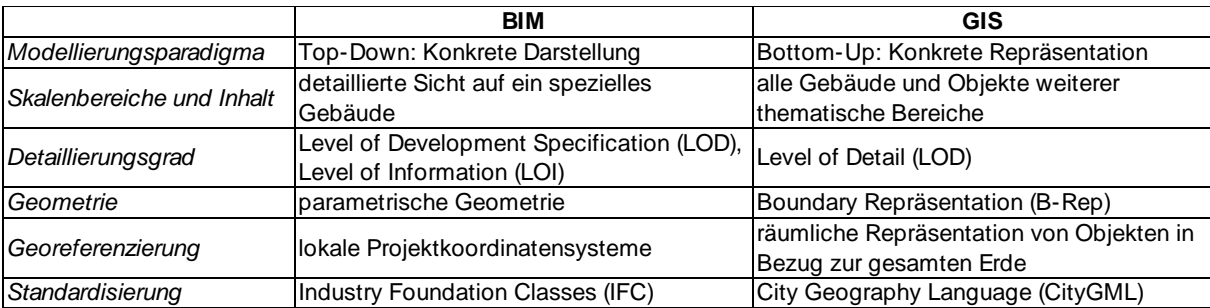

<span id="page-23-0"></span>Tabelle 1: Gegenüberstellung BIM-GIS (Kaden et al. 2019)

Bei der BIM-Methode wird zuerst das Bauwerk im Modell entwickelt und anschließend in der realen Welt errichtet. Somit ist das Ziel die konkrete Darstellung des geplanten Bauwerkes und man spricht hier von einem Top-Down-Ansatz. Im Gegensatz dazu zeichnet sich GIS über den Bottom-Up-Ansatz aus, bei dem die bereits existierende reale Welt in ein Modell überführt wird. Ziel ist hier die konkrete Repräsentation dieser (Kaden et al. 2019). Auch der Skalenbereich unterscheidet sich in der GIS- und BIM-Welt. GIS-basierte Modelle umfassen neben den Bauwerken auch weitere thematische Bereiche, wie beispielsweise Vegetation, während hingegen das BIM-Modell ein spezielles Bauwerk sehr detailliert abbildet (Kaden et al. 2019). Beide Modelle umfassen auch unterschiedliche Detaillierungsgrade. Die Level of Development (LOD) Spezifikation der BIM-Welt nehmen Bezug auf die Disziplin und Leistungsphase und die jeweilige Detailtiefe der Information über das Bauwerk. So beschreibt LOD 100 die konzeptuelle Darstellung von Volumen und Fläche, LOD 500 hingegen liefert die Detailtiefe des real gebauten Objektes. Im Gegensatz zu LOD im BIM-Kontext definiert das Level of Detail (LOD) der GIS-Welt die Detailtiefe nach dem Prinzip der Generalisierung. LOD0 bildet das Regionalmodell ab und LOD4 das Innenraummodell, d.h. je höher eine Stufe ist, desto ausgeprägter ist die Darstellung des Objekts (Kaden et al. 2019). Im BIM-Modell wird die Geometrie meist über parametrische Modelle und Constructive Solid Geometrie (CSG) realisiert. Somit sind die einzelnen Objekte als

Volumenkörper dargestellt. Das GIS-Modell beschreibt Geometrien über die Akkumulation aller umschließenden Begrenzungsflächen, sogenannte Boundary Representation (B-Rep) (Kaden et al. 2019). Im BIM-Bereich wird als standardisiertes konzeptuelles Datenschema die Industry Foundation Classes (IFC) verwendet. Dieser Standard wurde von buildingSMART entwickelt und ist seit der Veröffentlichung von IFC4 im Jahr 2013 ein offizieller ISO-Standard (Gruber et al. 2019). In der GIS-Welt ist die City Geography Markup Language (CityGML) ein offizieller Open Geospacial Consortium (OGC) Standard für semantische 3D Stadt- und Landschaftsmodelle (Löwner et al. 2012).

Bei der parametrischen Modellierung wird die Bauteilgeometrie auf ein lokales kartesisches Koordinatensystem bezogen (Blankenbach und Clemen 2019). Während in GIS-Systemen die räumlichen Repräsentationen im Bezug zur gesamten Erde durch das Verwenden von geodätischen Koordinatenreferenzsystemen (CSR) abgebildet werden, kann in BIM-Modellen ein Bauwerk nur unabhängig von anderen Objekten seiner Umgebung beschrieben werden. Die eigentliche Georeferenzierung erfolgt über einen Referenzpunkt der Punktgeometrie mit Bezug zu einem übergeordneten CSR und gegebenenfalls durch Rotation zum geografischen Norden. Das Projektkoordinatensystem in einem BIM-System beachtet nicht die Auswirkung der Erdkrümmung (Kaden et al. 2019). Es dient zur Vermeidung von Verzerrung und Reduktion im Planungsprozess. Bei der Übergabe von Koordinaten muss sich auf ein geeignetes Bezugssystem geeinigt werden. Bei lang gestreckten Bauvorhaben spielt das gewähltes Projektkoordinatensystem eine wichtige Rolle, da es sonst zu Maßstabskollisionen kommen kann (Becker et al. 2019).

## <span id="page-24-0"></span>2.3.2 Allgemeine Ansätze der BIM-GIS-Integration

Ein grundlegender Ansatz ist ein BIM-GIS-Vorgehensmodell, dass die BIM-Aufgaben mit den dazugehörigen GIS-Aufgaben koordiniert. Dabei müssen die Daten aus beiden Bereichen zusammengeführt werden und die Ziele für das Kooperationsergebnis definiert werden. Daraus ergeben sich BIM-GIS-Kooperationsergebnisse [\(Abbildung 4\)](#page-25-0), über die sich die Gestaltung der Umgebung als auch das Objektmodell ableiten lassen. Die BIM-Anwendungsfälle (rechts) und deren spezifische Aufgaben werden mit den Umgebungsdaten der GIS-Welt (links) verknüpft, um die entsprechenden Geodaten und GIS-Funktionen auszuwählen (Carstens und Ertay 2019).

## BIM UND GIS - AUSGANGSDATEN UND INTEGRATION

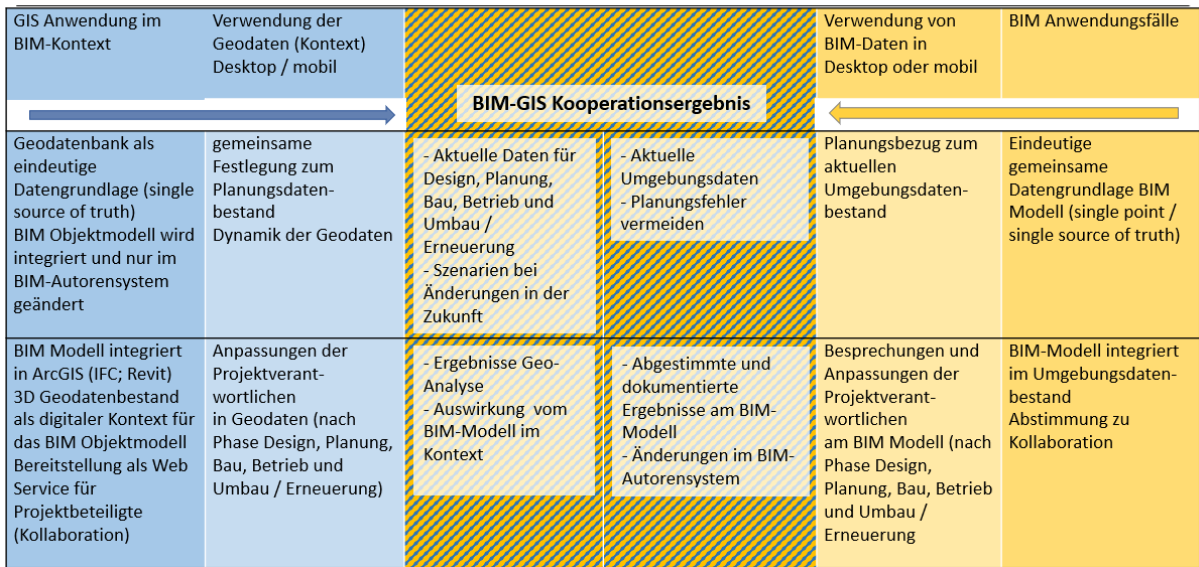

<span id="page-25-0"></span>Abbildung 4: Festlegung der gemeinsamen Datengrundlage und Erstellung eines BIM-GIS Kooperationsergebnis (Carstens und Ertac 2019)

Es gibt unterschiedliche Möglichkeiten für eine Integration von BIM und GIS. Wang et al. (2019) unterscheidet drei typische Arten: (1) BIM führt und GIS unterstützt, (2) GIS führt und BIM unterstützt, (3) BIM und GIS sind gleichwertig. Die Umsetzung der einzelnen Integrationsansätze variiert stark. Eine weit verbreitete Methode ist Extract-Transform-Load (ETL), bei dem Daten aus dem Quellsystem in ein Zielsystem transformiert werden können. Dies kann über integrierte Software-ETL-Schnittstellen erfolgen oder Standard basiert sein (Andrews 2019). Hijazi und Donaubauer (2017) sehen vier Hauptansätze für die Integration von BIM/GIS auf Standardisierungsebene: die Konvertierung von IFC zu CityGML, CityGML/GIS zu IFC, ein einheitliches Modell oder die Verlinkung von BIM und Urban Information Model (UIM). Darunter fallen auch Standard basierte Common Data Environments (CDE), das als zentrale Datenquelle in einem BIM-Projekt dienen soll. Zusätzlich gibt es noch die Möglichkeiten von Web-zu-Web-Client Integration und BIM als 3D Grafik (Andrews 2019).

#### Standard basierte Integration

Der Ansatz, dass der gesamte Informationsaustausch über Standards, wie beispielsweise IFC oder CityGML, erfolgen soll, wird immer weiter verbreitet (Andrews 2019). Die Handlungsempfehlungen der Arbeitsgemeinschaft INFRABIM betonen, dass Initiativen, welche die Interoperabilität zwischen ISO 19136 (GML) und ISO 16739 (IFC) verbessern und die Standards aus den BIM- und GIS-Bereichen besser aufeinander abstimmen, gefördert werden sollen (Borrmann et al. 2017). In der Konvertierung von IFC zu CityGML gibt es nur wenige Konzepte, die unverändert aufeinander übertragbar sind und es treten Schwierigkeiten beim Übertrag der Semantik auf (Zlatanova et al. 2013; El-Mekawy et al. 2012b). Mit der Veröffentlichung von CityGML 3.0 wird die direkte Konvertierung zwischen IFC und CityGML weiter verbessert, beispielsweise mit neuen Eigenschaftsklassen und der Unterstützung von volumetrischen Repräsentationen (Kutzner et al. 2020; Open Geospatial Consortium und buildingSMART International 2020). Grundsätzlich ist der Übertrag von CityGML zu IFC sowohl in der Geometrie als auch in der Semantik komplizierter, als die Konvertierung von IFC zu CityGML (Mignard und Nicolle 2014). Als Transformationstool bietet sich ein Extract-Transform-Load-Workflow an. El-Mekawy et al. (2012a) beschreibt die Möglichkeit eines übergeordneten Datenmodells, dem sogenannten Unified Building Model (UBM), welches eine Obermenge der Konzepte aus IFC und CityGML enthält. Allerdings fehlt es an Applikationen zur Implementierung. Hier bietet sich die Möglichkeit der Erweiterung von CityGML mit ADE um IFC-relevante Informationen an, um die Daten aus beiden Schemata in einer Datenbank zu speichern und auszuwerten (Gruber et al. 2019; Laat und van Berlo 2011). Der Vorteil der Verlinkung von BIM und GIS liegt darin, dass keine aufwendigen Transformationen mehr stattfinden müssen, beispielsweise die der Geometrien. Beide Standards bieten die Möglichkeit des Referenzierens externer Objekte. So kann über gegenseitige Links eine gemeinsame Auswertung ermöglicht werden (Gruber et al. 2019). Eine Schwierigkeit liegt allerdings in der späten Zusammenführung von Standards, die für unterschiedliche Anforderungen und Anwendungen entwickelt werden. Die Konvertierung der Standards kann zu Datenverlust führen aufgrund fehlender Informationen oder Ungleichgewicht in der grafischen Tiefe. Gerade bei der Transformation von einem Standard über verschiedene andere in ein Zielformat, vergrößert sich der Verlust an Informationen stetig (Andrews 2019).

#### Extract-Transform-Load (ETL)

ETL ist eine weitverbreitete Methode zur Datentransformation. Daten aus einem Schema/ Format werden in ein anderes Schema/ Format abgebildet. Zuerst werden die Daten aus einer Anwendung oder Datenbank extrahiert (*Extract*), in ein anderes Schema übersetzt (*Transform*) und zuletzt in ihrem Zielsystem gespeichert (*Load*) (Andrews 2019). ETL ist sehr flexibel und ermöglicht eine vollständige und benutzerdefinierte Transformation zwischen BIM- und GIS-Daten. Zusätzlich eignet sich ETL-Werkzeuge gut für die Verarbeitung von großen Datenmengen (Liu et al. 2017). Nachteile liegen darin, dass die Transformation zu Informationsverlust führen kann, da ETL-Systeme Schwierigkeiten in der Aufrechterhaltung bidirektionalen Beziehungen haben, vor allem bei großer Unterscheidung in der Datenstruktur von Quell- und Zielsystem. Bei BIM und GIS liegt die Schwierigkeit zusätzlich in der Differenz der Geometriemodellierung. Da es eine Bandbreite verschiedener Herstellersoftware und Formate gibt, kann der ETL-Workflow nicht für alle standardisiert werden und die Unterstützung ist meist bei nur bei den gängigen und am häufigsten verwendeten Formaten gegeben. Auch können proprietäre Datenquellen häufig nicht im ETL-Prozess umgesetzt werden, da dieser einen umfangreichen Zugriff auf die Ausgangsdaten benötigt. ETL kann häufig nicht bei nativen Anwendungen verwendet werden, sofern keine parametrische oder dynamisch abgeleitete Geometrie vorliegt (Andrews 2019). Der ETL-Prozess ist auch zeit- und damit kostenintensiv (Liu et al. 2017).

ETL-Prozesse können in Anwendungen integriert werden. Die Daten werden dabei in die nativen Formate umgewandelt (Andrews 2019). Carstens (2019) stellt die Vereinfachung des Einlesens von BIM-Revit-Modellen (Autodesk Inc.) in ArcGIS Pro (Esri) vor. Statt über das Auslesen der Revit-Daten in IFC und die Transformation der Daten mittels ETL in eine Geodatenbank, können die Revit-Daten direkt nach ArcGIS Pro geladen werden. Es existiert hier eine Kooperation und die entsprechenden Tools der beiden Softwarehersteller Esri und Autodesk. Dieser Workflow ist nicht bidirektional. Die Differenz in der Geometriemodellierung zwischen BIM und GIS ermöglicht keine Rücktransformation. Bei Projekten, die diese Schnittstelle verwenden, wird das BIM-Modell aus Revit in ArcGIS geladen, um wie Analysefunktion des GIS zu nutzen (Kunz 2020). Eine Veränderung des Bauwerks und eine anschließende Rücktransformation nach Revit erfolgt nicht.

#### Individuelle Lösungen

Eine weitere Integrationsmöglichkeit sind Webschnittstellen. Dabei wird GIS mit den Planungs- und Konstruktionsdaten gekoppelt und ein gemeinsames Portal oder Dashboard wird geschaffen. Der große Vorteil dieser Methode liegt in der individualisierten Anzeige der Daten. Der Nutzer kann sich in einem Webbrowser die Informationen anzeigen lassen, die er benötigt (Andrews 2019). Im GIS-Bereich ist über den OGC Web Service bereits eine standarisierte Schnittstelle verfügbar, wie beispielsweise der Web Feature Service (WFS). Es gibt bereits einige Integrationsansätze von WFS mit IFC und CityGML bzw. GIS, CAD und BIM (Lapierre und Cote 2008). Diese Standards fehlen allerdings im BIM-Bereich. Daher liegt die Schwierigkeit darin, dass es keine standardisierte Verknüpfung von GIS- und BIM-Inhalten gibt, sodass es individuelle Lösungen benötigt bzw. verschiedenen Anbieter liefern eine unterschiedliche Schnittstellentechnologie. Auf Domäne-Ebene müssen die sich ständig ändernden BIM-Daten aktualisiert werden. Außerdem sind neben BIM und GIS noch anderen Anwendungssysteme, wie Terminsoftware, vorhanden, die gegebenenfalls auch über Schnittstellen integriert werden müssen (Andrews 2019).

Architekten und Ingenieure sind in der Lage, sehr hochwertige 3D-Modelle zu entwickeln, die die Darstellung von Bauwerke und Strukturen sehr realistisch abbildet. Für die Visualisierung werden dabei häufig Geodaten benötigt. So müssen für die Zusammenführung von BIM und GIS die BIM-Modelle in 3D-Grafikformate umgewandelt werden, damit die Bauwerke in ihre Umgebung integriert werden. Dies eine schnelle und effektive Technik zur Visualisierung für Präsentationen oder der Öffentlichkeit. Mittels Virtual Reality (VR) können zusätzlich realitätsnahe Erlebnisse geschaffen werden. Viele Softwareprogramme implementieren bereits Standards für den Austausch von einfachen 3D-Modellen. Ein Nachteil ist, dass es in der Regel bei der Konvertierung von BIM und GIS in ein 3D-Modell zu einem Verlust von Attributen und Metadaten kommt. Häufig haben diese Modelle auch keine Unterstützung für Koordinatensysteme, sodass die Informationen zur Georeferenzierung außerhalb des Modells gespeichert werden und bei der Formatkonvertierung verloren gehen (Andrews 2019).

## <span id="page-28-0"></span>2.3.3 Besonderheiten der BIM – Umweltplanung – Integration

In der Literatur finden sich derzeit nur wenige allgemeine Anforderungen zur Integration von Umweltplanung und BIM. Jupp (2017) untersuchte, inwieweit sich ein 4D-BIM für die Umweltplanung eignet. Die Nutzung von 4D ermöglicht eine verbesserte Kommunikation und Informationsfluss zwischen Projektteam und der Umweltplanung, ebenso wird die Planerstellung und die umweltfachliche Bauüberwachung optimiert. Durch Modellierung der zeitlichen Dimension können die zeitlichen Beschränkungen der Umweltplanung besser in die Terminplanung integriert werden. Grundsätzlich bietet ein mehrdimensionaler modellbasierter Ansatz für die Umweltplanung neue Möglichkeiten, wenn beispielsweise schon zu Projektbeginn Simulationen möglich sind, um die Umweltauswirkungen frühzeitig bewerten zu können. Dadurch wird die Entwurfsplanung verbessert. Die Grundlage der Integration bilden die Schnittstellen zwischen BIM und GIS [\(Abbildung 3](#page-22-0) ), an denen die Datenübergabe bzw. der Datenaustausch der jeweiligen Fachdisziplinen stattfindet (Schaller et al. 2016).

Wie bereits erwähnt ist IFC der meist genutzte BIM-Austauschstandard. Viele Integrationskonzepte der mit der Umweltplanung verwandten Fachdisziplin Landschaftsarchitektur beschäftigen sich mit der Weiterentwicklung des IFCs (Brückner et al. 2019; Peters und Thon 2019; Shilton 2018; Wik et al. 2018). Brückner et al. (2019) zeigen anhand eines Planungsbeispiels, dass wesentliche Schritte eines BIM-Prozesses (Ableitung von Plänen, Massenermittlung, Kollisionsprüfung und IFC-Export) durchgeführt werden können. Als Grundlage sind Anforderungsprofile wichtig, die beinhalten, welche Informationen die Landschaftsarchitektur im BIM-Prozess liefern soll. Die norwegische BIM for Landscape Initiative hat eine Reihe von Definitionen, Parameter und Codelisten erarbeitet, um 44 Landschaftsobjekte abzubilden. Die Parameter sind hierarchisch mit einer Vererbungsbeziehung aufgebaut. Die notwendigen Parameter sind abhängig von der Projektphase. Es ist das Ziel, dadurch einen einheitlichen Standard für Landschaftsobjekte zu erhalten (Wik et al. 2018). Großbritannien erarbeitet am Landscape Institute ein BIM for Landscape mit Produkt Data Templates (PDT), die einheitliche Produktinformationen liefern sollen. In der Fachgruppe BIM in der Landschaftsarchitektur des German Chapter of buildingSMART wird derzeit über eine Information Delivery Manual für Pflanzen und befestigte Flächen diskutiert. Beispielsweise soll in das PDT Plant Metadaten, Pflanzanweisungen, Lebensdauer sowie Verfahrenstechnik und Instandhaltung integriert und somit ein ganzheitlicher Ansatz verfolgt werden (Peters und Thon 2019; Shilton 2018). Außerdem liegt ein Activity Proposal IFC for Site, Landscape, and Urban Planning von Jeffrey Ouellette dem buildingSMART International vor. Dieses schlägt die Erweiterung des IFC-Schemas für Site, Landscape und Urban Planning vor (Brückner et al. 2019).

Da es Überschneidungen in den Modellierungsansätzen von BIM und GIS gibt, wurde in Arbeiten an der Technischen Universität München erfolgreich untersucht, inwieweit sich semantische 3D-Stadtmodelle nach dem CityGML-Standard als Planungsinstrument für BIM-Infrastrukturprojekte eignen. Die Projektbasisdaten für die BIM-Planung können verlustfrei abgebildet werden. Zusätzlich ist das CityGML-Datenmodell interoperabel, was die interdisziplinäre Zusammenarbeit erleichtert (Egger 2019). Aufbauend darauf wurde mit Hilfe des Application Domain Extension (ADE) – Mechanismus von CityGML der bestehende Standard erweitert und somit ein Untergrund-Umwelt-Model entwickelt. So können zusätzlich Grundwassersimulationsdaten und weiter projektrelevante BIM- und GIS-Daten in CityGML integriert und 3D Analysen durchgeführt werden (Schönhut 2018).

Eine anwendungsbezogene Möglichkeit ist ein integriertes BIM- und GIS-Geodesign-Konzept, dargestellt in [Abbildung 5.](#page-30-0) Geodesign ist eine Entwurfs- und Planungsmethode, die die Planung eng mit der Wirkungsanalyse verknüpft. So wird in jeder Planungsphase der Entwurf auf Grundlage der Ergebnisse der Wirkungsanalyse bewertet. Dadurch kann die Planung gezielt an die Umgebungsbedingungen angepasst werden (Flaxman 2010). Die Ingenieurplanung wird aus Sicht der Umweltplanung optimiert und Kollisionen können frühzeitig erkannt und vermieden werden. Dies geschieht durch die Kombination des BIMund GIS-Workflows. Dazu ist es notwendig, den BIM-Ablauf mit den Phasen der Umweltplanung zu synchronisieren und den Datenaustausch und -transfer zu verdeutlichen. Die technische Umsetzung der Integration von BIM und GIS kann über das Spatial-ETL-Werkzeug FME erfolgen. Daten aus unterschiedlichen Formaten und Strukturen können so in ein Zielsystem transformiert und gespeichert werden. Hier ist allerdings ein hohes Maß an Verständnis für die jeweilige Struktur, Semantik und das Datenmodell der jeweiligen Daten aus GIS uns BIM notwendig, um Informationsverlust und Fehlinterpretation zu vermeiden (Schaller et al. 2016).

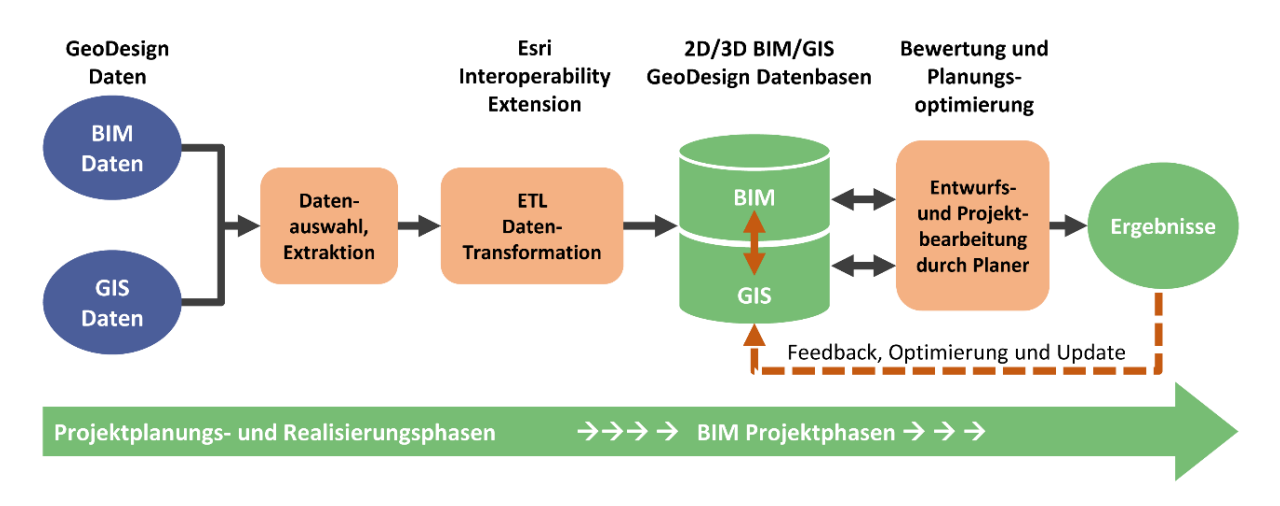

<span id="page-30-0"></span>Abbildung 5: Integriertes BIM- und GIS-Geodesign-Konzept (Schaller et al. 2016)

Für die Integration von BIM und Umweltplanung bietet die bereits erwähnte Zusammenarbeit von Autodesk und Esri eine Software-abhängige Lösung (Carstens 2019). Das beschriebene Geodesign-Konzept [\(Abbildung 5\)](#page-30-0) wurde an einem BIM-GIS-Pilotprojekt mit ArcGIS umgesetzt. Das Revit-Modell der Bauplanung wurde nach IFC exportiert und über die integrierte Esri Data Interoperability Extension in ArcGIS eingeladen. Die Bauplanung konnte in mit den umweltbezogenen GIS-Daten visualisiert und eine Reihe von Analysen in ArcGIS durchgeführt werden (Schaller et al. 2016). Auch die Firma AFRY arbeitet mit Esri an dieser Software-basierten BIM-GIS-Interoperabilität. Auch hier wird auf die Interoperability-Erweiterung in ArcGIS gesetzt, die das BIM-Koordinationsmodell einließt und automatisierte Aufbereitung der Planungsdaten zu Eingriffsflächen ermöglicht. Zusätzlich können die in ArcGIS integrierten Funktionen zur Analyse und umweltfachlichen Bewertung verwendet werden (Kunz 2020).

## <span id="page-30-1"></span>2.4 Datenmodellierung für die Umweltplanung

Die BIM-Umweltplanung-Integration kann über ein gemeinsames Datenmodell und ein davon abgeleitetes Austauschformat umgesetzt werden. Ein Ansatz ist die Konvertierung zwischen IFC und CityGML, als die meist genutzten Standards im BIM- (IFC) und GIS- (CityGML) Bereich (Liu et al. 2017). Dabei gilt es zu bewerten, inwieweit sich ein Standard für die Gesamtplanungsintegration eignet. Da der Fokus auf die umfassende Abbildung der Umweltplanung liegt, werden noch weitere Standards im GIS-Bereich nach ihrer Kompatibilität mit der Umweltplanung untersucht. Dazu zählen, neben CityGML, INSPIRE, LandInfra, XPlanung und OKSTRA. Jedes bildet für die Umweltplanung relevante Bereiche ab: CityGML umfasst mit Modulen zu Vegetation, Landnutzung und Oberflächengewässer Aspekte der Umweltplanung (Gröger et al. 2012). INSPIRE liefert Datenspezifikationen zu Geodatenthemen wie Schutzgebiete, Lebensräume und Biotope (INSPIRE Drafting Team "Data Specifications" 2008). LandInfra beinhaltet 3D Kataster und Untergrundgeologie

(Kumar et al. 2019b). XPlanung als Standardisierungsvorhaben von raumbezogene Planwerke integriert auch für die Aufgaben der Umweltplanung relevante Pläne, wie den Landschaftsplan (Brenner 2019). OKSTRA deckt bereits relevante Objektarten der Landschaftsplanung ab (Heins und Pietsch 2010).

#### <span id="page-31-0"></span>2.4.1 Grundlagen Datenmodellierung

ISO Technical Committee 211 (ISO/TC 211) definiert ein Modell als eine Abstraktion eines bestimmten Aspektes der realen Welt. Diesem Ansatz liegt die modellbasierte Architektur (model-driven architecture, MDA) zugrunde. Ein Modell kann nicht nur dafür genutzt werden, um Anforderungen zu verstehen, sondern unterstützt auch im Systemdesign und steuert so Implementierung, Betrieb und Wartung des Rechensystems. Ein fundamentales Konzept von MDA ist die Unabhängigkeit der Anwendung von ihrer Plattform und damit eine Trennung von konzeptueller, plattformunabhängiger Modellierung und plattformspezifischer Modellierung. Durch ein Metamodell können andere Modelle beschrieben werden. MDA sieht vor, dass plattformspezifische Modelle regelbasiert aus plattformunabhängigen Modellen abgeleitet werden können (Roswell 2012).

Grundsätzlich lässt sich mittels Modellierung definieren, welche Objekte der realen Welt erfasst und durch welche geometrischen und topologischen Eigenschaften sowie Sachinformationen diese charakterisiert werden können. Zusätzlich wird die Beziehung zwischen den einzelnen Objekten beschrieben. Dabei kann zwischen zwei Ebenen unterschieden werden: die Formatebene oder die konzeptuelle Ebene (Kutzner 2012). Dabei bringt letztere den Vorteil, dass aus demselben Datenmodell unterschiedliche Formate abgeleitet werden können. Zusätzlich sind die Daten langlebiger und nachhaltiger als bei Formaten (Kutzner und Eisenhut 2010). Das konzeptuelle Modell beschreibt den Inhalt des Universe of Discourse, also des für die jeweilige Anwendung relevanten Realwelt-Ausschnitts. Für geografische Informationen bezieht sich dieses auf alle Realwelt-Elemente, die sich auf oder nahe der Erdoberfläche befinden. Nach den verschiedenen Modellen des MDA ist ein konzeptuelles Modell ein Computation Independent Model (CIM), da es fachliche Anforderungen unabhängig von den technischen Aspekten beschreibt (Roswell 2012). Das konzeptuelle Modell hat verschiedene Abstraktionslevel, dem die 4-Schichten-Architektur der Object Management Group zugrunde liegt: in der Informationsschicht liegen die Daten selbst und in der Modellschicht das Datenmodell. Darüber liegt die Metamodellschicht, die das Metamodell des Datenmodells beinhaltet. Das Metamodell des Metamodells (Metametamodell) liegt in der Metamodellschicht und ist gleichzeitig rekursiv, sodass es sich selbst beschreibt (Kutzner 2012). Ein Anwendungsschema ist ein konzeptuelles Datenmodell, das die semantische Struktur der Daten beschreibt und in ein oder mehreren Anwendungsbereichen zum Einsatz kommt. Auf der Zwischenstufe zwischen den Daten und dem konzeptuellen Schema steht das Implementierungsschema. Dieses beschreibt das Modell in den Konzepten der genutzten Plattform (Kutzner 2012).

#### Unified Modeling Language

Ein konzeptuelles Modell kann über die Unified Modeling Language (UML) ausgedrückt werden. UML ist eine grafische Sprache zur Spezifizierung, Konstruktion und Dokumentation von unterschiedlichen Systemen. Elemente eines Datenmodells können als Objektklassen, Attribute, Operationen und Assoziationen zwischen den Objektklassen beschrieben werden. Das fundamentale Element von UML-Diagrammen sind Klassifizierungen, da diese Objekte gleicher Charakteristik beschreiben. Jedes dieser Objekte ist dabei eine Instanz der Klasse. Ein Typ ist die sogenannte Klasse (*clas*s*)*. Dieser besteht aus Attributen und gegebenenfalls aus Operationen, die die Aktionen eines Objektes definieren [\(Abbildung 6](#page-33-0) - 1). Objekte mit beispielsweise der gleichen Spezifizierung in ihrer Semantik oder Eigenschaft werden somit zusammengefasst. In der Regel werden bei geografischen Informationen Eigenschaftstypen (*featureClass*) verwendet. Ein Datentyp (*dataTyp*) existiert nicht unabhängig von der Klasse, deren Wert er liefert. Weitere Klassifizierungen sind Aufzählungen (*ennumerations*), die eine Liste an nicht erweiterbaren Werten vorgibt. Im Gegensatz dazu steht die *codelist*, die eine flexible Aufzählung definiert. Zusätzlich können noch Assoziationen zwischen den Objekten modelliert werden. Eine Assoziationsklasse liefert zusätzliche Eigenschaften für diese Beziehung. Ein Pfeil am Ende der Beziehung zeigt die Richtung an [\(Abbildung 6](#page-33-0) – 2a). Darunter fällt beispielsweise die Generalisierungsbeziehung, die Attribute einer allgemeineren Klasse an eine spezifizierte Klasse vererbt [\(Abbildung 6](#page-33-0) - 1). Eine Aggregation zwischen zwei Objekten ist eine Teil-Ganze-Beziehung [\(Abbildung 6](#page-33-0) - 2c) und bei einer Komposition kann die "Teil-Seite" nicht alleine existieren [\(Abbildung 6](#page-33-0) - 2b). Die Kardinalität oder Multiplizität gibt an, wie oft ein Attribut einer Klasse vorkommt oder mit wie vielen Instanzen einer Klasse, die am Ende einer Beziehung steht, diese verknüpft ist. Außerdem muss ein individueller Namensraum (*namespace*) definiert werden. Zusätzlich können noch Beschränkungen (*constraint*) mit einer Klasse verknüpft werden. Diese enthalten semantische Bedingungen oder Einschränkungen [\(Abbildung 6-](#page-33-0) 1) (Roswell 2012). Diese Regeln lassen sich mit der Object Constraint Language (OCL) beschreiben. Ein OCL-Constraint bezieht sich immer auch auf eine Instanz im UML-Modell und auf deren Eigenschaften. Es können beispielsweise invariante (*inv*) Regeln definiert werden, die zu allen Zeitpunkten gültig sein müssen. Diese werden über boolesche Ausdrücke (<, =, >) umgesetzt und mit booleschen Operatoren (and, or, xor, not, implies, …) verknüpft. Zusätzlich können auch Bedingungen definiert werden, die vor (*pre*) oder nach (post) der Operationsausführung gültig sind (Object Management Group 2012).

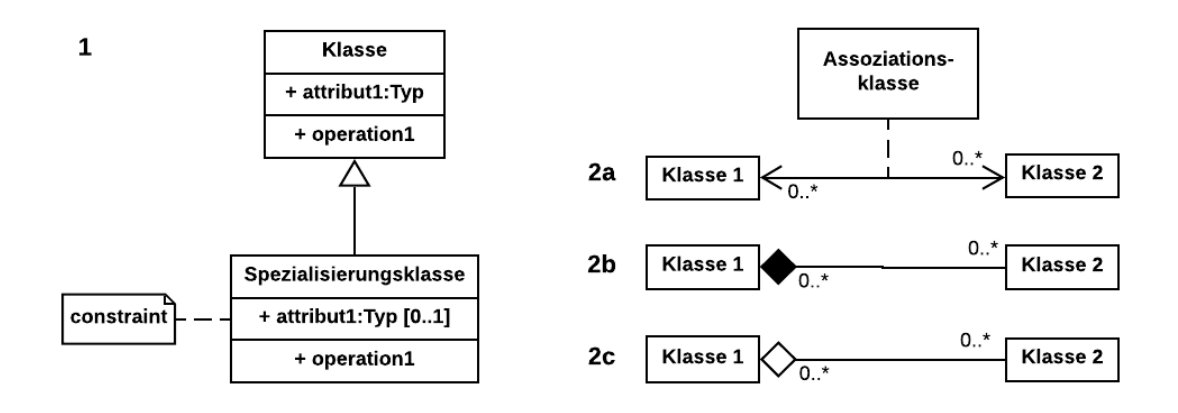

<span id="page-33-0"></span>Abbildung 6: Klassen und Assoziationen in UML-Diagramme (nach Roswell 2012)

## <span id="page-33-1"></span>2.4.2 IFC als Standard im BIM - Bereich

Die Industry Foundation Classes (IFC) wurden von buildingSMART entwickelt. Sie sind der meist genutzte BIM-Austauschstandard von Geometrie und Semantik und dieser wird von den meisten BIM-Programmen unterstützt (Borrmann et al. 2015; Egger et al. 2013). Die IFC-Datei beinhaltet Textzeilen, in denen Verweise auf andere Zeilen und Informationen enthalten sind (Egger et al. 2013).

Das objektorientierte IFC-Datenmodell ist sehr umfangreich und besteht aus einer Vielzahl an Klassen. Ein Auszug ist in [Abbildung 7](#page-34-0) dargestellt. Die Vererbungshierarchie zwischen den Klassen ist semantisch, d.h. die Bedeutung eines Objektes liefert die Grundlage für die Spezialisierungs- und Generalisierungsbeziehungen. Der Ausgangspunkt ist die Klasse *IfcRoot*. In der nächsten Stufe findet sich unter anderem die Klasse *IfcObjectDefinition*, die eine abstrakte Superklasse aller physischen Objekte (z.B. Bauteile), Raum-Objekte (z.B. Spaces) oder konzeptuelle Elemente (z.B. Kosten) ist. Ein Objekt wird über die Klasse *IfcObject* definiert, der wiederum Klassen untergeordnet sind. Dabei werden Elemente, denen eine geometrische Repräsentation zugeordnet werden soll, als *IfcProduct* definiert. Der Vorgang im Rahmen eines Bauvorhabens wird als *IfcProcess* und Randbedingungen, Gesetze und Richtlinien werden unter *IfcControl* definiert. Über die Klasse *IfcRelationship*  und ihrer Unterklassen werden die Beziehungen zwischen Objekten definiert. So ist die Semantik von den Beziehungen entkoppelt und ermöglicht die Speicherung beziehungsspezifischer Eigenschaften direkt am Objekt. So können Bauteile nicht als isolierte Körper aufgefasst werden, sondern das Zusammenspiel untereinander wird modelliert (Borrmann et al. 2015).

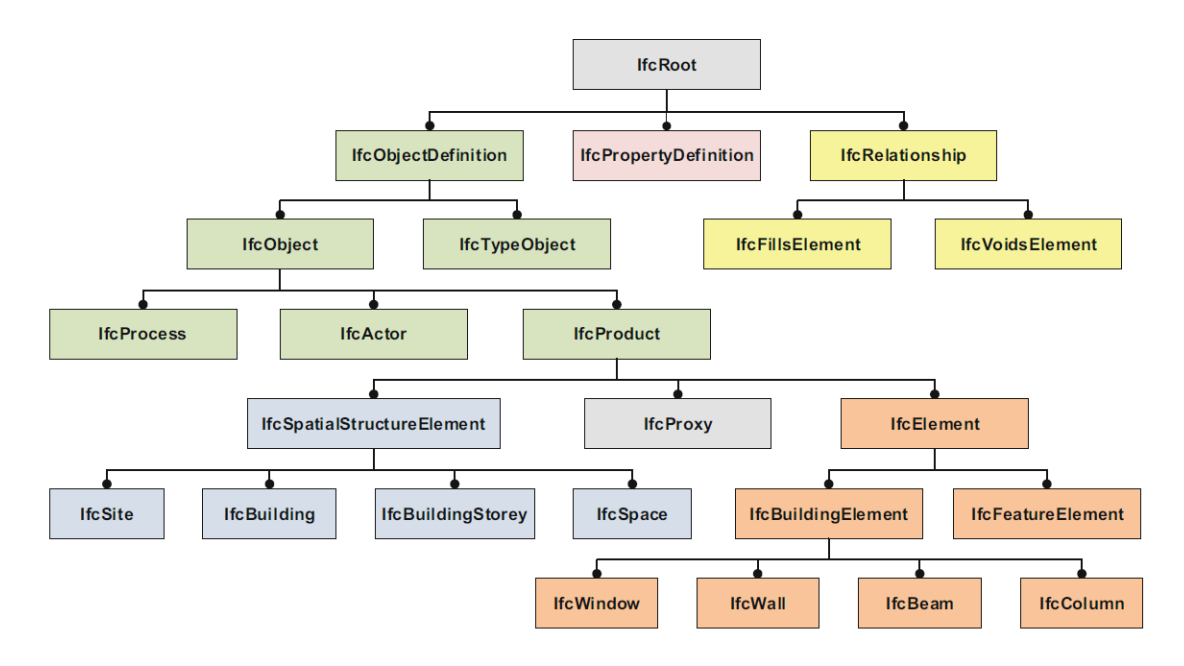

<span id="page-34-0"></span>Abbildung 7: Auszug aus dem IFC-Datenmodell (Borrmann et al. 2015)

## <span id="page-34-1"></span>2.4.3 Datenmodelle im GIS – Bereich

Geodaten werden in unterschiedlichen Datenformanten beschreiben, da jeder Anwendungsbereich diese meist in eigenen Systemen vorhält (Kutzner und Eisenhut 2010). Einige dieser Standards können sich für die Beschreibung der Umweltplanung eignen. Im Folgenden werden einige dieser Datenmodelle und Standards beschreiben. Eine Zusammenfassung findet sich in [Tabelle 2.](#page-40-0)

## CityGML

Die City Geography Markup Language (CityGML) ist ein offizieller Open Geospatial Consortium (OGC)- Standard für die Repräsentation, Speicherung und den Austausch von 3D Stadt- und Landschaftsmodellen. Es ist ein Anwendungsschema für die Geography Markup Language Version 3.1.1 (GML3) basierend auf der Standardfamilie ISO 191xx und wird als UML-Diagramm mit XML-Schema abgebildet. Ziel für die Entwicklung von CityGML war die einheitliche Definition von grundlegenden Entitäten, Attributen und Beziehungen eines 3D-Stadtmodells mit dem Hintergrund der kosteneffektiven nachhaltigen Instandhaltung und Wiederverwendung derselben Daten in verschiedenen Anwendungsfeldern (Gröger et al. 2012). Durch die XML- und GML-basierten Konzepte und die Definition von Objekten und Attributen wird die syntaktische Interoperabilität ermöglicht (Kolbe et al. 2005). Das Modell kann für den domänenübergreifenden Gebrauch verwendet werden und ist aufgrund seiner Informationsdichte und Flexibilität für verschiedene Anwendungen und Funktionalitäten geeignet. Beispielsweise sind neben Informationsintegration, -aggregation und grafischer Visualisierung auch komplexe Analysen

und Simulationen möglich (Borrmann et al. 2015). Die aktuelle Version, CityGML 2.0, wurde 2012 veröffentlicht, CityGML 3.0 soll zeitnah folgen (Kutzner et al. 2020; Gröger et al. 2012).

Neben Geometrie (räumliche Gestaltung und Lage) wird Semantik (Thematik und Bedeutung), Topologie (lokale Beziehungen und Nachbarschaften) und Aussehen (äußere Erscheinung und Wirken) beschrieben. Zusätzlich können die Objekte in multipler Granularität (Detailreichtum und Akkuratheit) abgebildet werden, um differenzierten Informationsbedarf verschiedener Disziplinen zu ermöglichen (Borrmann et al. 2015). Dadurch ist die Modellierung in zwei Hierarchien unterteilt, der semantischen und geometrischen Hierarchien. Der Vorteil besteht darin, dass zwischen beiden für die Durchführung von thematischen/semantischen oder geometrischen Abfragen oder Analysen navigiert werden kann (Stadler und Kolbe 2007).

CityGML ist modular aufgebaut, siehe [Abbildung 8.](#page-36-0) Die Grundlage von CityGML bildet das Kernmodul, in welchem die Basisklassen definiert werden. Sie leiten sich aus der abstrakten Klasse *AbstractCityObject* ab, wodurch es sich bei einem Stadtmodell um eine Aggregation dieser Metaklasse handelt. Externe Referenzen (*externalReference*) können direkt mit dem Objekt verlinkt werden (Borrmann et al. 2015). Die 3D Stadt-Objekte werden durch 12 unterschiedliche Anwendungsmodule repräsentiert. Diese sind thematisch begrenzt und beschreiben spezifische Spezialisierungen der virtuellen 3D-Stadtmodellierung. Ein Modul besteht aus ein oder mehreren Klassen, die die Struktur für Objekte gleicher Art vorgeben. Eine Ergänzung um beliebige Attribute ist möglich. Außerdem können Codelisten verwendet werden. Die Attribute sind das Kernstück der Semantik (Gröger et al. 2012). Für die Umweltplanung sind hier vor allem die Pakete *Vegetation*, *Relief*, *LandUse* und *WaterBody* von Bedeutung.

Einer CityGML-Eigenschaftsklasse kann nach ISO 19109 mehr als eine räumliche Eigenschaft zugewiesen werden. Über die fünf Level of Detail (LOD) lässt sich ableiten, in welchem Detailierungsgrad das Objekt dargestellt werden muss. Generell kann jedes Objekt durch mehrere LODs abgebildet werden (Löwner et al. 2012). Dadurch kann die geometrische Repräsentation in Genauigkeit und Komplexität thematisch differenziert werden (Kolbe 2009; Kolbe et al. 2005). Beispielsweise werden Gebäudeöffnungen wie Fenster und Türen erst ab LOD 3 implementiert. Über Nachbarschaftsbeziehungen wird die topologische Richtigkeit der Geometrieobjekte realisiert und die topologische Verbindung spezifiziert. Oberflächendarstellungen sich durch Texturbilder oder Materialdefinitionen möglich (Kolbe 2009).

In GML3 werden die geometrischen Primitive definiert. Jede Dimension hat ihre eigenen Primitive. Die explizite geografische Darstellung wird durch Aggregate, Komplexe und Kompositionen gebildet. Zusätzlich sind auch implizite Geometrien möglich: jedes Objekt in
dieser Kategorie erhält die gleiche Geometrie, die einheitlich vorab definiert wurde, und wird gleich abgebildet. Dadurch wird die Speicherkapazität verringert. Deswegen eignen sich implizite Geometrien nur, wenn die Geometrie tatsächlich gleich ist, die Geometrien nicht direkt relevant oder die annähernde Abbildung durch implizite Geometrien ausreicht (Gröger et al. 2012).

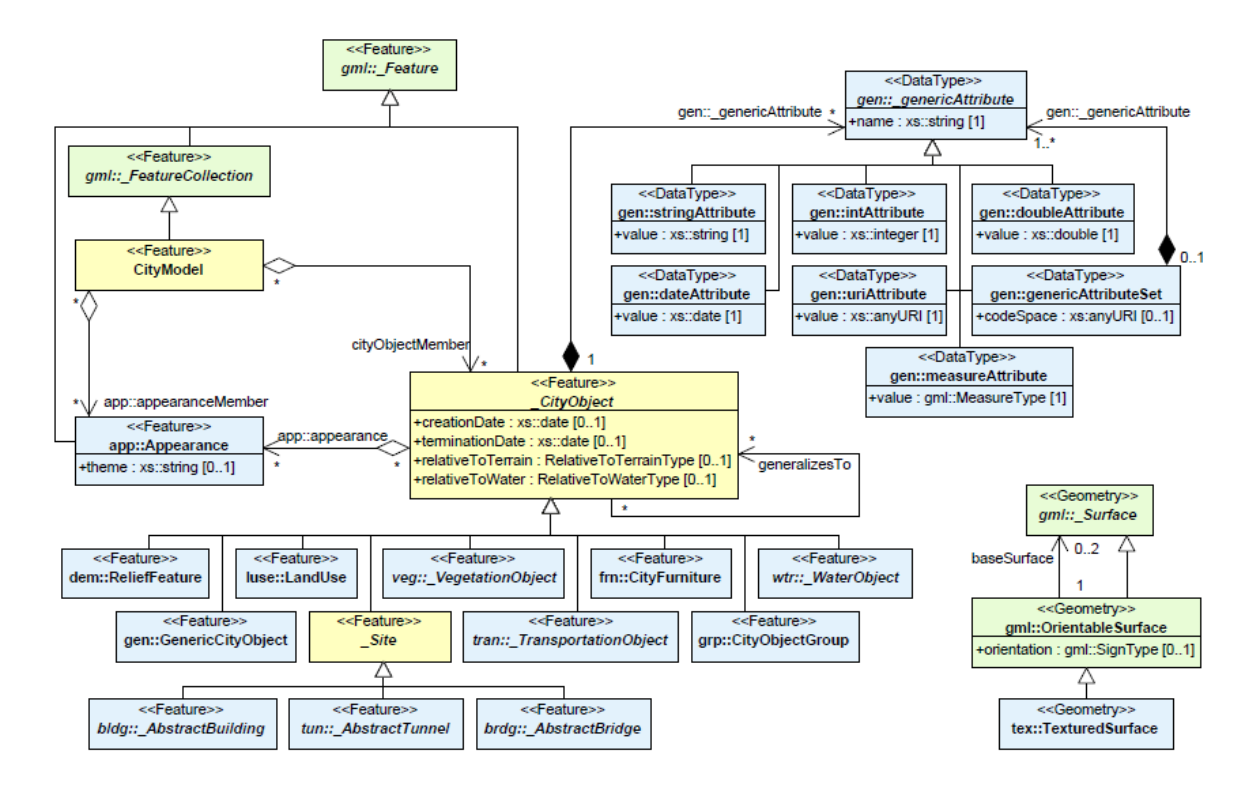

Abbildung 8: CityGML-Kernmodul; die 12 Anwendungsmodule werden von *AbstractCityObject* abgeleitet (Gröger et al. 2012)

Es gibt zwei Möglichkeiten, wie CityGML erweitert werden kann: (1) generische Stadtobjekte bzw. generische Attribute und (2) Application Domain Extension (ADE). Die Möglichkeiten unterscheiden sich darin, wie sie in das Kernmodul eingebettet werden. Generische Objekte sind über das Modul *Generics* definiert (Gröger et al. 2012). Somit ist ein schnelles, einfaches und flexibles Erweitern der vorhandenen Klassen möglich (Biljecki et al. 2018; Löwner et al. 2012). Auch müssen das XML-Schema bzw. das UML-Diagramm dabei nicht verändert werden. Der Nachteil liegt darin, dass keine Spezifizierung durch ein entsprechendes XML-Schema gegeben ist. Es kann auch zu Namenskonflikten durch neue Objekte oder Attribute kommen. Zusätzlich sind die Datentypen beschränkt und es ist keine Verwendung von Codelisten möglich (Biljecki et al. 2018). Eine ADE benötigt dagegen eine XSD-Datei und einen *namespace*. Der Vorteil von einer ADE liegt in der formalen Spezifizierung. Mit der für die ADE definierten Schema-Datei können XML-Instanzdokumente, welche die Daten transportieren, validiert werden. Außerdem liefert die Möglichkeit der Erweiterung von CityGML-Modulen innerhalb der ADE die flexible

Anpassung an Anwendungsfälle. Innerhalb eines CityGML-Instanzdokuments können verschiedenen ADEs verwendet werden und es gibt keine Einschränkung der verwendeten Datentypen (Gröger et al. 2012; Löwner et al. 2012). Der Nachteil ist, dass eine ADE vorab eindeutig definiert werden muss und alle zukünftigen Veränderungen einen erneuten, aufwendigen Modellierungsprozess benötigen. Auch unterstützt nicht jede Software das ADE-Konzept (Biljecki et al. 2018).

#### INSPIRE

Die INSPIRE (Infrastructure for Spatial Information in the European Community)-Richtlinie, Richtlinie 2007/2/EG des Europäischen Parlamentes und des Rates vom 14. März 2007 zur Schaffung einer Geodateninfrastruktur in der Europäischen Gemeinschaft, trat 2007 in Kraft. Die Initiative soll eine europaweite einheitliche Geodateninfrastruktur und transnationale Interoperabilität gewährleisten (Europäisches Parlament und Europäischer Rat 2007). Für verschiedene Geodaten-Themen wurden unter Berücksichtigung der ISO 19100 Normenserie europaweit einheitliche Datenspezifikationen, die sogenannten INSPIRE Data Specification, erstellt. Die Mitgliedsstaaten werden dazu verpflichtet, konforme Geobasisdaten und Geofachdaten bereitzustellen, um so eine Interoperabilität und gemeinsame Nutzung von heterogenen Geodaten aus den EU-Mitgliedsstaaten sicherstellen zu können. Dabei sollen die Daten über INSPIRE-konforme Darstellungs- und Downloaddienste bereitgestellt werden (Kutzner et al. 2014). Die originalen Daten werden über Modelltransformationsdienste in die von der EU vorgegebenen Datenmodelle transformiert werden, ohne die Ausgangsdaten zu ändern (Kutzner und Eisenhut 2010).

Für jedes Anwendungsschema (Data Specification) wird eine konzeptuelles Schema als UML-Diagramm mit einem entsprechenden Objektkatalog erstellt und alle relevanten Objektklassen, Attribute, Datentypen, Assoziationen und Beschränkungen spezifiziert (Kutzner und Eisenhut 2010). Diese umfassen in drei Anhängen 34 unterschiedliche Themengebiete. Relevant für die Umweltplanung sind Schutzgebiete (*protected sites*), Lebensräume und Biotope (*habitat and biotopes*), Verbreitung der Arten (*species diestribution*) und Landnutzung (*Land Use*) mit Anwendungsschema Planned Land Use (INSPIRE Drafting Team "Data Specifications" 2008).

#### LandInfra

LandInfra (Land and Infrastructure Conceptual Model Standard) ist ein Open Geospatial Consortium (OGC) – Standard für Land- und Infrastrukturobjekte. Das konzeptuelle UML-Modell kann durch InfraGML in GML implementiert werde. LandInfra bildet Topografie- und Oberflächeninformationen ab und beinhaltet Land-, Hoch- und Tiefbau-Infrastrukturobjekte, wie z.B. Straßen, Bauwerke oder Ländergrenzen (Kumar et al. 2019b). Die Themenbereiche von LandInfra sind in separate Anforderungsklassen unterteilt. Von diesen 10 Klassen ist allerdings nur die Klasse LandInfra verpflichtend. InfraGML wird ebenfalls in Anforderungsklassen unterteilt, die voneinander abhängig sein können (Scarponcini 2016). InfraGML ist ein achtteiliger OGC Standard mit einem LandInfra Kernmodul und sieben weitere Pakete. Jeder Teil hat sein eigenes Schema als XSD-Datei (Kumar et al. 2019a). LandInfra wurde als Brücke zwischen BIM und GIS modelliert. Metadaten, Ländergrenzen, Katasterinformationen und die ISO 19107 Geometrietypen sind gut abbildbar. 3D Kataster und Untergrundgeologiemodellierung sind Anwendungen von LandInfra und für die Umweltplanung relevant. Dennoch ist das Format ein 3D GIS Standard und damit die Interoperabilität zu BIM-Standards wie IFC limitiert. Zusätzlich lässt sich LandInfra nicht erweitern und die Brückenfunktion ist somit nur eingeschränkt verfügbar. Außerdem wird dieser Standard kaum von Software unterstützt und wird somit selten genutzt (Kumar et al. 2019b).

#### XPlanung

Raumbezogene Planwerke beziehen sich auf konkrete Rechtsgrundlagen und auf einen abgegrenzten räumlichen Bereich, den sogenannten Geltungsbereich. Für diese wurde im Rahmen des Standardisierungsvorhabens XPlanung ein semantisches Datenmodell und das objektorientiertes Austauschformat XPlanung entwickelt werden. Damit soll ein einfacher und verlustfreier Datenaustausch zwischen den verschiedenen Verwaltungsebenen und die sichere Integration gewährleistet werden. Das Datenmodell und sein Austauschformat XPlanGML orientiert sich am nationalen Standard ALKIS (Amtliches Liegeschaftskatasterinformationssystem) mit dem XML-Austauschformat NAS (Normbasierte Austauschschnittstelle). Zur Datenmodellierung wird UML verwendet. Die Kodierungsregeln erfolgen nach ISO 19118 und ISO 19136 und XPlanGML basiert auf GML 3.2.1. XPlanung 5.0 als aktuelle Version unterstützt den Bebauungsplan, Flächennutzungsplan, Regionalplan und landesweiten Raumordnungsplan sowie den Landschaftsplan. Für diese Pläne gibt es im Datenmodell jeweils eine spezifische Plan-Klasse, die von der gemeinsamen Objektklasse *XP\_Plan* abgeleitet sind. Die Planinhalte können in der Raster- oder Vektordarstellung abgebildet werden. In XPlanung wird die Geometrie von Planinhalte in Vektordarstellung nur in 2D repräsentiert. Dennoch sind ein oder mehrere komplexe Höhenangaben möglich. Falls die vorgegebenen Attribute nicht ausreichen, den Planinhalt komplett abzubilden, können diese durch generische Attribute ergänzt werden. Außerdem ist eine Erweiterung um ein eigenständiges Objektmodell als ADE möglich (Brenner 2019). Die Inhalte der XPlanung lassen sich in das INSPIRE Anwendungsschema *Plannend Land Use* transformieren. Somit können die Daten über INSPIRE Darstellungs- und Downloaddienste bereitgestellt werden (Gruber et al. 2019).

#### **OKSTRA**

Der offene Standard Objektkatalog für das Straßen- und Verkehrswesen (OKSTRA) wird zur Abbildung und Austausch von Produktmodellen des Verkehrswegebaus in Deutschland verwendet. Er liefert eine Sammlung aus Objekten, um eine gemeinsame Definition der beteiligten Fachbereiche im Straßen- und Verkehrswesen zu erreichen. Zusätzlich wurde er entwickelt, um einen verlustfreien Austausch von Daten im Straßen- und Verkehrswegebau zwischen unterschiedlichen Softwaresystemen zu ermöglichen. Das OKSTRA-Schema ist in UML modelliert, woraus sich das dazugehörige XML-Schema ableiten lässt. Die aktuelle Version ist OKSTRA 2.019 (Bundesanstalt für Straßenwesen 2019a). OKSTRA enthält ein Geometrieschema, in dem Geometrie und Topologie aufgeführt ist. Über das Schema *Historisierung* können den Objektinstanzen einzelnen Versionen zugeordnet und ein zeitlicher Verlauf beschrieben werden. Zusätzlich gibt es noch ein Schema der Basisdatentypen. Darauf aufbauend enthält OKSTRA verschiedene Schemata, die die einzelnen Bereiche im Straßen- und Verkehrswesen abdecken, wie beispielsweise Landschaftsplanung (Heins und Pietsch 2010). In früheren OKSTRA-Versionen ist die 3D-Volumengeometriebeschreibung auf der Basis von GML möglich. Aktuell können OKSTRA-Objekte nur mit 2D-Geometrien abgebildet werden (Tulke 2018). Der Standard ist allerdings stark auf die Bedürfnisse des deutschsprachigen Raums angepasst und alle Objekte werden in Deutsch definiert (Singer und Amann 2014).

Tabelle 2: Vergleich verschiedener Datenmodell im GIS-Bereich aus dem Blickwinkel der Umweltplanung

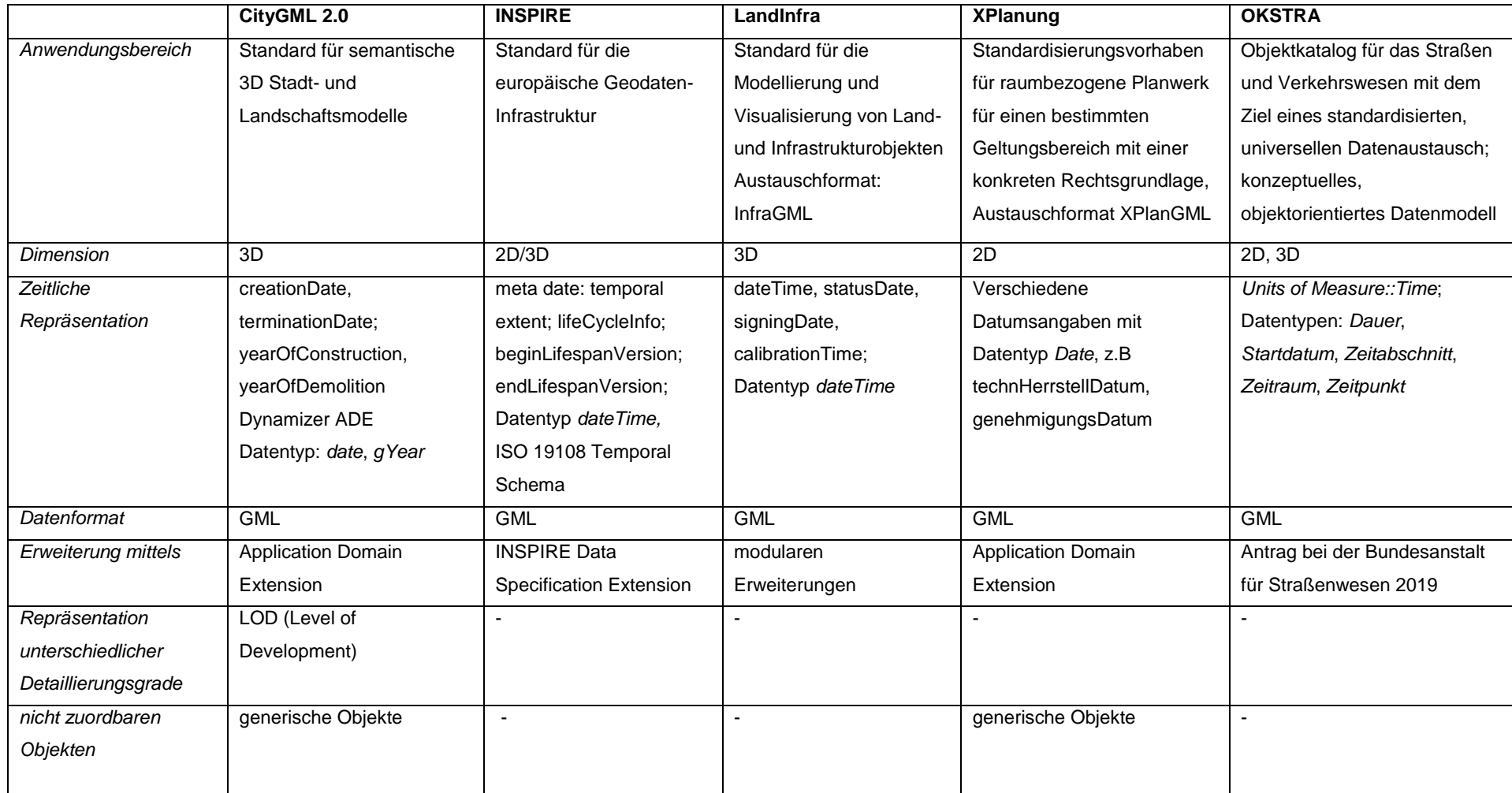

# 3 Konzept zur Integration von BIM und Umweltplanung

[Abbildung 9](#page-41-0) gibt einen Überblick über die Schritte zur Erstellung eines Integrationskonzeptes von BIM und Umweltplanung. Dabei spielen zwei übergeordnete Einflussfaktoren eine Rolle: Zum einen bildet eine Literaturrecherche nach den allgemeinen Anforderungen der Umweltplanung und der Bewertung der in Kapitel [2.4](#page-30-0) beschriebenen Datenmodelle die Grundlage für das Integrationskonzept. Zum anderen werden die speziellen Anforderungen der anwendungsbezogenen Umweltplanung betrachtet. Für die Umweltplanung relevante Basis- und Fachdaten werden nach der Wichtigkeit für die BIM-Integration bewertet.

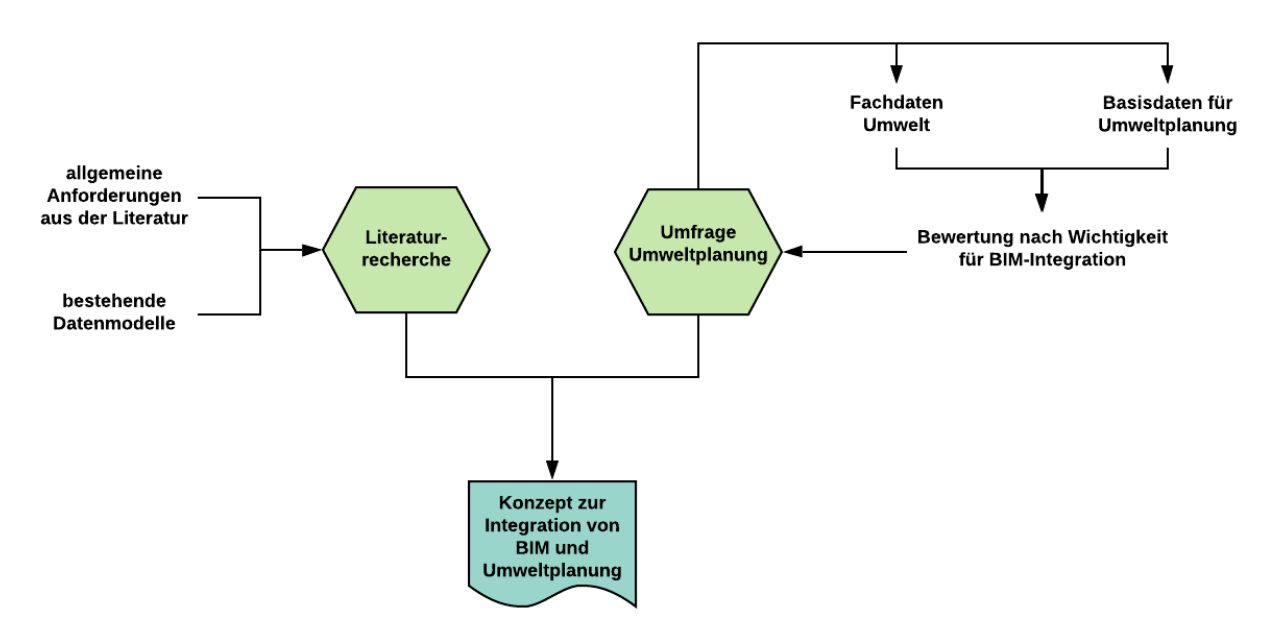

<span id="page-41-0"></span>Abbildung 9: Workflow zur Erstellung eines Konzeptes zur Integration von BIM und Umweltplanung

### 3.1 Anforderungsanalyse Umweltplanung

### 3.1.1 Grundlegegende Anforderungen

In der Literatur wird vor allem die Wichtigkeit eines 4D-BIM für die Umweltplanung betont. Jupp (2017) stellt zwei ineinandergreifende Prozesse heraus, die in einer 4D-Plattform enthalten sein müssen, um die Umweltplanung und das Umweltmanagement zu verbessern. Zum einen muss die Zusammenarbeit aller Disziplinen der Umweltplanung und des Umweltmanagements gewährleistet sein und zum anderen muss ein Monitoring der Umweltauswirkungen vor Ort möglich sein. Um beide Anforderungen zu erfüllen, hat ein 4D-Modell fünf Voraussetzungen zu gewährleisten: (1) Integration der Bauplanung, (2) Standortmodellierung; (3) Modellierung (temporärer) Maßnahmen der Umweltplanung; (4) Kennzeichnung der Umweltauswirkungen nach Wichtigkeit; (5) Implementation eines Regelwerks zur frühzeitigen Erkennung von Kollisionen. Sheina et al. (2019) schlägt ebenfalls ein 4D BIM für technische Planung und Umweltplanung vor. Dabei soll das technische Modell in die in ArcGIS abgebildete Karte eingebunden werden.

Von Schaller et al. (2016) wurde der "BIM-GIS-Cycle" entworfen, der die Schnittstellen zwischen BIM und GIS bzw. der Umweltplanung verdeutlicht [\(Abbildung 10\)](#page-42-0). Der BIM-Kreislauf eines Bauwerks wurde mit den Leistungen der Umweltplanung erweitert und die Datenübergabe bzw. der Datenaustausch hervorgehoben. Das Einbinden dieser Schnittstellen ist eine wichtige Voraussetzung bzw. Anforderung an BIM für die Umweltplanung. Zusätzlich macht er die interdisziplinäre Arbeitsweise zwischen der Bauwerksplanung und der Umweltplanung deutlich. An der Schnittstelle zwischen GIS und BIM stehen Datentransformationsprozesse, wie das das Spatial-ETL-Werkzeug FME. Durch Transformation werden die Daten des einen Systems für das andere kompatibel.

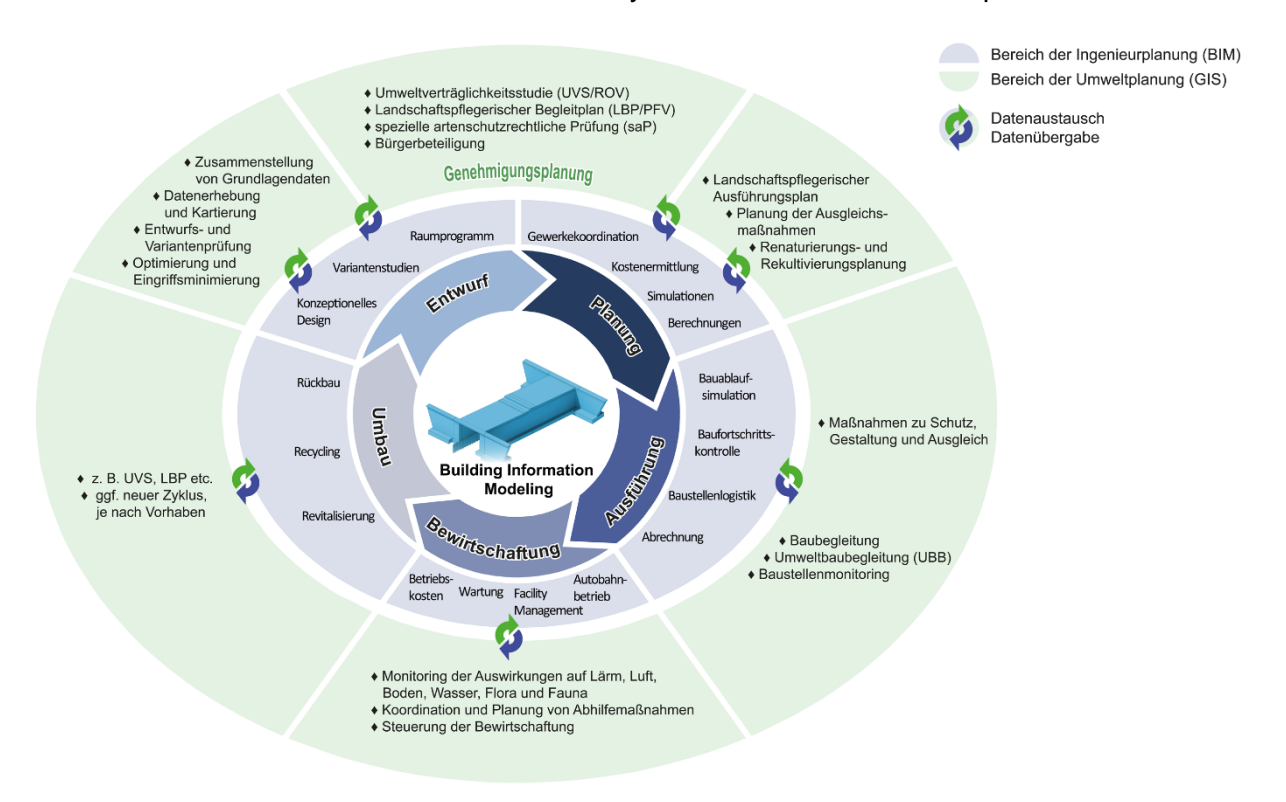

<span id="page-42-0"></span>Abbildung 10: BIM-GIS-Cycle (Schaller et al. 2016)

Bestandteil eines BIM-Gesamtmodell ist auch die Maßnahmenplanung. Kunz (2020) sieht die Lösung für die Integration die Erweiterung des BIM-Objektkatalogs. Da Maßnahmen sich direkt auf das Bauwerk beziehen oder zusätzliche Flächen bzw. Objekte darstellen, muss die technische Planung für die Umweltplanung editierbar sein. Für die landschaftspflegerische Begleitplanung muss der BIM-Objektkatalog auch um die Angabe des Eingrifftyps erweitert werden. Es gibt aber noch weitere Möglichkeiten, wie die Daten der Umweltplanung mit der technischen Planung in einem Gesamtmodell integriert werden können. Egger (2019) sieht für die Gesamtplanungsintegration das 3D-CityGML-Stadtmodell als BIM-Planungsgrundlage. Alle planungsrelevanten Geodaten werden auf das CityGML-Datenmodell abgebildet. Die BIM-Planung wird in der importierten GIS-Umgebung durchgeführt und anschließend in das CityGML-Gesamtmodell eingebunden (Egger 2019).

#### 3.1.2 Anforderung der Umweltplanung

Die Literatur gibt einen ersten Eindruck darüber, welche Elemente ein Datenmodell für die Umweltplanung zu enthalten hat. Um anwendungsspezifische Anforderungen zu sammeln und um das Modell an die individuellen Bedingungen der Umweltplanung anpassen zu können, wurden fünf UmweltplanerInnen befragt, die Bahnprojekte bearbeiten. In einem ersten Schritt wurden die Daten erfasst, die im Zuge der Umweltplanung erhoben werden. Diese wurden mit den Informationen ergänzt, die für die Bearbeitung der Leistungen relevant sind. In einem zweiten Schritt wurden diese Inhalte von den UmweltplanerInnen nach ihrer Relevanz für die BIM-Integration bewertet. Dabei wurde angekreuzt, ob die Integration als wichtig, weniger wichtig oder unwichtig angesehen wurde. Um eine aussagekräftige Interpretation der Ergebnisse zu erhalten, wurde zu jedem Datum das gewichtete Mittel berechnet. Dabei wurden Punkte vergeben: 3 Punkte für wichtig, 2 Punkte für weniger wichtig und 1 Punkt für unwichtig. Für die Berechnung des Mittelwerts, wurden die Anzahl der Bewertungen ( $n_{1,2,3}$ ) mit ihrer jeweiligen Gewichtung ( $y_{1,2,3}$ ) multipliziert und durch die Gesamtanzahl (n<sub>ges</sub>) geteilt (Formel (2)). Je höher der Mittelwert zu einem Datum ist, desto wichtiger sind die erhobenen Daten.

$$
\frac{n_1 + n_2 y_2 + n_3 y_3}{n_{ges}} \tag{2}
$$

Die vollständige Tabelle befindet sich im Anhang [I](#page-114-0) - [Tabelle 43.](#page-114-1) [Tabelle 3](#page-45-0) zeigt einen Ausschnitt der wichtigsten Daten mit einem gewichteten Mittel zwischen 2,5 und 3. Die Umfrage wurde zweimal durchgeführt. Beim ersten Durchgang (Spalte: BIM 1) wurde die Wichtigkeit der BIM-Integration bewertet. In einer zweiten Umfrage (Spalte: BIM 2) wurde die BIM-Integration der Projekt-Integration (Spalte: Projekt) gegenübergestellt. Es sollte aufgezeigt werden, welche Informationen aus der Umweltplanung im Zuge eines Projektes von Bedeutung sind, die nicht in ein BIM-Gesamtmodell integriert werden müssen. Zusätzlich wurde noch mitangegeben in welcher Leistungsphase die Daten von Bedeutung sind (Spalte: Leistungsphase als Integrationszeitpunkt) und damit der Übergabezeitraum definiert. Außerdem sollten noch die Anwendungsfälle angegeben werden, bei denen die Daten benötigt werden (Spalte: Anwendungsfälle).

Zur Auswertung wurden die Daten nach Basisdaten, Fachdaten, Konfliktanalyse, Kompensation, Maßnahmen, Kosten und Termine unterteilt. Wie bereits erwähnt, umfassen diese Daten nicht nur die Leistungen der Umweltplanung, sondern auch die relevanten Informationen zur Bearbeitung und Bewertung der Umweltauswirkungen. Diese Drittdaten sind unter Basisdaten zu verorten. Fachdaten, Konflikte, Kompensation und Maßnahmen fallen in das Aufgabenspektrum der Umweltplanung. Kosten und Termine sind zusätzliche

Informationen, die für ein umfangreiches BIM-Modell relevant sind. Fast alle dieser Daten sind in jedem Projekt relevant.

# Basis- und Fachdaten

Basisdaten spielen bei der Grundlagenerfassung eine Rolle, wie beispielsweise Schutzgebiete oder Überschwemmungsgebiete. Zusätzlich sollen die Fachdaten der Umweltplanung, d.h. die Kartierung von Biotoptypen, Einzelbäumen und Artenfundpunkten in das BIM-Modell integriert werden.

# Konfliktanalyse, Kompensation und Maßnahmen

Aus der Überlagerung mit der technischen Planung ergeben sich Konflikte, die mit der entsprechenden Kennzeichnung dargestellt werden, sowie die Kompensationsberechnung mit Flächen und Wertepunkten. Aus den Konflikten abgeleitete unterschiedliche Maßnahmen sowie deren Umsetzung und Kosten, sind ebenfalls ein wichtiger Bestandteil des BIM-Modells für die Umweltplanung. Da einige Maßnahmen gepflegt werden müssen, werden die Informationen bezüglich Durchführung und Kontrollen ebenfalls mitaufgenommen.

# Kosten und Termine

Neben den Kosten zu den anfallenden umweltplanerischen Maßnahmen ist im Rahmen der Baudurchführung der Terminplan wichtig. Dabei spielen die Durchführungszeiträume der Maßnahmen, ebenso wie der Kontrollzyklus von zu pflegenden Flächen eine Rolle.

### Zusätzliche Punkte

Die Integration der Berechnung des Oberbodenaushubs für nicht befestigte temporäre Baustelleneinrichtungsflächen in BIM liefert einen zusätzlichen Mehrwert. Außerdem sollte eine 3D-Modellierung von Böschungen für die genauere Darstellung von Gehölzpflanzungen, beispielsweise für die Abstandseinhaltung, möglich sein

#### <span id="page-45-0"></span>Tabelle 3: Ausschnitt aus der Umfrage an die Umweltplanung zur BIM-Integration

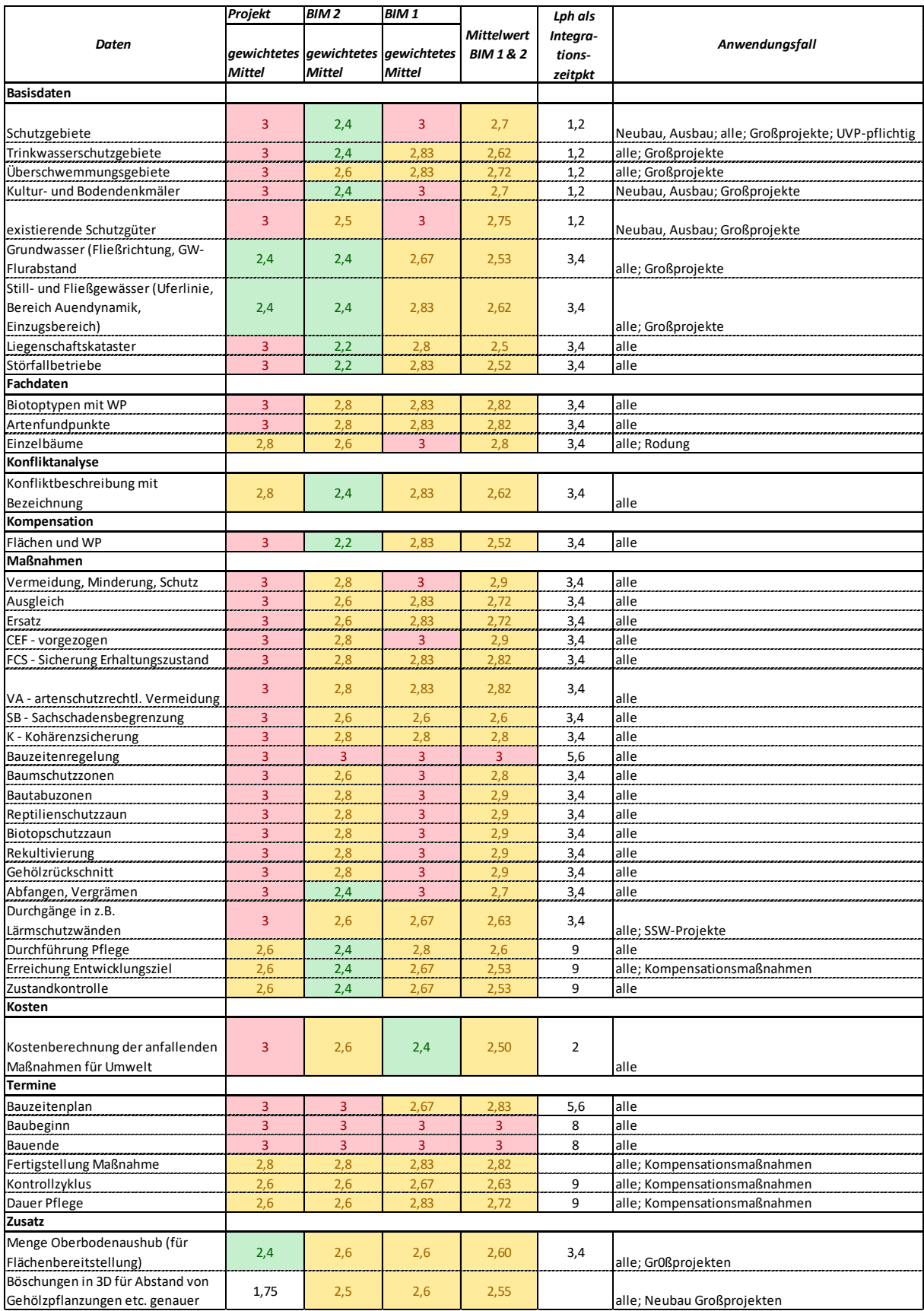

# Anforderungen aus der IT-Infrastruktur der Deutschen Bahn

Die umweltplanerischen Maßnahmen im Zuge von Projekten der Deutschen Bahn AG müssen in dem Fachinformationssystem Naturschutz und Kompensation (FINK) erfasst werden. Dieser Dienst bietet zusätzlich eine Web Feature Service (WFS) Schnittstelle an (Deutsche Bahn AG 2017).

# Anforderungen des Auftraggebers

Auch der Auftraggeber (AG), hier DB Station & Service, verlangt in seinen BIM-Vorgaben nach der Integration der unterschiedlichen Leistungen der Umweltplanung in den BIM-Modellen bis hin zum As-Built-Modell, dargestellt in [Tabelle 4](#page-46-0) (DB Station&Service AG 2019). Die Vorgaben des Auftraggebers beinhalten allerdings nicht, welche Daten die einzelnen Leistungen in welchem Modell beinhalten.

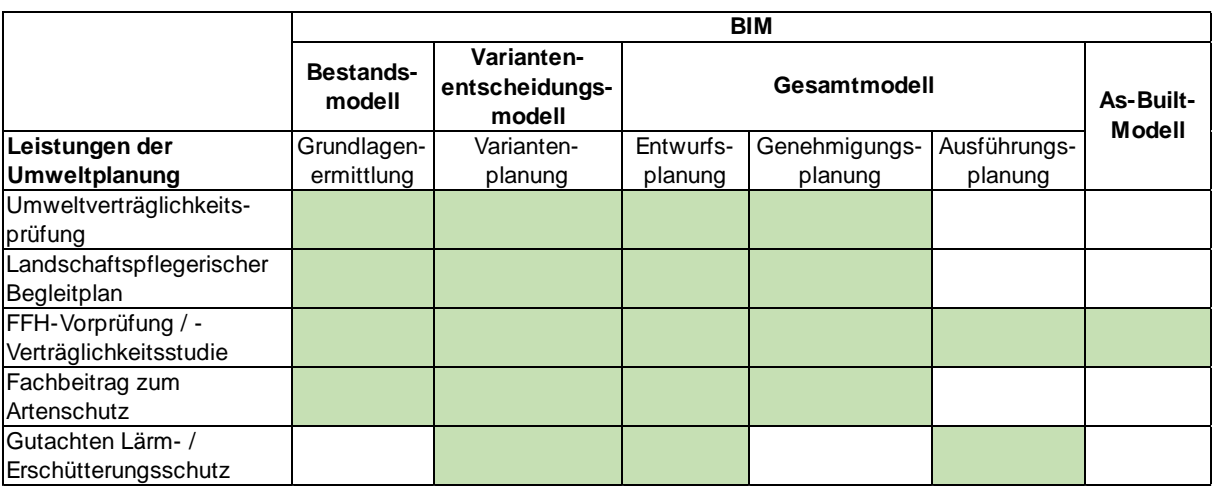

<span id="page-46-0"></span>Tabelle 4: Leistungen der Umweltplanung in den einzelnen BIM-Modellen *(DB Station&Service AG 2019)*

### 3.1.3 Anforderung an die zeitliche Repräsentation

Die Literatur und die Umfrage erachten die zeitliche Repräsentation der umweltfachlichen Daten als sehr wichtig, besonders bei der Maßnahmenumsetzung. Dabei sind die unterschiedlichen Fälle zu beachten, die in [Abbildung 11](#page-47-0) skizziert werden. Es gibt festgelegte Start- und Endzeitpunkte [\(Abbildung 11](#page-47-0) - 1), die vor allem während der Bauzeit eine wichtige Rolle spielen. Das ist neben dem eigentliche Bauzeitraum auch der tatsächliche Beginn und das tatsächliche Ende einer Maßnahmenumsetzung. Dem gegenüber stehen Zeiträume in verschiedenen Abhängigkeiten. Diese basieren auf rechtlichen Grundlagen, wie Gehölzrückschnittzeiten, oder werden durch die Aktivitätszeiten von kartierten Arten vorgegeben. Dieser Zeitraum [\(Abbildung 11](#page-47-0) - 2) ist jahresunabhängig und wird deswegen nur mit Tag und Monat angegeben. Zusätzlich kann die Umsetzung einer Maßnahme an die Bauzeit gebunden sein [\(Abbildung 11](#page-47-0) - 3). Diese muss in einem festgelegten Abstand vor, während oder nach Baubeginn durchgeführt werden. Zuletzt können Maßnahmen auch aufeinander aufbauen [\(Abbildung 11](#page-47-0) - 4) und der Zeitraum von einer Maßnahme zu ihrem Vorgänger wird abgebildet.

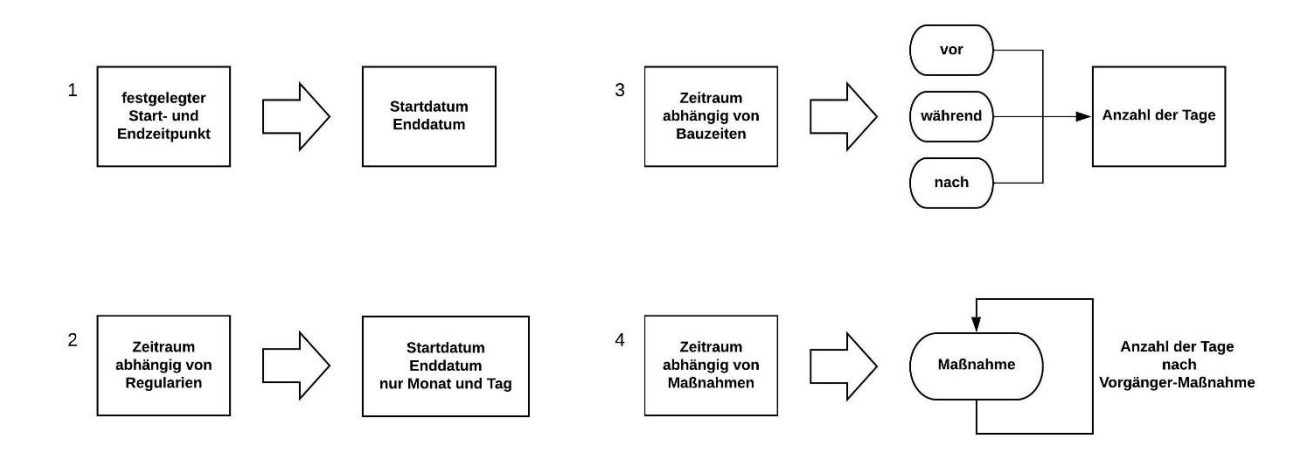

<span id="page-47-0"></span>Abbildung 11: Vier unterschiedliche zeitliche Repräsentationen in der Umweltplanung

#### 3.2 Bewertung verschiedener Datenmodelle

#### 3.2.1 Vergleich der verschiedenen Standards

Auf Grundlage der Umfrage werden die verschiedenen Standards aus Kapitel [2.4](#page-30-0) im BIMund GIS-Bereich verglichen, ob sich diese für ein Datenmodell der Umweltplanung eignen. Dabei wurden als Bewertungskategorien die einzelnen Schritte der Umweltplanung aus [Abbildung 3](#page-22-0) aufgegriffen, sowie die Zeitkomponente betrachtet, die auch in der Literatur eine entscheidende Rolle spielt. Dabei ergibt sich folgende Bewertung in [Tabelle 5:](#page-47-1)

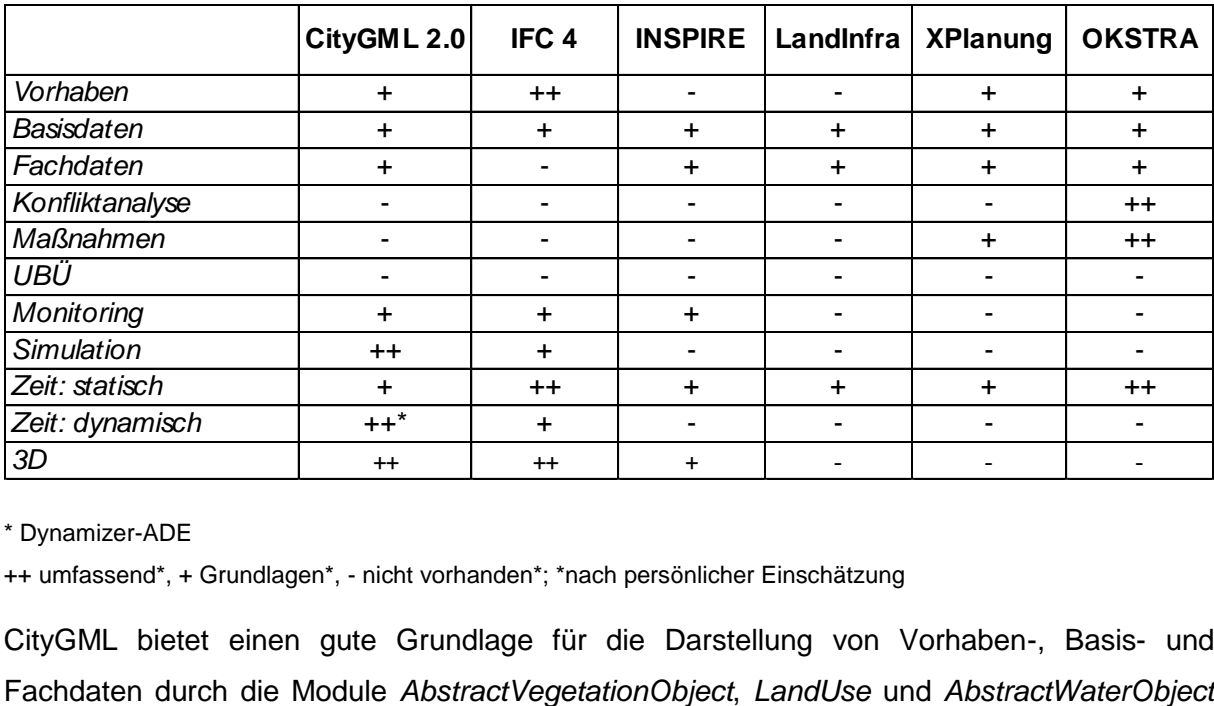

<span id="page-47-1"></span>Tabelle 5: Vergleich verschiedener Standards nach ihrer Integration der Elemente der Umweltplanung;

\* Dynamizer-ADE

++ umfassend\*, + Grundlagen\*, - nicht vorhanden\*; \*nach persönlicher Einschätzung

CityGML bietet einen gute Grundlage für die Darstellung von Vorhaben-, Basis- und

(Gröger et al. 2012). Die spezifischen Leistungen der Umweltplanung sind allerdings nicht abgebildet. IFC 4 wurde für den Baubereich entwickelt und eignet sich daher besonders gut für die Darstellung von Vorhabendaten und technischen Objekten (Borrmann et al. 2015). Allerdings sind Landschaftsdaten, wie beispielsweise Vegetationsobjekte, nicht integriert. Wie bereits beschrieben, ist dies für die Darstellung der umweltspezifischen Fachdaten zwingend notwendig. OKSTRA wurde um Objektarten der Landschaftsplanung erweitert, um die notwendige Flexibilität für projektspezifische Anforderungen zu gewährleisten. Dabei wurden die Landschafts-, Konflikt und Maßnahmeninformationen der vorhabenbezogenen Landschaftsplanung über die folgenden Schlüsselobjekte integriert: Wert-Funktionselement, Wirkung und Konflikt, landschaftspflegerische Maßnahme. Ausgehend von diesen wurden Relationen zu weiteren Fachobjekten definiert (Heins und Pietsch 2010). Diese Beziehungen sind allerdings sehr umfangreich und dadurch ist das Datenmodell sehr komplex. Wie bereits erwähnt, kann aktuell die Beschreibung von OKSTRA-Objekten nur mit 2D-Geometrien erfolgen. Somit eignet sich dieser Standard nicht für eine Gesamtplanungsintegration nach BIM (Tulke 2018). Auch ist der Standard auf Grund der Beschreibung in Deutsch, nur auf den deutschen Raum beschränkt (Singer und Amann 2014). Das Kernmodell Landschaftsplanung von XPlanGML ist für die Abbildung der Inhalte eines konkreten naturschutzrechtlichen Planwerkes nicht ausreichend. Die Entwicklung eines umfassenden Modells wurde vom Bundesamt für Naturschutz in Auftrag gegeben und soll in XPlanung integriert werden (Gruber et al. 2019). Da behördliche Daten zukünftig INSPIRE-konform bereitgestellt werden sollen, ist es für eine unkomplizierte Verwendung in der Umweltplanung von Vorteil, wenn diese bereits strukturiert nach der INSPIRE Data Specification vorliegen. INSPIRE liefert bereits die Repräsentation einiger Basisdaten für die Umweltplanung, wie beispielsweise Schutzgebiete (INSPIRE Thematic Working Group Protected Sites 2014). Allerdings sind die Inhalte in den 34 Datenspezifikationen nicht speziell auf die Umweltplanung angepasst und die Abbildung von 3D-Objekten ist bei den meisten INSPIRE-Datenspezifikationen nicht möglich. LandINFRA und XPlanGML umfassen einzelne Aspekte, die im Rahmen der Umweltplanung relevant sind. In den einzelnen Anforderungen sind diese jedoch nicht ausreichend, um als Datenmodell für die Umweltplanung in Frage zu kommen. Zusätzlich ist keine 3D-Darstellung möglich und diese Modelle sind daher für die BIM-Integration ungeeignet.

#### 3.2.2 Konkrete Betrachtung der zeitlichen Repräsentation

38 CityGML hat mit *creationDate* und *terminationDate* nur sehr rudimentäre Abbildungsmöglichkeiten der doch sehr umfangreichen Integration der statischen zeitlichen Komponente für die Umweltplanung, die für die Erstellung von Terminplänen von Bedeutung ist. Allerdings sind in der Dynamizer-ADE dynamische Zeitabfolgen integriert. Über diese können beispielsweise Sensordaten und Zeitreihendaten nach CityGML überführt werden (Chaturvedi und Kolbe 2016). Für die Umweltplanung bietet dieser Zusatz einen großen Vorteil beim Monitoring von Umweltauswirkungen. INSPIRE definiert in der Datenspezifikation der *Species Distribution* (INSPIRE Thematic Working Group Species Distribution 2013) beispielsweise keine Aktivitätszeiträume der Tiere. OKSTRA hat bei der Definition der Maßnahmen allerdings bereits einige wichtige zeitliche Angaben integriert, wie *Herstellung\_abgeschlossen\_an* oder *Entwicklungsziel\_erreicht\_an* (Bundesanstalt für Straßenwesen 2019a). Allerdings fehlen auch hier die Angabe von Zeiträumen, wie sie für einen Terminplan wichtig sind.

In [Abbildung 12](#page-50-0) ist die umfangreiche Darstellung von Zeiten von IFC 4.2 für die Integration in einen Bauzeitenplan skizziert. Ein Bauprojekt wird als *IfcProject* definiert. Diesem wird über eine Zugehörigkeitsbeziehung (*IfcRelDeclares*) ein Arbeitsplan (*IfcWorkPlan*) zugeordnet. Dieser beinhaltet eine Anzahl an Arbeitsprogrammen (*IfcWorkSchedule*) für die Arbeiten während des Baus und ihrer Kontrolle. Die Arbeitsprogramme werden in einzelne Aufgaben (*IfcTask*) unterteil und über Teil-Ganze-Beziehungen (*IfcRelNests*) in ihre Unteraufgaben aufgeteilt. Die Abfolgebeziehung (*IfcRelSequence*) ordnet diese gegebenenfalls nach ihrer entsprechenden Reihenfolge. Über das *TaskTime*-Attribut, exemplarisch für einen *IfcTask* dargestellt, können grundlegende zeitliche Informationen wie Start, Ende und Dauer direkt einer Aufgabe zugeordnet werden. Über den Arbeitskalender (*IfcWorkCalender*) werden die Arbeitszeiten, Freizeiten und sich wiederholende Zeiträume (*IfcReccurencePattern* und *IfcTimePeriod*) definiert. Der Arbeitskalender gilt als Basiskalender für das Bauprojekt und die übergeordneten Aufgaben (*IfcTask*) werden ihm über *IfcRelAssignsToControl* zugewiesen. Die untergeordneten Aufgaben werden über die *IfcTaskTime* gesteuert (buildingSMART 2020). Diese Umsetzung ist für den Anwendungsfall der Umweltplanung nicht praktikabel genug, da die zeitliche Abbildung zu komplex ist. Für die Anforderung der Umweltplanung ist es ausreichend, bei den relevanten Klassen die zeitlichen Attribute zu ergänzen, wie es bei *IfcTask* und *TaskTime* der Fall ist. Allerdings sollten dabei auch die Zeitpunkte der Durchführung den entsprechenden Klassen zugeordnet werden. Die separate Handhabung in IFC über den *IfcWorkCalender* ist somit zu umständlich. So lassen sich die Beziehungsklassen reduzieren und das Datenmodell wird dadurch einfacher und effizienter in seiner Handhabung.

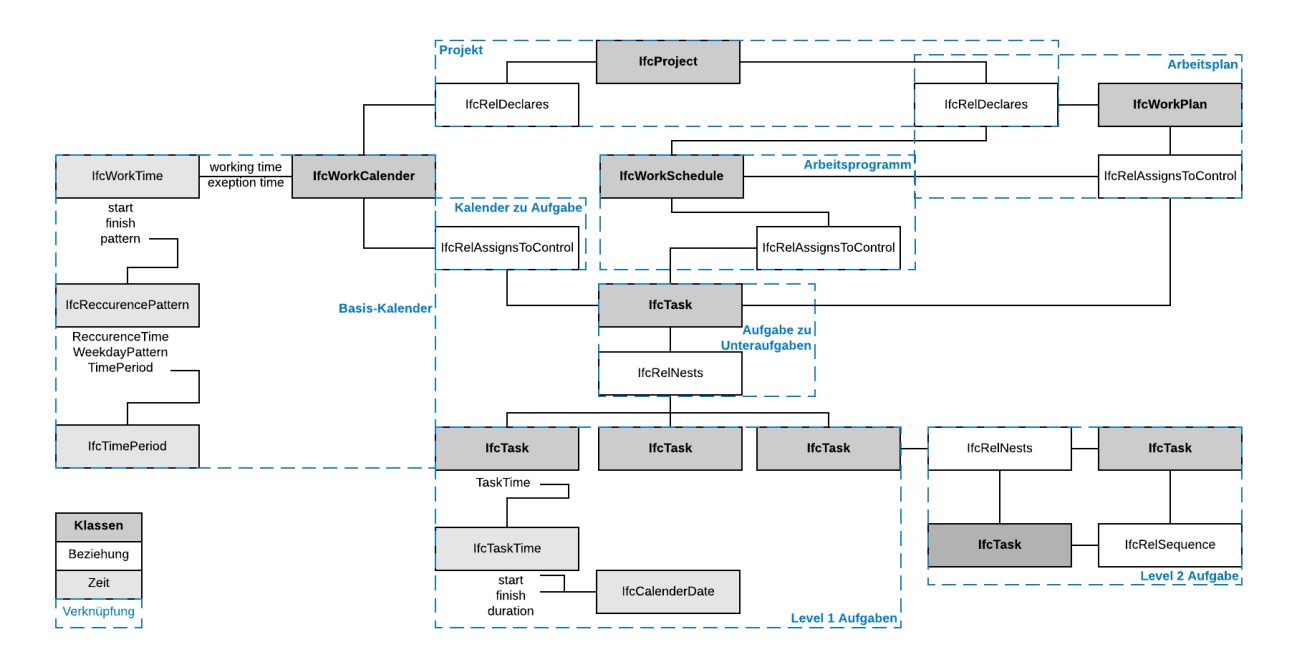

<span id="page-50-0"></span>Abbildung 12: Zeitliche Repräsentation in IFC 4.2

### 3.2.3 Entscheidungskriterien für die EnvPlan-ADE

Der grundlegende Ansatz für das Konzept der BIM-Umweltplanung-Integration ist die Ebene der standardisierten Datenmodelle. Da für BIM und die Umweltplanung Software unterschiedlicher Hersteller verwendet wird, ist für Open BIM ein gemeinsames, von Herstellern unabhängiges Format wichtig. Durch die Standardisierung der Daten können Schnittstellen geschaffen werden, die die Weiterverarbeitung der Daten in den jeweiligen Autorensystemen ermöglicht und vereinfacht.

Im Vergleich verschiedener Standards eignet sich IFC am besten zur Abbildung der Vorhabendaten und OKSTRA zur Darstellung der Fachdaten der Umweltplanung. Allerdings liefert CityGML den besten Rahmen für ein Gesamtmodell, da neben 3D auch die zeitlich dynamische Komponente umfassend abgebildet werden kann. Zusätzlich bietet dieser Standard über das ADE-Konzept eine einfache Möglichkeit für die Erweiterung um Fachdaten der Umweltplanung. In Bezug auf die verschiedenen BIM/GIS-Integrationskonzepte wird IFC nach CityGML überführt, da die umfangreiche Abbildung der Umweltplanung wichtiger ist, als die detaillierte Abbildung der Bauwerksplanung.

### 3.3 Erstellung der EnvPlan-ADE

### 3.3.1 Struktur der EnvPlan-ADE

Die Grundlage der Erweiterung des bestehenden CityGML 2.0 für die Abbildung der Umweltplanung liefern die Ergebnisse der Umfrage aus der Anforderungsanalyse. Damit Daten nicht redundant gespeichert werden, wird die ADE nur um neue Klassen und Attribute erweitert. Dazu werden die einzelnen Inhalte der Umfrage auf ihre Abbildung in bereits

bestehenden CityGML-Klasse und ADEs überprüft (Anhang [I](#page-114-0) - [Tabelle 44\)](#page-116-0). Der Fokus ist auf die Integration der Daten gerichtet, die direkt in der Umweltplanung entstehen. Daten von Dritten, wie beispielsweise bereits dokumentierte Schutzgebiete, werden nur integriert, wenn diese als wichtig gekennzeichnet sind. Einige dieser Grundlagendaten besitzen oder benötigen möglicherweise eine eigene ADE in CityGML, da diese zu umfassend sind, um sie auf generische Objekte oder Attribute abzubilden. Diese wurden im Anhang entsprechend gekennzeichnet.

Die Beschreibung von Schutzgebieten erfolgt auf Basis der INSPIRE-Datenspezifikation *Protected Site* und zur Darstellung der relevanten Informationen aus der Umweltplanung vereinfacht (INSPIRE Thematic Working Group Protected Sites 2014). Beispielsweise genügt es, nur die einzelnen Schutzgebietsarten (*DesignationSchemeValue*) anzugeben. Eine weitere Klassifikation in den Grund des Schutzes (*DesignationValue*) ist nicht nötig. Als Codeliste für wisschenschaftliche Namen von Tieren und Pflanzen wird *EuNomenCodeValue* aus der INSPIRE-Datenspezifikation *Species Distribution* verwendet (INSPIRE Thematic Working Group Species Distribution 2013). Die Umfrage liefert die Grundlage für die Attribute der Biotoptypen, Einzelbäume und Artenfundpunkte. Die Abbildung der Maßnahmen, Konflikte und Pflege ist von FINK übernommen und mit den Attributen von OKSTRA abgeglichen. Im Vergleich zu OKSTRA werden die Relationen zwischen den Klasen reduziert und zum anderen die Klassen und Attribute selbst. Beispielsweise genügt nur einen Verknüpfung zwischen Konflikt *(Konflikt\_LBP*) und Maßnahme (*Lpf\_Massnahme*) oder eine Maßnahme muss nicht zusätzlich noch einem Maßnahmenkomplex (*Lpf\_Massnahmenkomplex*) zugeordnet werden (Bundesanstalt für Straßenwesen 2019b). Die Attribute von Maßnahmen, Konflikte und Pflege werden auf die relevanten Attribute des FINK-Maßnahmenblatt reduziert (Deutsche Bahn AG 2017). Die Struktur für die Kompensationsberechnung ist an die Bayrischen Kompensationsverordnung angeglichen. Damit das Datenmodell auch für andere Bundesländer geeignet ist, sind die Attribute für die Kompensation an den Entwurf der Bundeskompensationsverordnung angepasst. Die übrigen Klassen haben sich aus der Bewertung der Umfrage und der Literaturrecherche ergeben. Da die EnvPlan-ADE als Teil von CityGML standardisiert vorliegen soll, bildet diese neben den Anforderungen der Umweltplanung in Projekten der Deutschen Bahn auch grundlegende Elemente der Umweltplanung ab. Zusammenfassend ist in Anhang [I](#page-114-0) - [Tabelle 45](#page-119-0) aufgeführt, von welchen Quellen die jeweiligen Klassen abgeleitet bzw. übernommen werden.

Die Struktur der ADE richtet sich nach den Vorgaben in Gröger et al. (2012). Für die ADE-Spezifizierung wird ein UML-Klassendiagramm erstellt, aus dem dann automatisch eine XML-Schema-Datei mit einem individuellen Namensraum abgeleitet werden kann. Innerhalb dieses Namensraums werden zum einen *ADEElemente* abgeleitet, die durch die Erweiterung existierender CityGML-Klassen mit anwendungsspezifischen Eigenschaften entstehen. Zum anderen gibt es neue Eigenschaftsklassen, definiert als abstrakte oder konkrete Klassen, woraus weitere Eigenschaften abgeleitete werden können.

Jede für die ADE erstellte Klasse weist einen individuellen Identifikator auf, über den jedes Objekt identifiziert werden kann. Zusätzlich gibt es bestimmte Vorgaben bei Benennungen, die in das Datenmodell integriert werden. Beispielsweise müssen die Biotoptypen nach den Vollzugshinweisen der Biotopliste implementiert werden. Die Abkürzung der unterschiedlichen Maßnahmen erfolgt nach den FINK-Vorgaben. Dabei werden als Datentypen Aufzählungen (*enumeration*) oder erweiterbare Listen (*CodeList*) verwendet. Diese befinden sich im Anhang [I](#page-114-0) [Tabelle 46](#page-126-0) bis [Tabelle 55.](#page-127-0)

### 3.3.2 Beschreibung der EnvPlan-ADE

Als neuer Namensraum wird *envplan* definiert. [Abbildung 13](#page-53-0) gibt einen Überblick über die Erweiterung. Die erweiterten Klassen des CityGML-Core-Moduls sind gelb gekennzeichnet. Bestehende CityGML-Klassen, die um Attribute ergänzt werden, sind orange dargestellt. Die neu erstellten Klassen der EnvPlan-ADE sind grün hinterlegt. Die Klasse *AbstractCityObject*, *AbstractBuilding* und *SolitaryVegetationObject* erhalten neue Attribute, die Module *AbstractSite*, *AbstractBuilding*, *CityFurniture* und *AbstractWaterObject* neue Klassen. *AbstractEnvironmentalSite* und *Species* sind Spezialisierungen von *AbstractCityObject.*  Dadurch werden artspezifische Informationen separiert, da diese sich nicht zu bestehenden Modulen zuordnen lassen. Zum anderen werden umweltspezifische flächenhaft repräsentierte Daten unter *AbstractEnvironmentalSite* zusammengefasst. Informationen ohne geometrische Repräsentation sind als Spezifizierungen des CityGML-Moduls *AbstractSite* modelliert: Maßnahmen (*EnvironmentalMeasure*), deren Pflege (*EnvironmentalMaintenance*) und Konflikte (*Conflict*). Diese erhalten durch ihre Beziehung zu den abgebildeten Maßnahmenflächen (*MeasureSite*) bzw. -Maßnahmenobjekte (*AbstractMeasureObject*) einen Raumbezug. *AbstractMeasureObject* ist die Oberklasse für verschiedene Arten von Maßnahmenobjekten und Teil von *CityFurniture*, da es sich um unbewegliche Objekte handelt. Die Klasse *Compensation* ist *AbstractCityObject* zugeordnet. Die genauen Definitionen der jeweiligen Klassen und Attribute ist in Anhang [I](#page-114-0) - [Tabelle 45](#page-119-0) aufgeführt.

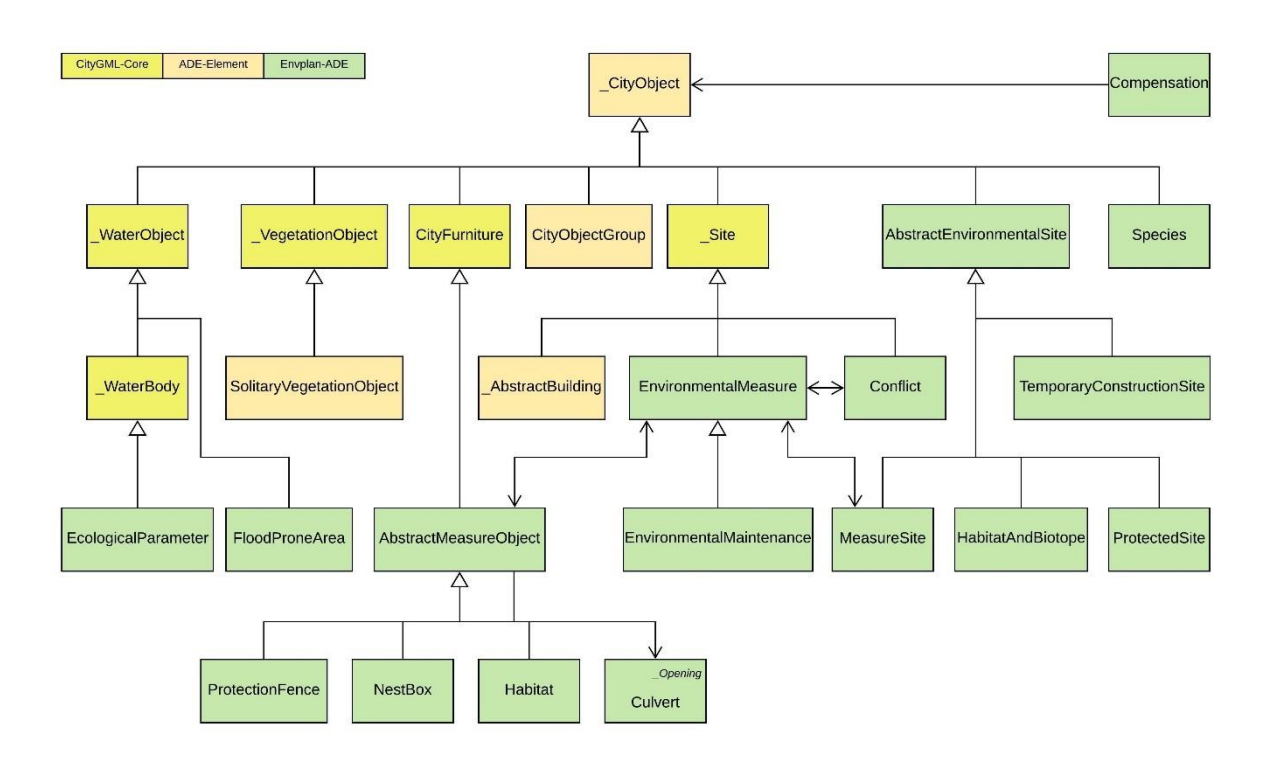

<span id="page-53-0"></span>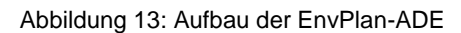

#### Integration der Basisdaten

Die Überprüfung der Schutzgebiete im Wirkbereich eines Vorhabens ist Teil der Umweltplanung. Da deren Lage für den weiteren Planungsverlauf relevant ist, wird ihre Darstellung in das Datenmodell integriert [\(Abbildung 14\)](#page-54-0). Dabei ist die Beschreibung an die INSPIRE Data Specifications für *ProtectedSites* angepasst. *protectedSiteID* beinhaltet die Kennung des Schutzgebiets. *siteName* ist, abgewandelt von INSPIRE, der Name in der jeweiligen Landessprache. *DesignationScheme* (Anhang [I](#page-114-0) - [Tabelle 46\)](#page-126-0) definiert die Kategorie des Schutzgebietes, sowohl international (z.B. IUCN), als auch europäisch (z.B. Natura2000). Die Codelist wird um die nationalen Bezeichnungen, beispielsweise "Nationalpark", erweitert. *siteProtectionClassification* definiert unverändert den Zweck des Schutzes. Die Zielart (targetSpecies) des Schutzgebietes und der notwendige Abstand zum Gebiet (*bufferDistance*), falls vorgegeben, kann angegeben werden .Aus *AbstractEnvironmentalSite* erbt die Klasse das Attribut für die Angabe der Fläche und ihre Darstellung als *MultiSurface*. Zusätzlich ist noch die Angabe von Überschwemmungsgebieten (*FloodProneArea*) wichtig. Dabei ist die Fläche (*area*) und die Häufigkeit (*probability*), beispielsweise ein 100-jähriges Hochwasser (HQ 100), von Bedeutung. Wenn es sich bei einem Gebäude in der Umgebung um einen Störfallbetrieb (*hazardousIncidentPlant*) handelt, kann diese Information als true hinterlegt werden, siehe ebenfalls [Abbildung 14.](#page-54-0)

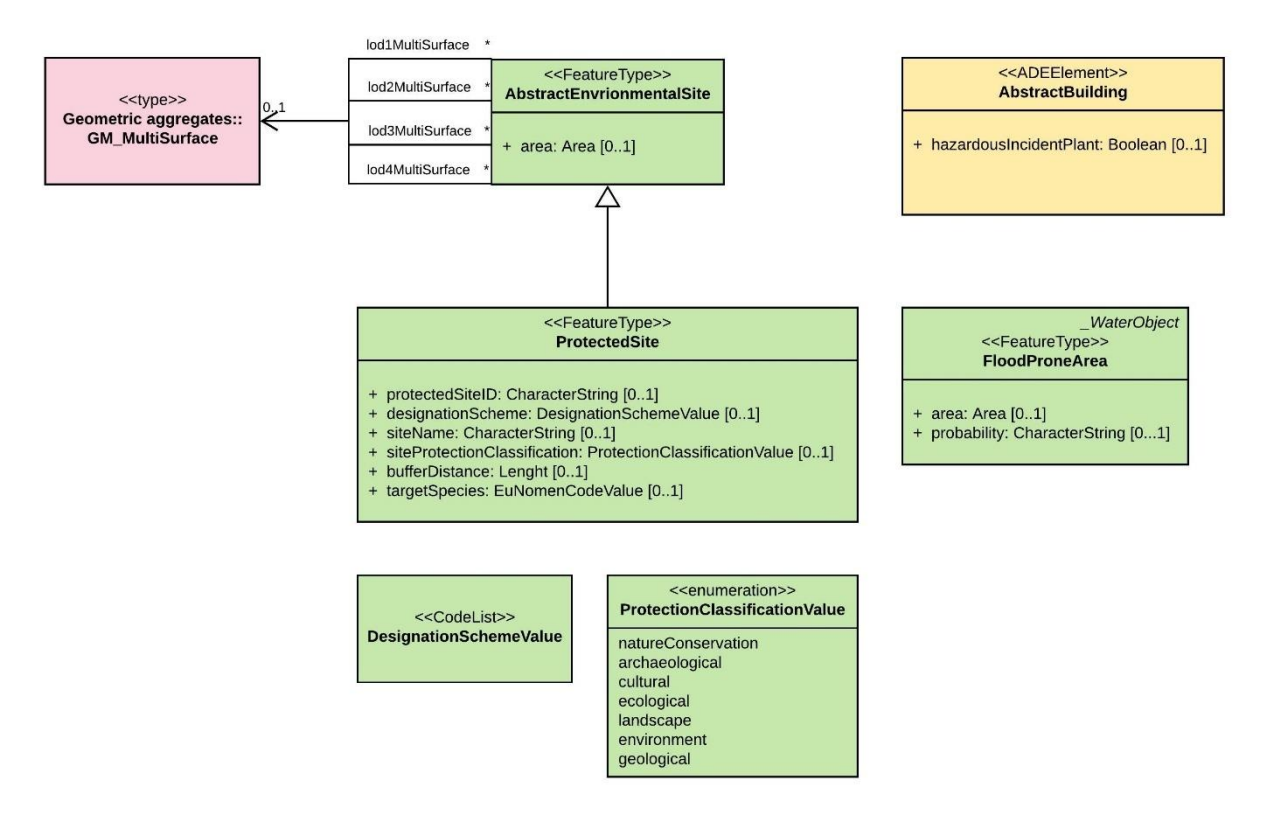

<span id="page-54-0"></span>Abbildung 14: EnvPlan-ADE: Basisdaten

#### Integration der Fachdaten

Neben Schutzgebieten und Überschwemmungsgebiete, sind Vegetations- und Artkartierungen Grundlage einer umweltfachlichen Bewertung eines Eingriffs. [Abbildung 16](#page-57-0) zeigt die Umsetzung der dazugehörigen Klassen und Attribute in der EnvPlan-ADE.

Biotoptypen sind sehr umfangreich und umfassen Objekte, die die CityGML – Module *LandUse*, *AbstractVegetationObject*, *AbstractTransportationObject*, *AbstractWaterObject* und Objekte von *AbstraceSite* abdecken. Bei der Modellierung gibt es zwei Herangehensweisen: Die Biotoptypen können als Spezialisierung der oben genannten Klassen repräsentiert werden oder eine eigene Klasse bilden bzw. nur einem Modul zugeordnet werden. Dabei ist die Frage zu klären, ob sich ein bestehendes Modul dafür eignet oder ob im Rahmen der Erweiterung neue Module entwickelt werden müssen. Da in der Umweltplanung nach der entsprechenden Verordnung die Biotoptypen als ein Datensatz erfasst werden und direkt in CityGML überführt werden können, ist eine Auftrennung als Spezialisierung verschiedener Klassen nicht zielführend. Für die Zuordnung zu nur einem Modul eignet sich *LandUse* am besten. Dieses ordnet Gebiete der Erdoberfläche ihrer speziellen Flächennutzung zu. Es wird allerdings auch dafür verwendet, um Landbedeckung mit oder ohne Vegetation und die physikalische Erscheinung zu beschreiben. Es wird die Flächennutzung zur Einordnung der menschlichen Aktivität auf der Erdoberfläche und die Landbedeckung zur Beschreibung der physikalischen und biologischen Bedeckung dargestellt (Gröger et al. 2012). Die Zuordnung

zu den Biotop- und Nutzungstypen im Rahmen der Umweltplanung ist aufbauend auf §15 BNatSchG. Daher ist hier die Grundlage anders als für das Modul *LandUse*. Da die Kartierung der Biotoptypen ein fundamentaler Bestandteil der planungsbezogenen Umweltplanung ist, wird sie in einer eigenen Klasse als Spezialisierung von *AbstractEnvironmentalSite* modelliert. Die Erfassung der Biotoptypen erfolgt nach der Kartieranleitung des jeweiligen Bundeslands (*habitatTypeScheme*). Jedes Biotop hat darin eine Biotopkennung (*habitatTypeID*) und eine bestimmte Anzahl an Wertepunkten (*habitatValue*). Im Anhang [I](#page-114-0) findet sich die Codeliste *HabitatScheme* in [Tabelle 49,](#page-127-1) ein Ausschnitt aus *HabitatID* in [Tabelle 48.](#page-126-1) Zusätzlich werden der Name (l*ocalHabitatName*) und gegebenenfalls Zusatzinformationen (*habitatTypeAdition*) angegeben. Die Flächengröße (*area*) wird von der übergeordneten Klasse *AbstractEnvironmentalSite* geerbt, die ebenfalls auf die Geometrie verweist [\(Abbildung 14\)](#page-54-0).

Neben Biotoptypen werden auch Kartierungen der Fauna durchgeführt. Diese werden als Artenfundpunkte vermerkt. *speciesType* beinhaltet die Klasse des Tiers, z.B. Reptil (Codeliste Anhang [I](#page-114-0) - [Tabelle 55\)](#page-127-0). Bei der Angabe einer Art ist neben dem wissenschaftlichen (*speciesScientificName*) und dem deutschen Namen (*speciesCommonName*) auch das Alter (*age*), das Geschlecht (*sex*) und der Schutzstatus (*legalProtectionStatus*) wichtig (Codeliste Anhang [I](#page-114-0) - [Tabelle 50\)](#page-127-2). Zusätzlich ist noch die Art des Nachweises (*evidenceType*) anzugeben (Codeliste Anhang [I](#page-114-0) - [Tabelle 47\)](#page-126-2). Die Auswahl und Abkürzungen sind der vom Landesamt für Umwelt veröffentlichten Kartiervorlage entnommen (Bayerisches Landesamt für Umwelt 2015). Neben der Sichtung, zählt auch beispielsweise eine Feder oder Kotspuren als Beweis. Ein Schutzzeitraum der Tiere kann als *ProtectionPeriod* angegeben werden. Darunter fällt beispielsweise bei Vögeln die Brutzeit, bei Reptilien die Eiablage oder bei Fledermäusen die Wochenstuben (Umfrage Umweltplanung). Um diese Schutzzeiten flexibel zu gestalten, werden diese über den frühesten und spätesten Zeitraum definiert. Die Angabe erfolgt ohne Jahreszahl, was die OCL-Regel sicherstellt.

CityGML beinhaltet bereits die Abbildung von Vegetationsobjekten. In der Umweltplanung sind dennoch einige zusätzliche Informationen notwendig. Bei der Kartierung von Einzelbäumen ist, neben den bereits existierenden Attributen zu Höhe, Stamm- und Kronendurchmesser, das Alter (*age*) von Bedeutung. Auch kann der deutsche Name (*commonName*) der Art angegeben werden. Als Dokumentationszeitpunkt wird das von *AbstractCityObject* vererbte Attribut *creationDate* verwendet. Die Habitatstrukturen (*habitatStructures*), die beispielsweise als Lebensraum für Arten dienen, werden als *boolean* dargestellt. Zusätzlich kann der Schutzstatus (*legalProtection*) des Vegetationsobjektes angegeben werden (Codeliste Anhang [I](#page-114-0) - [Tabelle 50\)](#page-127-2).

Im Rahmen einer Gewässerstrukturkartierung, sind weitere Bewertungskriterien für ein Oberflächengewässer relevant [\(Abbildung 15\)](#page-56-0): zum einen, ob es sich um ein natürliches oder künstliches Gewässer (*structure*) handelt, zum anderen, wie es im Rahmen der Wasserrahmenrichtlinie [\(Richtlinie 2000/60/EG\)](https://de.wikipedia.org/wiki/Richtlinie_2000/60/EG_%28Wasserrahmenrichtlinie%29) bewertet wurde (*status*) (Umweltbundesamt und Bund/Länder-Arbeitsgemeinschaft Wasser 2020).

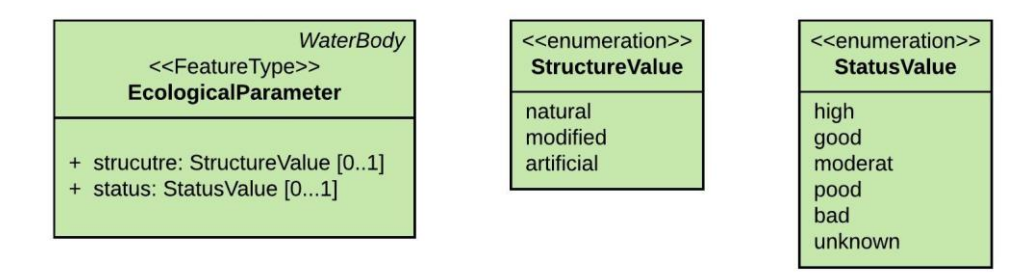

<span id="page-56-0"></span>Abbildung 15: EnvPlan-ADE: Fachdaten - Gewässerstrukturkartierung

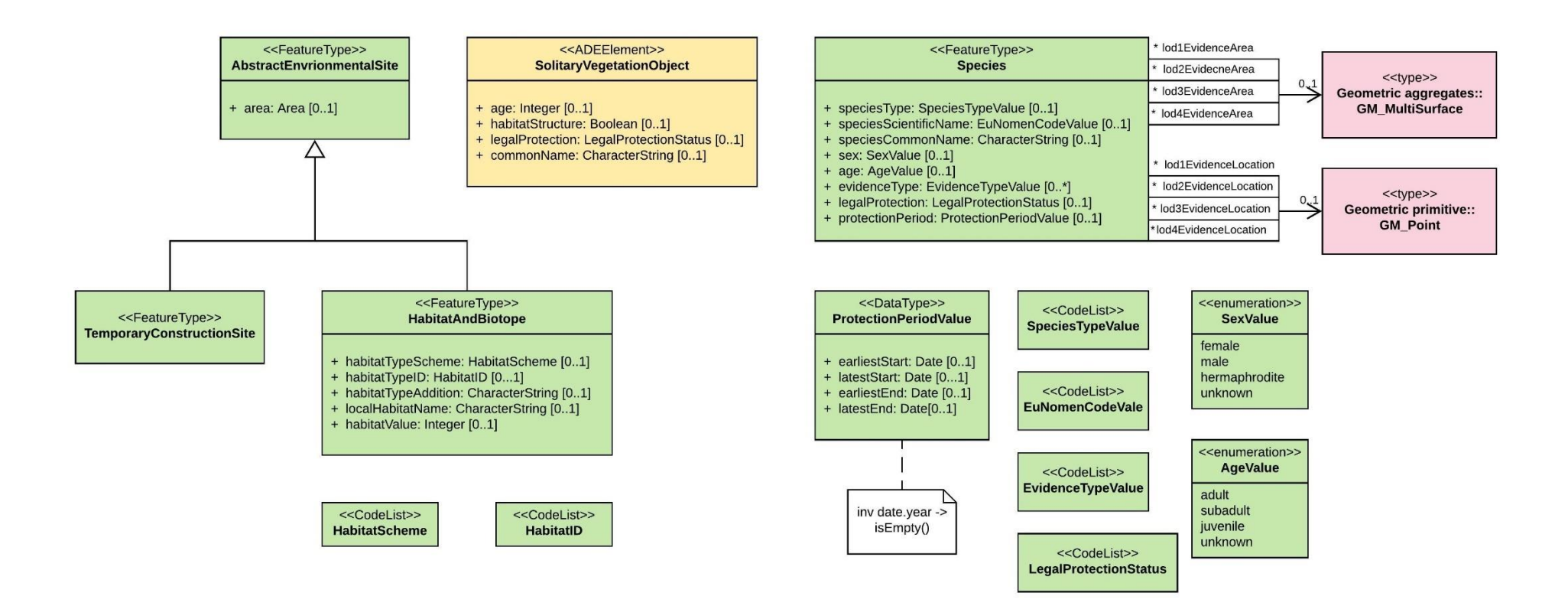

<span id="page-57-0"></span>Abbildung 16: Envplan-ADE: Fachdaten

#### Kompensationsberechnung

Jeder Eingriff in die Umwelt muss ausgeglichen werden. Diese Berechnung ist, wie bereits beschreiben, ein wichtiger Teil der Umweltplanung und wird in die EnvPlan-ADE nach [Abbildung 17](#page-58-0) integriert. Dabei ist der Ausgleich abhängig von der Art des Eingriffs (*effect*): Es wird unterschieden in Versiegelung (*sealing*), das dauerhafte Überbauen mit wiederbegrünten Böschungsflächen (*planting*), die betriebsbedingte Beeinträchtigung (*operation*) oder die vorübergehende Inanspruchnahme (*construction*) (Bayerischen Staatsministerium des Innern, für Bau und Verkehr 2013). Je nach Wertigkeit des Biotoptyps (*habitatValue*) und der Art des Eingriffs, wird die Flächengröße (*area*) mit einem Faktor (*factor*) multipliziert, der den Ausgleich bestimmt. In Anlehnung an den Entwurf der Bundeskompensationsverordnung gibt es auch einen entsprechenden Entgeltausgleich (*costFactor*) (Bundesministerium für Umwelt, Naturschutz und nukleare Sicherheit 2019). Die Vorbelastung (*preload*) einer Biotopfläche kann angegeben werden und abhängig von ihrer Wertigkeit diese bewertet werden (*level*). Die Verknüpfung eines Kompensationsbedarf mit dessen Objekt erfolgt über die *compensationFor*-Beziehung zu *AbstractCityObject* und damit zu allen Objekten.

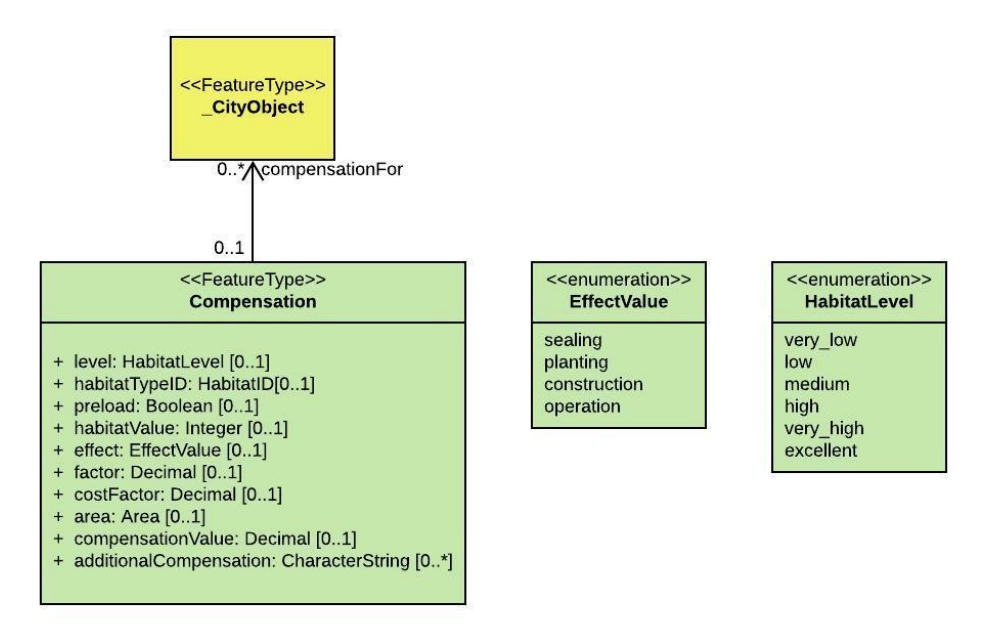

Abbildung 17: EnvPlan-ADE: Kompensation

<span id="page-58-0"></span>Die Modellierung von Konflikten, Maßnahmen und deren verknüpfte Klassen als UML-Modell ist in [Abbildung 19](#page-62-0) skizziert. Konflikte werden mit einer ID (*conflictID*) und einer Bezeichnung (*conflictDescription*) beschrieben. Außerdem können diese entweder baubedingt, anlagenbedingt oder betriebsbedingt entstehen, was in der Aufzählung *conflictType* ausgewählt wird. Von einem Konflikt werde Maßnahmen abgeleitet. Hier besteht einen M:N-

Beziehung, da der selbe Konflikt ein oder mehrere Maßnahmen bewirken kann und diese Maßnahme auch zu unterschiedlichen Konflikten zugeordnet werden kann. Es gibt unterschiedliche Arten von Maßnahmen, die über *measureFunction* angegeben werden (Codeliste Anhang [I](#page-114-0) -

[Tabelle](#page-127-3) *51*). Einer Maßnahme wird eine projektspezifische Maßnahmen-ID (*measureID*) zugewiesen und eine Beschreibung (*measureDescription*). Zusätzlich kann über *environmentalSupervision* vorgegeben werden, ob die Anwesenheit einer umweltfachlichen Bauüberwachung bei der Maßnahme vorgeschrieben ist. Die zeitlichen Repräsentationen sind, wie in [Abbildung 11](#page-47-0) vereinfacht abgebildet. Eine erste Zuordnung der Maßnahmen in Bezug zum Bauzeitraum erfolgt über *constructionDependency*. Es werden feste Start- (*start*) und Endzeitpunkte (*end*) integriert [\(Abbildung 11](#page-47-0) – 1) und die Dauer der Maßnahmenumsetzung (*plannedDurationInDays*) kann angegeben werden. Die Abhängigkeit von Regularien [\(Abbildung 11](#page-47-0) – 2) ist als *RegulationPeriodValue* abgebildet. Hier wird über die OCL-Regel sichergestellt, dass bei den Zeiten kein Jahr angegeben wird und die Startzeit vor der Endzeit liegt. Die Abhängigkeit von der Bauzeit [\(Abbildung 11](#page-47-0) – 3) wird als *RealisationSchedule* modelliert. Die Beziehung zur Vorgängermaßnahme [\(Abbildung](#page-47-0)  [11–](#page-47-0) 4) wird als rekursive Assoziation mit der Anzahl der Tage (*daysAfterPredecessoreMeasure*) umgesetzt. Die abgeleitete Pflege (*EnvironmentalMaintenace*) zu einer Maßnahme wird über die *maintenance*-Beziehung der Maßnahme zugeordnet. Für die Pflegemaßnahmen ist der Entwicklungszeitraum (*developmentDurationInYears*), der Unterhaltungszeitraum (*maintenanceDurationInYears*) und das jeweilige Berichtsintervall in den unterschiedlichen Zeiträumen (*reportIntervalDevelopmentInYears*, *reportIntervalMaintenanceInYears*) von Bedeutung. Ist der Unterhaltungszeitraum dauerhaft, kann auch dies hinterlegt werden (*permanent*). Handelt es sich bei der Maßnahmen, auf die sich die Pflege bezieht, beispielsweise um eine Aufwertung, muss ihm Rahmen der Pflege ein bestimmtes Zielhabitat (*targetHabitat*) erreicht werden. Um festzustellen, ob das Ziel erreicht wurde (*reachedTarg*et), wird das Ausganghabitat (*originHabitat*) angegeben. Bei einer Kompensationsfläche kann auch der Kompensationsbedarf (*compensationValue*) angegeben werden, der mit der Fläche umgesetzt wird.

Um korrekte Zeitangaben zu gewährleisten, wird auch bei *Environmental Measure* eine OCL-Regel definiert, siehe [Abbildung 18.](#page-61-0) Bei Angabe von Start- und Endzeitpunkt muss der Startzeitpunkt vor dem Endzeitpunkt liegen. Auch die richtige Angabe der Abhängigkeiten zu Bauzeiten wird durch OCL-Regeln sichergestellt. Wenn beispielsweise die Maßnahme vor Baubeginn durchgeführt werden soll (*constructionDependency* = *beforeConstruction*) muss der Endzeitpunkt auch vor dem angegebenen Baustart liegen. Dies gilt auch für den Abhängigkeitszeitraum (*dependingRealisation*) einer Maßnahme zur Bauzeit. Soll diese eine gewisse Anzahl an Tagen vor Baubeginn (*dependencyOnConstruction* = *beforeConstructionStart*) fertiggestellt sein, muss die Anzahl der Tage in *startInDays* hinterlegt werden. Continuous ecological functionality (CEF) - oder favorable conservation status (FCS) – Maßnahmen müssen vor Baubeginn abgeschlossen sein. Auch dies ist als OCL-Regel definiert.

Die Umsetzung einer Maßnahme kann auf einer Fläche oder als Objekt, wie ein Schutzzaun, Nistkästen, ein Ausgleichshabitat oder Öffnungen erfolgen. Die Verknüpfung einer Maßnahme zu einer Fläche wird über *realisationAsSite*, bei der Fläche zur Maßnahme über *relatedMeasureToSite* abgebildet. Die Verknüpfung einer Maßnahme zu einem Objekt wird über *realisationAsObject*, bei dem Objekt zur Maßnahme über *relatedMeasureToObject*  abgebildet. Bei Maßnahmenflächen wird über den Typ (*type*) die Art der Fläche definiert. Hier kann es sich beispielsweise um eine Bauzeitenregelung oder Rekultivierung handeln. Falls es sich um eine Kompensationsmaßnahme handelt, kann zusätzlich der Ausgleich (*compensationValue*) angegeben werden. Die Umsetzung als Objekt erfolgt in dem Modul *CityFurniture*. Schutzzäune haben verschiedene Funktionen (*function*), wie beispielsweise Biotopschutzzaun oder Reptilienschutzzaun (Codeliste Anhang [I](#page-114-0) - [Tabelle 54\)](#page-127-4). Zusätzlich kann die Länge (*length*) angegeben werden. Nistkästen werden im Maßnahmenplan als Punkte angegeben oder als ein Bereich eingezeichnet, in dem eine bestimmte Anzahl an Kästen angebracht werden soll. Im letzteren Fall muss die Anzahl (*quantity*) angegeben werden. Diese Bedingung wird mit einer OCL-Regel hinterlegt. Die Art des Nistkasten (*function*), z.B. für Vögel oder Fledermäuse, wird ebenfalls angegeben (Codeliste Anhang [I](#page-114-0) - [Tabelle 53\)](#page-127-5). Bei Ausgleichshabitaten können das verwendete Material, sowie Mengen-, Gewicht- oder Längenangaben für die Umsetzung vermerkt werden, um diese bei der Ausschreibung zu berücksichtigen. Als Maßnahme kann auch das Integrieren von Öffnungen erforderlich sein. Deswegen wurde die existierende Klasse *\_Opening* um die Klasse *Culvert* erweitert. Die Verknüpfung einer Öffnung als Maßnahmenobjekt wird über *realisationAsCulvert* abgebildet.

Da die Angabe von Kosten nicht nur die Maßnahmenumsetzung und deren erforderlichen Pflege betrifft, sondern integriert für alle Objekte und Bereiche einer Bauplanung und Baudurchführung von Bedeutung ist, wird dieses Attribut den bestehenden und neuen Klassen hinzugefügt. Dabei wurde *AbstractCityObject* um das Attribut *cost* erweitert, da alle Klassen von dieser erben und somit auch dieses übernehmen.

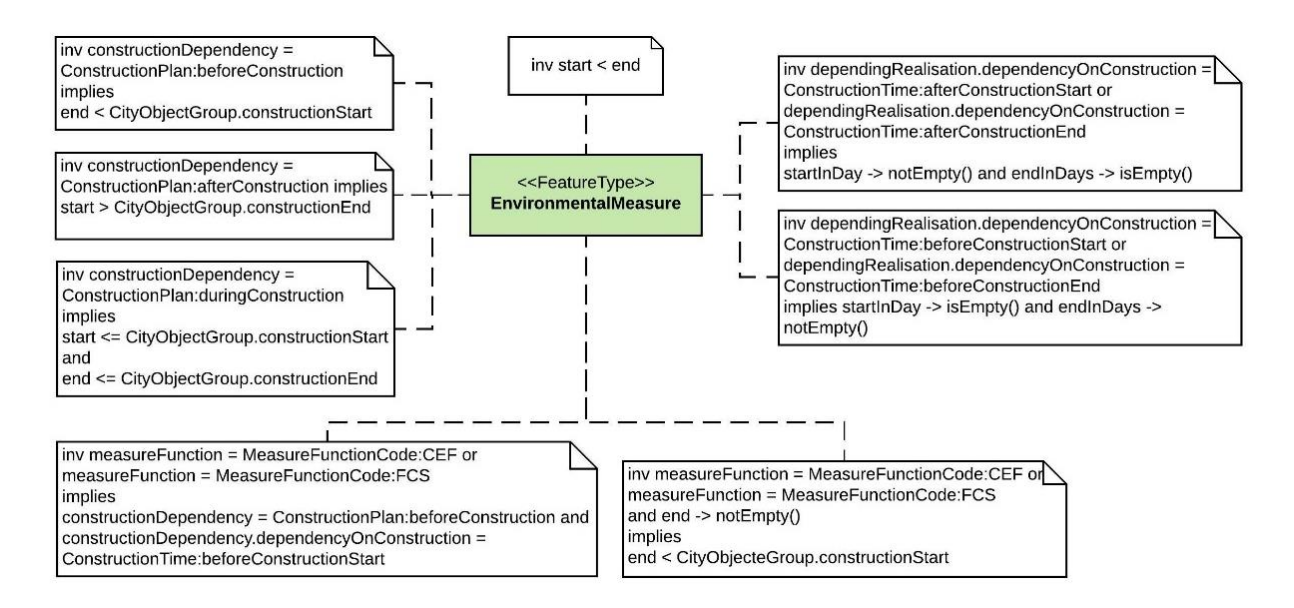

<span id="page-61-0"></span>Abbildung 18: EnvPlan-ADE: OCL-Regeln für *EnvironmentalMeasure*

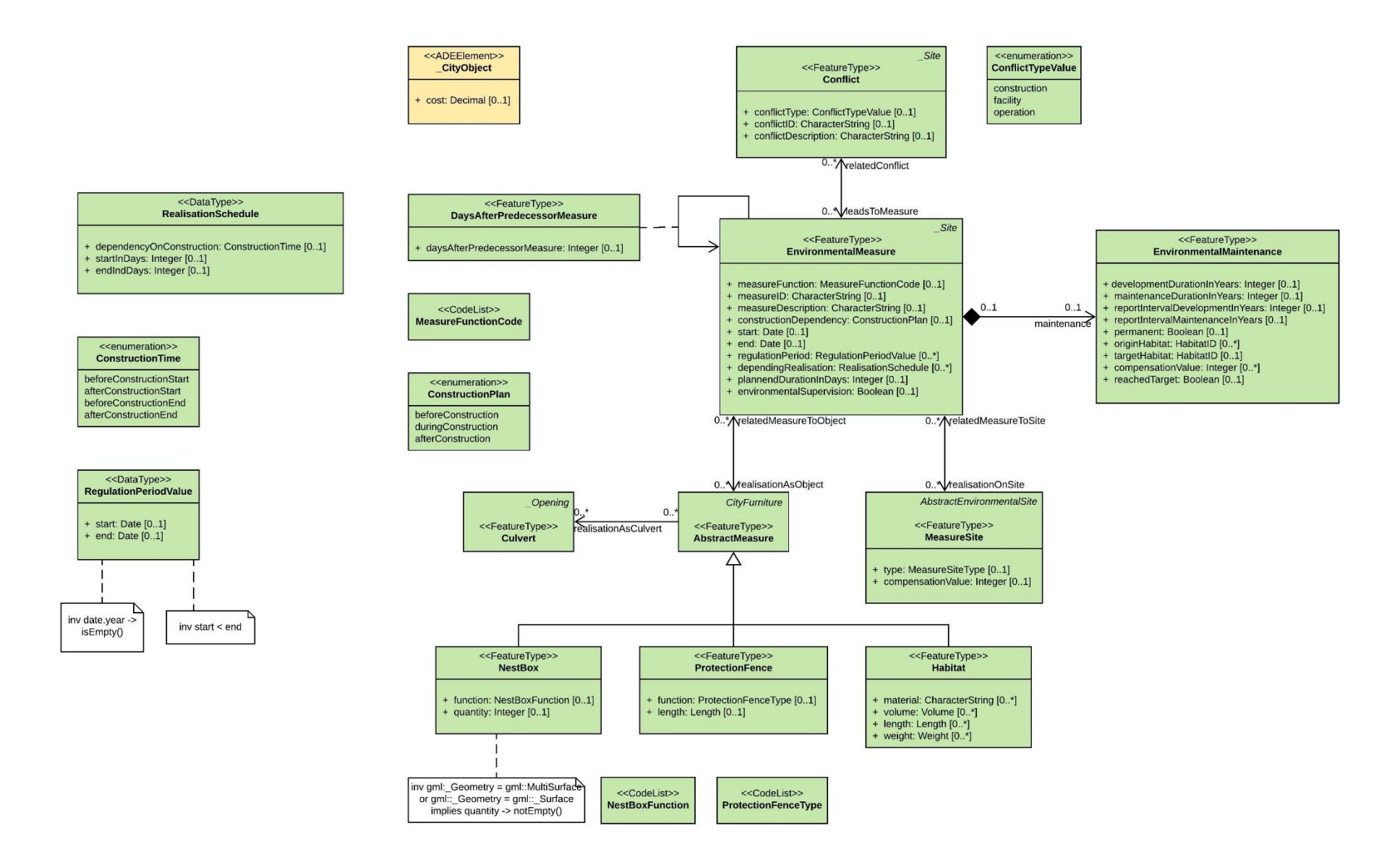

<span id="page-62-0"></span>Abbildung 19: EnvPlan -ADE: Konflikte und Maßnahmen

#### **CityObjectGroup**

In einem BIM-Projekt sind verschiedene Gewerke vertreten und es müssen unterschiedliche Daten zusammengeführt werden. Um die in [Tabelle 4](#page-46-0) aufgeführten unterschiedliche BIM-Modelle darstellen zu können, wird das Modul *CityObjectGroup* von CityGML verwendet und angepasst [\(Abbildung 20\)](#page-63-0). Hier können die einzelnen Objekte und Daten den entsprechenden Modellen zugeordnet werden. Dabei werden die Listen für *class*, *function* und *usage* entsprechend erweitert [\(Tabelle 6\)](#page-64-0). Neben dem Modell kann über die neuen Attribute die Projektnummer (*projectID*), der Projektname (*projectName*) und die Bauzeit (*constructionStart*, *constructionEnd*) angegeben werden. Die OCL-Regel verhindert falsche Zeitangaben, da der Baubeginn vor dem Bauende liegen muss. Zusätzlich kann über das Attribut *Role* beispielsweise das Gewerk des Fachmodells angegeben werden. Die Objekte können in verschiedenen *CityObjectGroup*s gleichzeitig vorkommen (Gröger et al. 2012).

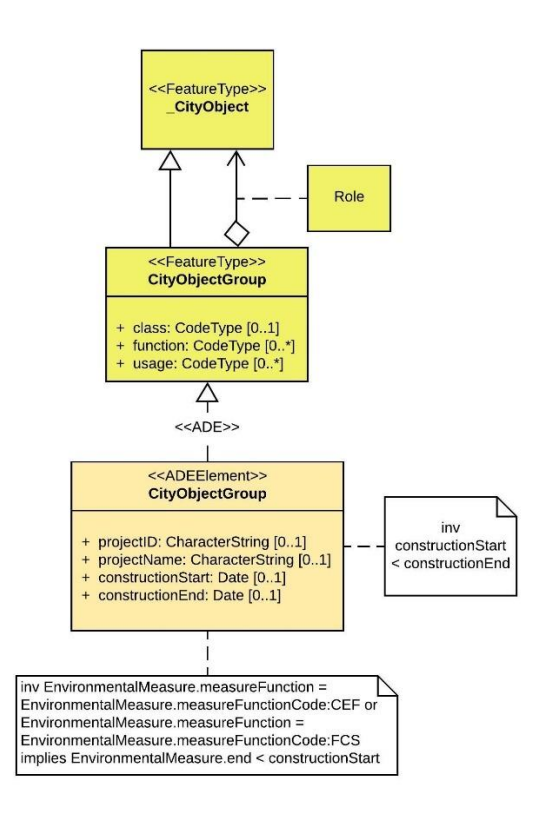

<span id="page-63-0"></span>Abbildung 20: EnvPlan-ADE: *CityObjectGroup*

| Codeliste für CityObjectGroup-Attribut class                |                              |
|-------------------------------------------------------------|------------------------------|
| 3000                                                        | <b>BIM-Modell</b>            |
| Codeliste für CityObjectGroup - Attribut function und usage |                              |
| 3010                                                        | Bestandsmodell               |
| 3020                                                        | Variantenentscheidungsmodell |
| 3030                                                        | Gesamtmodell                 |
| 3040                                                        | As-Built-Modell              |
| 3050                                                        | Fachmodell                   |
| 3060                                                        | Grundlagenermittlung         |
| 3070                                                        | Entwurfsplanung              |
| 3080                                                        | Genehmigungsplanung          |
| 3090                                                        | Ausführungsplanung           |
| 3100                                                        | Umgebungsmodell              |
| 3110                                                        | Bauwerksmodell               |
|                                                             |                              |

<span id="page-64-0"></span>Tabelle 6: Neu eingeführte Codelist-Bezeichnungen der EnvPlan-ADE für *CityObjectGroup*

3.3.3 Implementierung der EnvPlan-ADE in CityGML

Das UML Modell EnvPlan-ADE wird mittels der Software ShapeChange in eine XSD-Datei umgewandelt. Dabei sind einige manuelle Anpassungen notwendig. Ein Ausschnitt der XSD-Datei befindet sich Anhang [I](#page-114-0) - [Abbildung 41.](#page-117-0) Die CityGML und EnvPlan-ADE feature types für ShapeChange in Anhang [I](#page-114-0) - [Abbildung 42.](#page-118-0)

Für bestehende CityGML Module, die nicht für die Erweiterung berücksichtigt werden, muss der Namensraum und die Lage der XSD-Datei manuell ergänzt werden. Für Zeiten ohne Jahresangabe wird der Datentyp *gMonthDay* verwendet. Dieser nutzt die ISO 8601 Syntax für Zeiträume, ermöglicht allerdings die Abbildung ohne Jahr (--MM-DD). Der Zeitraum von einem Jahr und die Dauer von einem Tag sind festgesetzt und der gregorianische Kalender wird unterstützt. Alternativ kann auch ein Zeitraum angegeben werden (Vlist 2011). Das Attribut *compensationFor* der Klasse *Compensation* [\(Abbildung 17\)](#page-58-0) ist Referenz auf *AbstractCityObject*. Da der Verweis nicht korrekt in ShapeChange umgesetzt wird, ist eine manuelle Anpassung notwendig. Auch bei der rekursiven Assoziation *DaysAfterPredecessorMeasure* [\(Abbildung 19\)](#page-62-0) kommt es zu einem Transformationsfehler durch ShapeChange, was ebenfalls eine manuelle Anpassung erfordert.

4 Umsetzung der BIM/Umweltplanung-Integration in einem Projekt der DB Die Anwendung der EnvPlan-ADE und das erarbeitete Konzept zur BIM / GIS – Integration [\(Abbildung 21\)](#page-65-0) wird an einem aktuellen BIM-Projekt aus der Eisenbahninfrastruktur praktisch umgesetzt. Die GIS-Daten der Umweltplanung und BIM-Daten der technischen Planung werden mittels ETL auf das 3D-CityGML-Datenmodell inklusive neu entwickelter EnvPlan-ADE abgebildet und als Gesamtmodell visualisiert. Über eine zweite Datentransformation werden die Objekte der GityGML- und EnvPlan-ADE-Klassen auf die entsprechenden Tabellen der 3D City Database (3DCityDB) abgebildet. Im Anschluss werden räumlich und zeitliche Abfragen durchgeführt.

Die Transformation der Daten erfolgt mittels dem ETL-Werkzeug Feature Manipulation Engine (FME) der Firma SafeSoftware.

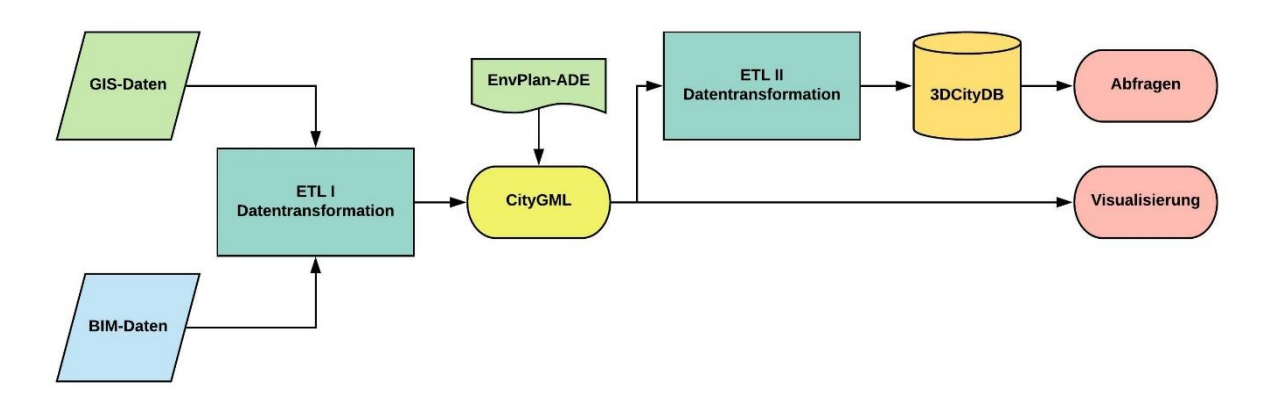

<span id="page-65-0"></span>Abbildung 21: Workflow der BIM / GIS - Integration für Visualisierung und Abfragen

# 4.1 Ausgangsdaten und Datenaufbereitung

Die in der Masterarbeit verwendete Daten repräsentieren ein Standard-Kleinprojekt der Deutschen Bahn. Grundlage der Planung ist der Ingenieurvermessung Lageplan (IVL-Plan). Dieser liefert die Gleisgeometrie, den Grundbesitzstand, Straßenverlauf, Bahnübergänge oder Angaben zum Kabelsystem. Die Bauwerksplanung wurde als 3D – Modell in Revit 2018 modelliert. Die Fachdaten der Umweltplanung beinhalten Biotoptypen, die Maßnahmen- und Konfliktplanung als Shape-Datei. Als zusätzliche Informationsquellen dienen der landschaftspflegerische Begleitplan und die FINK-Maßnahmenblätter. Für die Integration der Schutzgebiete wird der WFS-Dienst des Bundesamts für Naturschutz verwendet.

Wie bereits beschrieben, müssen die definierten Maßnahmen in FINK eingetragen werden. Zusätzlich werden GIS-Daten zu Kompensationsmaßnahmen und Artenvorkommen hinterlegt. Die Umrisse der Maßnahmenflächen (als Polygone) müssen als Shape-Datei in FINK hochgeladen werden. Die Attribute einer Fläche sind in den FINK-Vorgaben spezifiziert. Diese Daten sind über den WFS-Dienst abrufbar (Deutsche Bahn AG 2017).

Leider war dies im Zuge der Masterarbeit nicht möglich. Daher werden für die Maßnahmen-Daten die aufbereiteten Shape-Dateien nach den FINK-Vorgaben verwendet.

# BIM-Daten

Das Revit-Modell wird mit folgenden Einstellungen nach IFC, Version *IFC 2x3 Coordinate View 2.0,* exportiert:

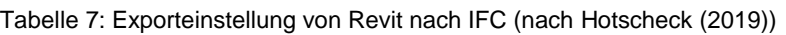

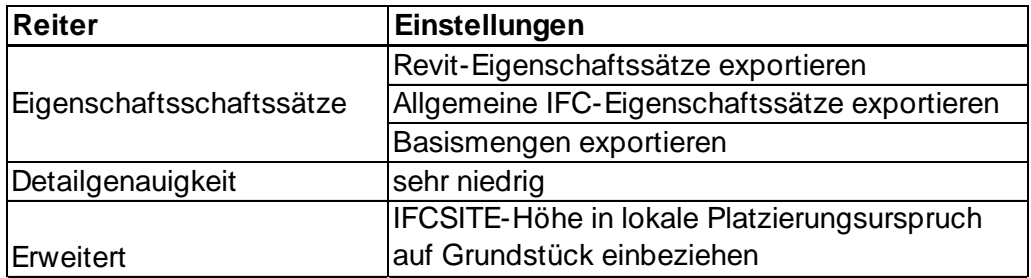

Neben den Abweichungen in den Koordinateneinstellungen, lag zusätzlich ein Fehler in der Georeferenzierung vor. In der exportierten IFC-Datei sind die lokalen Koordinaten in *IfcSite*  hinterlegt. Die x-Koordinate und die y-Koordinate waren falsch definiert. Diese wurden manuell auf den Ausgangspunkt des Baustellensystem (BSS) abgeändert.

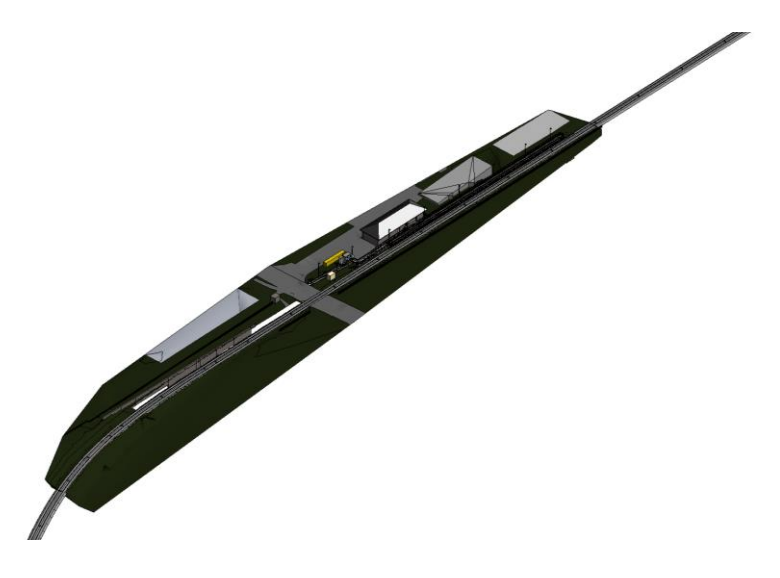

Abbildung 22: Revit-Modell Bahnhof

### GIS-Daten

Als GIS-Daten liegen die Kartierungen der Biotoptypen und Einzelbäume als Shape-Datei vor. Die Konflikte sind in einer Shape-Datei mit dazugehöriger Maßnahme abgespeichert. Da bei mehrfacher Zuordnung von Konflikten zu einer Maßnahme, diese in der gleichen Spalte abgespeichert wurden, werden die Konflikte in Einzeldateien getrennt gespeichert.

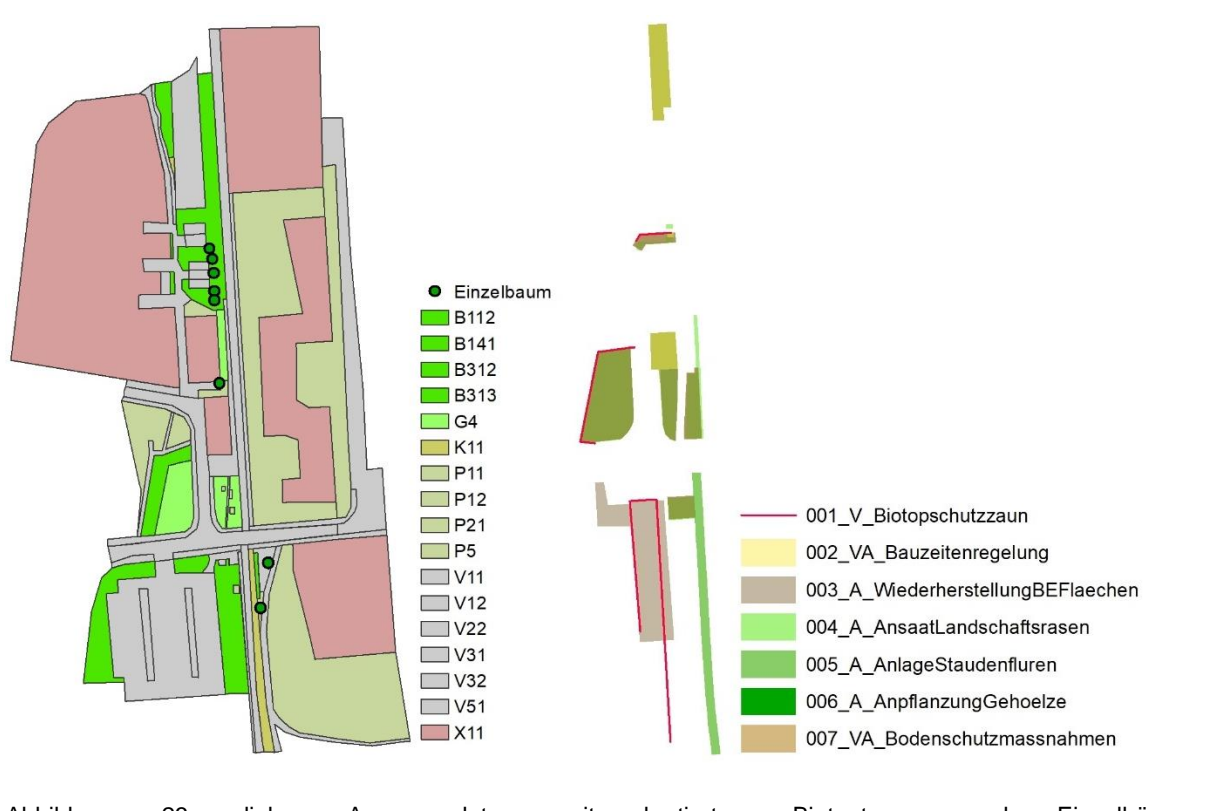

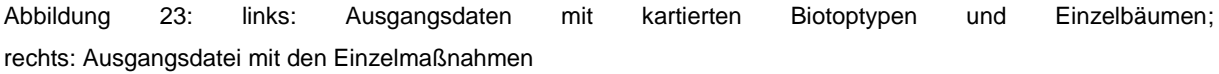

#### Zielkoordinatensystem

Das Zielkoordinatensystem ist das Lage- und Höhenfestpunktsystem DB\_REFernnetz (DB\_REF) der Deutschen Bahn AG. Das Bezugssystem ist identisch mit ETRS89. (Deutsche Bahn AG 2015). Im Gegensatz einer UTM-Abbildung auf dem GRS80-Ellipsoid, verwendet DB\_REF das Bessel-Ellipsoid und die Gaus-Krüger-Abbildung, um möglichst geringe Abweichungen zum Bestand zu erreichen und den größeren Maßstabsfaktor der UTM-Abbildung zu vermeiden (Braun 2012). Ein Datumsübergang von ETRS89 nach DB\_REF und zurück ist definiert (Deutsche Bahn AG 2015). Diese wurden im FME-Workflow manuell hinterlegt. Das BIM-Modell wird im Koordinatensystem DB\_REF / 3 degree Gauß-Krüger Zone 3 (DB-Ref GK3) mit dem EPSG-Code 5683 abgebildet (Deutsche Bahn AG 2015). Die Definition dieses Koordinatensystems und den Transformationen wird in FME in der Datei MyCoordSysDefs.fme lokal gespeichert.

### 4.2 Praktische Umsetzung in CityGML mit EnvPlan-ADE

# 4.2.1 Transformation der Bauwerksplanung

Hotscheck (2019) entwickelte bereits einen Prototyp für die Überführung von IFC-Daten der Deutschen Bahn nach CityGML mittels FME. Da die Eingangsdaten derzeit noch nicht standardisiert modelliert werden, kann der Prototyp nur bedingt angewendet werden

Zusätzlich wurde der FME-Workflow des BIM Tutorials von FME (Safe Software 2019a) verwendet.

Das Revit-Modell der technischen Planung wurde als LOD200 nach den BIM-Vorgaben der DB Station & Service modelliert. In diesen wird allerdings LOD200 bis 400 als LOD200 zusammengefasst (DB Station&Service AG 2019). Das Modell enthält Türen und diese werden in CityGML erst ab LOD3 abgebildet (Gröger et al. 2012). Daher wird das IFC-Modell LOD 200 nach CityGML LOD3 überführt. Für die Visualisierung im Gesamtmodell wird als Grundlagendatei auch der IVL-Plan transformiert.

Das Revit-Modell umfasst neben dem Bahnsteig mit seinen Einzelbausteinen auch ein Haus und verschiede Objekte, wie einen Ticketautomat, Wetterschutzhaus, Beleuchtungsmasten und Schilder. Verschieden Objekte sind häufig zusammengefasst in einer Klasse gespeichert, zum Beispiel in *IfcBuildingElementPr*oxy oder *IfcSlab* gespeichert [\(Tabelle 8\)](#page-69-0). Diese müssen allerdings in unterschiedliche CityGML-Klassen überführt werden. Eine 1:1- Abbildung der IFC-Klassen nach CityGML ist somit nicht möglich.

<span id="page-69-0"></span>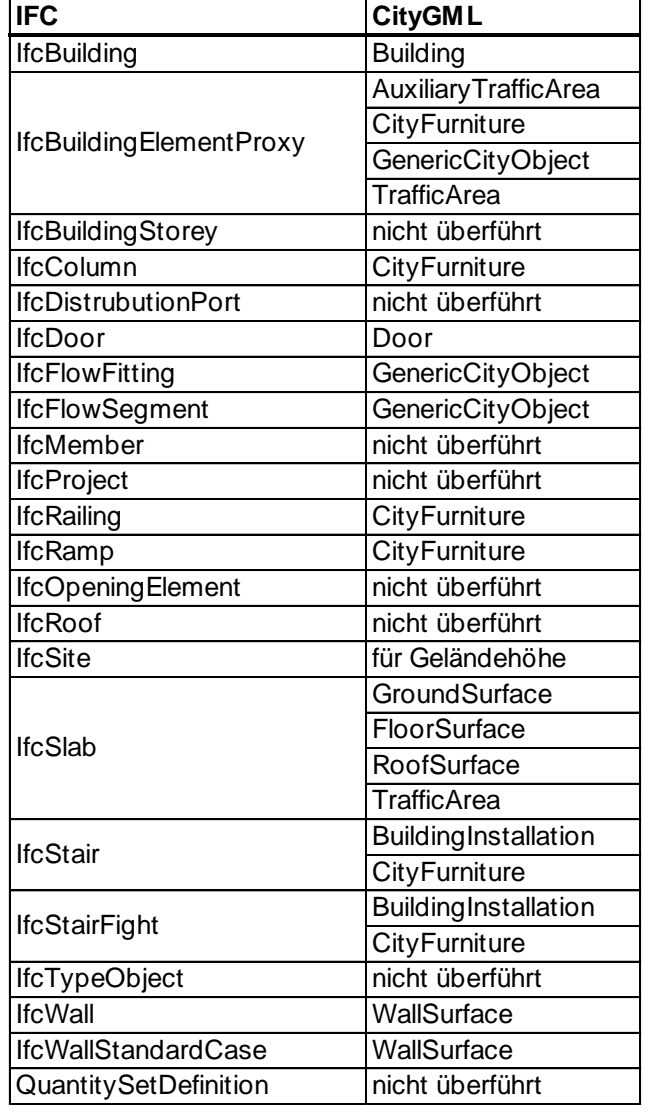

Tabelle 8: Überführung der IFC-Klassen nach CityGML

### Einlesen der IFC-Datei in FME

Die Datei wird zweimal in den Workspace eingelesen. Die Hierarchiestruktur von IFC beinhaltet Verknüpfungen zu den Elternattributen. Um gegebenenfalls unnötige Verknüpfungen zwischen Objekten zu identifizieren, müssen die Objekte auch mit ihren Großelternattributen verknüpft werden. Dabei wird die Ifc-Datei zuerst als *Single Merged Feature Type* eingelesen. Die IDs werden in einem ersten Schritt in Text umgewandelt (*BinaryEncoder*) und in einem zweiten Schritt als Variable (*VariableSetter*) für die Nachschlagtabellen generiert (Safe Software 2019a). Anschließend wird die IFC-Datei erneut eingelesen und die Eigenschaftsklassen einzeln ausgegeben.

# Filtern der Objekte und Gruppierung nach ihren äquivalenten CityGML-Klassen

Um für Objekte, die dieselbe CityGML-Klasse zum Ziel haben, die Transformation gleichzeitig durchführen zu können, müssen diese nach den einzelnen Objektkategorien gefiltert werden. Mittels *TestFilter* werden die einzelnen Objekte zur Weiterverarbeitung in eigene Ports gespeichert. Die Einteilung erfolgt nach manuell definierten Bedingungen, die von Hotscheck (2019) und Objektdefinitionen von DB Station&Service AG (2019) abgeleitet sind. Dieser Schritt ist vor allem für *IfcBuildingElementProxy* und *IfcSlab* relevant, da hier viele unterschiedliche Daten zusammengefasst sind. Ebenso wird der *TestFilter* eingesetzt, um die unterschiedlichen Treppentypen von *IfcStair* und *IfcStairFlight* und die verschieden Rohrtypen von *IfcFlowFitting* und *IfcFlowSegment* zu differenzieren.

Anschließend wird den Objekten mittels *AttributeCreator* die jeweilige *class*, *function, usage*  und *surface\_material* aus den entsprechenden CityGML Codelisten zugewiesen. Der Einfachheit werden detailliert modellierte Objekte, wie beispielsweise der Bahnsteig, nach den BIM-Vorgaben der DB Station&Service AG (2019) zusammengefasst. Dabei wird jeweils derselbe Code für *class*, *function und usage* verwendet. Um diese dennoch differenzieren zu können, wird als *gml\_name* das jeweilige Bauteil angegeben. Als Beispiel ist in [Tabelle 9](#page-70-0) die Zuweisung des Bahnsteigobjekts Leitstreifen als *TrafficArea*. Der *class*-Code 1060 steht für rail traffic, *function*-Code 19 für train plattform, *usage*-Code 5 train und *surface\_material*-Code 2 für concrete.

<span id="page-70-0"></span>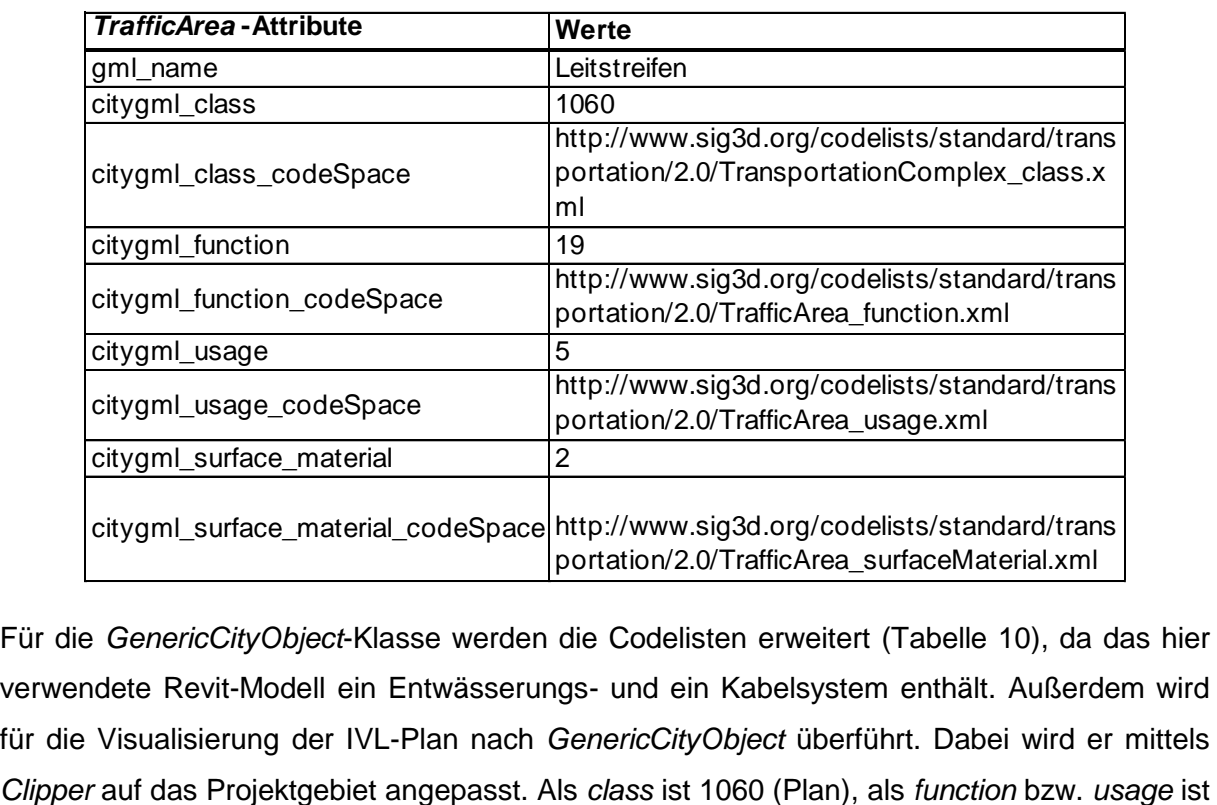

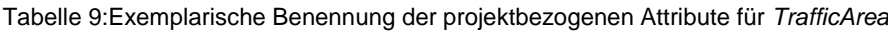

Für die *GenericCityObject*-Klasse werden die Codelisten erweitert [\(Tabelle 10\)](#page-71-0), da das hier verwendete Revit-Modell ein Entwässerungs- und ein Kabelsystem enthält. Außerdem wird für die Visualisierung der IVL-Plan nach *GenericCityObject* überführt. Dabei wird er mittels <span id="page-71-0"></span>1150 (IVL) angegeben [\(Tabelle 10\)](#page-71-0). In der Zahlenreihenfolge für die Erweiterung der Codelisten wird auf Hotscheck (2019) aufgebaut.

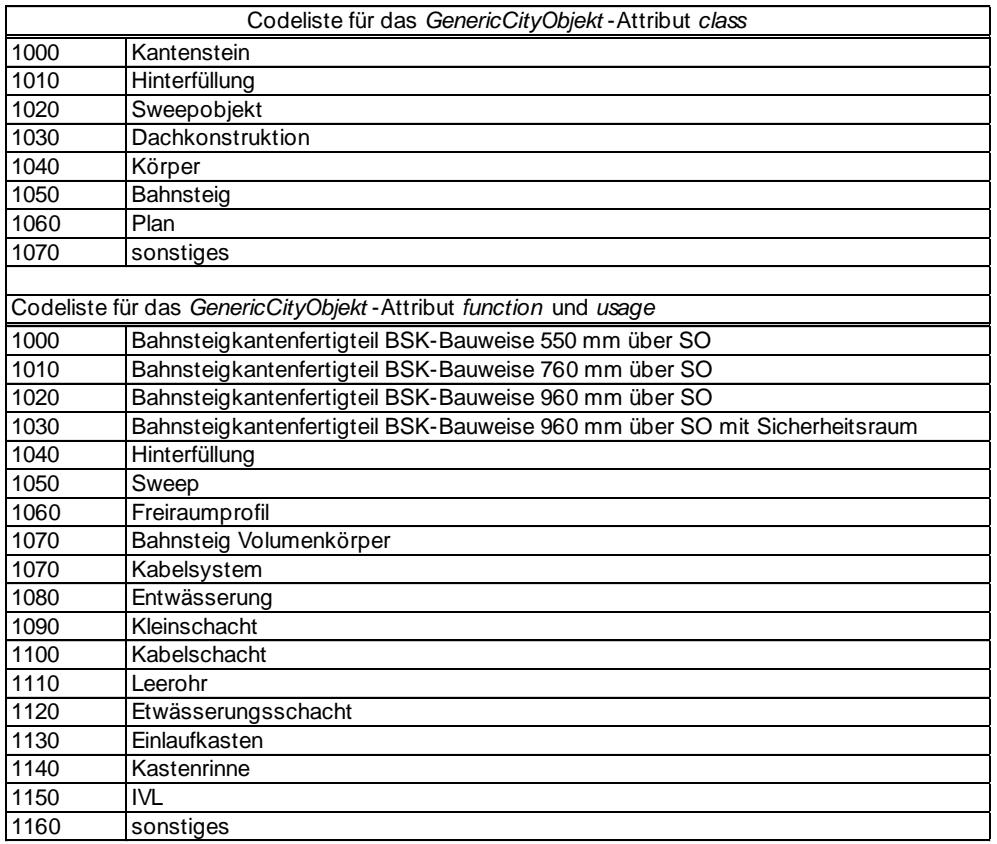

Tabelle 10: Erweiterte *CodeListe* für *GenericCityObject* (verändert nach Hotscheck (2019))

### Zuweisung einer CityGML-konformen ID

Die bereits existierende *ifc\_unique\_id* wird mittels des *AttributeRenamer* in *gml\_id* umgewandelt. Da die ID ein Dollar-Zeichen als Sonderzeichen enthält, wird diese mittels *StringReplacer* umgewandelt. Ebenso wird für die Kompatibilität mit CityGML allen Objekten die Abkürzung "TP\_ "für technische Planung als Konstante vor die ID gestellt [\(Abbildung 24\)](#page-71-1).

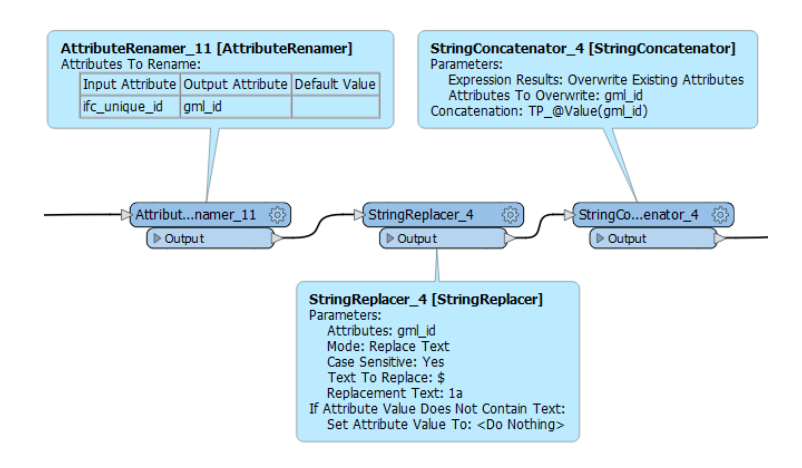

<span id="page-71-1"></span>Abbildung 24: Screenshot FME-Workflow: Zuweisung der *gml\_id*
Da fast alle Eigenschaften mit *IfcBuildingStorey* als Eltern verlinkt sind, muss bei Bauwerken die Verknüpfung zur CityGML-Klasse *Building* hergestellt werden. Dabei werden die bestehenden Eltern-Kind-Beziehungen und ihre IDs verwendet. Mittels eines benutzerdefinierten Transformers, siehe [Abbildung 25,](#page-72-0) werden die *ifc\_parent\_unique\_id* als *gml\_parent\_id* umgewandelt. Dabei wird der *BinaryEncoder* verwendet, um die *ifc\_parent\_unique* zu kodieren. Anschließend werden diese über den *VariableRetriever* als Variable definiert und über den *BinaryDecoder* als Zielattribut gesetzt (Safe Software 2019a). Anschließend wird auch die *gml\_parent\_id*, wie die *gml\_id* aufbereitet und die Konstante "TP" hinzugefügt.

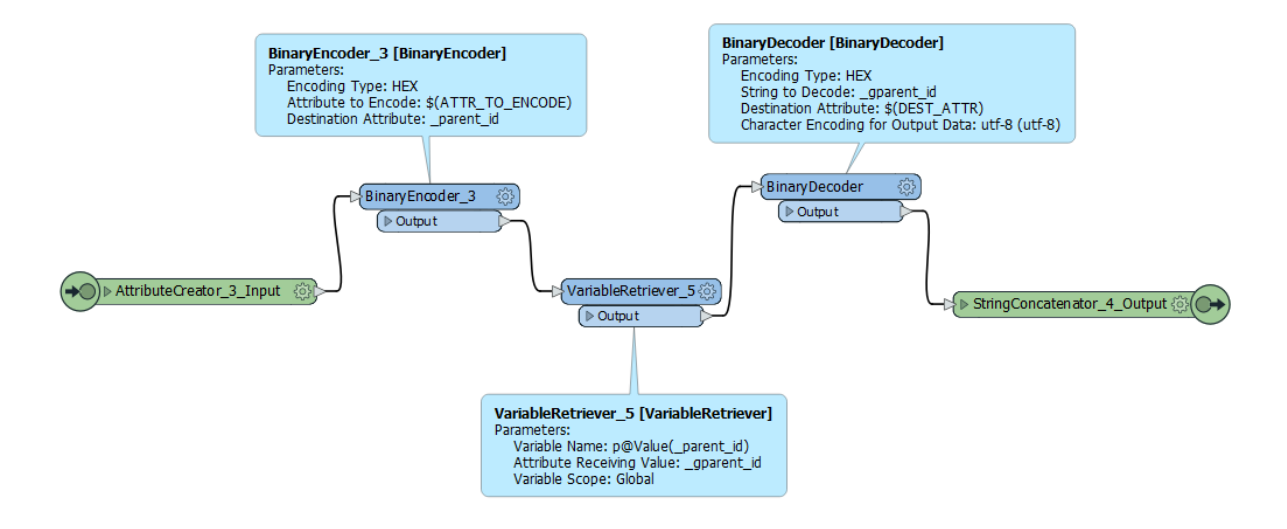

<span id="page-72-0"></span>Abbildung 25: Screenshot FME-Workflow: IDs für Eltern-Kind-Beziehung

## Koordinatenumwandlung

Die Koordinaten werden zuerst nach WGS84 (EPSG:4326) und anschließend nach ETRS89 mit UTM-Projektion (Zone 32) (EPSG:25832) transformiert. Zuletzt wird es in das Zielkoordinatensystem DB-Ref GK3 umgewandelt. Trotz der Datenaufbereitung im Vorfeld müssen die Objekte zur passgenauen Lage mit dem *3DAffiner* nachjustiert werden.

## Geometrieumwandlung

Einige Eigenschaftsklassen benötigen keine Geometrie, wie *Building* oder *Railway*. Bei diesen wird über den *GeometryRemover* die Geometrie entfernt. Bei allen anderen Objekten muss die Geometrie mit dem benutzerdefinierten Transformator *ConvertGeometry*  transformiert werden, siehe [Abbildung 26.](#page-73-0) Zuerst wird die IFC Solid Geometrie in *fme\_composite\_surface* (*GeometryCoercer*) und anschließend die auf vielen Ebenen gelegenen Geometrie in eine geebnete *MultiSurface*-Geometrie umgewandelt (*Deaggregator*, *GeometryRefiner*) (Safe Software 2019a). Anschließend werden die Attribute *citygml\_lod\_name* und *citygml\_feature\_role* hinzugefügt und über den

*GeometryPropertySetter* definiert. Die finale Zuweisung erfolgt über den *CityGMLGeometrySetter*.

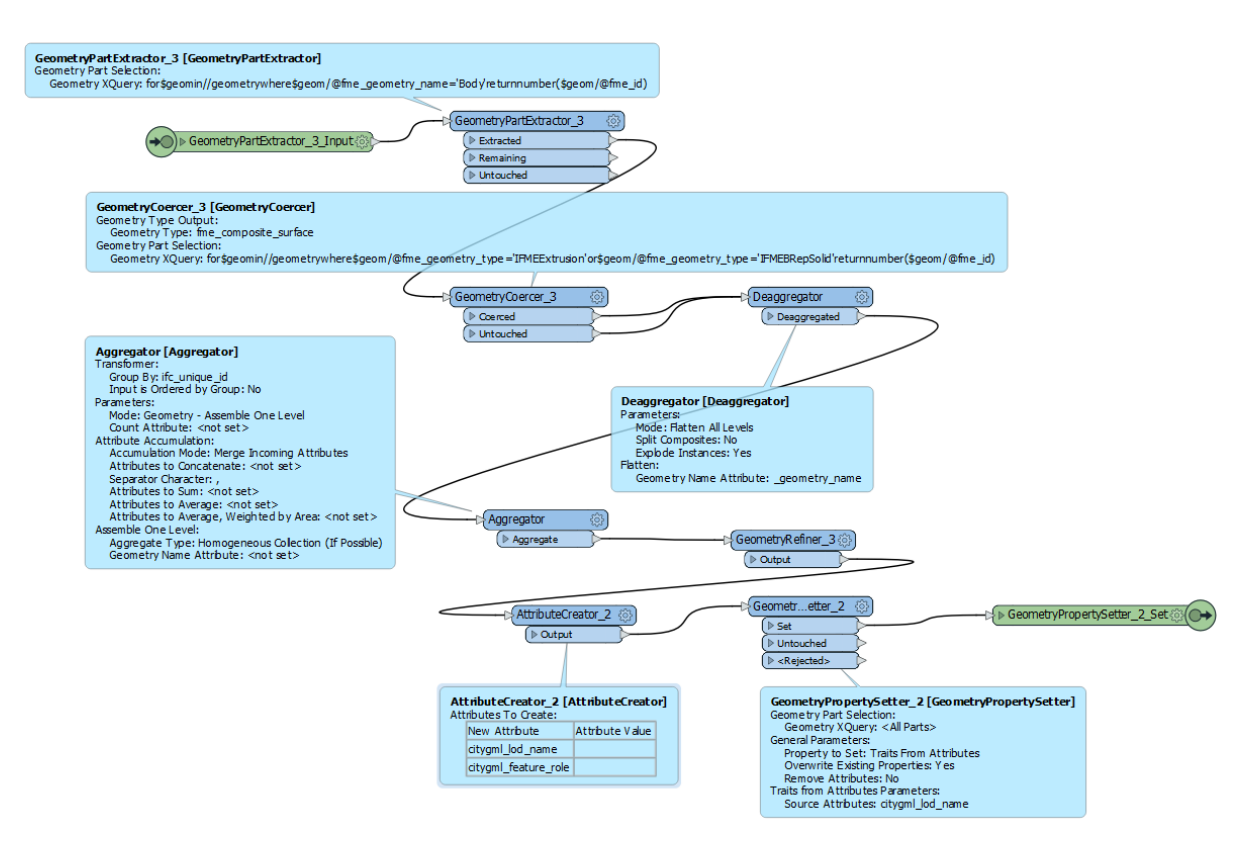

<span id="page-73-0"></span>Abbildung 26: Screenshot FME-Workflow: Umwandlung der Geometrie

In [Abbildung 27](#page-73-1) ist die technische Planung und der IVL Plan in ArcScene visualisiert.

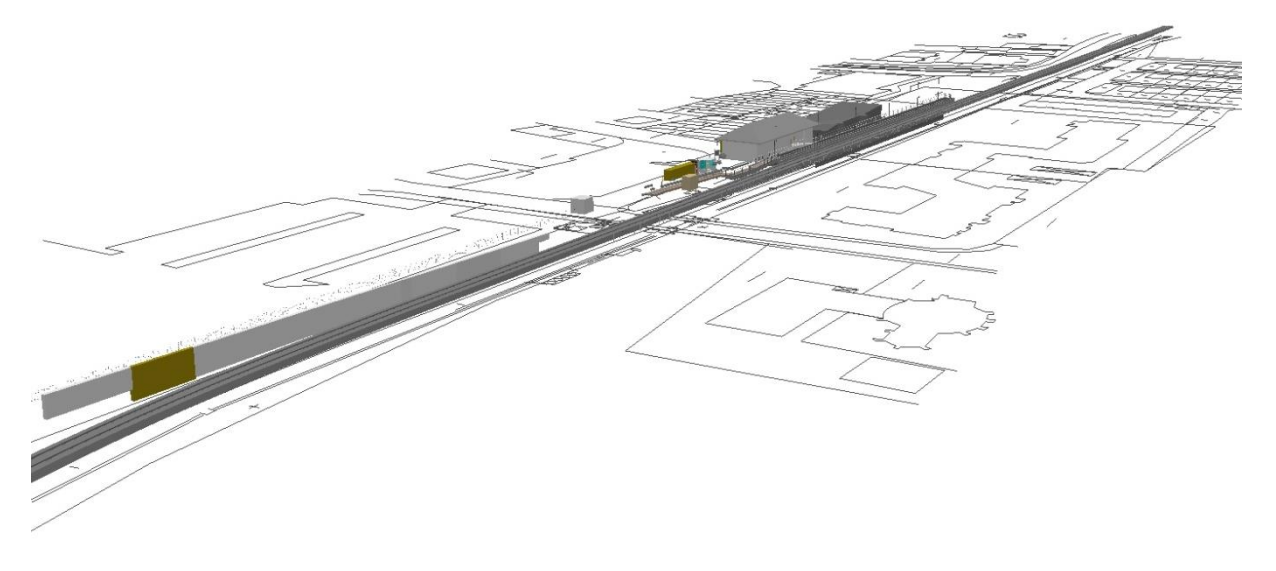

<span id="page-73-1"></span>Abbildung 27: Transformation nach CityGML – Visualisierung der Bauwerksplanung in ArcScene

## 4.2.2 Transformation der Umweltplanung

Um die Daten in die EnvPlan-ADE überführen zu können, muss in den CityGML *Writer* in FME die XSD-Datei (Anhang [I](#page-114-0) - [Abbildung 41](#page-117-0)*)* der ADE und die entsprechenden Eigenschaftsklassen (Anhang [I](#page-114-0) - [Abbildung 42](#page-118-0)) eingelesen werden. Die Erstellung der *gml\_id* für die CityGML-EnvPlan-ADE-Klassen ist für jede Ausgangsdatei identisch modelliert. Bereits exisitierede IDs werden übernommen, andernfalls wird diese mittels *Counter* neu erzeugt. Im Anschluss werden für jede ID mittels *StringConcatenator* die Anfangsbuchstaben der äquivalenten CityGML-Klassen als Konstante vorangestellt. Als *gml\_name* wird der CityGML-Klassenname auf Deutsch angegeben.

## Höhendarstellung

Die fachlichen Daten, wie Biotoptypen, und die behördlichen Daten, wie Schutzgebiete werden auf eine festgesetzte Höhe mittels *3DForcer* unter das Revit-Modell gelegt. Daten, die im Zuge des Baus und darüber hinaus eine Rolle spielen, wie Maßnahmenflächen oder Baustelleneinrichtungsflächen, werden auf die tatsächliche Geländehöhe gesetzt. Das gilt auch für die kartierten Einzelbaumpunkte. Die Zuweisung erfolgt über die in *IfcSite* gespeicherten Geländehöhen, siehe [Abbildung 28.](#page-74-0) *IfcSite* wird als TIN umgewandelt (*TINGenerator*) und die jeweiligen Flächen werden mit diesem verschnitten (*Clipper*) und auf das Oberflächenmodell gelegt (*SurfaceDraper*). Dieser Vorgang wird für alle Flächen gleichzeitig ausgeführt. Mit dem *TestFilter* müssen diese wieder nach ihrer Ausgangsordnung gefiltert und für die Weiterverarbeitung in individuellen Ports ausgegeben werden.

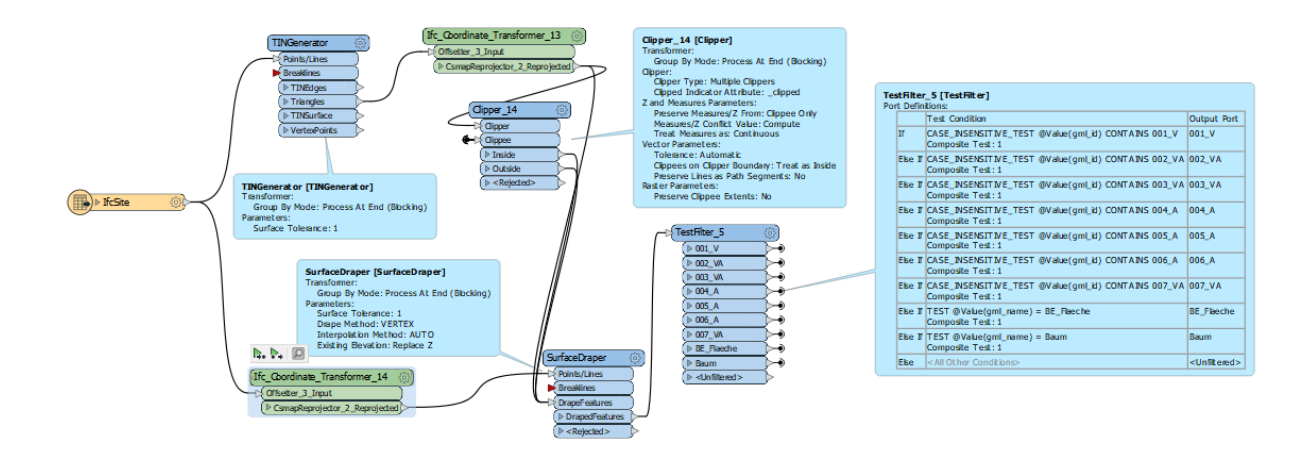

<span id="page-74-0"></span>Abbildung 28: Screenshot FME-Workflow: Höhenzuweisung mittels *IfcSite*

## Basisdaten

Die Schutzgebiete werden über den WFS-Server des Bundesministeriums für Naturschutz eingelesen. Da dort Schutzgebiete für ganz Deutschland gespeichert sind, wird mittels *GeograficBuffer* ein 2 km Radius um das Untersuchungsgebiet gelegt. Der WFS-Dienst wird über einen *FeatureReader* eingelesen und räumlich nach der Überschneidung mit dem Untersuchungsgebiet gefiltert. [Tabelle 11](#page-75-0) zeigt die Attribute des WFS-Servers und ihre Abbildung in der EnvPlan-ADE. In der Spalte "FME-Workflow" sind die Bearbeitungsschritte angegeben. Der Großteil der Attribute wird als nicht wichtig erachtete. Da es sich bei dem Gebiet um ein Landschaftsschutzgebiet handelt, wird dieses über *envplan\_designation\_scheme* definiert. Beim Attribut *Name* werden lediglich die Umlaute umbenannt. Die Fläche ist in Hektar angegeben und wird daher in m<sup>2</sup> umgerechnet. Da das Datum nicht im Format JJJJ-MM-DD vorliegt, wird dieses umgewandelt und Umlaute werden mittels *StringConcatenator* ersetzt.

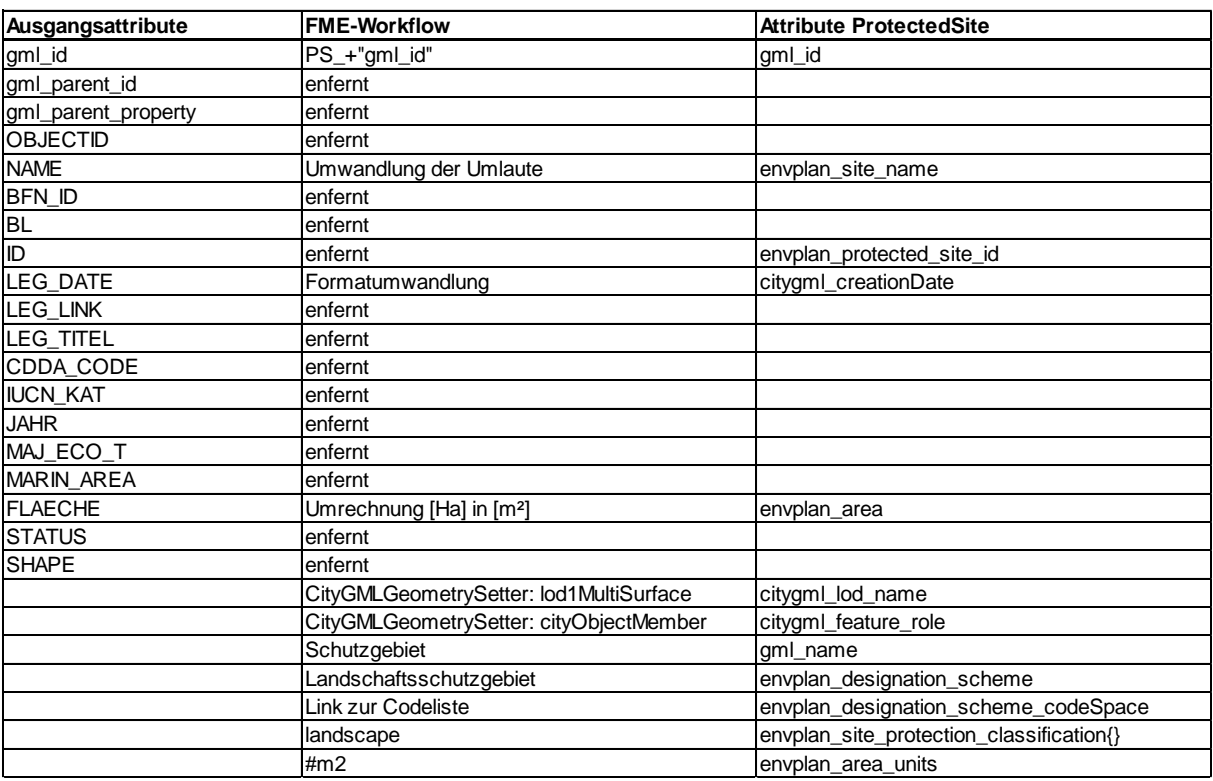

<span id="page-75-0"></span>Tabelle 11: Überführung der GIS-Daten nach *ProtectedSite*

#### Fachdaten

Die GIS-Daten der kartierten Biotoptypen und Einzelbäume werden die meisten Attribute über den *AttributeManager* umbenannt oder entfernt. Der *StringReplacer* ersetzt gegebenenfalls Umlaute in der Bezeichnung des Baums. Leere Attribute werden mithilfe des *NullAttributeMapper* für CityGML kompatibel. Der zu jedem Biotoptyp dazugehörige Wertepunkt muss nicht manuell zugewiesen werden, sondern wird über die als Excel-Tabelle abgespeicherte Codeliste für die *HabitatID* der Klasse *HabitatAndBiotope* mittels

*FeatureMerger* verknüpft. In dieser Liste findet sich auch die deutsche Bezeichnung des Biotoptyps. Dieser wird in *envplan\_local\_habitat\_name* überführt. Die bayerische Biotopliste (*envplan\_habitat\_type\_scheme = BY*) muss manuell eingetragen werden, da die Fläche bereits in der Ausgangsdatei angegeben ist und die Einheit (*envplan\_area\_units = #m2*) immer gleich ist.

Um die Bäume in 3D darstellen zu können, werden den Punktdaten nach con terra (2017) einfachen 3D-Baummodellen zugewiesen, siehe [Abbildung 29.](#page-76-0) Diese stammen aus der SketchUp-Datei, die in dem zitierten Workflow verwendet wird. Deren Geometrie wird als *SharedItem* (*SharedItemAdder*) in der internen FMELibrary gespeichert. Über den *CoordinateExtractor* werden die Baumkoordinaten gespeichert. Da für verschiedene Baumarten unterschiedliche Sketch Up – Modelle verwendet werden, werden diese über den *AttributeCreator* hinzugefügt und mittels *FeatureMerger* die Position und die 3D-Geometrieinformationen hinzugefügt. Anschließend werden die CityGML spezifischen Eigenschaften (*AttributeCreator*) eingetragen. Die *citygml\_transformation\_matrix* ist wichtig, um die Höhe der Bäume zuzuweisen.

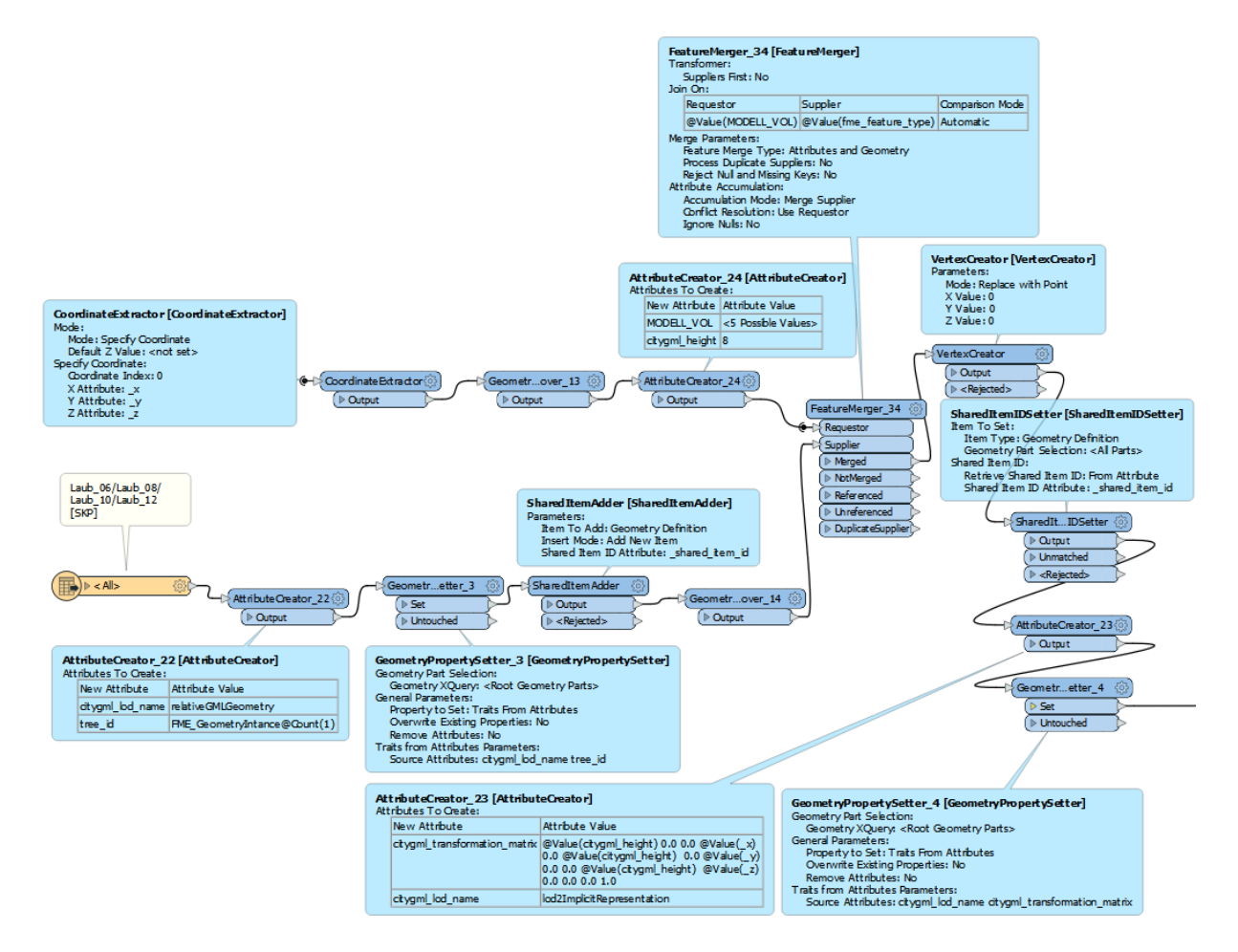

<span id="page-76-0"></span>Abbildung 29: Screenshot FME-Workflow: Erstellen der 3D-Baummodelle

In [Abbildung 30](#page-77-0) sind die Fachdaten aus der Umweltplanung, die kartierten Biotope und Einzelbäume, und das Landschaftsschutzgebiet dargestellt.

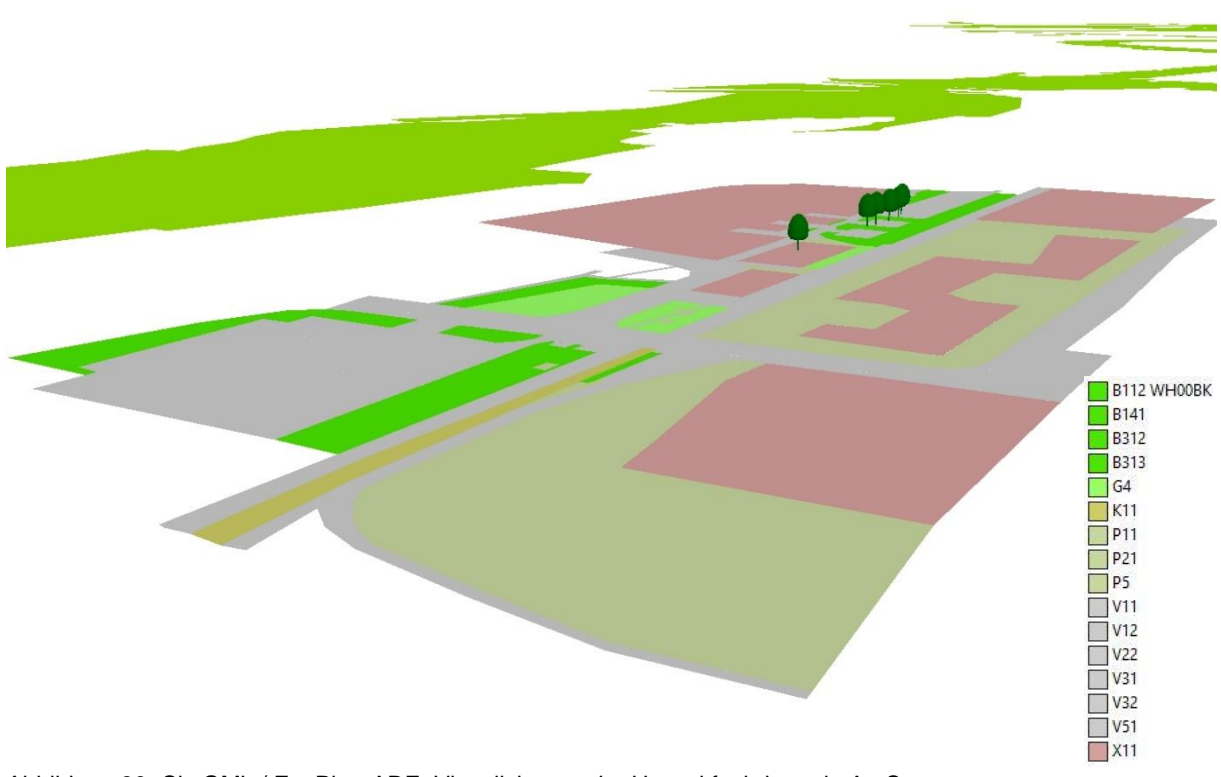

<span id="page-77-0"></span>Abbildung 30: CityGML / EnvPlan-ADE: Visualisierung der Umweltfachdaten in ArcScene

BE-Flächen (*temporaryConstructionSite*) sind, trotz Teil der Bauwerksplanung, nicht im Revit-Modell integriert. Für die Integration ins Gesamtmodell werden die BE-Flächen über die Maßnahme zu ihrer Wiederherstellung nach Bauende extrahiert und mittels *AreaCalculator* ihre Fläche berechnet.

#### Kompensationsberechnung

Die Kompensationsberechnung wird abgewandelt nach Aster (2018) in den Workspace integriert. [Abbildung 31](#page-78-0) zeigt vereinfacht die wichtigsten Transformatoren und Schritte für die Ermittlung des Kompensationsbedarfs. In diesem Projekt müssen die neu gebauten und damit versiegelten Flächen, die BE-Flächen und Bäume ausgeglichen werden. Im Revit-Modell wird über das Attribute *Phase\_erstellt* angegeben, ob das Objekt beispielsweise neu gebaut (*Phase 1*) wird. Um den Kompensationsbedarf für den Neubau zu ermitteln, wird mittels *Phase\_1* gefiltert (*TestFilter*). Diese 3D-Objekte werden über den *2DForcer* und den *Dissolver* in 2D-Flächen umgewandelt. Um die beeinträchtigten Biotoptypen zu ermitteln, werden diese Flächen mit den kartierten Biotopen verschnitten (*Clipper*). Diese werden nach der *gml\_id* der Biotop-Flächen aggregiert, da der Kompensationsbedarf pro Biotopfläche berechnet wird. Die dazugehörigen Objekte werden über einen *ListBuilder* mittels einer *compensationFor*-Beziehung verlinkt. Die Flächenversiegelung (*envplan\_effect = sealing*)

muss ab einem Biotopwert von 1 mit dem Faktor 1 (*envplan\_factor = 1*) ausgeglichen werden. Die Berechnung des Kompensationswerts (3) erfolgt über den *ExpressionEvaluator*.

$$
envplan\_habitat\_value * envplan\_area * envplan\_factor
$$
\n
$$
= envplan\_comparison\_value
$$
\n
$$
(3)
$$

Den Ausgangsbiotopen wird zusätzlich das Biotoplevel zugewiesen. Wertigkeiten kleiner 6 sind gering (*low*), zwischen 6 und 10 mittel (*medium*) und größer 10 hoch (*high*).

Neben den technischen Objekten müssen auch die temporären Baustelleneinrichtungsflächen (*envplan\_effect = construction*) ausgeglichen werden. Der Kompensationsfaktor hat bei einer Biotopwertigkeit größer 4 den Wert 0,4 (*envplan\_factor = 0.4*).

Den kartierten Einzelbäumen wird mittels *Bufferer* eine Bauschutzzone von 1,5 m hinzugefügt. Um herauszufinden, ob diese vom Bauvorhaben beeinträchtigt werden, wird deren Lage mit dem Neubau und der BE-Flächen verschnitten (*Clipper*). Die beeinträchtigten Bäume müssen 1:1 ausgeglichen werden, d.h. die gleiche Anzahl muss erneut gepflanzt werden (*envplan\_additional\_compensation = "1 Baum*").

[Tabelle 12](#page-79-0) zeigt einen Ausschnitt der Attributtabelle für die zu kompensierte Flächen und Bäume. Es sind nicht alle Attribute aufgeführt, sondern nur die wichtigsten Informationen für die Kompensationsermittlung abgebildet. Die Berechnung kann allerdings auch aus den neu erstellten EnvPlan-Klassen durchgeführt werden. Als Eingangsdaten können beispielsweise *TemporaryConstructionSite* mit *HabitatAndBiotope* verschnitten werden und entsprechend des abgebildeten Workflows berechnet werden.

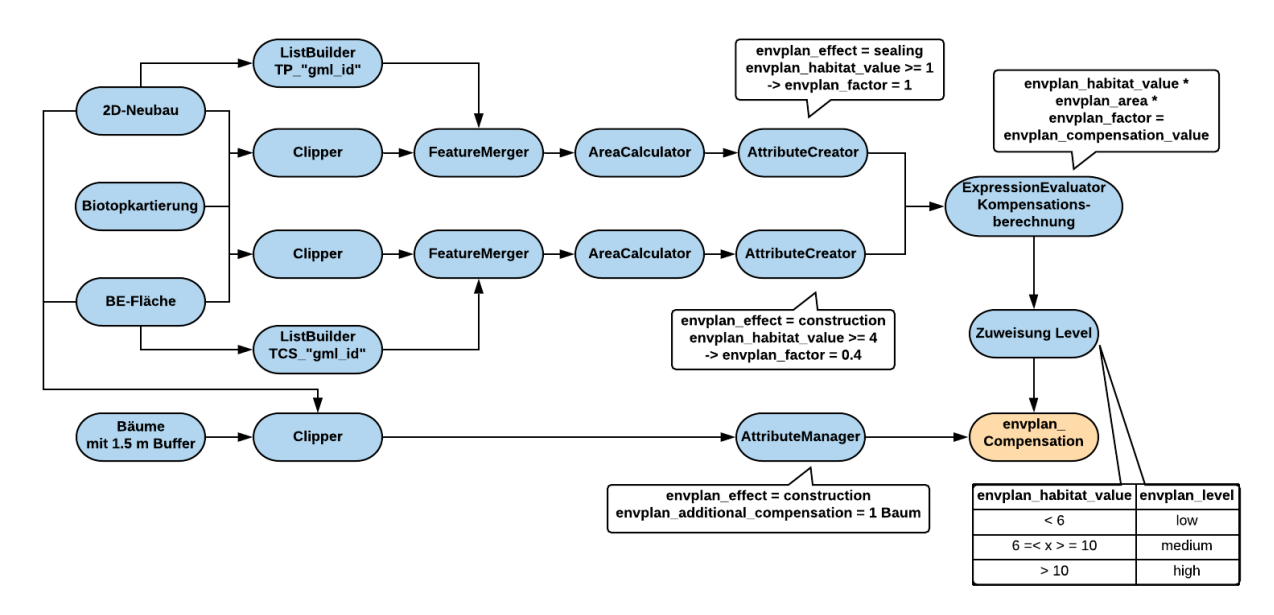

<span id="page-78-0"></span>Abbildung 31: Skizzierter FME-Workflow für die Kompensationsberechnung

| gml_id       | gml name     | envplan<br>level | envplan_<br>habitat<br>type_id | envplan<br>preload | envplan<br>value | habitat envplan_effect | envplan envplan<br>factor | area | envplan<br>area_units | envplan<br>compensation<br>value | envplan<br>additional<br>compensation |
|--------------|--------------|------------------|--------------------------------|--------------------|------------------|------------------------|---------------------------|------|-----------------------|----------------------------------|---------------------------------------|
| C_TCS_HB_56  | Compensation | low              | B141                           | 0                  | 5                | construction           | 0,4                       | 8    | #m2                   | 16                               |                                       |
| C TCS HB 54  | Compensation | low              | B141                           | 0                  | 5                | construction           | 0,4                       | 70   | #m2                   | 140                              |                                       |
| C TCS HB 12  | Compensation | low              | P21                            | 0                  | 5                | construction           | 0,4                       | 7    | #m2                   | 14                               |                                       |
| C TCS HB 24  | Compensation | medium           | B112 WH00BK                    | $\mathbf 0$        | 10               | construction           | 0,4                       | 169  | #m2                   | 676                              |                                       |
| C TP HB 9    | Compensation | low              | X11                            | 0                  | $\overline{2}$   | sealing                |                           | 41   | #m2                   | 82                               |                                       |
| C_TP_HB_24   | Compensation | medium           | B112 WHOOBK                    | $\Omega$           | 10               | sealing                |                           | 95   | #m2                   | 950                              |                                       |
| C_TP_HB_41   | Compensation | low              | G <sub>4</sub>                 | 0                  | 3                | sealing                |                           | 32   | $\#m2$                | 96                               |                                       |
| C_TP_HB_40   | Compensation | low              | G <sub>4</sub>                 | 0                  | 3                | sealing                |                           | 16   | $\#m2$                | 48                               |                                       |
| C_TP_HB_11   | Compensation | low              | G <sub>4</sub>                 | 0                  | 3                | sealing                |                           | 65   | $\#m2$                | 195                              |                                       |
| $C_TP_HB_12$ | Compensation | low              | P21                            | $\Omega$           | 5                | sealing                |                           | 13   | #m2                   | 65                               |                                       |
| $C_T8$       | Compensation | medium           |                                | 0                  |                  | construction           |                           |      |                       |                                  | Baum                                  |
| $C_T_6$      | Compensation | medium           |                                | 0                  |                  | construction           |                           |      |                       |                                  | Baum                                  |
| $C_T_3$      | Compensation | medium           |                                | $\mathbf 0$        |                  | construction           |                           |      |                       |                                  | Baum                                  |
| $C_T_5$      | Compensation | medium           |                                | 0                  |                  | construction           |                           |      |                       |                                  | Baum                                  |
| $C_TZ$       | Compensation | medium           |                                | 0                  |                  | construction           |                           |      |                       |                                  | Baum                                  |
| $C_T_4$      | Compensation | medium           |                                | 0                  |                  | construction           |                           |      |                       |                                  | 1 Baum                                |

<span id="page-79-0"></span>Tabelle 12: Ausschnitt aus der Attributtabelle *Compensation* für die zu kompensierenden Flächen bzw. Objekte

#### Konflikte und Maßnahmen

Die Konflikte werden durch das Umbenennen bzw. Hinzufügen von Attributen durch den *AttributeManager* in die Klasse *Conflict* gespeichert. Die *gml\_id* der dazugehörigen Maßnahmen wird über eine Liste (*ListBuilder*) in *envplan\_leads\_to\_measure* verlinkt. Ein Ausschnitt der Attributtabelle ist in [Tabelle 13](#page-79-1) dargestellt.

<span id="page-79-1"></span>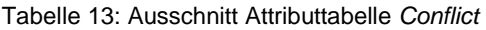

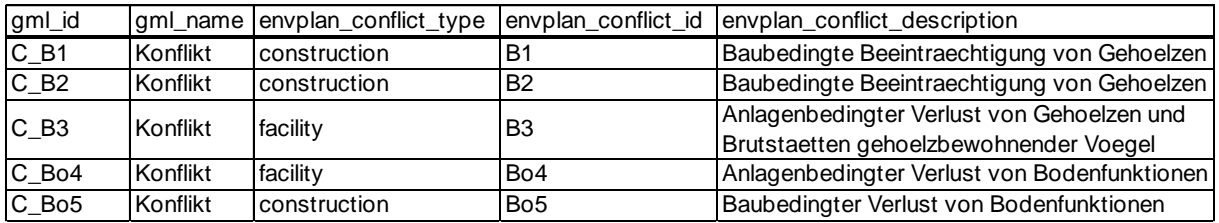

[Abbildung 32](#page-79-2) enthält eine vereinfachte Übersicht der Überführung der Maßnahmendatei nach CityGML. Die allgemeinen Informationen der Maßnahmen werden in die Klasse *EnvironmentalMeasure* und die Informationen zur Pflege nach *EnvironmentalMaintenance*  überführt. Die Umsetzung der Maßnahme als Fläche wird in *MeasureSite* und der Biotopschutzzaun als Maßnahmenobjekt (*MeasureObject*) in *ProtectionFence* abgebildet.

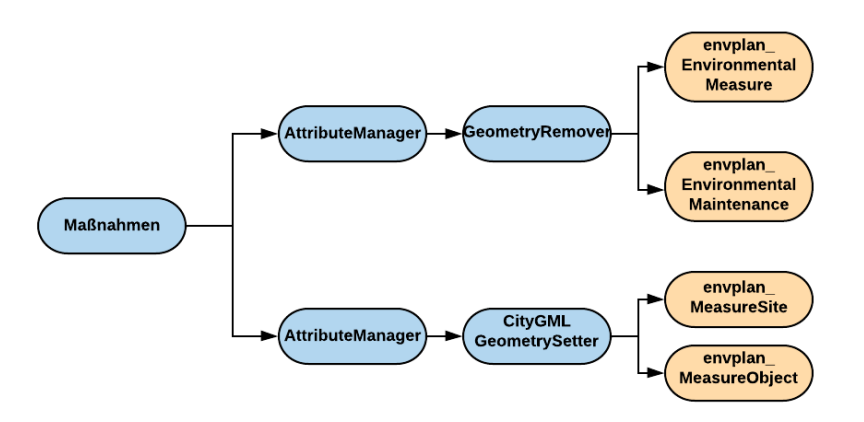

<span id="page-79-2"></span>*Abbildung 32: Skizzierte Überführung der Maßnahmen-Ausgangsdatei nach CityGML*

Zuerst werden der Maßnahme über Umbenennung und Erweiterung der Attribute die nötigen Informationen hinzugefügt. Die Zuordnung zur Maßnahme erfolgt in der Klasse *EnvironmentalMeasure* [\(Tabelle 14\)](#page-81-0). Zu Beginn wird für Maßnahmen zum einen eine Maßnahmen-*gml\_id* (Präfix "*M\_"*) als *id\_1* und zum anderen eine Pflege-*gml\_id* (Präfix "*MA\_*") als *id\_m* definiert. Im Anschluss werden sie für die Transformation in unterschiedliche Klassen getrennt. Somit erfolgt die Zuordnung durch das Verlinken der *id\_m* zum xLink *envplan\_maintenance*. In *EnvironmentalMaintenance* werden die Informationen zur Pflege ergänzt [\(Tabelle 15\)](#page-81-1). Durch das Verschneiden mit den kartierten Biotopen werden die entsprechenden Habitattypen als Ausgangsbiotop hinterlegt. *EnvironmentalMeasure* und *EnvironmentalMaintenance* besitzen keine Geometrie (*GeomtrieRemover*). Die Maßnahmenzugehörigkeit einer Fläche wir in der Klasse *MeasureSite* abgebildet [\(Tabelle](#page-82-0)  [16\)](#page-82-0) und ebenfalls durch das Umbenennen von IDs umgesetzt. Da in dem verwendeten Projekt jeder Fläche nur eine Maßnahme zugeordnet wird, wird über den *FeatureMerger* die *gml\_id* der Maßnahme verknüpft. Anschließend wird die Fläche berechnet (*AreaCalculator*) und die fehlenden Attribute (*AttributeManager*) hinzugefügt. Die als Listen zusammengefassten Maßnahmenflächen bzw. Konflikte werden über *envplan\_realisation\_on\_site* bzw. *envplan\_related\_conflict* verknüpft. Als Vegetationsschutz wird zusätzlich das Aufstellen eines Schutzzauns als Maßnahme definiert und in die Klasse *ProtectionFence* überführt [\(Tabelle 17\)](#page-82-1). Dieser wird in der Ausgangsdatei als Linie dargestellt. Für die Darstellung in einem 3D Modell werden die Linien in y-Richtung mit einem konstanten Wert von 0,2 gestreckt (*Extruder*).

Ein Ausschnitt der relevanten Attribute für die Umweltplanung der Maßnahmen befindet sich in [Tabelle 18,](#page-83-0) die Attribute zur Pflege in [Tabelle 19.](#page-83-1) In [Abbildung 33](#page-83-2) sind die Maßnahmenflächen und der Biotopschutzzaun visualisiert.

<span id="page-81-0"></span>Tabelle 14*:* Überführung der GIS-Daten nach *EnvironmentalMeasure*

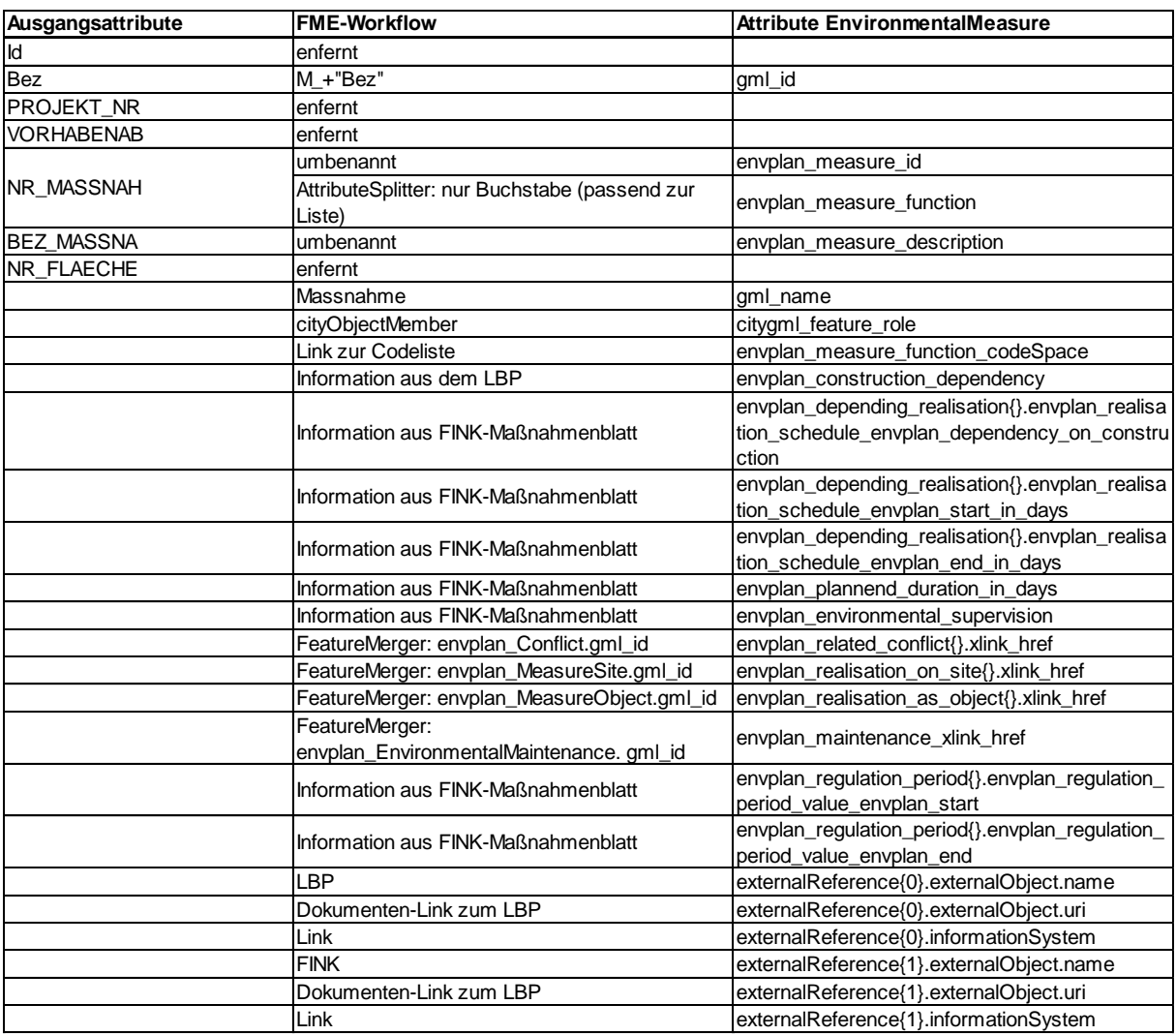

<span id="page-81-1"></span>Tabelle 15*:* Überführung der GIS-Daten nach *EnvironmentalMaintenance*

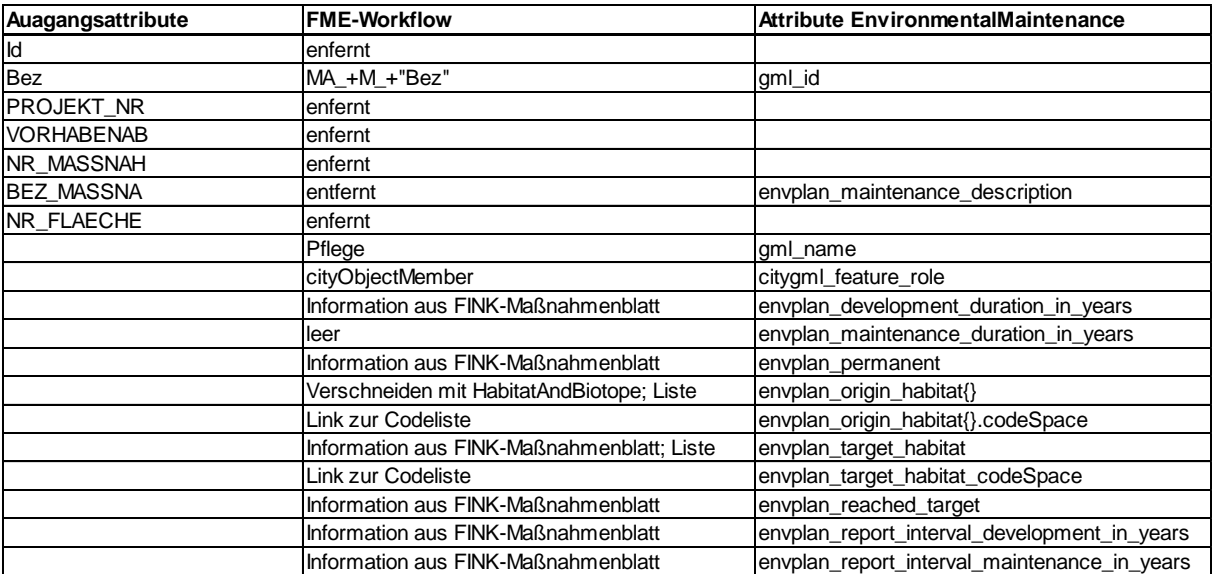

## <span id="page-82-0"></span>Tabelle 16: Überführung der GIS-Daten nach *MeasureSite*

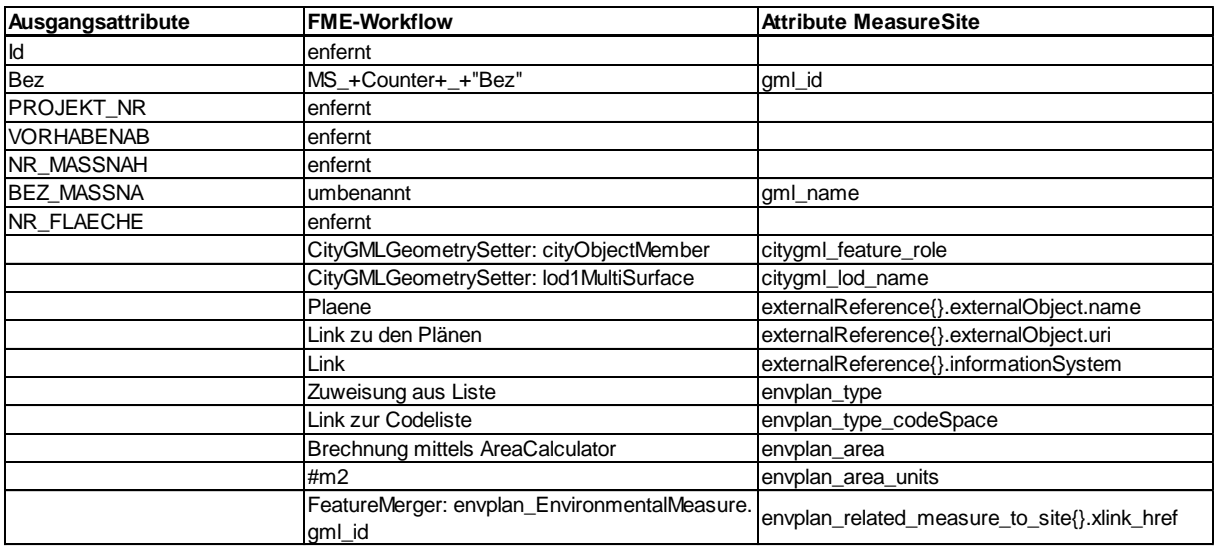

<span id="page-82-1"></span>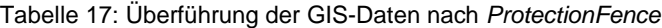

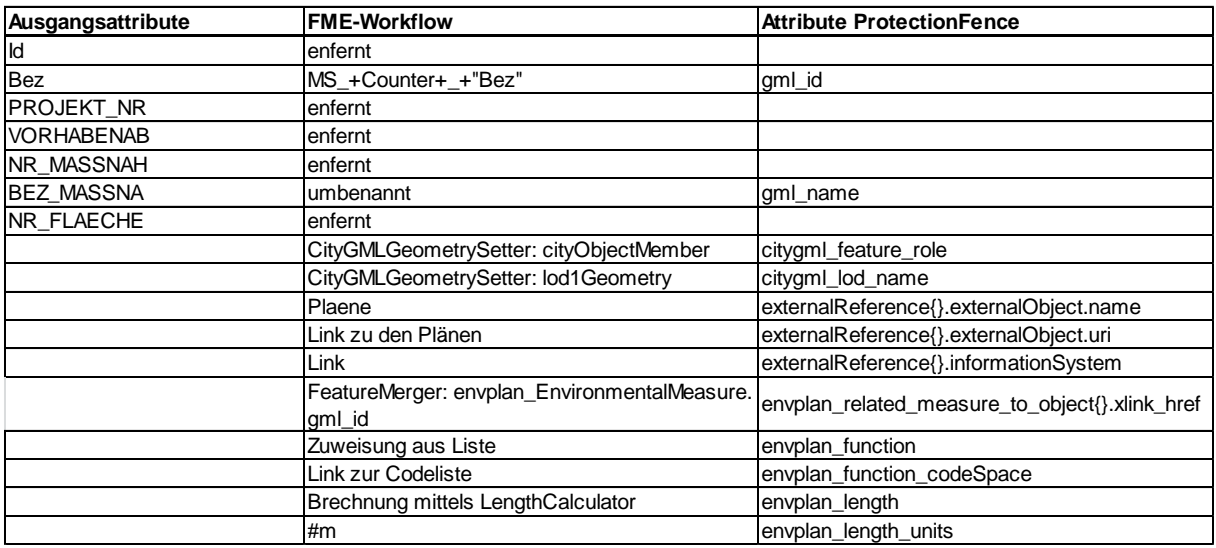

#### <span id="page-83-0"></span>Tabelle 18: Ausschnitt Attributtabelle *EnvironmentalMeasure*

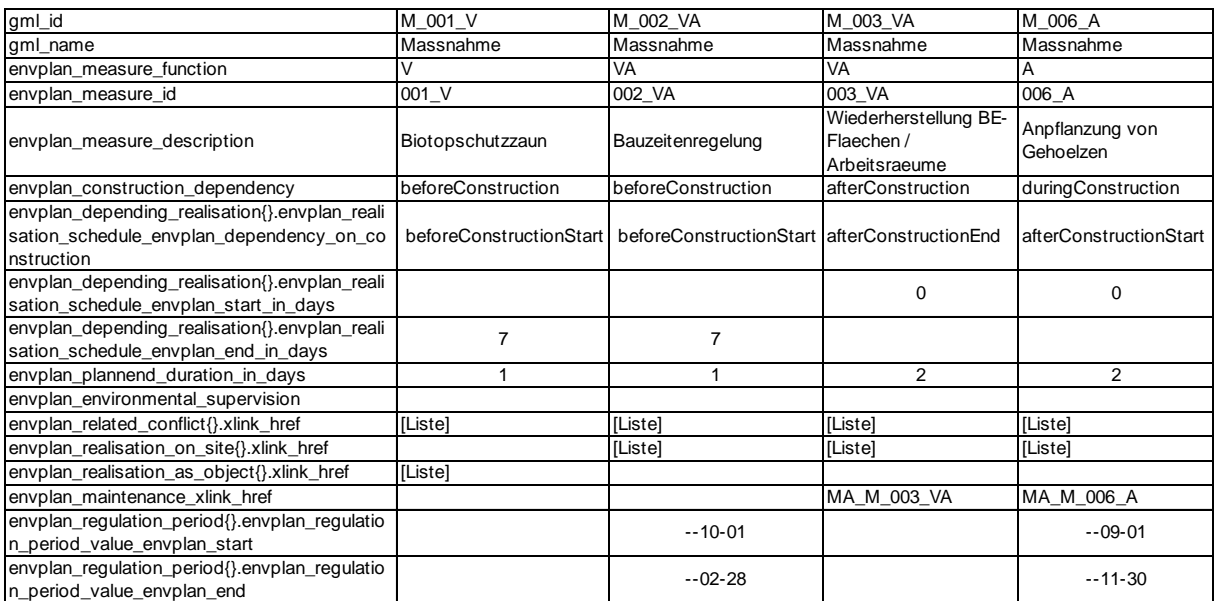

#### <span id="page-83-1"></span>Tabelle 19: Ausschnitt Attributtabelle*: EnvironmenalMaintenace*

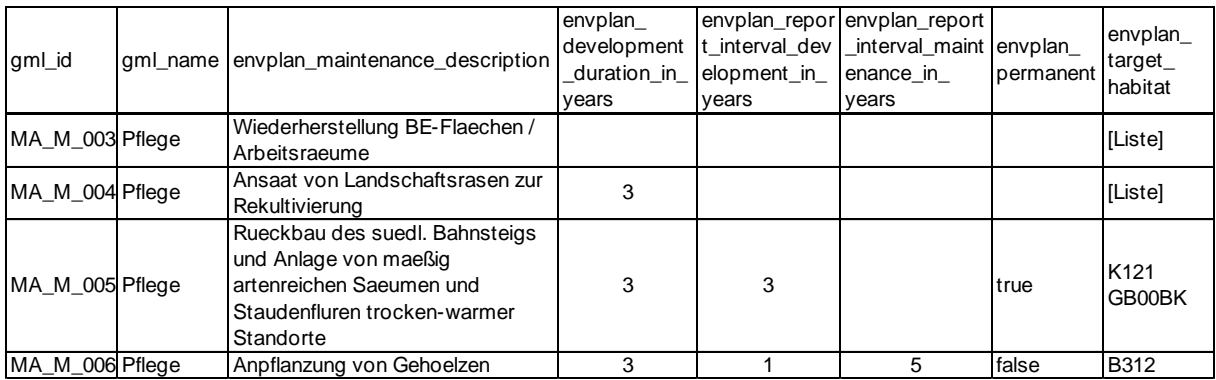

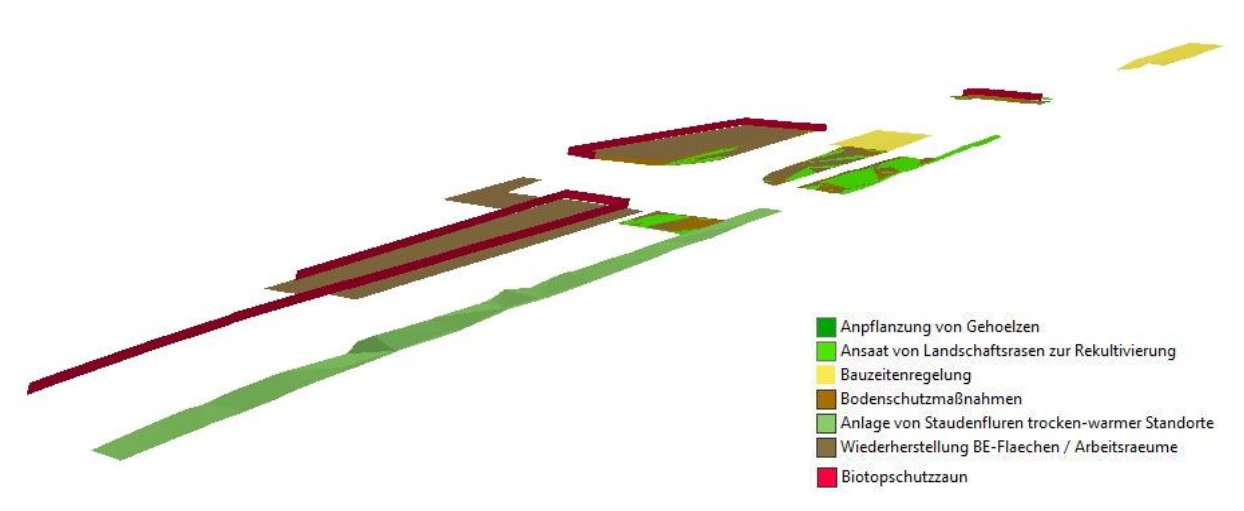

<span id="page-83-2"></span>Abbildung 33: CityGML / EnvPlan-ADE: Visualisierung der Maßnahmen in ArcScene

## *CityObjectGroup*

Wie bereits beschrieben, können die Objekte gruppiert werden. Dabei wird die jeweilige *gml\_id* als *groupMember* verlinkt. Trotz des vorhandenen *CityObjectGroup* CityGML-Writer kann dieser für den Anwendungsfall nicht verwendet werden. Die Transformation wird somit manuell implementiert, abgewandelt nach Egger (2017). Die *gml\_id* der zu gruppierenden Objekte wird mittels *ListBuilder* als Liste zusammengefasst. Anschließend wird im *XMLTemplater* diese mit einer Schleifeniteration eingelesen und dem *groupMember*-Attribut zugeordnet [\(Abbildung 34\)](#page-85-0). Über den *XMLTemplater* werden zusätzlich weitere Attribute der *CityObjectGroup* und der Erweiterung durch die EnvPlan-ADE, wie Projektnummer und name, definiert. Die finale GML-Datei wird über den *XMLFormater* an den gewünschten Speicherort ausgegeben.

Die Gruppierung der Daten erfolgt nach den BIM-Modellen aus [Tabelle 4.](#page-46-0) Die dazugehörigen *class*, *function* und *usage* können [Tabelle 20](#page-84-0) entnommen werden. Exemplarisch ist in *[Abbildung 35](#page-86-0)* ein Code für den *XML-Templater* abgebildet.

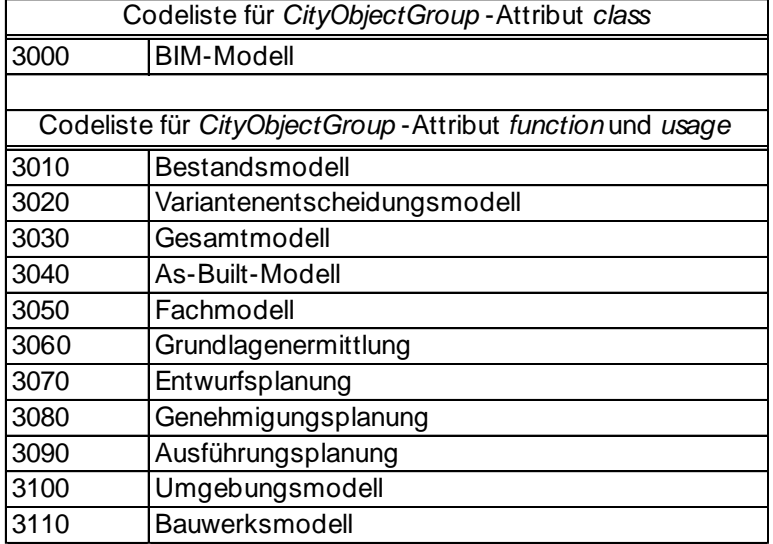

<span id="page-84-0"></span>Tabelle 20: Erweiterte Codelisten für CityObjectGroup

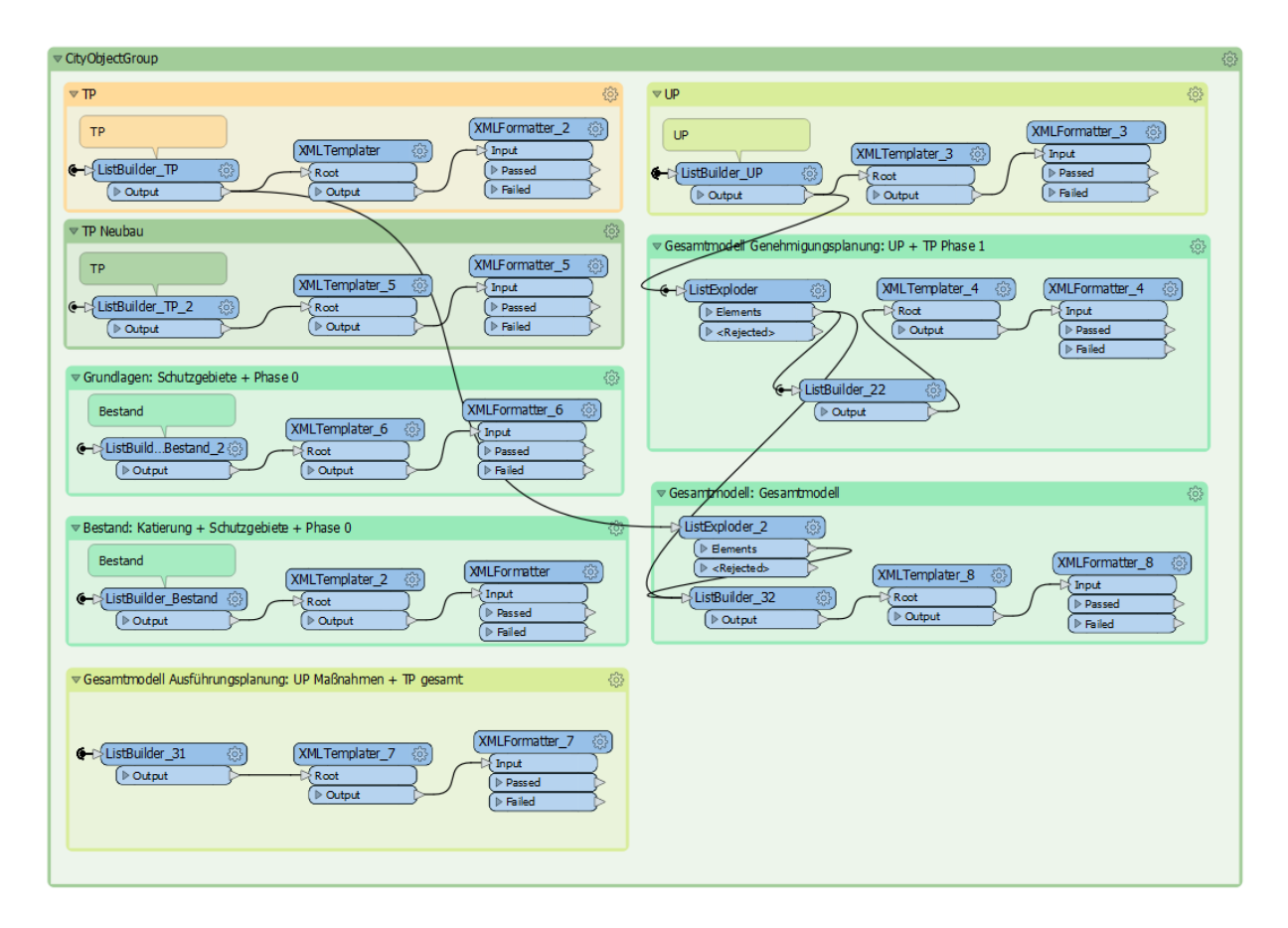

<span id="page-85-0"></span>Abbildung 34: Screenshot FME-Workflow: Übersicht über die verschieden CityObjectGroups

```
<?xml version="1.0" encoding="UTF-8"?>
<core:CityModel
xmlns:brid="http://www.opengis.net/citygml/bridge/2.0"
xmlns:tran="http://www.opengis.net/citygml/transportation/2.0"
xmlns:frn="http://www.opengis.net/citygml/cityfurniture/2.0"
xmlns:wtr="http://www.opengis.net/citygml/waterbody/2.0"
xmlns:sch="http://www.ascc.net/xml/schematron"
xmlns:veg="http://www.opengis.net/citygml/vegetation/2.0"
xmlns:tun="http://www.opengis.net/citygml/tunnel/2.0"
xmlns:xlink="http://www.w3.org/1999/xlink"
xmlns:tex="http://www.opengis.net/citygml/texturedsurface/2.0"
xmlns:gml="http://www.opengis.net/gml'
xmlns:app="http://www.opengis.net/citygml/appearance/2.0"
xmlns:envplan="http://www.citygml.org/ade/envplan/1.0"
xmlns:gen="http://www.opengis.net/citygml/generics/2.0"
xmlns:dem="http://www.opengis.net/citygml/relief/2.0"
xmlns:luse="http://www.opengis.net/citygml/landuse/2.0"
xmlns:xAL="urn:oasis:names:tc:ciq:xsdschema:xAL:2.0"
xmlns:bldg="http://www.opengis.net/citygml/building/2.0"
xmlns:smil20="http://www.w3.org/2001/SMIL20/"
xmlns:xsi="http://www.w3.org/2001/XMLSchema-instance"
xmlns:smil20lang="http://www.w3.org/2001/SMIL20/Language"
xmlns:pbase="http://www.opengis.net/citygml/profiles/base/2.0"
xmlns:core="http://www.opengis.net/citygml/2.0"
xmlns:grp="http://www.opengis.net/citygml/cityobjectgroup/2.0">
<gml:description>Erneuerung</gml:description>
<gml:name>St Mang</gml:name>
<gml:boundedBv>
<gml:Envelope srsName="EPSG:5683" srsDimension="3">
<gml:lowerCorner>-0.3006643327286036 -0.3015326163536305 -8.504603100501489e-32</gml:lowerCorner>
<gml:upperCorner>3600445.277373344 5289681.966479704 709.7146535809246</gml:upperCorner>
</gml:Envelope>
</gml:boundedBy>
<core:cityObjectMember>
<grp:CityObjectGroup gml:id="G-F-UP-Lph4">
<gml:description>Fachmodell Umgebungsmodell Leistungsphase 4</gml:description>
<gml:name>Fachmodell</gml:name>
<grp:class>3000</grp:class>
<grp:function>3050</grp:function>
<grp:usage>3100</grp:usage>
{for $gml_id in fme:get-list-attribute("gml_id{}.gml_id") return <grp:groupMember xlink:href="{$gml_id}"/>}
<grp:groupMember role="Umweltplanung"/>
</grp:CitvObiectGroup>
</core:cityObjectMember>
</core:CityModel>
```

```
Abbildung 35: Code für XMLTemplater
```
## 4.2.3 Konfiguration der 3DCityDB

Eine Möglichkeit beliebig große CityGML-Datensätze performant zu verwalten, ist die 3D City Database, deren Datenbankschema auf dem CityGML 2.0 – Standard basiert. Dieses objektorientierte Datenmodell wurde auf die relationale Struktur eines räumlich erweiterten relationalen Datenbankmanagementsystems abgebildet (3DCityDB 2019). Ein genaue Beschreibung der 3D City Database findet sich in 3DCityDB (2019). Grundsätzlich werden eine oder mehrere UML-Klassen des CityGML Schemas auf eine Tabelle der 3D City Database abgebildet. Dabei bleiben die Bezeichnungen identisch. Die Tabelle *objectclass* zeigt die Zugehörigkeit der Objektklassen untereinander bzw. zu ihrer Unterklasse. Dabei erhalten alle Klassen ihre eigene ID. Bei Hinzufügen einer ADE zum bestehenden Datenbankschema wird die *objectclass*-Tabelle erweitert. Alle *CityObjects* und deren Ableitungen werden in der Tabelle *cityobjects* gespeichert. Hier wird neben der *gml\_id* eine *id* gespeichert, die in den weiteren Spezifizierungsklassen sowohl als Schlüssel, als auch als

Fremdschlüssel mit Verweis auf *cityobjects* dient. Zusätzlich wird in dem räumlichen Attribute *envelope* eine BoundingBox des Objektes gespeichert. Bei 1:N-Relationen deutet der Fremdschlüssel in der Tabelle des N-Endes der Beziehung auf die Tabelle am 1-Ende. Liegt eine M:N-Beziehung zwischen Objekten vor, wird diese als neue Tabelle umgesetzt. Die ID der *cityobjects*-Tabelle wird als Fremdschlüssel *cityobject\_id* gespeichert. Die 3DCityDB speichert Topologie- und Oberflächeneigenschaften in getrennten Tabellen ab. Die Geometrie wird als Einzelpolygone in der Tabelle *surface\_geometry* abgepeichert. Dabei werden komplexe Geometrien hierarchisch in ihre Einzelflächen zerlegt und über *root\_id* und *parent\_id* verknüpft [\(Abbildung 36](#page-87-0) – oben). Über die Attribute *isSolid*, *isComposite* und *isTriangulated* bleiben die Geometrieflächen als Aggregate identifizierbar [\(Abbildung 36](#page-87-0) – unten). Der Fremdschlüssel *cityobject\_id* verlinkt auch hier die Geometrie zum dazugehörigen Stadtobjekt (3DCityDB 2019).

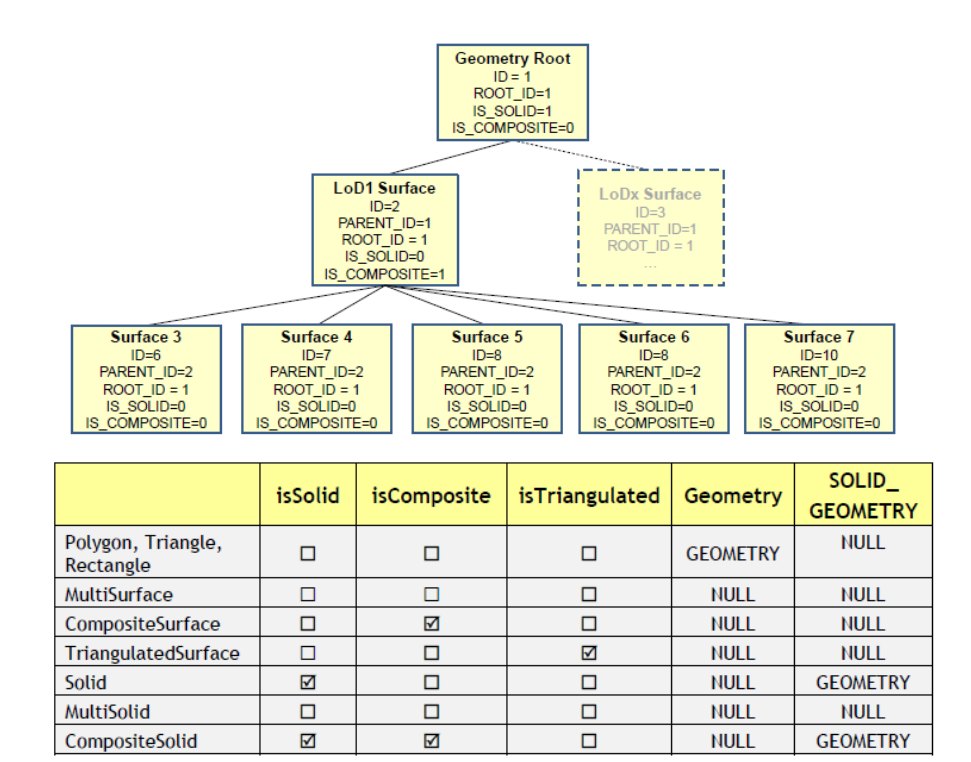

<span id="page-87-0"></span>Abbildung 36: oben: geometrische Hierarchie für Solid-Geometrie; unten: Attribute für Identifikation der Aggregationstypen (3DCityDB 2019)

Das Datenbankschema der 3DCityDB wird nach Anleitung der 3DCityDB (2019) eingelesen. Das verwendete Koordinatensystem ist EPSG:5683. Zusätzlich wird das Importer/Exporter-Tool als Java-basiertes Front-End installiert. Das Installationspaket des Tools liefert nicht nur die nötigen Skripte zum erfolgreichen Aufsetzten der Datenbank, sondern dient neben seinen Import- und verschiedenen Export-Funktionen auch zur Registrierung einer neuen ADE in der 3DCityDB über den ADE Manager Plugin [\(Abbildung 37\)](#page-88-0). Das XML-Schema der EnvPlan-ADE wird eingelesen [\(Abbildung 37](#page-88-0) - 1) und es werden automatisch ein

Datenbankschema und eine XML-Schema-Mapping-Datei erstellt [\(Abbildung 37](#page-88-0) - 2). Die Schema-Mapping-Datei beinhaltet die relevanten Metainformationen der ADE, ebenso wie die die genauen Abbildungsinformationen zwischen dem Applikationsschema und dem relationalen Datenbankschema. Diese Datei wird für die Registrierung in der Datenbank verwendet [\(Abbildung 37](#page-88-0) - 3).

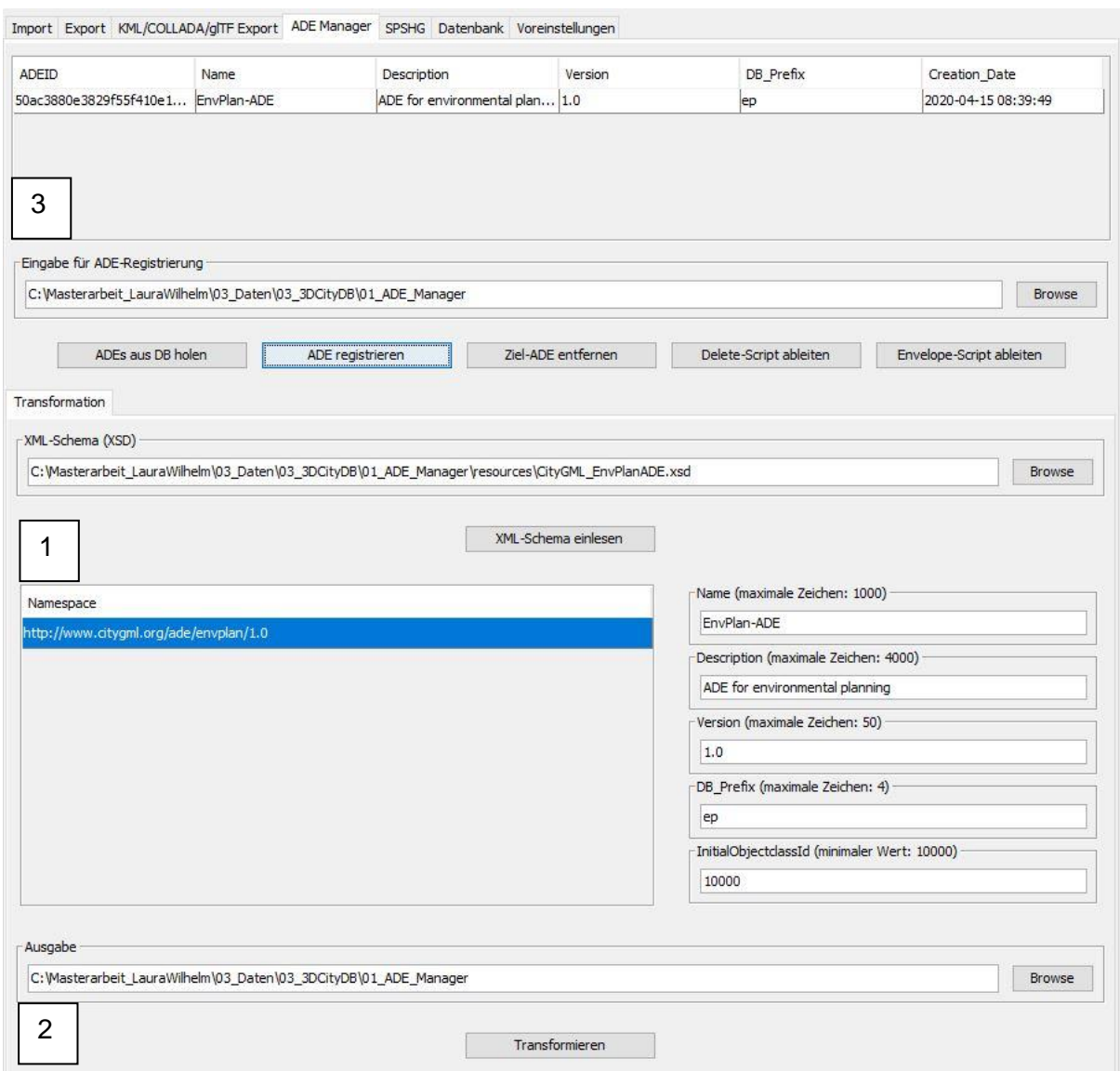

<span id="page-88-0"></span>Abbildung 37: Screenshot Importer/Exporter – Tool: Registrierung der EnvPlan-ADE

Da einige Meta-Informationen des UML-Modells während der Transformation mittels ShapeChange verloren gehen, können diese als *taggedValues* ergänzt werden (3DCityDB 2019). Für die korrekte Abbildung von N:M-Beziehungen muss die XML-Schema-Datei um zusätzliche Anmerkungen (*annotation*) ergänzt werden. Als konkretes Beispiel ist diese Ergänzung für das Beziehungsattribut *relatedMeasureToSite* dargestellt:

```
<element maxOccurs="unbounded" minOccurs="0" name="relatedMeasureToSite" 
type="envplan:EnvironmentalMeasurePropertyType">
   <annotation>
     <appinfo>
       <gml:targetElement>envplan:EnvironmentalMeasure</gml:targetElement>
       <gml:reversePropertyName>envplan:realisationOnSite
       </gml:reversePropertyName>
     </appinfo>
   </annotation>
</element>
```
Außerdem muss die rekursive Assoziation *daysAfterPredecessor* manuell als Tabelle ergänzt werden, da diese nicht in den UML-to-GML application schema encoding rules von ISO19137\_2007 (Annex E) unterstützt wird (Yao 2020).

Wie bereits in [Abbildung 11](#page-47-0) dargestellt, erfolgt die Angabe einiger Zeiträume ohne Jahreszahl. PostGIS unterstützt allerdings nur das Datenformat *DATE*, in dem ein Datum als TT-MM-JJJJ angegeben werden muss. Deswegen wird in den Tabellen ep\_*realisationschedule*, *ep\_regulationperiodvalue* und *ep\_protectionperiodvalue* das Startund Enddatum jeweils in Tag und Monat aufgetrennt und als integer abgespeichert. Beispielsweise wird bei *RegulationPeriodValue.start* der Tag als Zahl in *ep\_realisationschedule.startday* überführt und der Monat als Zahl in *ep\_realisationschedule.startmonth*.

## 4.2.4 Datenimport in die 3DCityDB

Um die Import- und Export-Funktionen des Importer/Exporter-Tools umfangreich nutzen zu können, muss eine ADE-Erweiterung gegen deren ADE-API implementiert werden. Aktuell ist noch keine generische Unterstützung von neu registrierten ADEs gegeben. Es müssen folgende Schritte durchgeführt werden: (1) Erstellung eines ADE-Moduls für citygml4j, (2) die Implementierung des ADEExtension-Interface der ADE-API und manuelles Codieren der Schnittstelle für das Lesen und Schreiben von ADE-Tabellen (Nagel und Yao 2020). Diese Schritte sind sehr zeitaufwändig und deswegen wurde im Rahmen der Masterarbeit darauf verzichtet. Die Objekte der EnvPlan-ADE-Klassen werden über einen FME-Workflow eingelesen. Die verwendeten CityGML-Core-Klassen werden über die Importfunktion des Importer/Exporter-Tools in der Datenbank gespeichert.

Eine Klasse der Envplan-ADE wird auf verschiedene Tabellen der 3DCityDB abgebildet. Grundsätzlich werden die Objekte aller Klassen in die *cityobject-*Tabelle überführt [\(Tabelle](#page-90-0)  [21\)](#page-90-0). Hier wird auch einen neue ID vergeben, die als Schlüssel (*cityobject*) und Fremdschlüssel (*ep\_measuresite*, *ep\_regualtionperiodvalue*, *ep\_realisationschedule*, *external\_refernce* als *cityobject\_id*) die Tabellen untereinander verknüpft. Entgegen der Vererbung müssen für Klassen mit Generalisierungsbeziehungen die Attribute entsprechend in ihre Oberklasse und Spezialisierungsklassen gespeichert werden. Beispielsweise leiten sich *HabitatAndBiotope*, *TemporaryConstructionSite* und *ProtectedSite* von *AbstractEnvironmentalSite* ab [\(Abbildung 13\)](#page-53-0). Verweist ein Attribut im UML-Diagramm auf eine neue Klasse, wie beispielsweise bei *EnvironmentalMeasure regulationPeriod* auf *RegulationPeriodValue* [\(Abbildung 19\)](#page-62-0), werden die Attribute ebenfalls jeweils in den einzelnen Klassen entsprechenden Tabellen gespeichert. Dies gilt auch für externe Referenzen [\(Tabelle 22\)](#page-90-1).

<span id="page-90-0"></span>Tabelle 21: Überführung nach *cityobject*

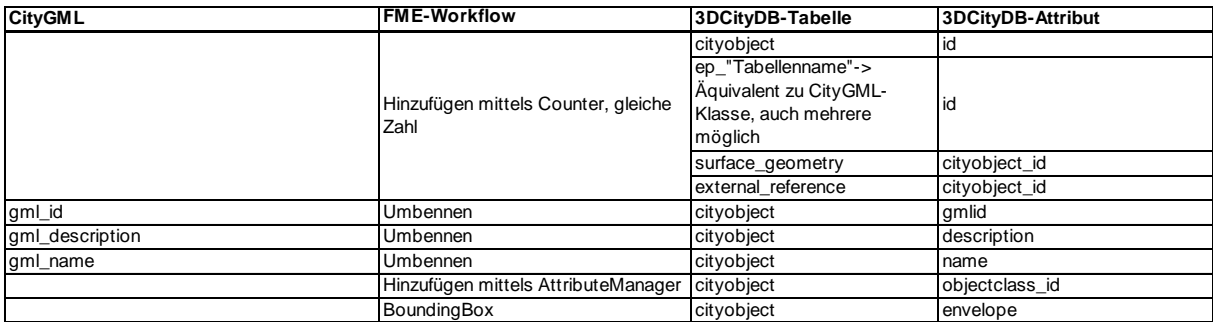

<span id="page-90-1"></span>Tabelle 22: Überführung nach *external\_reference*

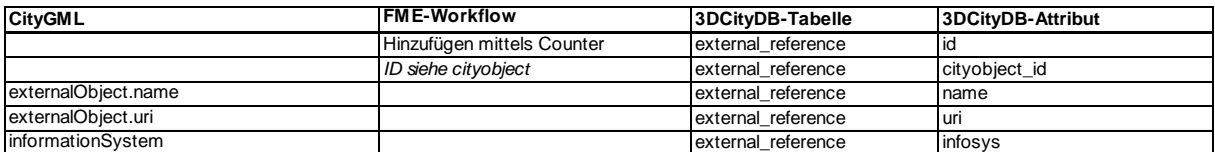

In [Tabelle 23](#page-91-0) bis [Tabelle 31](#page-93-0) ist die Überführung der verwendeten EnvPlan-ADE-Klassen mittels FME in ihre entsprechende 3DCityDB-Klasse dargestellt. Über einen *Counter* werden die IDs erstellt. Diese sind meist identisch mit der *cityobject.id*. Einige Attribute können nicht nur durch Umbenennung in die jeweiligen Tabellenspalten überführt werden. Attribute mit dem Datentyp boolen müssen in numerische Werte umgewandelt werden, mit true = 1 und false = 0. Besitzen Attribute eine Multiplizität von mehr als 1, werden diese in einer Spalte abgespeichert und mit "-- $\wedge$ --" getrennt. Bei Verknüpfungen der Tabellen untereinander dient, wie bereits erwähnt, die entsprechende *cityobject.id* als Fremdschlüssel. Diese wird über den *FeatureMerger* hinzugefügt und anschließend durch Umbenennung in die jeweilige Beziehungstabelle überführt. In der EnvPlan-ADE wird über die Beziehung *compensationFor* die Kompensation mit den Stadtobjekten verknüpft. Diese Verbindung wird in der 3DCityDB ebenfalls mit einer neuen Tabelle *ep\_compensat\_to\_cityobject* realisiert [\(Tabelle 26\)](#page-91-1). Die *cityobject.id* der Kompensation liefert die Spalte *compensation\_id*. Die *cityobject.id* der zu kompensierenden Objekten die *cityobject\_id*.

#### <span id="page-91-0"></span>Tabelle 23: Überführung von *TemporaryConstructionSite* in die 3DCityDB

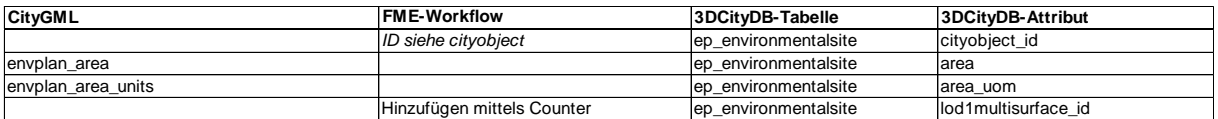

#### Tabelle 24: Überführung von *ProtectedSite* in die 3DCityDB

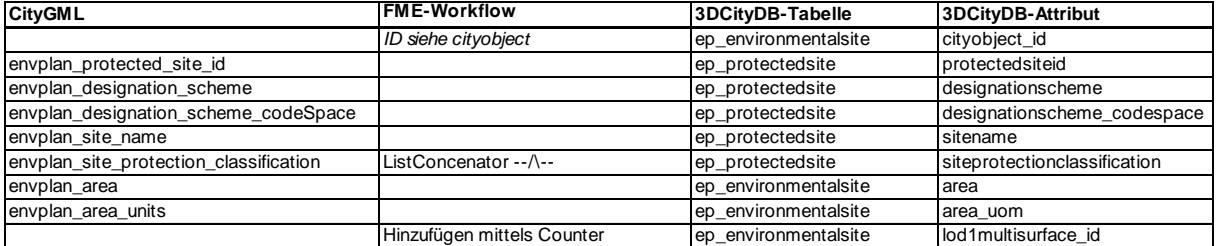

#### Tabelle 25: Überführung von *HabitatAndBiotope* in die 3DCityDB

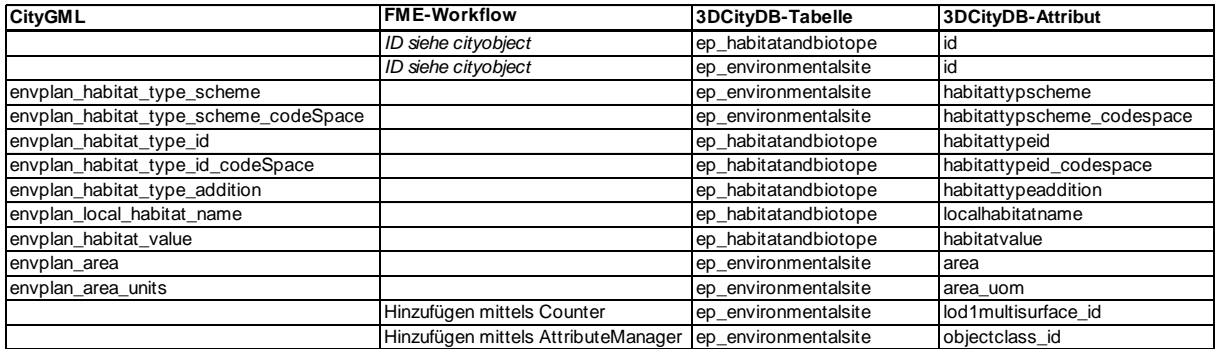

#### <span id="page-91-1"></span>Tabelle 26: Überführung von *Compensation* in die 3DCityDB

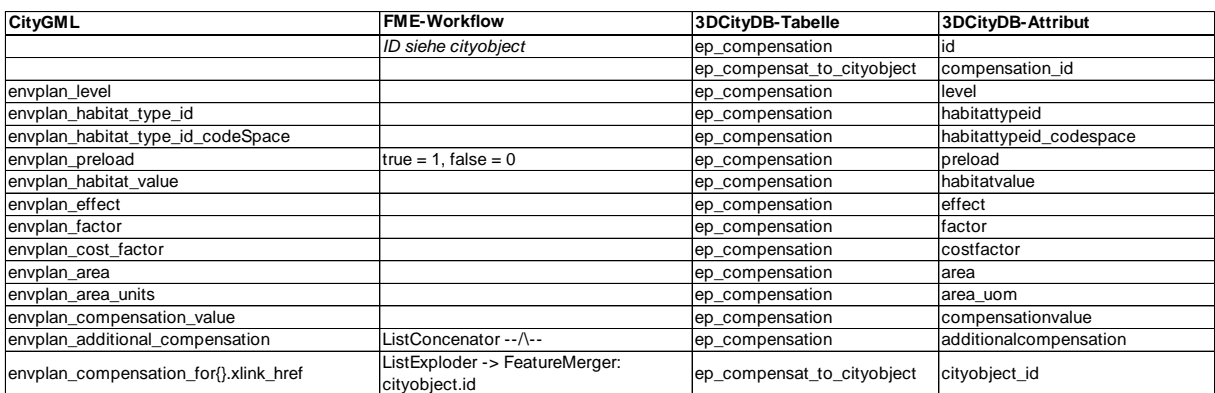

#### Tabelle 27: Überführung von *Conflict* in die 3DCityDB

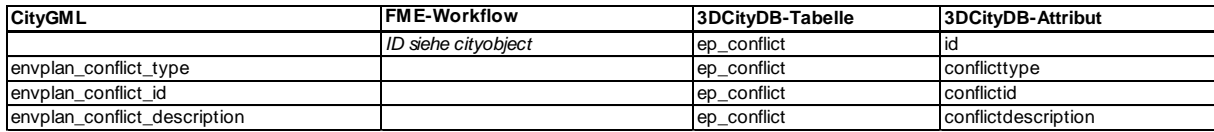

# Tabelle 28: Überführung von *EnvironmentalMeasure* in die 3DCityDB

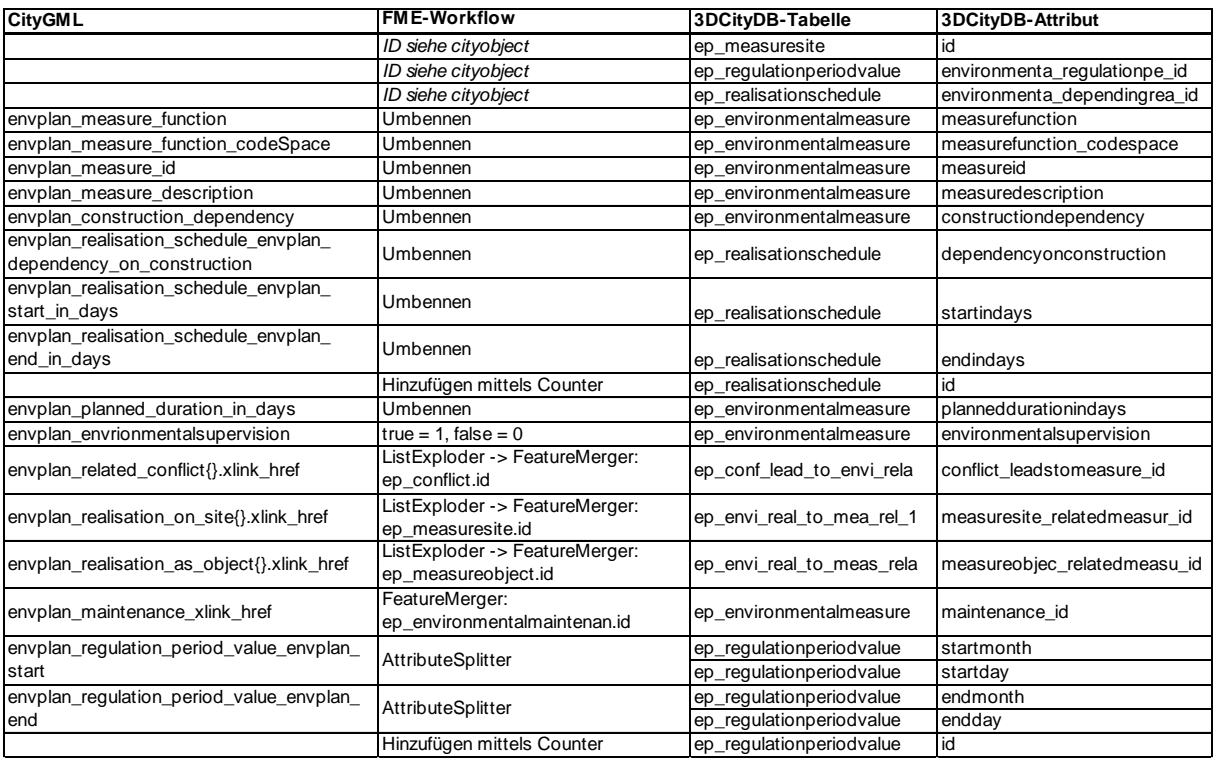

#### Tabelle 29: Überführung von *EnvironmentalMaintenance* in die 3DCityDB

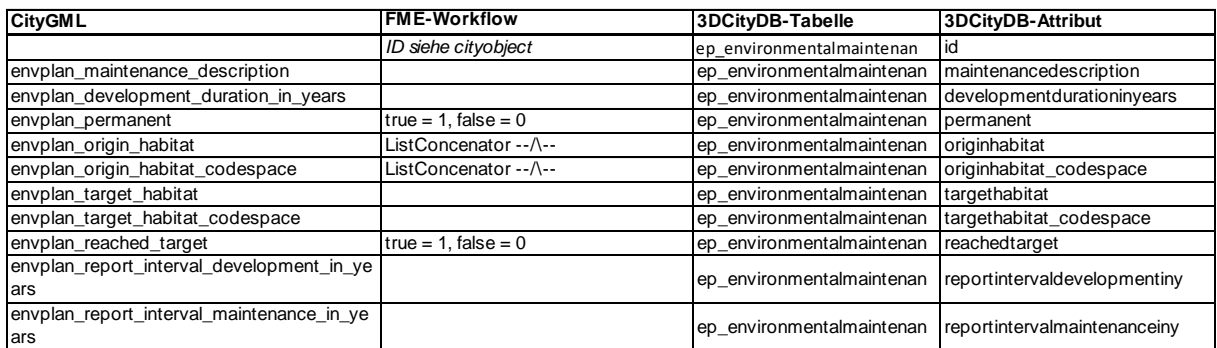

#### Tabelle 30: Überführung von *MeasureSite in die 3DCityDB*

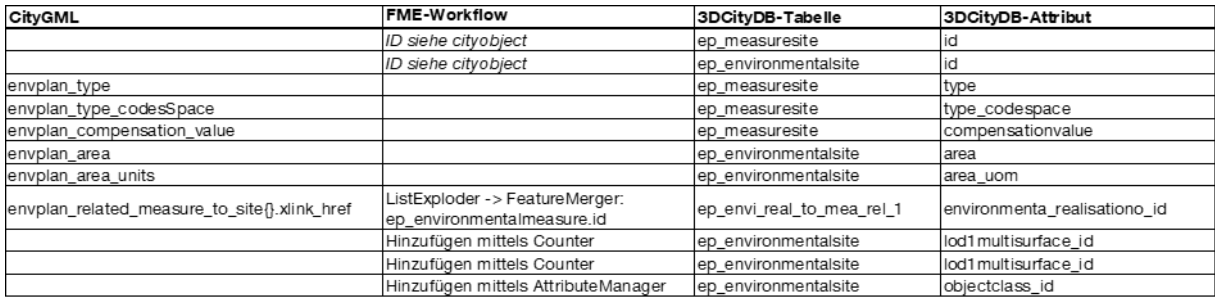

<span id="page-93-0"></span>Tabelle 31: Überführung von *ProtectionFence* in die 3DCityDB

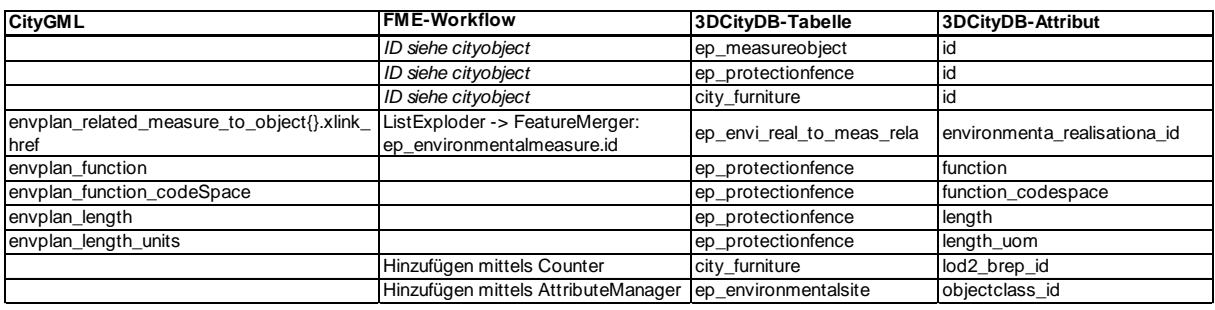

Bei der Transformation der EnvPlan-ADE in die 3DCityDB gibt es drei unterschiedlich Geometrieabbildungen, deren Benennung in den entsprechenden Attributen der Tabelle *surface\_geometry* exemplarisch in [Tabelle 32](#page-93-1) abgebildet ist. Bei einfachen Flächen (id = a) kann die Geometrie in nur einer Tabellenspalte abspeichert werden. Bei einer Aggregation wird zuerst die Wurzelgeometrie festgelegt (id =b). *is\_composite* = 1 gibt an, dass es sich um eine Komposition handelt. Anschließend werden die Einzelflächen der Aggregation (id=c und id=d) mit Geometrie abgespeichert. Handelt es sich um einen Körper, wird ebenfalls ein Wurzelelement mit *is\_Solid* = 1 definiert. Besteht dieser aus aggregierten Flächen, wird ein Elternelement definiert, dass die Einzelflächen über die die Eltern-ID verknüpft. Diese werden, wie im erwähnten Beispiel, ebenfalls einzeln mit Geometrie abgespeichert (id = g und id = h). Bei der Umsetzung im FME-Workflow werden über den *Deaggregator* die Flächen entsprechend ihrer Hierarchie getrennt und können anschließend als Einzelflächen gespeichert werden.

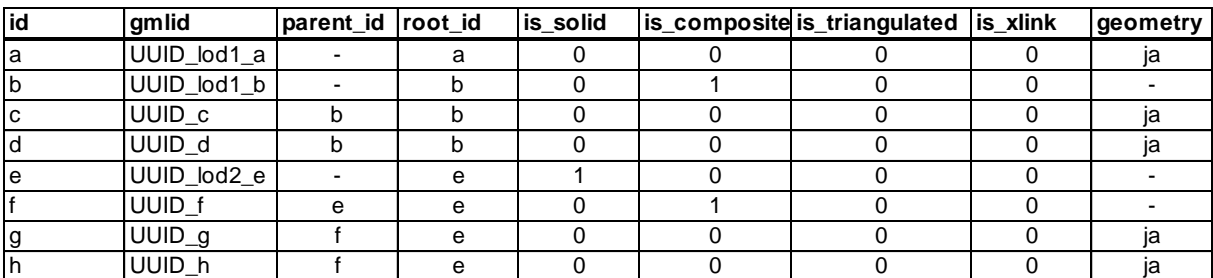

<span id="page-93-1"></span>Tabelle 32: Abbildung der Geometrie der EnvPlan-ADE in den Attributen von *surface\_geometry* der 3DCityDB

*SolitaryVegetationObject* wird über den Importer/Exporter in die Tabelle *solitary\_vegetat\_object* gespeichert. Die zusätzlich erweiterten Attribute werden in *ep\_solitary\_vegetat\_object* überführt, siehe [Tabelle 33.](#page-94-0) Dabei muss beachtet werden, dass die ID in dieser Tabelle identisch mit der ID in *cityobject* ist. Im FME-Workflow wird daher mittels *FeatureMerger* die richtige ID zugewiesen. Dabei wird die CityGML-Klasse *SolitaryVegetationObject* mit den bestehenden Einträgen in der 3DCityDB *cityobject* über die *gml\_id* verknüpft.

<span id="page-94-0"></span>Tabelle 33: Überführung von *SolitaryVegetationObject* in die 3DCityDB

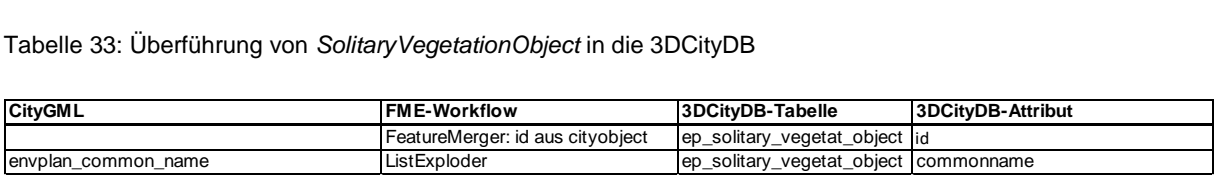

*CityObjectGroup* wird mittels XML-Reader eingelesen und über die Parameter-Einstellung das Attribut *groupMember* als eigene Klasse ausgegeben. Letzteres ist wichtig, um die einzelnen Objekte zu ihren Klassen zuzuweisen. Dabei muss die Klasse *CityObjectGroup* in verschiedene Tabellen überführt werden [\(Tabelle 34\)](#page-94-1). Neben *cityobject*, werden die Attribute in *cityobjectgroup* und die mittels ADE-erweiterten Attribute in *ep\_cityobjectgroup* abgespeichert. Die Verknüpfung der *CityObjectGroup* mit den Objekten erfolgt über *group\_to\_citobject*, worin neben der Rolle auch die ID der *cityobjectgroup* und die *cityobject.id* der jeweiligen Mitglieder angegeben ist.

<span id="page-94-1"></span>Tabelle 34: Überführung von *CityObjectGroup* in die 3DCityDB

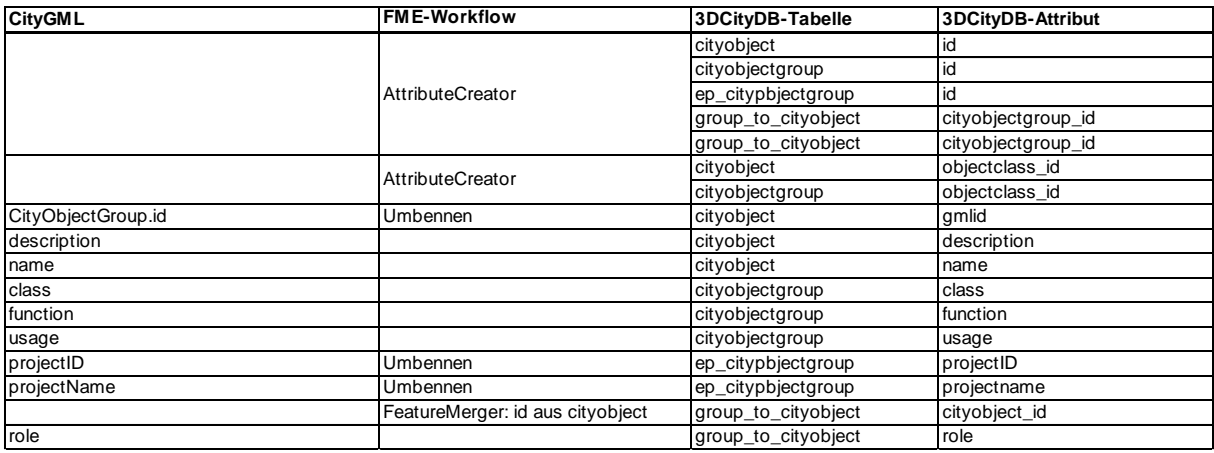

4.3 Beispiele für die Anwendung des CityGML-Gesamtmodells

4.3.1 Visualisierung der Gesamtplanungsintegration

[Abbildung 38](#page-95-0) zeigt die Visualisierung aller Daten des Bestandsmodell. Die technische Planung ist hier allerdings schon als Entwurfsplanung dargestellt. Neben dem Schutzgebiet und dem IVL-Plan, sind die Biotop- und Baumkartierungen dargestellt. Zusätzlich wird die BE-Fläche abgebildet.

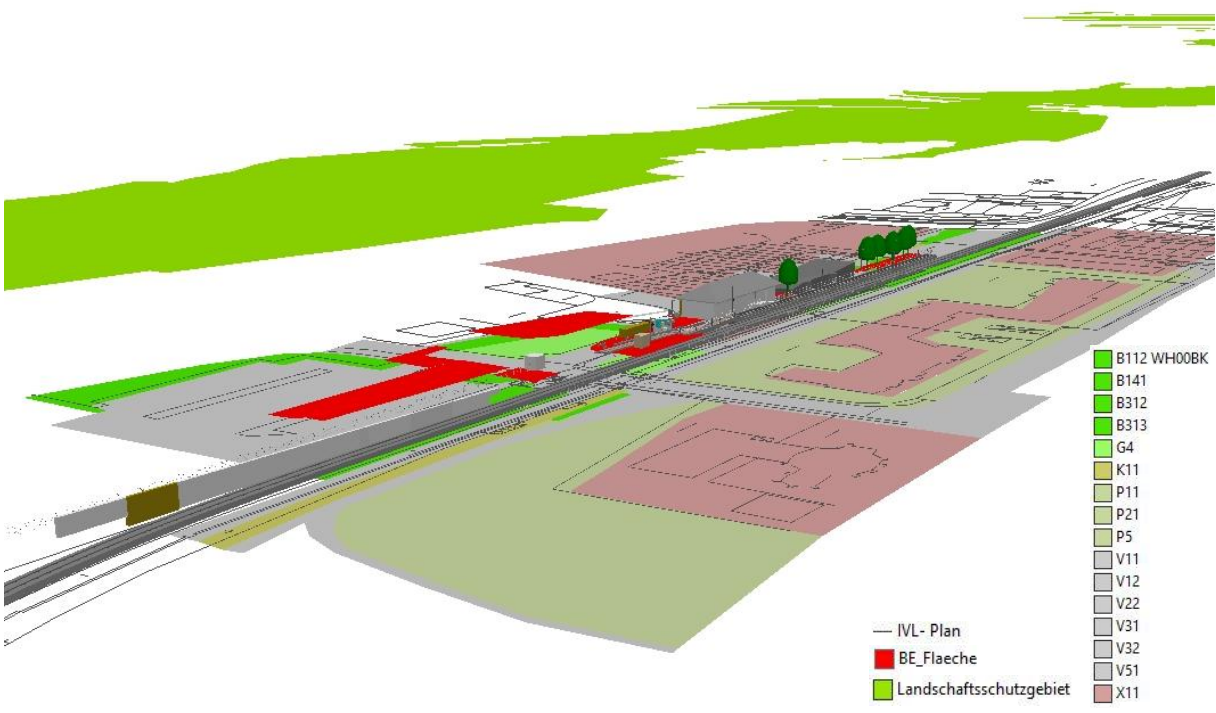

<span id="page-95-0"></span>Abbildung 38: Abbildung des Bestandsmodell in ArcScene

In [Abbildung 39](#page-95-1) ist das Gesamtmodell der Ausführungsplanung dargestellt. Hier sind die Maßnahmenflächen und der Biotopschutzzaun mitabgebildet. Eine Maßnahme befindet sich außerhalb des kartierten Bereichs und wird daher in der Visualisierung nicht dargestellt.

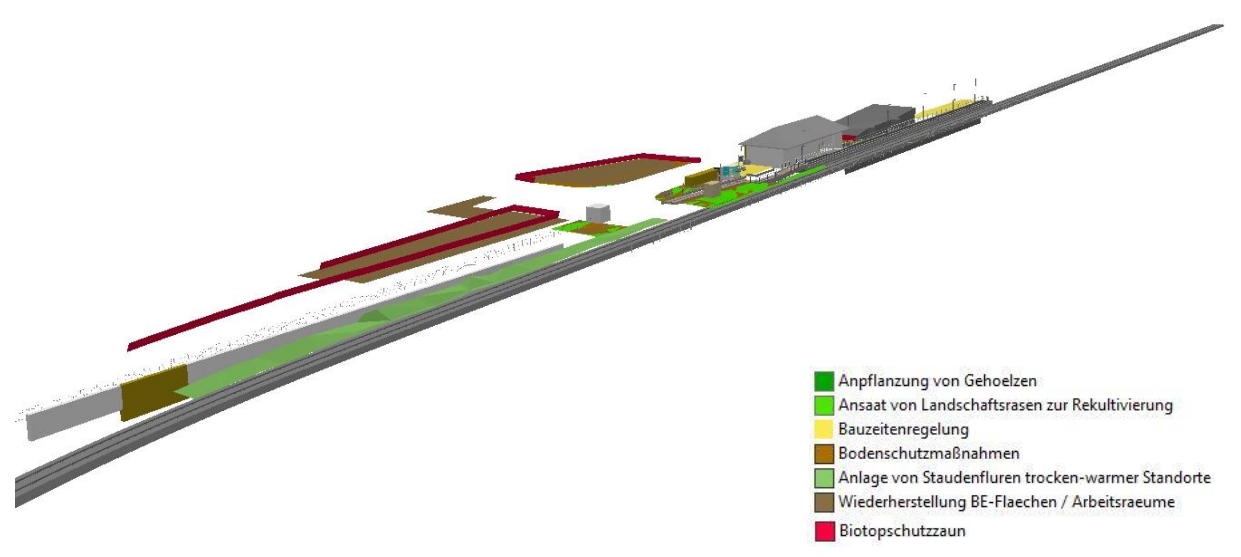

<span id="page-95-1"></span>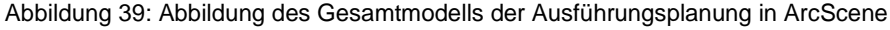

## 4.3.2 Räumliche und zeitliche Abfragen

In der Geodatenbank können neben dem Durchführen von herkömmlichen Abfragen auch räumliche Beziehungen abgefragt werden. Die 3DCityDB liefert dabei eine Reihe an benutzerdefinierten Operatoren. Hier ist das räumliche Verschneiden von Objekten möglich. Zusätzlich können in der Datenbank Sichten (views) erstellt werden. Der Vorteil liegt darin,

dass komplexe Abfragen zu einer virtuellen Tabelle zusammengefasst werden können, ebenso wie Objekte mit z.B. einem gleichen Kriterium. Das macht eine Sicht somit sehr benutzerfreundlich. Sie beinhaltet eine reduzierte Datenmenge und kann für weitere gezielte Abfragen genutzt werden. Zudem erfordern GIS-Programme, wie beispielsweise ArcMap oder QGIS eine flache Tabellenstruktur, die durch die Erstellung von Sichten auf das komplexe Datenbankschema der 3DCityDB erzeugt werden können. Für die Objekte der EnvPlan-ADE, deren Attribute in mehreren Tabellen abgespeichert sind, bieten sich Sichten an. So können diese als Gesamtheit ausgegeben werden, ohne vorher komplexe Abfragen durchführen zu müssen. Beispielsweise können so die einzelnen *CityObjectGroups*, und damit die verschiedenen BIM-Modelle, miteinander als Sicht verknüpft und ausgegeben werden. Eine weitere Anwendung ist das Zusammenführen aller relevanten Informationen einer Maßnahme. Neben den Pflegedaten können auch die Zeiträume verknüpft werden.

```
CREATE VIEW measure AS
select o.id, o.objectclass id, o.gmlid, o.name, e.measureid,
e.measurefunction, e.measuredescription, e.constructiondependency, 
e.plannenddurationindays, e. start, e.end, e.environmentalsupervision,
s.dependencyonconstruction, s.endindays, s.startindays, r.startday, 
r.startmonth, r.endday, r.endmonth, v.maintenancedescription, 
v.developmentdurationinyears, v.maintenancedurationinyears, v.permanent, 
v.originhabitat, v.targethabitat, v.reachedtarget, 
v.reportintervaldevelopmentiny, v.reportintervalmaintenanceiny
FROM ep_environmentalmeasure e
INNER JOIN cityobject o ON e.id = o.id
LEFT JOIN ep environmentalmaintenan v ON v.id=e.maintenance id
LEFT JOIN ep realisationschedule s ON e.id=s.environmenta dependingrea id
LEFT JOIN ep regulationperiodvalue r ON
e.id=r.environmenta regulationpe id;
```
Das Ergebnis der folgenden Abfrage der Sicht *measure* nach bestimmten Spalten ist in [Tabelle 35](#page-97-0) dargestellt.

SELECT measureid, measuredescription, dependencyonconstruction, endindays, startindays, maintenancedescription FROM measure ORDER BY measureid asc;

<span id="page-97-0"></span>Tabelle 35: Abfrageergebnis der Sicht *measure* nach bestimmten Spalten

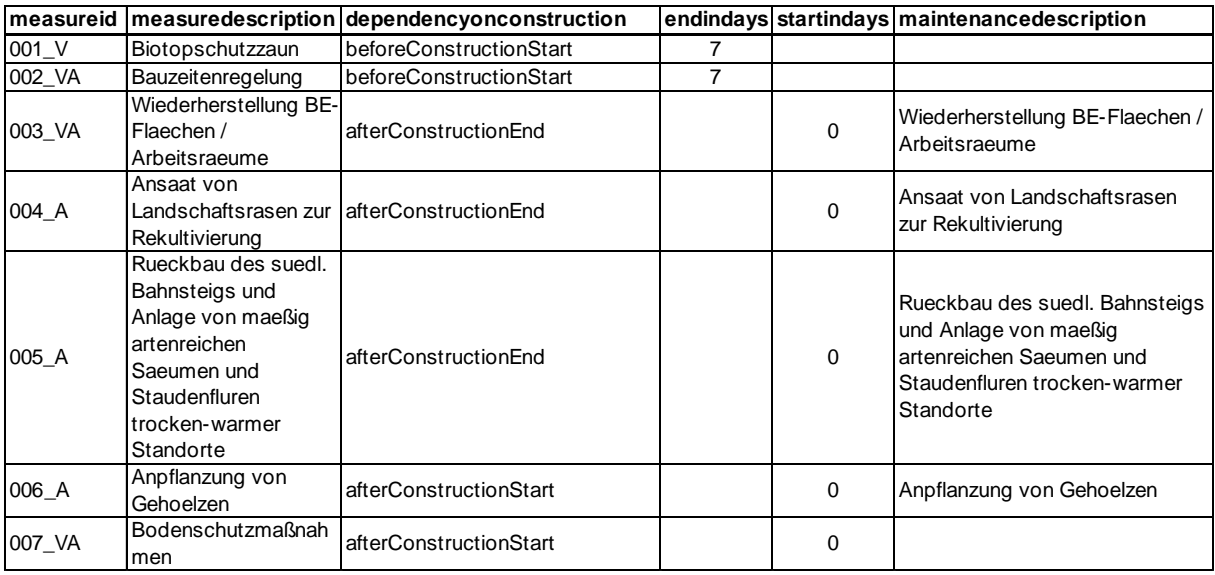

Neben *measure* wurden weitere Sichten für die Biotoptypen (*habitatandbiotope*), Maßnahmenflächen (*measuresite*), BE-Flächen (*tcs*), und den neuzubauenden Objekten (*tp\_neu\_geometry*) erstellt. Die entsprechende SQL-Befehle findet sich im Anhang [II](#page-128-0) - [1.](#page-128-1)

#### Räumliche Abfragen:

Kompensationsberechnungen können auch als Datenbankabfragen durchgeführt werden. Gerade bei großen Projekten mit verschieden Varianten, kann diese Möglichkeit die Effizienz steigern und die Arbeitsschritte erleichtern. Als Beispiel wird hier der Kompensationswert (*compensation\_tcs*) der BE-Fläche berechnet [\(Tabelle 36\)](#page-98-0):

```
SELECT DISTINCT h.habitattypeid, h.habitatvalue, h.localhabitatname, 
round(x.area tcs * h.habitatvalue) as compensation tcs
FROM (select h.id, sum((st area(st intersection(st makevalid(t.geometry),
st makevalid(h.geometry))))) as area tcs
  FROM habitatandbiotope h, tcs t
 WHERE ST Intersects(t.geometry, h.geometry)
  GROUP BY h.id) AS x
JOIN habitatandbiotope h on x.id = h.id
ORDER BY compensation tcs DESC;
```
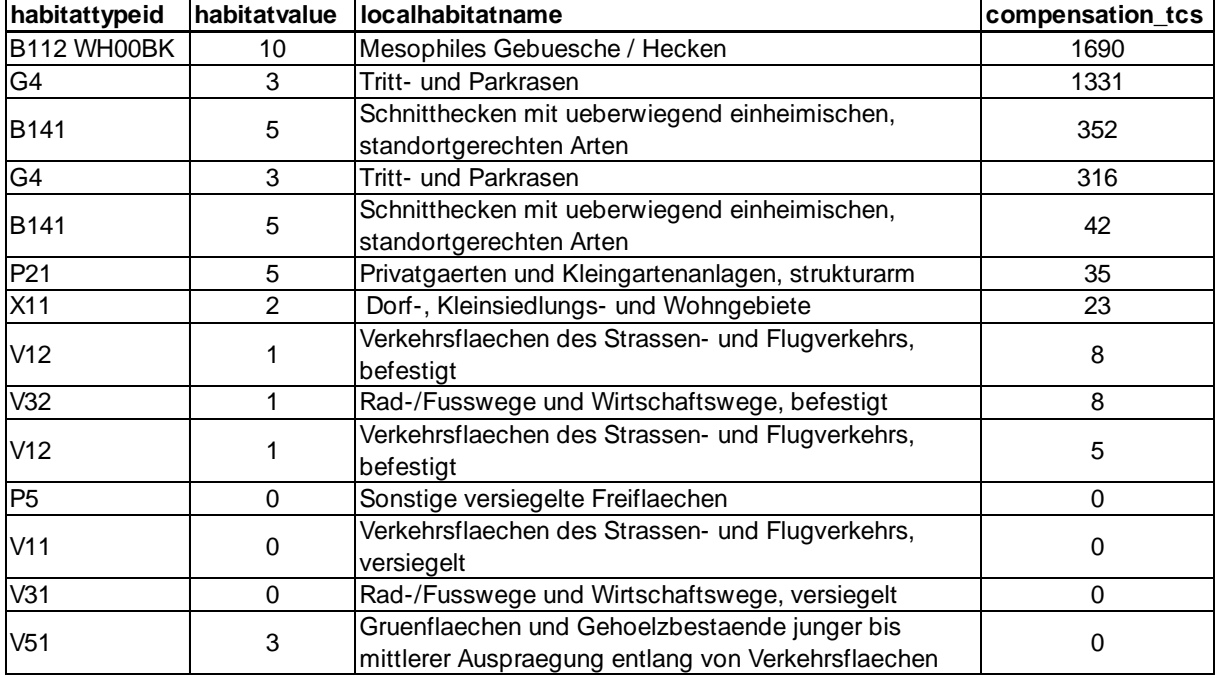

<span id="page-98-0"></span>Tabelle 36: Ergebnis der Kompensationsberechnung der BE-Fläche

Werden BE-Flächen auf Flächen errichtet, die nicht befestigt sind, muss abhängig von der Wertigkeit der Ausgangsfläche ein Oberbodenabtrag von 30 cm durchgeführt werden. Auch diese Mengenberechnung ist in der der 3DCityDB möglich. Das Ergebnis einer solchen Abfrage ist in [Tabelle 37](#page-98-1) dargestellt. Die Spalte *abtrag* gibt das Volumen in m<sup>3</sup> an. Befestigte Flächen, d.h Flächen deren Biotoptyp mit X, V oder P beginnt, werden bei der Berechnung nicht berücksichtigt.

```
SELECT DISTINCT h.habitattypeid, h.habitatvalue, h.localhabitatname, 
x.abtrag
FROM (select h.id, sum (st area(st intersection(st makevalid(t.geometry),
  st makevalid(h.geometry)))*0.3) as abtrag
   FROM habitatandbiotope h, tcs t
  WHERE ST Intersects(t.geometry, h.geometry)
  AND h.habitattypeid !~ 'X' 
 AND h.habitattypeid !~ 'V'
  AND h.habitattypeid !~ 'P'
  GROUP BY h.id) AS x
JOIN habitatandbiotope h ON x.id = h.id
ORDER BY abtrag DESC;
```
<span id="page-98-1"></span>Tabelle 37: Ergebnis der Mengenberechnung für den Oberbodenabtrag

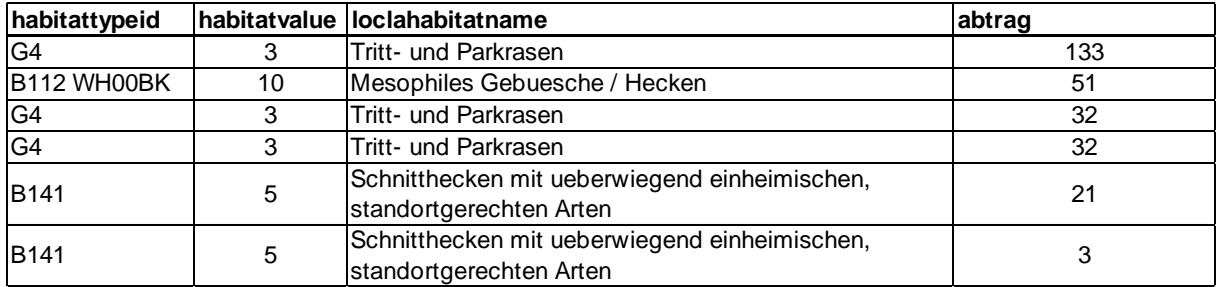

#### Zeitliche Abfragen:

Die Besonderheit der EnvPlan-ADE und damit der in die Datenbank eingespeisten Daten liegt in ihren zeitlichen Informationen. Auch dafür sind Abfragen möglich, die beispielsweise bei der Terminplanung unterstützen. Zum Zeitpunkt der Arbeit liegt die finale Bauzeit noch nicht vor. Um zeitliche Abfragen durchführen zu können, wurde im Vorfeld eine fiktive Bauzeit von 6 Monaten von 01.02.2021 bis 31.08.2021 für alles Objekte der Ausführungsplanung *(cityobjectgroup.id* = 700000) definiert:

```
UPDATE ep_cityobjectgroup
SET constructionstart='2021-02-01', constructionend='2021-08-31'
WHERE id = 700000;
```
Für einen ersten Überblick der anfallenden Maßnahmen, können diese der Reihenfolge nach geordnet werden [\(Tabelle 38\)](#page-99-0). So kann zum einen schnell erfasst werden, ob die Maßnahme vor, während oder nach Baubeginn durchgeführt werden muss. Zu anderen können diese auch nach der Reihenfolge ihrer Fertigstellung sortiert werden:

```
SELECT measureid, measuredescription, dependencyonconstruction, 
startindays, endindays
FROM measure 
ORDER BY (CASE WHEN constructiondependency='beforeConstruction' THEN 1
WHEN constructiondependency='duringConstruction' THEN 2
WHEN constructiondependency='afterConstruction' THEN 3
END), endindays DESC, startindays ASC;
```
<span id="page-99-0"></span>Tabelle 38: Maßnahmen in der Reihenfolge ihrer Durchführung

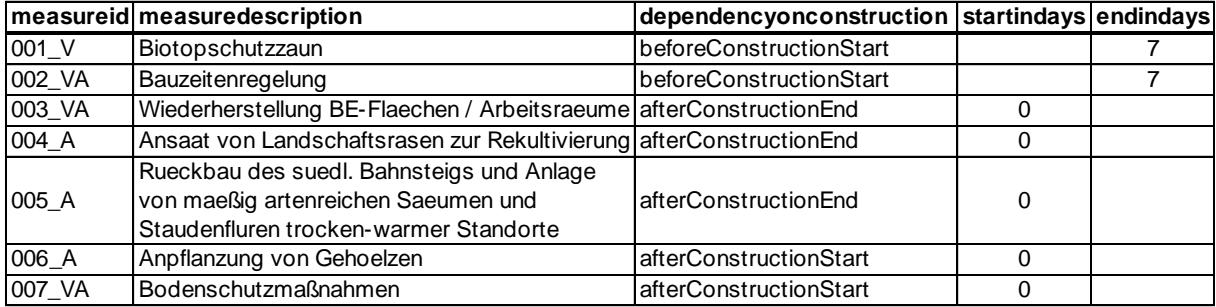

Bei Regulationszeiträumen kann überprüft werden, ob eine Maßnahmenumsetzung in angegebenen Zeitraum grundsätzlich möglich ist. In folgendem Beispiel muss die Maßnahme 002\_VA 7 Tage vor Baubeginn durchgeführt sein. Zusätzlich darf diese nur von 1.10 bis 28.02 umgesetzt werden. Wie in [Tabelle 39](#page-100-0) abgebildet kann die Maßnahme eine Woche vor Baubeginn umgesetzt werden. Für das Aufstellen des Schutzzauns gibt es keine zeitliche Beschränkung.

```
SELECT m.measureid, m.measuredescription, m.endindays, m.startday, 
m.startmonth, m.endday, m.endmonth,
CASE WHEN EXISTS (SELECT * FROM measure m, ep cityobjectgroup g
  WHERE (date part('month', (g.constructionstart -
(m.endindays||'days')::interval))>=m.startmonth 
  OR date part('month', (g.constructionstart -
(m.endindays||'days')::interval))<=m.endmonth)
  AND (date part('day', (g.constructionstart -
(m.endindays||'days')::interval))>=m.startday 
  OR date part('day', (g.constructionstart -
(m.endindays||'days')::interval))<=m.endday))
THEN 'TRUE'
  WHEN (m.startmonth isnull) 
THEN 'TRUE'
ELSE 'FALSE'
END AS possible
FROM measure m
WHERE dependencyonconstruction = 'beforeConstructionStart'
ORDER BY m.measureid asc;
```
<span id="page-100-0"></span>Tabelle 39: Kollisionsprüfung Termin Maßnahmendurchführung

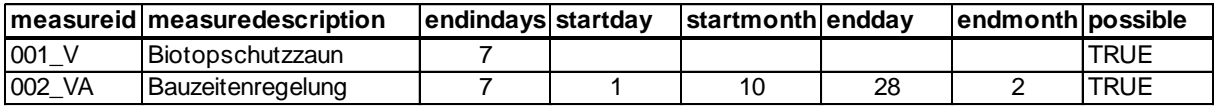

Die Anpflanzung von Gehölzen soll während der Bauzeit, am besten im Herbst, durchgeführt werden. Wie sich am Ergebnis der Abfrage in [Tabelle 40](#page-100-1) zeigt, ist dies allerdings nicht möglich. So ist frühzeitig bekannt, dass hier Rücksprache mit der Umweltplanung geführt werden muss.

```
SELECT m.measureid, m.measuredescription, m.startindays, m.startday, 
m.startmonth, m.endday, m.endmonth,
CASE WHEN EXISTS (SELECT * FROM measure m, ep_cityobjectgroup g
 WHERE date part('month', (g.\nconstrained) + age(g.constructionstart,
g.constructionend)))>=m.startmonth 
 AND date part('month',(g.constructionstart + age(g.constructionstart,
g.constructionend)))<=m.endmonth
 AND date part('day',(g.constructionstart + age(g.constructionstart,
g.constructionend)))>=m.startday 
 AND date part('day',(g.constructionstart + age(g.constructionstart,
g.constructionend)))<=m.endday)
THEN 'TRUE'
   WHEN (m.startmonth isnull) 
THEN 'TRUE'
ELSE 'FALSE'
END AS possible
FROM measure m
WHERE constructiondependency = 'duringConstruction'
ORDER BY m.measureid asc;
```
<span id="page-100-1"></span>Tabelle 40: Kollisionsprüfung Termin Maßnahmendurchführung

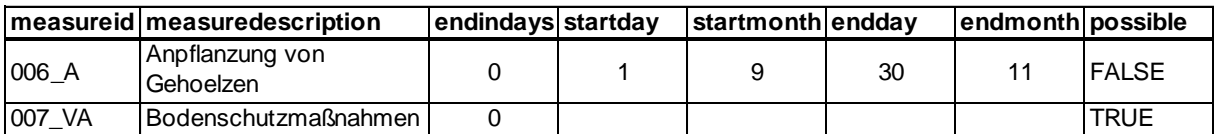

Das Datum, auf das sich die Abfrage bezieht, kann flexibel variiert werden und lässt so zu, dass ein passender Termin gefunden werden kann. Neben dem Bezug auf die Bauzeit kann beispielsweise ein genaues Datum angegeben werden ((date part('month',TIMESTAMP '2021-04-30')), der heutige Tag überprüft werden ((date\_part('month', current date)) oder in eineinhalb Jahren ((date part('month', current date + interval '1 year' + interval '6 month')).

Für zu pflegende Maßnahmen kann das Entwicklungsende bezogen auf das Bauende berechnet werden [\(Tabelle 41\)](#page-101-0). Wenn der Termin der Maßnahmenfertigstellung bereits feststeht, kann die Berechnung auch in Abhängigkeit des eigentlichen Durchführungstermins durchgeführt werden.

```
SELECT DISTINCT m.measureid, m.maintenancedescription, g.constructionend + 
(m.developmentdurationinyears||'years')::interval AS developmentend
FROM measure m, ep cityobjectgroup g
WHERE m.dependencyonconstruction = 'afterConstructionEnd'
AND q.id = 700000ORDER BY m.measureid ASC;
```
<span id="page-101-0"></span>Tabelle 41: Berechnetes Entwicklungsende der Pflegemaßnahme

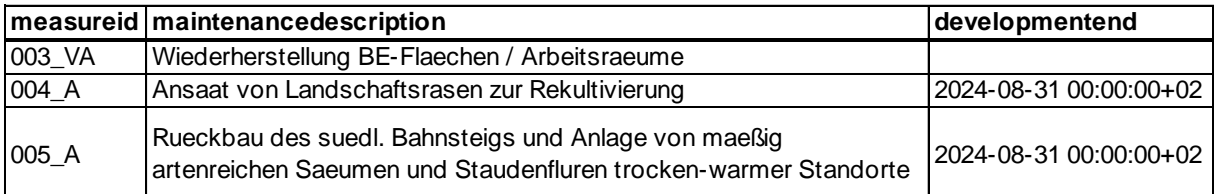

#### Raum-zeitliche Abfragen

Die zeitlichen Abfragen können auch mit räumlichen verknüpft werden. Für das Anlegen der BE-Flächen kann geprüft werden, ob dies am Tag des Baubeginns auf den vorgesehenen Flächen möglich ist. Es wird abgefragt, welche Maßnahmen die BE-Flächen betreffen und ob es zeitliche Beschränkungen gibt bezogen auf den Baubeginn. Dabei werden die BE-Flächen mit den Maßnahmenflächen verschnitten. Das Ergebnis ist in [Tabelle 42](#page-102-0) abgebildet. Es gilt, die Bauzeitenregelung zu beachten, die die Maßnahmendurchführung vor Baubeginn erfordert.

```
SELECT DISTINCT m.measureid, m.measuredescription,
m.constructiondependency, m.endindays, m.startday, m.startmonth, m.endday, 
m.endmonth,
CASE WHEN EXISTS 
(SELECT * 
 FROM measure m, ep cityobjectgroup g
 WHERE (date part('month', g.constructionstart) >= m.startmonth and
         date_part('month',g.constructionstart) <= m.endmonth) and
       (date part('day',g.constructionstart) >= m.startday and
        date part('day',g.constructionstart) \leq m.endday))
      THEN 'TRUE'
       WHEN (m.startmonth isnull)
```

```
 THEN 'TRUE'
      ELSE 'FALSE'
END AS possible
FROM (SELECT * FROM tcs, measuresite
     WHERE ST Intersects(tcs.geometry, measuresite.geometry)) as y
JOIN measure m on y. measureid = m. measureid;
```
<span id="page-102-0"></span>Tabelle 42: Kollisionsprüfung Anlegen BE-Flächen

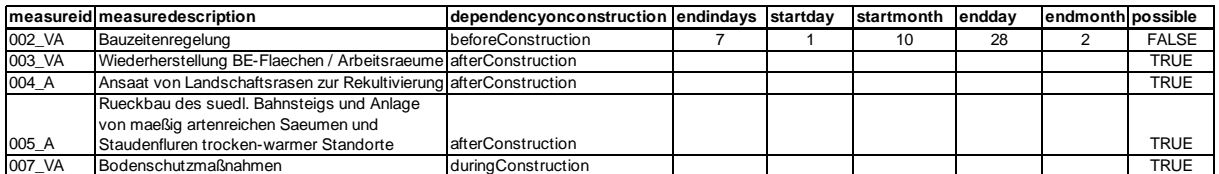

Visualisierung der Objekte der Datenbank

Die Datenbank kann auch in GIS-Software eingebunden werden, beispielsweise in QGIS. Um die Maßnahmenplanung darzustellen [\(Abbildung 40\)](#page-103-0), werden alle Objekte mit der Geometrie in *surface\_geometry* verknüpft und die Sicht *project\_geometry* erstellt. Um die Objekte für die Darstellung in QGIS differenzieren zu können, wird zusätzlich der *cityobject.name* mitausgegeben:

create view project\_geometry as select s.\*, c.objectclass id, c.gmlid as original gmlid, c.name from surface\_geometry s join cityobject c on s.cityobject\_id = c.id;

Um die neuzubauenden Objekte (*group\_to\_cityobject..cityobjectgroup\_id* = 450000) gesondert darstellen zu können, werden diese als Sicht erstellt:

```
create view tp_neu_geometry as
select s.*, c.objectclass id, c.gmlid as original gmlid, c.name, g.role
from surface geometry s
join cityobject c on s.cityobject_id = c.id
join group to cityobject g on c.id = g.cityobject id
where g.cityobjectgroup id = 450000;
```
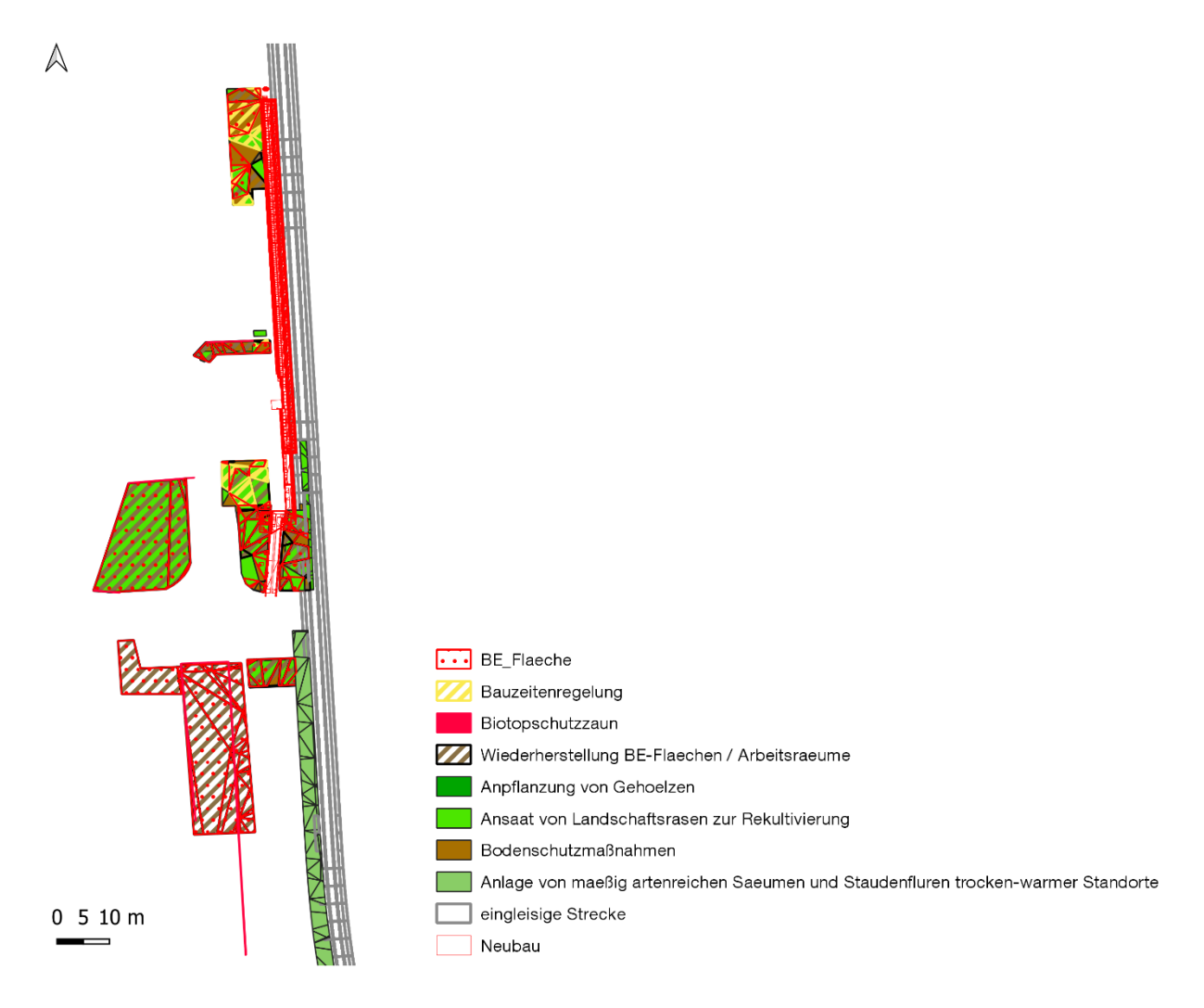

<span id="page-103-0"></span>Abbildung 40: Darstellung der Maßnahmenplanung in QGIS

#### 5 Diskussion

#### 5.1 Bewertung des Integrationskonzeptes für BIM und Umweltplanung

Der Stufenplan des BMVI gibt explizit vor, dass zukünftig alle Bauvorhaben mit BIM geplant werden sollen, sodass jede am Bau beteiligte Fachdisziplin BIM-fähig werden muss. Da diese Fachdisziplinen Software unterschiedlicher Hersteller verwenden, ist ein gemeinsames, Hersteller unabhängiges Datenmodell und -format von großem Vorteil. Durch die Standardisierung der Daten können Schnittstellen geschaffen werden, die die Weiterverarbeitung der Daten in den jeweiligen Autoren- und Auswertesystemen ermöglicht oder vereinfacht. Eine Hauptaufgabe ist es, zu definieren, welche fachspezifischen Daten in ein BIM-Modell integriert und in einem Datenmodell abgebildet werden müssen. Es macht einen Unterschied in den relevanten Informationen, ob nur die Ergebnisse der beteiligten Fachdisziplinen dokumentiert oder diese mit weiteren Daten aus der Planung angereichert werden sollen. In dieser Arbeit wird der 3D-Stadt- und Landschaftsmodellierungsstandard CityGML um die Fachdisziplin der Umweltplanung in Form der Environmental Planning Application Domain Extension (EnvPlan-ADE) erweitert. Dadurch kann gezeigt werden, dass sich CityGML als Fachmodell für die Umweltplanung eignet. Außerdem kann CityGML als erweiterungsfähiges, ganzheitliches Gesamtmodell aller Fachdisziplinen genutzt werden, da BIM-Daten ebenfalls in CityGML repräsentiert werden könnten, wie auch frühere Arbeiten bereits gezeigt haben (Hotscheck 2019; Egger 2019; Schönhut 2018)

Zur umfangreichen Abbildung der Umweltplanung in einem Datenmodell sind die allgemeinen Anforderungen aus der Literatur zu berücksichtigen. Die fachspezifische Anforderungen aus der Umfrage in der Umweltplanung beinhalten umweltfachlich relevante Basisdaten, Fachdaten, sowie Konflikte und Maßnahmen, die im Zuge der Eingriffsbewertung erarbeitet werden. Eine weitere wichtige Forderung ist eine angemessene zeitliche Repräsentation. Die Bewertung der Umfrageergebnisse nach ihrer Wichtigkeit für die Integration in ein BIM-Modell zeigt, dass viele Informationen im Zuge eines Projektes anfallen, jedoch nicht alle als relevant für eine Integration in BIM angesehen werden. Dies liegt zum Großteil daran, dass es für die Umweltplanung derzeit kaum konkrete Vorgaben von Seiten der Auftraggeber gibt, welche Daten für ein BIM-Modell geliefert werden müssen. Zudem kann sich derzeit nur an wenige BIM-Projekte mit integrierter Umweltplanung orientiert werden. Obwohl das Datenmodell anhand der Umweltplanung der Eisenbahninfrastruktur entwickelt wurde, kann dieses auch für andere Bereichen angewendet werden. Die Leistungen der Umweltplanung sind auch Bestandteil anderer Bauprojekte, beispielsweise des Straßenbaus. Ausgenommen davon sind die spezifische Anforderungen (FINK) der DB. (Der Absatz beantwortet Forschungsfrage 1, 2.)

Das Modellieren der Umweltplanungsdaten erfolgt durch die Erweiterung der aktuell freigegeben CityGML-Version 2.0 nach dem ADE-Konzept. Für die Umweltplanung existiert derzeit kein umfassendes Datenmodells. Einige Standards beinhalten Aspekte im Bezug zur Umweltplanung, die in Kapitel [3.2](#page-47-1) hinsichtlich ihrer Eignung für die Abbildung der Umweltplanung bewertet werden. CityGML liefert im Vergleich mit verschiedener Datenmodelle (IFC, INSPIRE, LandINFRA, XPlanung, OKSTRA) die besten Voraussetzungen für die Abbildung der spezifischen Informationen und die besten Rahmenbedingungen für eine Gesamtintegration in BIM. Neben 3D-Geometrien kann mittels der Erweiterung auch die zeitlich dynamische Komponente umfassend abgebildet werden. Die EnvPlan-ADE wurde für den spezifischen Anwendungsfall der BIM-Integration entwickelt und hat daher einen starken Fokus auf die planungsbezogenen und Eingriff bewertende Aspekte der Umweltplanung. Sie deckt damit die argumentativen Inhalte der Umweltplanung nicht vollständig ab. Neben der Erhebung und Bewertung von Fachdaten, beinhaltet die Umweltplanung viele Begründungen. So ist z.B. die Eingriffsbewertung abhängig von einem konkreten Bauvorhaben und dessen spezifischer Umgebung. Die gesetzlich festgelegte Kompensationsberechnung bringt, abhängig von der Ausgangssituation, eine Reihe von Abweichungen mit sich, die zu umfangreich für eine spezifische Implementierung sind. Daher ist die EnvPlan-ADE an vielen Stellen flexibel gestaltet, um auch Ausnahmefälle abbilden zu können. Dies erfolgt beispielsweise durch *Codelists* und die Vermeidung von Pflichtattributen. Neben den erhobenen Daten der Umweltplanung, muss zwischen Fachdaten anderer Gewerke und Basisdaten unterschieden werden. Letztere können sehr detailliert sein, wenn es sich beispielsweise um geologische und hydrologische Eigenschafen der Umgebung handelt. Daten von anderen am Bau beteiligten Gewerken benötigen ihr eigenes Datenmodell. Für die Hydrologie, die Geologie oder die Liegenschaftskataster wurden bereits eigene ADEs entwickelt. Die Erweiterung von CityGML um die EnvPlan-ADE ermöglicht eine umfangreiche Repräsentation aller im Planungsprozess anfallenden umweltfachlichen Daten und standardisiert diese. Die Implementierung von OCL-Regeln vermeidet fehlerhafte Datenüberführungen. Die Ergänzung um zeitliche Attribute bildet die Grundlage für die Erstellung von Bauzeitenplänen und Schnittstellen zu den entsprechenden Anwendungen für eine Terminplanung. Langfristige Maßnahmen beinhalten in der Regel eine Pflege und können so von den kurzfristigen unterschieden werden. (Der Absatz beantwortet Forschungsfrage 1, 3, 4.)

Grundsätzlich wird sich der Fokus der Datenübergabe im BIM weg von den Leistungsphasen und hin zu dem Austausch der jeweiligen Modelle verschieben. Die unterschiedlichen Gewerke fertigen Fachmodelle an, die zu einem Gesamtmodell zusammengefügt werden. Die BIM-Modelle sind zwar auch an die jeweiligen Leistungsphasen gekoppelt, aber der BAP gibt die entsprechenden Übergabezeitpunkte vor. Hinsichtlich der Umweltplanung sind im

Anhang [I](#page-114-0) - [Tabelle 43](#page-114-1) die Leistungsphasen als Integrationszeitpunkt für die jeweiligen Daten aufgelistet. Über die Nutzung des *CityObjectGroup*-Moduls können die Objekte der einzelnen BIM-Modelle gruppiert und somit differenziert werden. Alternativ dazu kann man damit auch die Daten der einzelnen Leistungsphasen gruppieren. Da in den BIM-Modellen mit zunehmendem Projektfortschritt immer mehr Daten entstehen, können diese über die xlink-Funktion in CityGML einfach ergänzt werden. Gleichzeitig bleiben dabei die einzelnen Fachmodelle getrennt. Die referenzierten Strukturen können unabhängig verändert werden. Für den aktuellen Stand der Modelle wird diese Verknüpfung aktualisiert. Mittels der *CityObjectGroup* können außerdem Modelle in unterschiedlichen Detailierungsgraden erstellt werden. Beispielsweise genügt es bei der Übergabe an die Umweltplanung, den Bahnsteig durch seinen Körper darzustellen. Detaillierte Elemente können dabei einfach weggelassen und dadurch die Datenmenge bei der Übergabe reduziert werden. Die Detailplanung bleibt Teil des Fachmodells der technischen Planung. Auch können CityGML-Modell über den Web Feature Service (WFS) ausgetauscht werden und dadurch im Internet zu publizieren oder in entsprechende Schnittstellen einzubinden (Löwner et al. 2013). Über die 3DCityDB steht auch ein WFS-Dienst zur Verfügung (3DCityDB 2019). (Der Absatz beantwortet Forschungsfrage 1, 2, 6, 7.)

Viele Klassen der EnvPlan-ADE werden mittels Generalisierung mit weiteren Attributen angereichert. Bei der Überführung von dem objektorientierten (EnvPlan-ADE) in ein relationales (3DCityDB) Modell werden die Daten anders strukturiert und in viele unterschiedliche Tabellen abgespeichert. Durch *joins* lassen sich jedoch alle relevanten Informationen einer Klasse abfragen. Diese Abfragen können sehr komplex werden. Die EnvPlan-ADE ist als konzeptuelles, objektorientiertes Datenmodell entwickelt und nicht als relationales Datenbankschema. Die Herangehensweise ist daher unterschiedlich. Um die Abfragen zu vereinfachen, kann das Datenmodell mit weniger Vererbungsbeziehungen umgesetzt werden, was Auswirkungen auf die Repräsentation in CityGML hat. Zudem können die Tabellen in der 3DCityDB auch abgeändert und Attribute zusammengefügt werden, um aufwändigere *joins* zu vermeiden. (Der Absatz beantwortet Forschungsfrage 4.)

CityGML 3.0 steht kurz vor der Veröffentlichung und bietet einige Verbesserungen für die Transformation von IFC nach CityGML. Hotscheck (2019) hat bereits in seiner Masterarbeit die Implementierung des *Construction*-Moduls, die zusätzlichen Geometrieformen und die Verbesserung des *Transportation*-Modul als relevante Änderungen für die Deutsche Bahn in Bezug auf IFC/CityGML herausgestellt. Ein weiterer Vorteil wird sein, dass die Dynamizer-ADE als neues Modul implementiert wird. Zusätzlich können über das *Versioning* Modul zeitlich qualitative Veränderungen beschrieben werden, wie der Neu- und Rückbau von Bauwerken oder verschiedene Versionen eines Stadtmodells (Kutzner et al. 2020). In der Umfrage in der Umweltplanung wurde auch die Integration von Laserscanpunktwolken angesprochen (Anhang [I](#page-114-0) - [Tabelle 43\)](#page-114-1), die in CityGML 3.0 über das *PointCloud* Modul möglich ist (Kutzner et al. 2020). *SolitaryVegetationObject* erhält zusätzlich Attribute zum Wurzelraum der Pflanze. Für die Umweltplanung kann dies zum Schutz des Wurzelraums interessant sein. CityGML 3.0 hat einen geringen Einfluss auf die Entwicklung der EnvPlan-ADE, da sich nur die Anordnung von Klassen und Attribute ändert. Die EnvPlan-ADE ist auch für die neue Version des Standards relevant, da CityGML 3.0 selbst die fachspezifischen Daten der Umweltplanung nicht umfassend und zufriedenstellend abbildet. (Der Absatz beantwortet Forschungsfrage 4.)

#### 5.2 Analyse der praktischen Umsetzung

Die Darstellung der technischen Planung und der Umweltplanung in einem 3D-Modell funktioniert sehr gut. Die gesamte Planung wird transparenter, da Maßnahmen integriert und Schutzzäune auch in 3D dargestellt werden können. Kartierte Bäume werden ebenfalls plastisch dargestellt und sind dadurch nicht zu übersehen. Schutzgebiete und Flächen mit geschützten Arten werden visuell hervorgehoben. Flächigen Umweltdaten muss eine Geländehöhe zugewiesen werden. Dafür gibt es zwei Möglichkeiten. Zum einen kann allen Flächen eine einheitliche z-Koordinate zugeordnet werden, zum Beispiel die Schienenoberkante bei Bahnprojekten. Zum anderen können die Flächen auf die tatsächliche Geländehöhe nivelliert und damit realistisch abgebildet werden. Allerdings können gerade großflächige Umweltdaten, wie Schutzgebiete andere Planungsdaten überlagern. Auch kann die Datenmenge, abhängig von der Genauigkeit des DGM, sehr groß werden, wenn diese auf ein DGM als TIN gelegt werden. Daher werden den kartierten Biotopen und den vorhandenen Schutzgebieten eine standardisierte Höhe zugewiesen, sodass die Flächen etwas unterhalb des 3D-Bahnhofsmodell liegen. Dies ist ausreichend, da diese Daten nur zu Beginn der Planung relevant sind. Die Daten werden visualisiert, räumliche Verschneidungen und Abfragen sind weiterhin möglich, aber die Datenmenge ist geringer als bei höhenreferenzierten Daten. Bei den Grundlagendaten werden lediglich die kartierten Bäume auf ihre definierte Höhe gesetzt, da diese in 3D auch als Wiedererkennungselement des Projektbereichs dienen. Benötigen diese oder andere Vegetationsobjekte auf Grund von Habitatstrukturen ein besonderen Schutz, sind diese zusätzlich besser erkennbar. Da Maßnahmen im weiteren Projektverlauf relevant sind, werden diese auf ihre tatsächliche Höhe gesetzt. Diese Flächen und Objekte müssen auch während des Bauvorhabens weiter beachtet werden und auch teilweise darüber hinaus gepflegt werden. Beispielsweise ist das genau Modellieren von Böschungen für den Abstand von Gehölzpflanzungen von Bedeutung, wie in der Umfrage angemerkt wurde (Anhang [I](#page-114-0) - [Tabelle 43\)](#page-114-1). Die Topographie ist auch für die Auswahl einer geeigneten Maßnahmenfläche von Bedeutung. Handelt es sich beispielsweise um ein Ausgleichshabitat einer
Zauneidechse müssen möglicherweise Verschattungsanalysen durchgeführt werden, die wiederum die tatsächliche Höhe von Vegetation und Bebauung benötigen. In der Darstellung der Umweltdaten liegen mehrere Maßnahmenflächen übereinander. Dies ist auf der einen Seite projektabhängig, auf der anderen Seite liegt das an der grafischen Darstellung nach EBA-Vorgaben: die Maßnahmen müssen mit unterschiedlichen Schraffuren in einem Plan dargestellt werden (Roll et al. 2014). Damit ist eine Zuweisung verschiedener Maßnahmen zu einer Fläche aktuell nicht praktikabel. (Der Absatz beantwortet Forschungsfrage 2, 6.)

Trotz BIM-Vorgaben sind die technische Planungsobjekte nicht standardisiert. Zur Weiterverarbeitung in CityGML müssen diese erst manuell selektiert werden, da kaum einheitliche Bezeichnungen verwendet werden. Der Vorteil standardisierter Eingangsdaten ist die automatisiere Umformung mittels FME nach CityGML oder weitere Formate. Dadurch wird auch der Informationsverlust verringert, da die Daten problemlos ihren äquivalenten Klassen zugewiesen werden können. Für die Umweltplanung genügen bei den technischen Daten der Umriss und deren Kennzeichnung nach Neubau, Rückbau, Bestand, etc. Für eine differenzierte Betrachtung der Überführung der technischen Infrastruktur der DB aus IFC nach CityGML wird auf Hotscheck (2019) verwiesen. (Der Absatz beantwortet Forschungsfragen 2, 6.)

Das geodätische CRS in CityGML ermöglicht eine einfachere Georeferenzierung, effizientere räumliche Abfragen und die einfache Integration von verschiedenen räumlichen Datensätzen. Für die Zusammenführung der technischen Daten aus Revit bzw. IFC ist daher eine korrekte Überführung in das geodätische CRS von großer Bedeutung, da eine genaue Georeferenzierung keine allgemeine Praxis in der Handhabung der IFC-Modelle ist (Open Geospatial Consortium und buildingSMART International 2020). Fehler könnten vermieden werden, wenn ein gemeinsamer Bezugspunkt verwendet wird, auf den sich die unterschiedlichen Datensätze in einem BIM-Projekt beziehen. (Der Absatz beantwortet Forschungsfrage 6.)

Eine wichtige Grundlagendatei für die Umweltplanung ist der IVL-Plan, der meist als AutoCAD-Datei im dwg-Format vorliegt. Da diese Datei nur Linien-Objekte beinhaltet und keine weiteren Informationen gespeichert sind, wird diese nur für die Visualisierung in CityGML verwendet. Eine Nutzung des IVL-Plan setzt das Hinterlegen entsprechender Attribute voraus. (Der Absatz beantwortet Forschungsfrage 7.)

Die Kompensationsberechnung kann als Teil des ETL-Prozesses in Form eines FME-Workflows implementiert. Diese kann auch separat mit der Verwendung der EnvPlan-ADE durchgeführt werden. Dabei dienen die Objekte der Klasse *HabitatAndBiotope* als Grundlage für das Verschneiden mit dem Eingriff. Wie ein Abfragebeispiel der 3DCityDB zeigt, kann die Berechnung auch in der Datenbank ausgeführt werden. Die Kompensationsberechnung

98

kann als Datenbank-Skript in PostGIS implementiert werden. (Der Absatz beantwortet Forschungsfrage 6.)

Die durchgeführten Abfragen in der 3DCityDB zeigen, dass sich diese Datenbank gut für die Speicherung und Verwaltung der Umweltplanungsdaten eignet. Terminliche Kollisionen können durch frühzeitige und gezielte Abfragen vermieden werden. In der Datenbanktabelle kann ein Datum nur mit Jahreszahl abgespeichert werden. Zeiten für umweltplanerische Maßnahmen sind so anzugeben werden, dass sie ohne Jahresangabe gültig sind oder die Jahreszahl beim Jahreswechsel anpasst wird. Eine Implementierung direkt in der Datenbank über *Trigger* ist in diesem Fall nicht möglich, da *Trigger* als Folgereaktion beispielsweise bei einem Update ausgelöst werden. Damit sich das Jahr automatisch bei Jahreswechsel anpasst, können Cron-Jobs implementiert werden, die mit der Datenbank verknüpft werden. (Slot 2016). Im Falle von dauerhaft gültigen Zeiträumen können diese überprüfen werden, ob das angegebene Jahr mit dem aktuellen Jahr übereinstimmt und gegebenenfalls anpasst werden. In der vorliegenden Arbeit wird, als Übergangslösung für das Durchführen zeitlicher Abfragen die Tag-Monat-Angabe in zwei getrennten Spalten (Tag, Monat) als *integer*- Wert abgespeichert. (Der Absatz beantwortet Forschungsfrage 7.)

#### 5.3 Nutzen von CityGML/EnvPlan-ADE in der Umweltplanung

Die Verwendung von CityGML bietet einige Vorteile. Der Standard ist frei zugänglich und einfach und flexibel erweiterbar. Dadurch kann er problemlos an spezifische Anforderungen aller an BIM beteiligten Gewerke angepasst werden, ohne ein proprietäres Schema verwenden zu müssen. So können Softwareprodukte zur Verwaltung und Analyse von 3D-Stadt- und Landschaftsmodellen sowie Simulationswerkzeuge, die CityGML bereits unterstützen, verwendet werden (Ruhdorfer et al. 2018; Willenborg et al. 2018a; Willenborg et al. 2018b). Von bisherigen Softwareentwicklungen, Methoden und Erfahrungen der BIM-Integration mittels CityGML kann die DB ebenfalls profitieren (Clemen 2020; Zadeh et al. 2019; Hor et al. 2018; Laat und van Berlo 2011). Bei der Verwendung eines standardisierten Datenformates können Schnittstellen innerhalb unter den einzelnen Gewerken einfacher implementiert werden. Da nicht jedes Gewerk die gleichen Informationen oder die Daten in einer anderen Detailtiefe benötigt, lassen sich daraus spezifische Exportschnittstellen schaffen, die automatisiert, beispielweise über FME, die benötigten Daten zur Bearbeitung in die jeweiligen Autorensysteme überführen. Die Schnittstellen müssen bidirektional aufgebaut sein, damit die angereicherten Daten nach der Bearbeitung wieder nach CityGML überführt und der aktuelle Stand der Daten zentral abgelegt werden kann. (Der Absatz beantwortet Forschungsfrage 5.)

Die EnvPlan-ADE integriert nicht nur die Fachdaten der Umweltplanung, sondern erweitert auch die Standardisierung um Kompensationsberechnung, Konfliktbeschreibung und Maßnahmenplanung. Zusätzlich wird die zeitliche Repräsentation der Daten ergänzt. Wie im Workflow beschrieben, werden diese Angaben manuell von den FINK-Maßnahmenblättern übertragen. Somit ist eine Schnittstelle zwischen FINK und CityGML von enormer Bedeutung. Über den bereits bestehenden WFS-Dienst kann auf bestimmte Informationen zu den Kompensationsflächen zugegriffen werden. Über einen Link kann zusätzlich auf die zur jeweiligen Maßnahme gehörende FINK-Seite zugegriffen werden. Dieser Link kann in CityGML auch mittels *externalReference* beibehalten werden. In FINK als Fachinformationssystem müssen die planungsrelevanten Zeiten bereits eingetragen werden. Um die doppelte Erfassung dieser Daten in CityGML zu vermeiden, sollte hier eine Schnittstelle zur EnvPlan-ADE geschaffen werden. Der FINK-WFS-Dienst könnte beispielsweise die Zeit-Attribute nach dem Schema der EnvPlan-ADE ergänzen. Die Implementierung kann sich dabei an der EnvPlan-ADE orientieren. Der Vorteil liegt darin, dass die Konsistenz der Daten gewahrt wird und nur ein Datenbanksystem gepflegt werden muss, da FINK bereits auf die Vorgaben des Eisenbahnbundesamts ausgelegt ist. Alternativ kann die Informationsübergabe auch über CityGML als Plattform erfolgen. Dabei wird zwischen FINK und CityGML bzw. der 3DCityDB eine Schnittstelle implementiert, die alle benötigten Informationen, beispielsweise zu den Maßnahmen, von CityGML nach FINK überträgt. Mit der EnvPlan-ADE kann die Kompensationsberechnung standardisiert werden. Dafür ist es wichtig, dass die technische Planung bei den Objekten die notwendigen Informationen hinterlegt, z.B. ob es sich um einen Neubau, etc. handelt und ob die Baustelleneinrichtungsflächen entsprechend gekennzeichnet sind. Ein standardisiertes Berechnungstool macht die Leistungen der Umweltplanung effizienter. (Der Absatz beantwortet Forschungsfrage 5, 6.)

Mit der 3DCityDB steht ein Datenbankschema und Datenbanksystem zur Verfügung, das Abfragen über Projektgrenzen hinaus verfügbar macht und einen Speicherort für die Daten bereitstellt. Im Rahmen der Umweltplanung können Abfragen durchgeführt und zum Beispiel in Form von Datenbank-Views automatisiert werden, die sonst mit den GIS-Programmen umgesetzt werden, wie beispielsweise das räumliche Verschneiden von Objekten. Vorteile bei der Nutzung der Datenbank ergeben sich dadurch, dass im Vorfeld von größeren Bauprojekten die Variantenuntersuchungen erleichtert werden. Das einfache Verschneiden der verschiedenen Planungsvarianten mit den karierten Biotoptypen und das anschließende Berechnen der Kompensation liefert im Vorfeld wichtige Informationen über die potentielle Größenordnung des Kompensationsbedarfs. Die für die Genehmigung eines Bauvorhabens notwendige Beschaffung der benötigten Ausgleichsflächen ist häufig ein limitierender Faktor. Hier gilt es, den Ausgleichsbedarf möglichst gering zu halten, was vor allem durch gute Planung und Abwägen verschiedener Entwürfe erreicht wird. Ein großer Mehrwert der EnvPlan-ADE liegt in den zeitlichen Abfragen. Nach Rückfrage bei der technischen Planung werden Terminplanungen in MS Project durchgeführt - ein großer Anteil ist dabei manuell. Gerade weil sich die Umweltplanung durch viele vorgezogenen Maßnahmen zeitlich oft weit vor dem eigentlichen Baubeginn befindet, kann es zu Kollisionen, Konflikte oder bauzeitlichen Verzögerungen kommen. Darf beispielsweise in einem bestimmten Bauabschnitt auf Grund von Brutvögeln im Sommer nicht gebaut werden, kann durch frühzeitige Beachtung der Bauplan so angepasst werden, dass die Arbeiten dort im Winter durchgeführt werden und im Sommer dann an einen anderen Abschnitt gearbeitet werden kann. Dadurch werden frühzeitig Terminkollisionen erkannt, die sonst in besonderen Fällen Ausnahmegenehmigungen erfordern oder sogar Verbotstatbestände und damit rechtliche Konsequenzen mit sich bringen. Wenn die Terminplanerstellung als Teil von BIM beispielsweise in CityGML integriert erfolgen kann, wird nicht nur die Arbeitsweise optimiert, sondern auch die Bauplanung und damit das gesamte Bauprojekt. Zeitliche Beschränkungen durch Umweltauflagen werden somit leichter erfasst und Bauabläufe können so geplant werden, dass es zu weniger Bauverzögerungen kommt. (Der Absatz beantwortet Forschungsfrage 6.)

## 6 Ausblick

BIM wird häufig mit IFC gleichgesetzt, doch die Debatte um die BIM-GIS-Integration macht deutlich, dass ein umfassendes 3D Landschaftsmodell mit detaillierter Bauwerksinformation das Ziel sein sollte. Dadurch können BIM-Modelle auch bei der Baulogistik unterstützen, Simulationen des Baulärms und der Emissionen mit einbinden und so ein allumfassenderes, umweltverträglicheres Modell generieren, dass Bauen nachhaltigerer und effizienter gestalten lässt. Die Arbeit aller Gewerke an einem mehrdimensionalen, digitalen Modell wird die Arbeitsweise der Planer und die Arbeitsprozesse grundlegend ändern. Im Rahmen der BIM Einführung wurden in vielen Bereichen bisher hauptsächlich Checklisten und Leitfäden sowie Standards wie DIN-Normen erstellt. Die Speicherung und der Austausch von Daten zwischen den Fachdisziplinen erfolgt in der Regel auf Basis von Dokumenten. Noch fehlen die Fachmodelle auf denen Softwareprodukte aufsetzen können und erst mit den richtigen Softwarelösungen entstehen die Netzwerkeffekte, damit sich BIM flächendeckend durchsetzen kann (KAT Kompetenznetzwerk für Angewandte und Transferorientierte Forschung 2019). Mit voranschreitender Digitalisierung wird die Umweltplanung vermehrt auf den Einsatz von Drohnen setzen. Hier bietet eine standardisierte Datenerfassung und Datenhaltung den Raum für die Entwicklung von innovativen Softwarelösungen und zusammen mit der Nutzung von künstlicher Intelligenz eine verbesserte Bewertung und Verarbeitung der vorhandenen Daten.

Die Environmental Planning Application Domain Extension (EnvPlan-ADE) ergänzt CityGML um die umweltfachlichen Daten und definiert ein Fachmodell für die Umweltplanung. Die Umweltplanung ist ein interdisziplinärer Arbeitsbereich, der auf Daten verschiedener Fachbereiche und Behörden zugreift. Damit sich die Arbeitsprozesse weiter verbessern können, sollten diese Bereiche ebenfalls in dem 3D Standardmodell CityGML abgebildet werden. Für ein ganzheitliches Datenmodell sind dafür die notwendigen fach- und behördenübergreifende Schnittstellen zu schaffen. Dabei gilt es, möglicherweise weitere ADEs zu entwickeln. Bereits existierende CityGML-Erweiterungen, wie NoiseADE oder LADM ADE, sollten auf ihre Kompatibilität mit der EnvPlan-ADE anhand von praktischen Beispielen geprüft werden. Das Zusammenspiel der verschieden ADEs trägt zu einem umfassenden Datenmodell bei. Dadurch wird nicht nur der Informationsverlust minimiert, sondern auch die Kommunikation verbessert. In Bezug auf die 3DCityDB ist ein nächster Schritt die Implementierung der ADE-API, um den Import und Export in die Datenbank zu vereinfachen und das Importer/Exporter-Tool umfangreich nutzen zu können. Zusätzlich gilt es zu testen, ob sich über die vorgeschlagene Implementierung von Cron-Jobs für dauerhaft gültigen Zeiträumen in der Praxis bewährt. Dabei stellt sich die Frage, ob es weitere Lösungsmöglichkeiten gibt, die jahresunabhängigen Zeiträume so zu definieren, dass eine Anpassung zum Jahreswechsel nicht mehr notwendig ist. Mit CityGML und der EnvPlan-ADE existiert hier ein Datenmodell, das die Integration von BIM und Umweltplanung in 4D für die Zukunft ermöglicht.

# I. Erstellung der EnvPlan-ADE

## Tabelle 43: Ergebnisse der Umfrage der Umweltplanung zur BIM-Integration

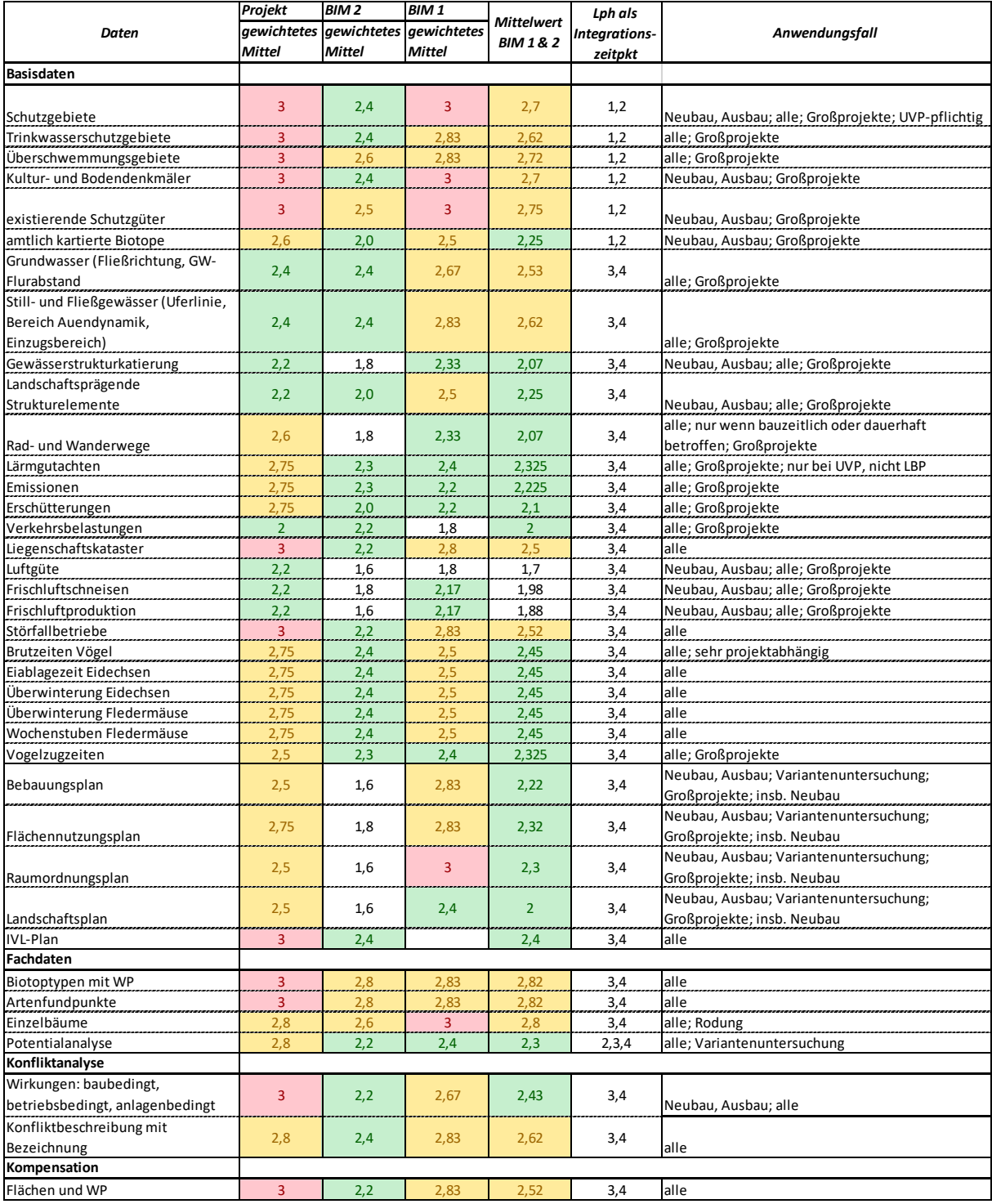

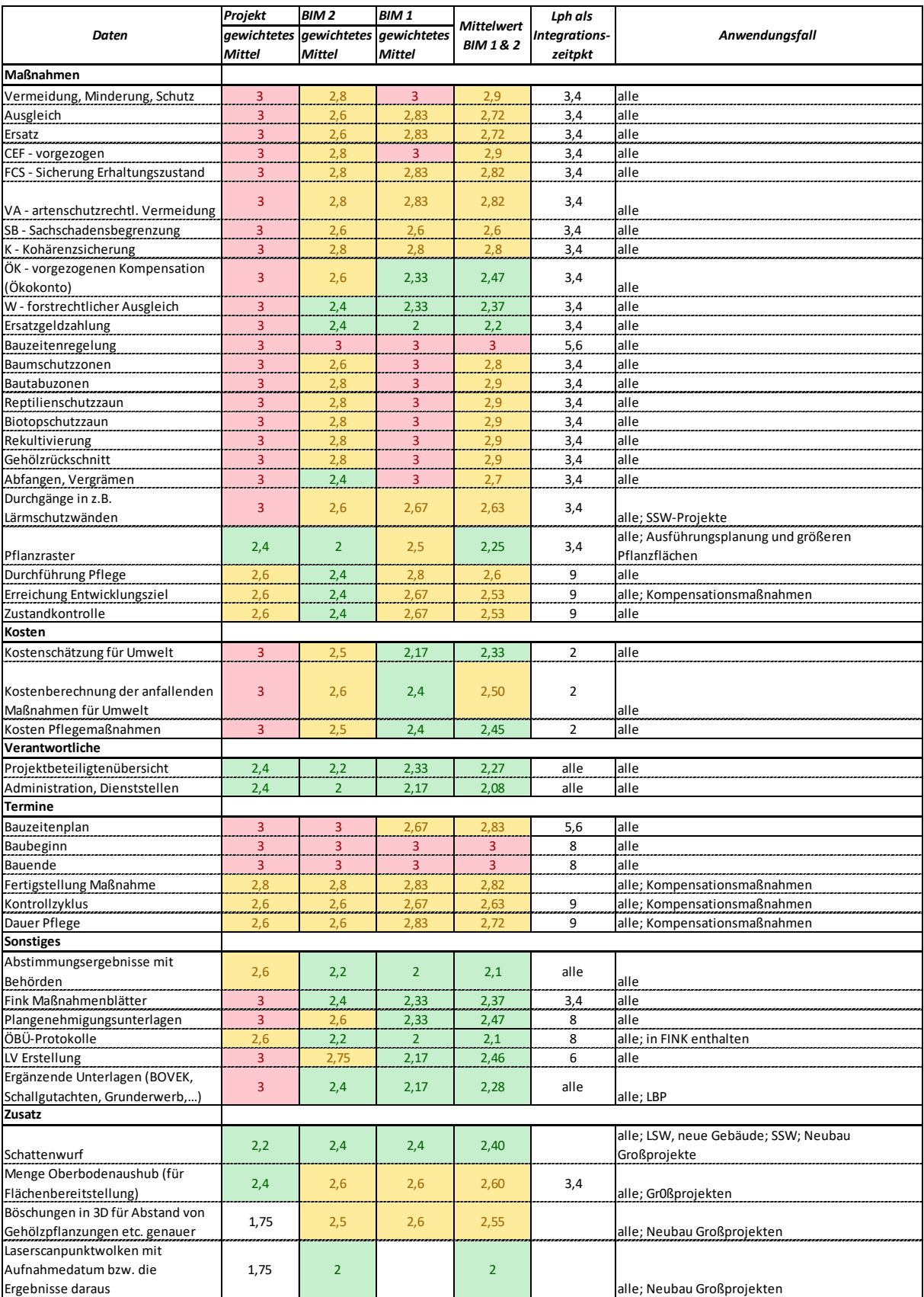

### Tabelle 44: Abbildung der Umfrageergebnisse auf die CityGML- und EnvPlan-ADE-Klassen

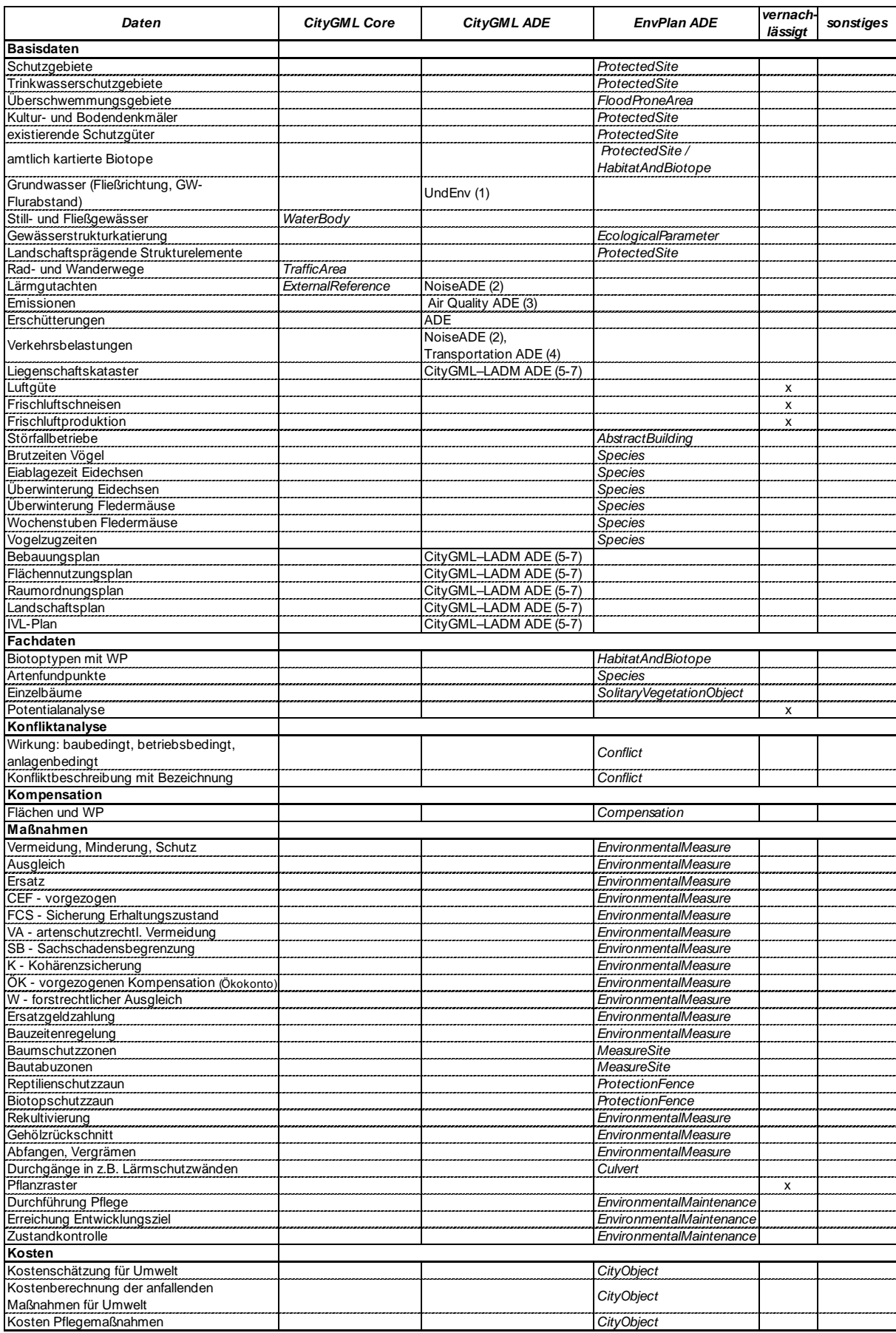

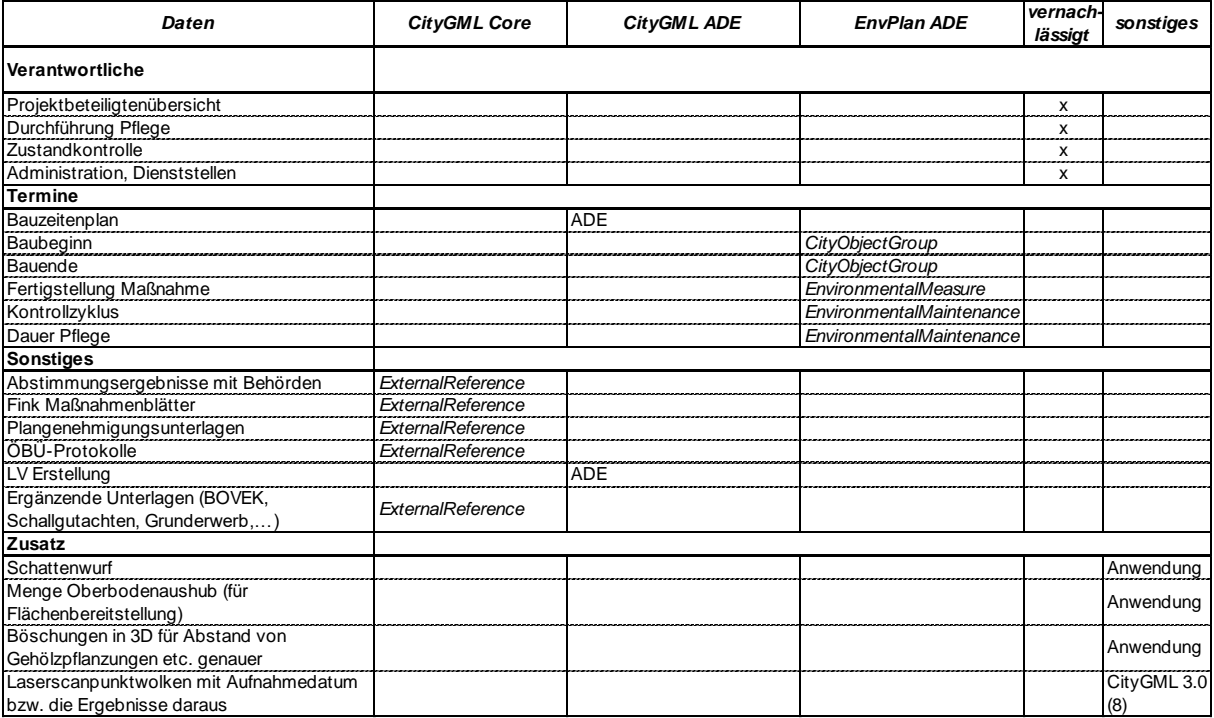

Quellen: (1) Schönhut (2018), (2) Gröger et al. (2012), (3) Arco et al. (2016), (4) Tamminga et al. (2013), (5)

Góźdź et al. (2014), (6) Li et al. (2016), (7) Rönsdorff et al. (2014), (8) Kutzner et al. (2020)<br>  $\cdot$ chul version="1.0" enoding="urF-8" standalone="yes"?<br>
standa zamis:-http://www.opengis.net/citygal/2.1" and inter-<br>
xa roun.xsd"/> <complexContent> **CRAIGHTER** sequence><br><element minOccurs="0" name="area" type="gml:AreaType"/><br><element minOccurs="0" name="lod1Multisurface" type="gml:MultisurfacePropertyType"/><br><element minOccurs="0" name="lod1Multisurface" type="gml:MultisurfaceP </sequence> </extension> </complexContent> </complexType> </complexType<br>mame="AbstractEnvironmentalSitePropertyType"><br><sequence minOccurs="0"><br><sequence minOccurs="0"><br></sequence minOccurs="0"><br></sequence><br></sequence><br></sequence><br></sequence><br></sequence><br></sequence> </complexType></complexType></complexType></complexType></complexType></complexType></complexType></complexType></complexType></complexType></complexType></complexType></complexType ="envplan:AbstractMeasureObjectType"/></ <complexContent> <extension\_base="frn:CitvFurnitureTvpe"> <sequence> equence><br><element maxOccurs="unbounded" minOccurs="0" name="relatedMeasureToObject" type="envplan:EnvironmentalMeasurePropertyType"><br><appinfo><br><appinfo> <gml:targetElement>envplan:EnvironmentalMeasure</gml:targetElement> <gml:reversePropertyName>envplan:realisationAsObject</gml:reversePropertyName> </appinfo> .<br></annotation> y announced.com/<br></element> axoccurs="unbounded" minOccurs="0" name="realisationAsCulvert" type="envplan:CulvertPropertyType"/> </sequence> </extension><br></extension><br></complexContent> </complexType> <complexType name="AbstractMeasureObjectPropertyType"> <sequence minoccurs="0"> <element ref="envplan:AbstractMeasureObject"/>  $16$ **ULANCAY** </attributeGroup ref="gml:AssociationAttributeGroup"/><br></complexType>

Abbildung 41: Ausschnitt aus der XSD-Datei der EnvPlan-ADE

<CityModel xmlns="http://www.opengis.net/citygml/2.0" xmlns:xsi="http://www.w3.org/2001/XMLSchema-instance"<br>xmlns:envplan="http://www.citygml.org/ade/envplan/1.0" xmlns:tran="http://www.opengis.net/citygml/transportation/2 xmlns:wive="http://www.curegis.net/citygml/waterbody/2.0" xmlns:gml="http://www.cpengis.net/gml"<br>xmlns:smil20lang="http://www.v3.org/2001/SMIL20/Language" xmlns:gml="http://www.enengis.net/gml"<br>xmlns:smil20lang="http://www xmlns:grp="http://www.opengis.net/citygml/cityobjectgroup/2.0" xmlns:luse="http://www.opengis.net/citygml/landuse/2.0"<br>xmlns:frn="http://www.opengis.net/citygml/cityfurniture/2.0" xmlns:app="http://www.opengis.net/citygml/ xmlns:gen="http://www.opengis.net/citygml/generics/2.0"> <dem:ReliefFeature/> <dem:TINRelief/> <dem:MassPointRelief/> <dem:BreaklineRelief/> <bldg:Building/> <bldg:BuildingPart/> <xAL:Address/> <bldg:WallSurface/> <bldg:GroundSurface/> bidg:ClosureSurface/> <bldg:InteriorWallSurface/> <bldg:CeilingSurface/> <bldg:Door/> <bldg:Window/> **ldg:Room/>** <br />
<br />
<br />
<br />
<br />
<br />
<br />
<br />
<br />
<br />
<br />
<br />
<br />
<br /><br /><br /><br /><br /><br /><br /><br /><br /><br /><br /><br /><br /><br /><br /><br /><br /><br /><br /><br /><br /><br / <bldg:IntBuildingInstallation/> <wtr:WaterBody/> <wtr:WaterSurface/> <wtr:WaterGroundSurface/> <tran:TransportationComplex/> <tran:Track/> <tran:Road/> <tran:Railway/> <tran:Square/> <tran:TrafficArea/> <tran:AuxiliaryTrafficArea/> <veg:SolitaryVegetationObject/> <veg:PlantCover/> <frn:CitvFurniture/> <luse:LandUse/> <app:Appearance/> <app:X3DMaterial/> <app:GeoreferencedTexture/> <app:deorerencedickedrey> <gen:GenericCityObject/> <grp:CityObjectGroup/>  $\zeta$ envnlan: $\zeta$ onflict/> <envplan:Culvert/> <envplan:Compensation/> <envplan:EcologicalParameter/> <envplan:EnvironmentalMaintenance/> <envplan:EnvironmentalMeasure/> <envplan:FloodProneArea/> <envplan:Habitat/> <entplan:HabitatAndBiotope/> <envplan:NestBox/> <envplan:NoiseBarrier/> <envolan:MeasureSite/> <envplan:ProtectionFence/> <envplan:ProtectedSite/> <envplan:Species/> <envplan:TemporaryConstructionSite/> </CityModel>

Abbildung 42: CityGML und EnvPlan-ADE feature types für ShapeChange und FME CityGML-Writer

Tabelle 45: Definitionen und Ableitungen bzw. Quellen der EnvPlan-ADE Klassen und Attribute

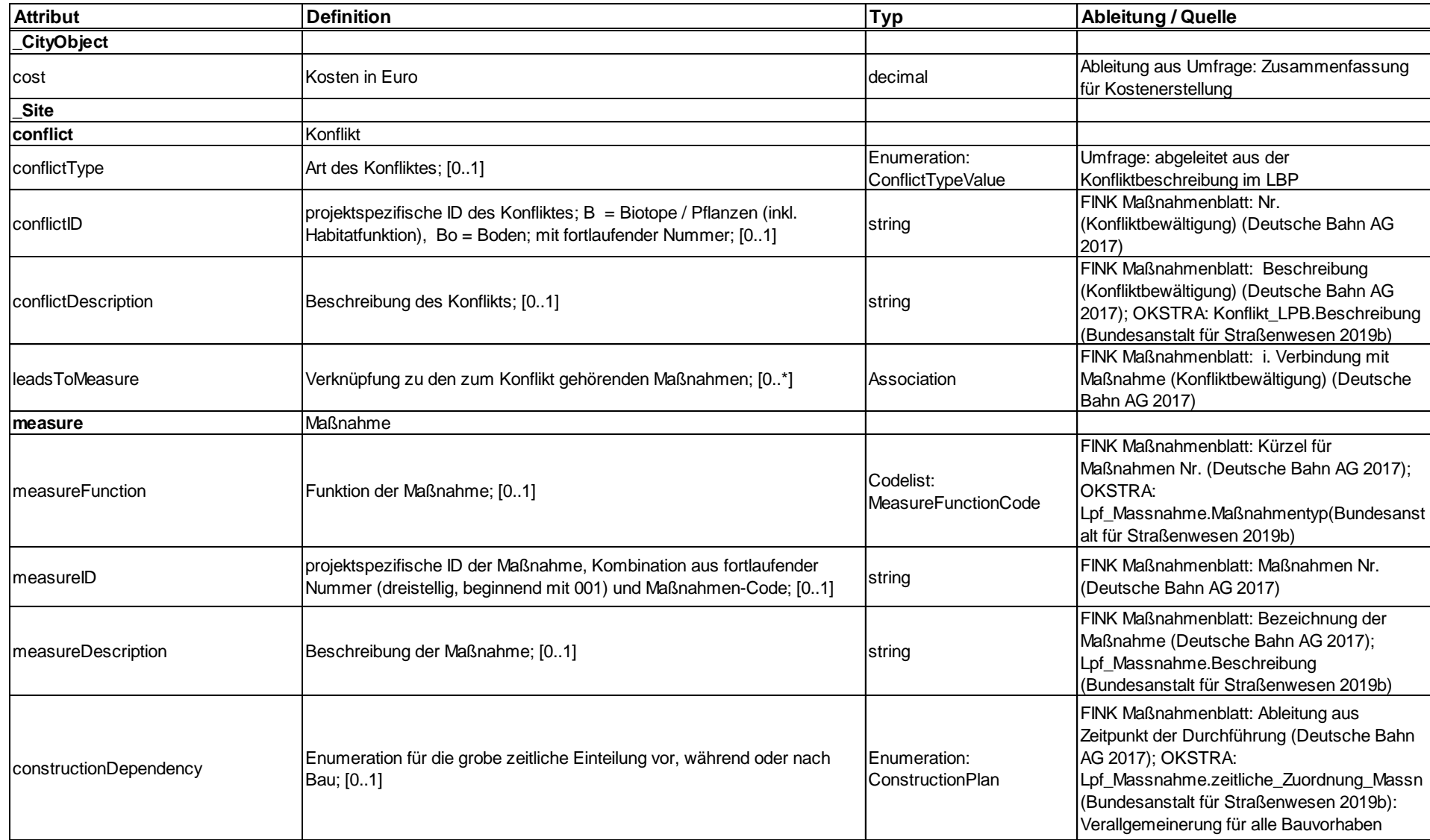

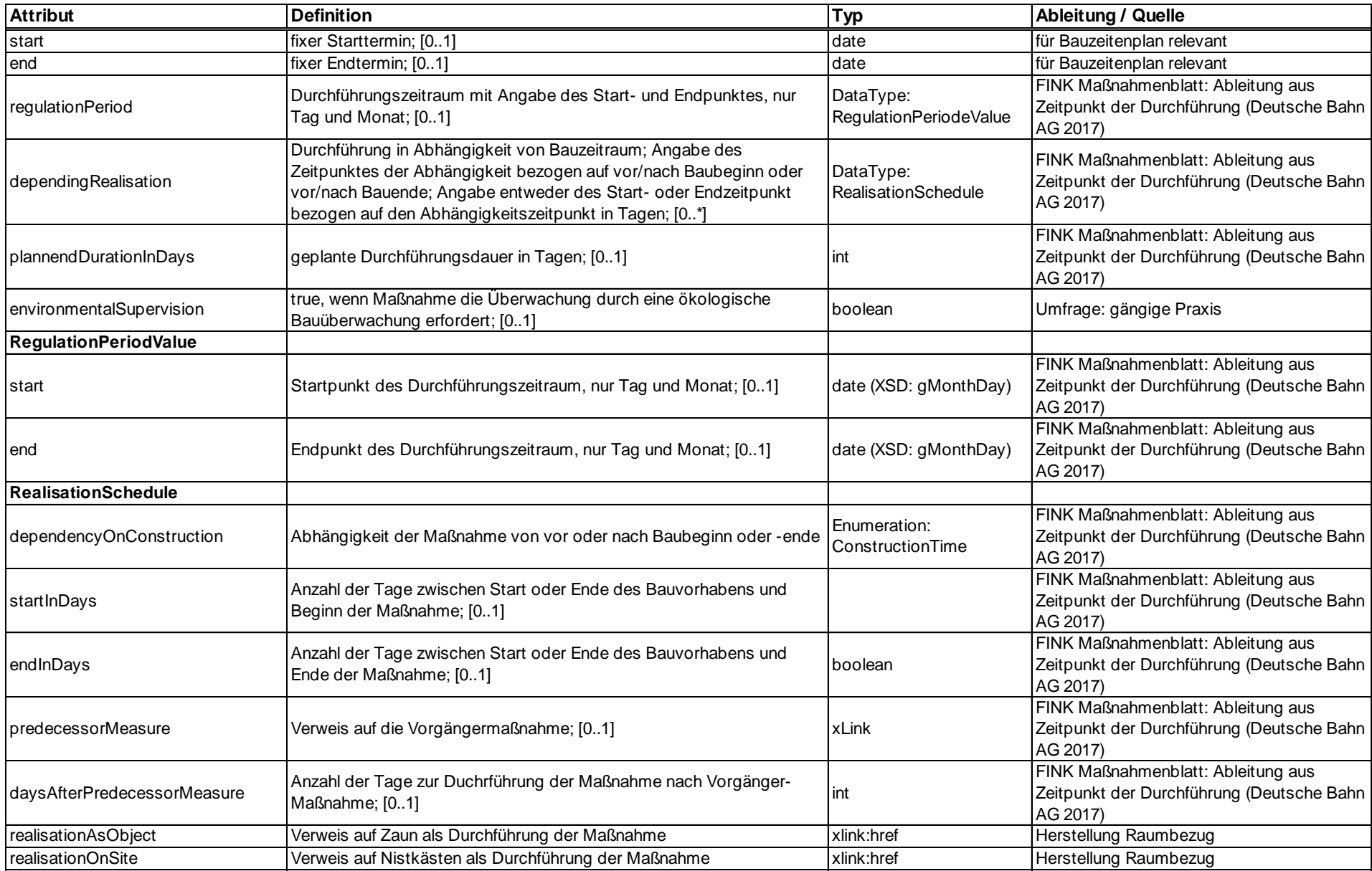

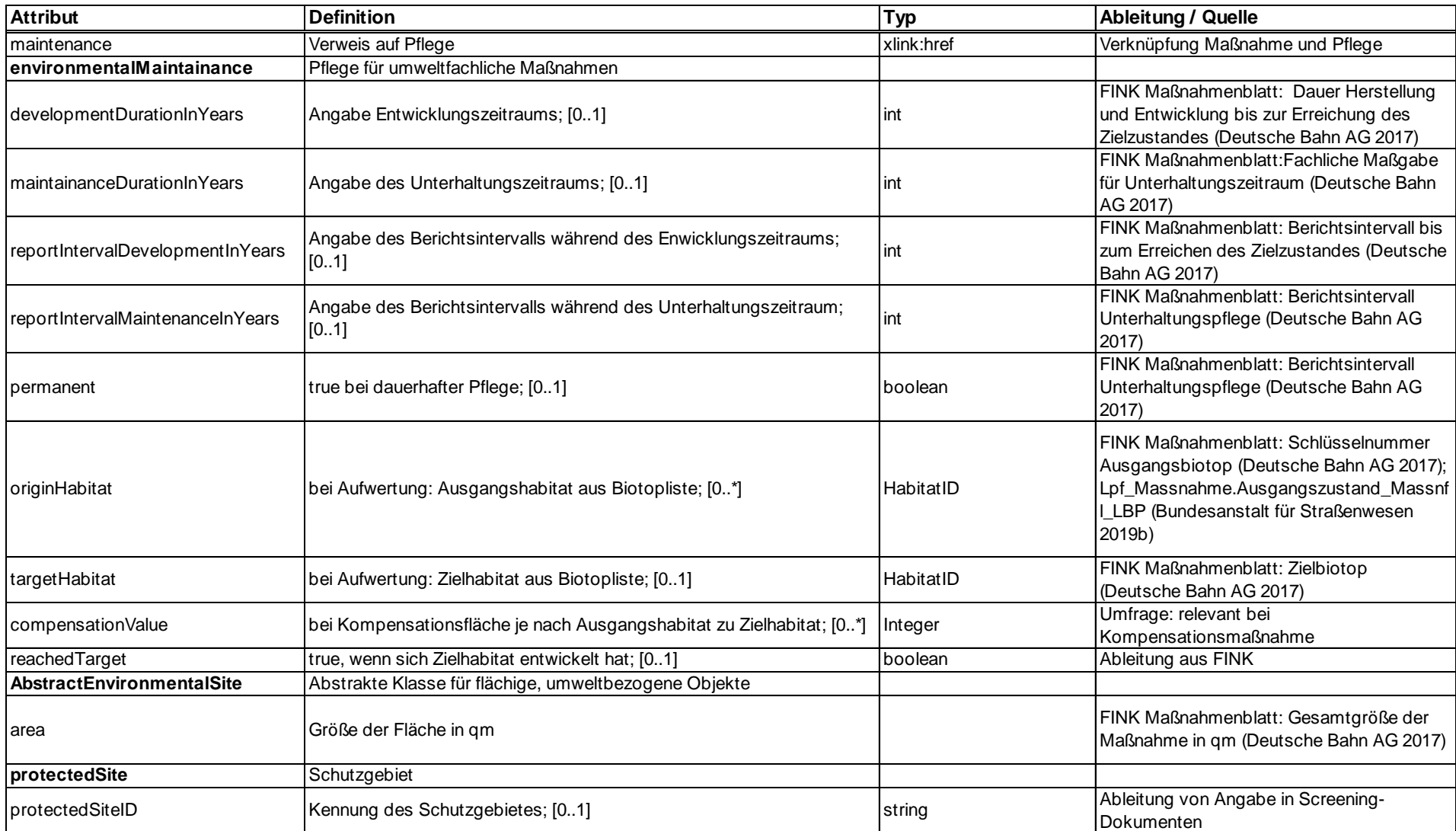

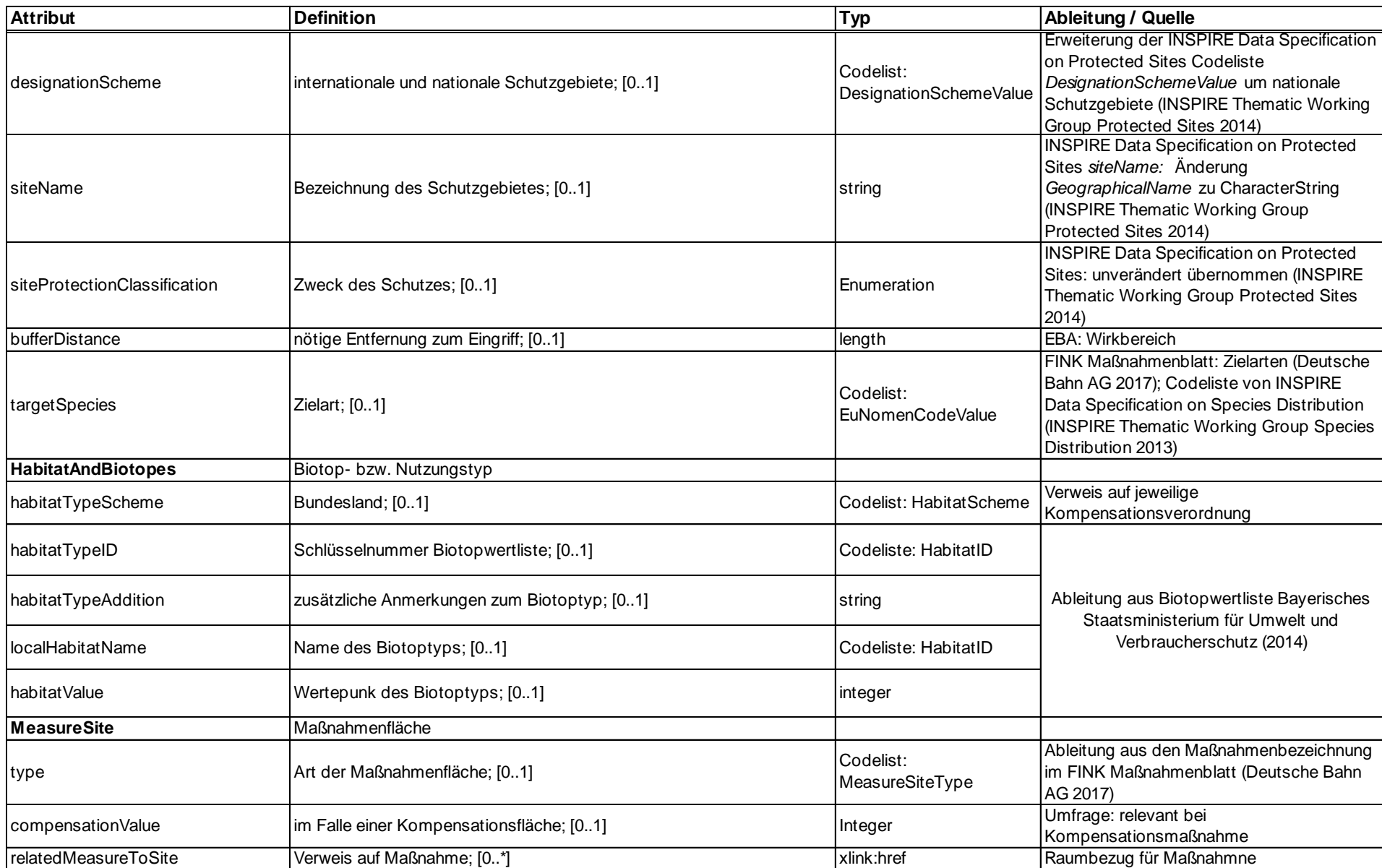

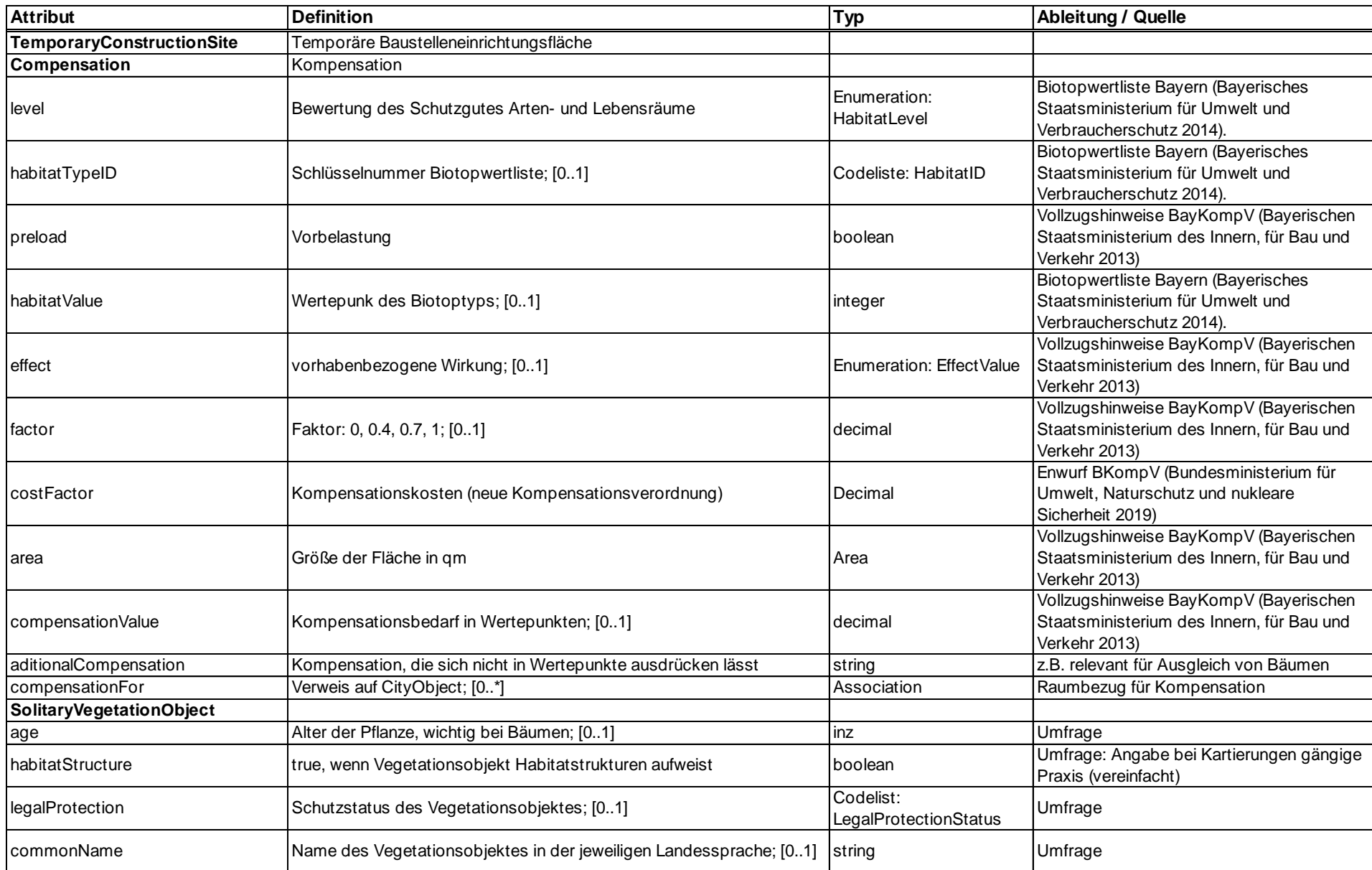

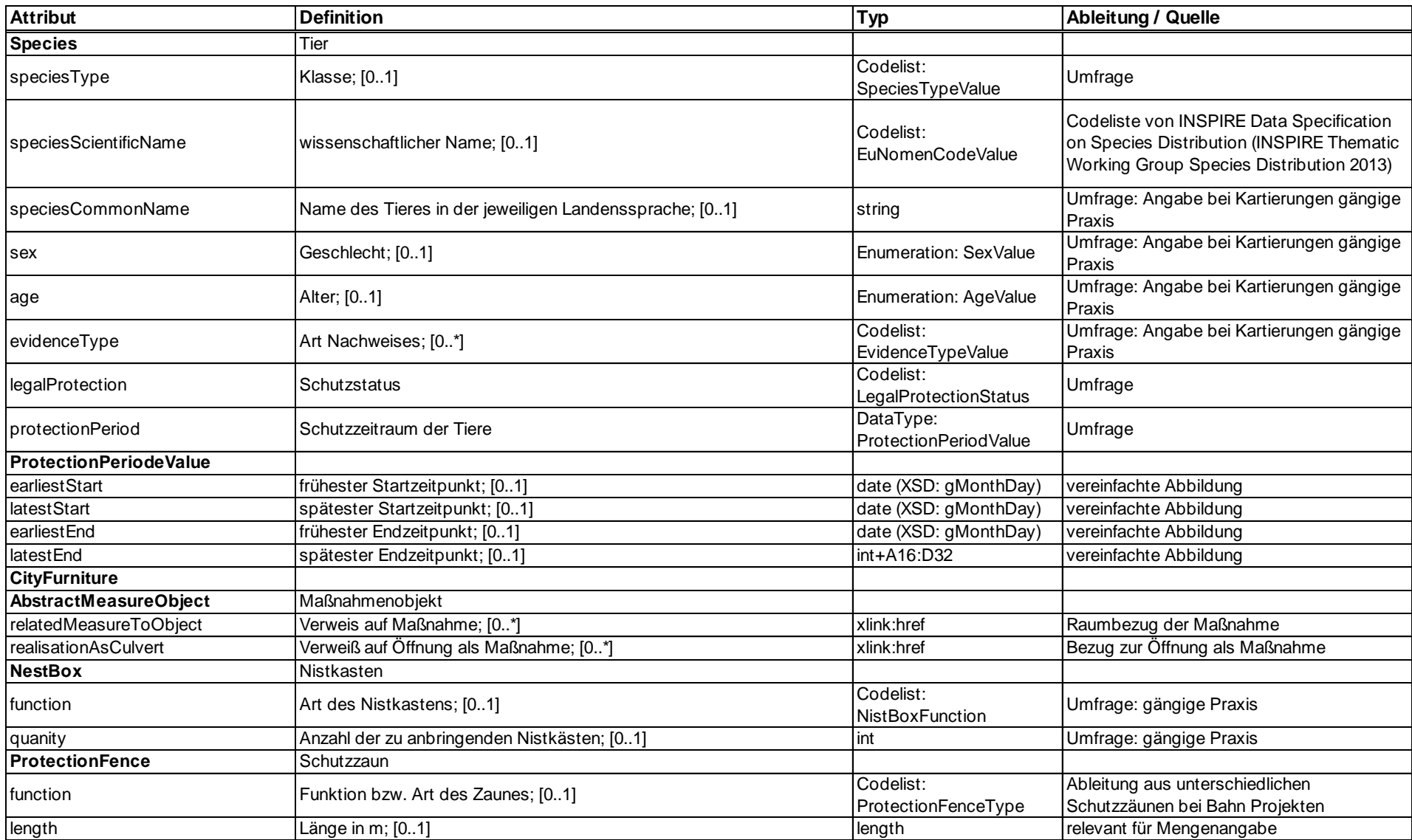

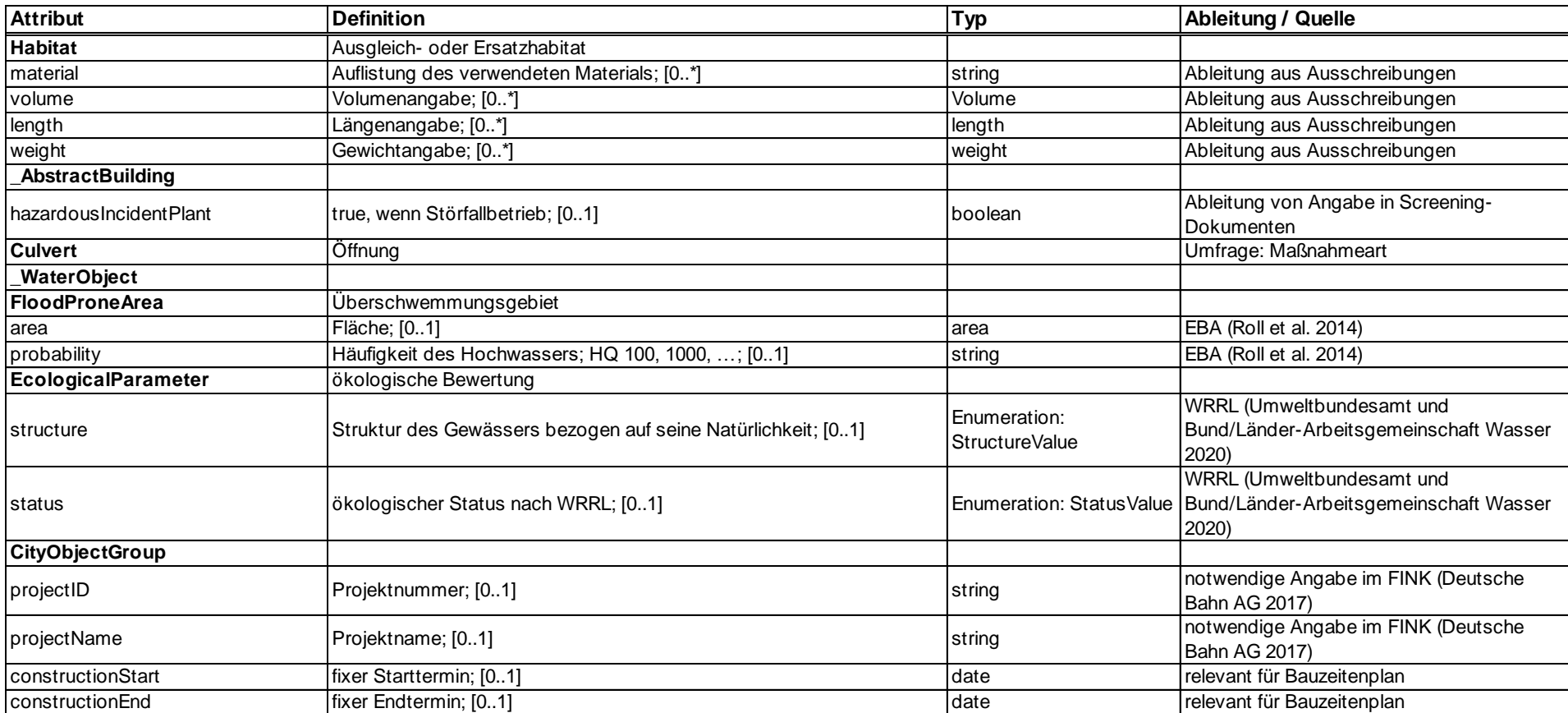

Tabelle 46: Codeliste *DesignationSchemeValue* Tabelle 47: Codeliste *EvidenceTypeValue*

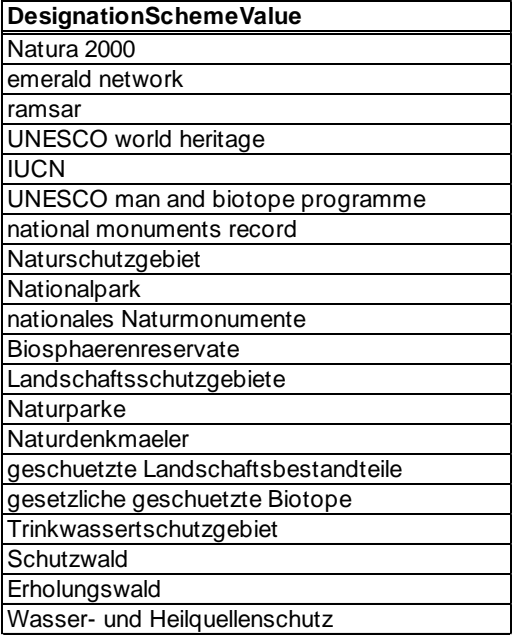

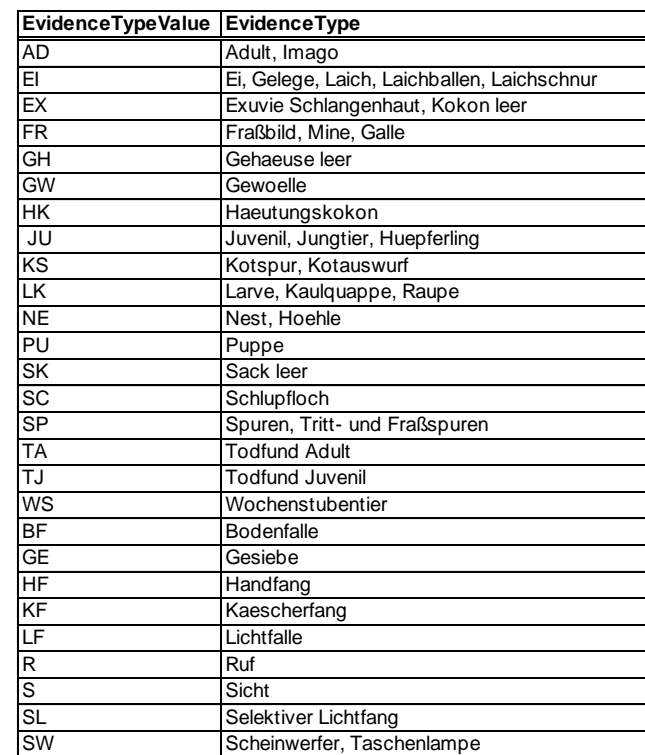

Tabelle 48: Ausschnitt Codeliste *HabitatID* inklusive dazugehörigen *LocalHabitatName* und *HabitatValue*

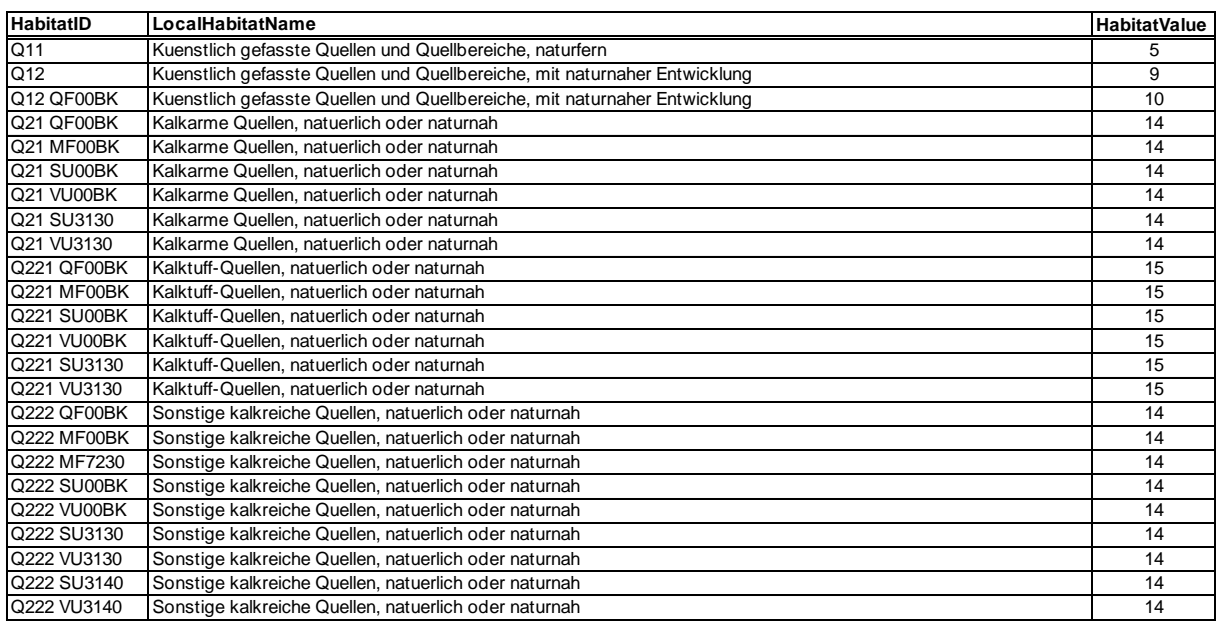

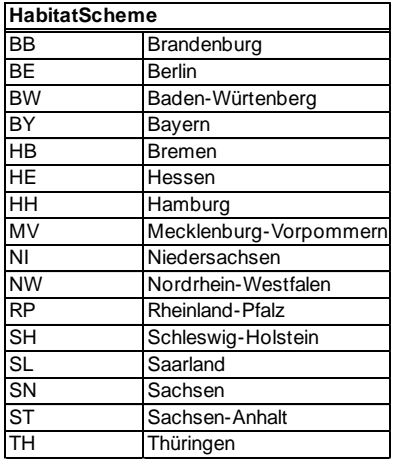

#### Tabelle 49: Codeliste *HabitatScheme* Tabelle 50: Codeliste *LegalProtectionStatus*

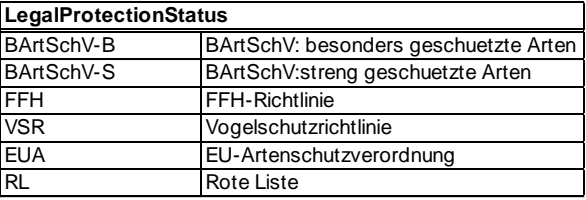

#### Tabelle 51: Codeliste *MeasureFunctionCode*

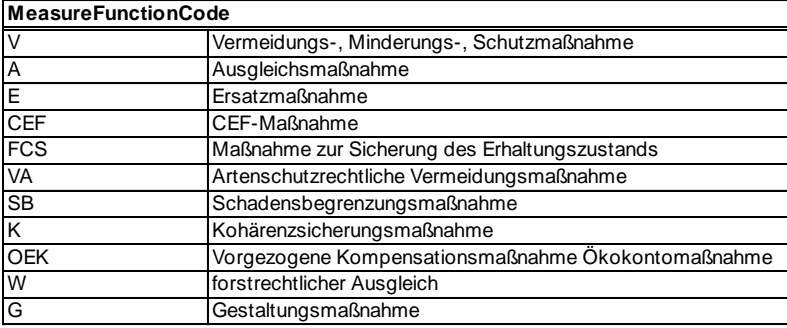

Tabelle 52: Codeliste *MeasureSiteType*

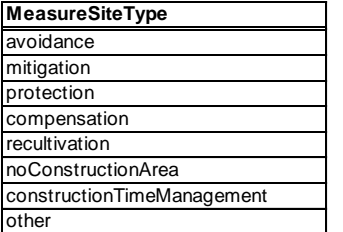

Tabelle 53: Codeliste *NestBoxType*

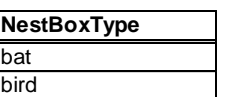

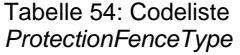

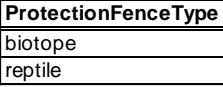

#### Tabelle 55: Codeliste *SpeciesTypeValue*

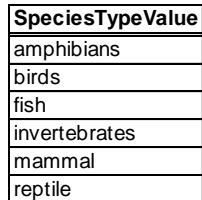

- II. Praktische Umsetzung der BIM/Umweltplanung-Integration
	- 1. 3DCityDB

#### Sicht für Biotoptypen:

CREATE VIEW habitatandbiotope AS SELECT c.id, c.envelope, h.habitattypeid, h.habitatvalue, h.localhabitatname, s.area, s.area uom, g.geometry FROM ep habitatandbiotope h JOIN ep environmentalsite s ON h.id = s.id JOIN cityobject c ON h.id=c.id JOIN surface geometry g ON c.id=g.cityobject id;

#### Sicht für Maßnahmenflächen:

CREATE VIEW measuresite AS SELECT c.id, c.envelope, e.type, s.area, s.area uom, m.measureid, g.geometry FROM ep measuresite e JOIN ep environmentalsite s ON e.id = s.id JOIN cityobject c ON s.id=c.id JOIN surface geometry g ON c.id=g.cityobject id JOIN ep envi real to mea rel 1 t ON s.id=t.measuresite relatedmeasur id JOIN ep environmentalmeasure m ON t.environmenta realisationo id=m.id;

#### Sicht für BE-Flächen:

CREATE VIEW tcs AS SELECT c.id, c.name, c.envelope, s.area, s.area uom, g.geometry FROM ep\_environmentalsite s JOIN cityobject c ON s.id=c.id JOIN surface geometry g ON c.id=g.cityobject id WHERE c.name='BE Flaeche';

#### Sicht für Neubau:

create view tp\_neu\_geometry as select s.\*, c.objectclass id, c.gmlid as original gmlid, c.name, g.role from surface geometry s join cityobject c on s.cityobject\_id = c.id join group to cityobject g on c.id = g.cityobject id where g.cityobjectgroup  $id = 450000$ ;

# Literaturverzeichnis

3DCityDB (2019): 3D City Database for CityGML. Version 4.2. Documentation. Online verfügbar unter

https://www.3dcitydb.org/3dcitydb/fileadmin/downloaddata/3DCityDB\_Documentation\_v4.2.p df, zuletzt geprüft am 31.03.2020.

Andrews, Chris (2019): Common Patterns for BIM and GIS Integration. Online verfügbar unter https://www.esri.com/arcgis-blog/products/arcgis-pro/transportation/common-patternsfor-bim-and-gis-integration/, zuletzt aktualisiert am 18.12.2019, zuletzt geprüft am 27.12.2019.

Arco, E.; Boccardo, P.; Gandino, F.; Lingua, A.; Noardo, F.; Rebaudengo, M. (2016): An integrated approach for pollution monitoring: smart acquirement and smart information. In: *ISPRS Annals of Photogrammetry, Remote Sensing & Spatial Information Sciences* 3 (1).

Aster, Christina (2018): Erstellung eines Geodesign-Werkzeugs zur naturschutzfachlichen Bewertung beim Entwurf von Kernwegenetzen. Projektarbeit. Technische Universität, München. Lehrstuhl für Geoinformatik.

Bayerischen Staatsministerium des Innern, für Bau und Verkehr (2013): Vollzugshinweise zur Bayerischen Kompensationsverordnung (BayKompV) vom 7. August 2013 für den staatlichen Straßenbau – Vollzugshinweise Straßenbau –. BayKomV. Online verfügbar unter https://www.gesetze-

bayern.de/Content/Resource?path=resources%2fBayVwV319722\_BayVV7912-0-U-545- A002.PDF, zuletzt geprüft am 25.03.2020.

Bayerisches Landesamt für Umwelt (2015): Erfassungsboden für die Artenschutzkartierung Bayern. Online verfügbar unter

https://www.lfu.bayern.de/natur/artenschutzkartierung/datenmeldung/doc/erhebungsbogen.p df, zuletzt geprüft am 21.02.2020.

Bayerisches Landesamt für Umwelt (2018): Bayerische Kompensationsverordnung (BayKompV). Online verfügbar unter

https://www.lfu.bayern.de/natur/kompensationsverordnung/index.htm, zuletzt geprüft am 06.01.2020.

Bayerisches Staatsministerium für Umwelt und Verbraucherschutz (2014): Biotopwertliste zur Anwendung der Bayerischen Kompensations- verordnung (BayKompV). Online verfügbar unter https://www.bestellen.bayern.de/shoplink/lfu\_nat\_00320.htm, zuletzt geprüft am 06.01.2020.

Becker, Ralf; Clemen, Christian; Wunderlich, Thomas (2019): BIM in der Ingenieurvermessung. In: *DVW e. V. und Runder Tisch GIS e. V. (Hrsg.): Leitfaden Geodäsie und BIM. Version 2.0, Bühl/München, 2019*, S. 87–102.

Biljecki, Filip; Kumar, Kavisha; Nagel, Claus (2018): CityGML application domain extension (ADE): overview of developments. In: *Open Geospatial Data, Software and Standards* 3 (1), S. 13.

Blankenbach, Jörg; Clemen, Christian (2019): BIM-Methode zur Modellierung von Bauwerken. In: *DVW e. V. und Runder Tisch GIS e. V. (Hrsg.): Leitfaden Geodäsie und BIM. Version 2.0, Bühl/München, 2019*, S. 20–32.

Bonhoff, Claudia; Kühling, Wilfried; Musinszki, Anna; Rößling, Holger; Scholles, Frank; Rösel, Barbara; Würstlin, Wolfgang (2000): Reader zur Lehrveranstaltung: Einführung in die Raum- und Umweltplanung. Auszüge aus: Studienbriefe zur kommunalen Umweltplanung, Universität Lüneburg, Institut für Umweltkommunikation 1998 Studienbrief Umweltplanung 1

(Grundlagen) und Studienbrief Umweltplanung 2 (Vertiefung, Beispiele). Online verfügbar unter http://www2.geographie.uni-halle.de/raum\_umw/download/rup\_reader.pdf, zuletzt geprüft am 06.01.2020.

Borrmann, André; König, Markus; Braun, M.; Elixmann, R.; Eschenbruch, K.; Hausknecht, K. et al. (2017): Wissenschaftliche Begleitung der BMVI Pilotprojekte zur Anwendung von BIM im Infrastrukturbau. In: *Bundesministerium für Verkehr und digitale Infrastruktur*.

Borrmann, André; König, Markus; Koch, Christian; Beetz, Jakob (2015): Building Information Modeling: Technologische Grundlagen und industrielle Praxis: Springer-Verlag.

Braun, Bernhard (2012): DB\_REF-Transformation. interAktiv. Online verfügbar unter http://www.card-

1.com/fileadmin/files/Download/interAktiv/thematisiert/Bahn/iA2012\_1\_32\_DB\_REF-Transformation.pdf., zuletzt geprüft am 29.03.2020.

Brenner, J. (2019): XPlanung. Struktur und Konzepte. Online verfügbar unter http://www.xplanungwiki.de/upload/XPlanGML/5.0/XPlanInfoDoc.pdf, zuletzt geprüft am 05.04.2020.

Brückner, Ilona; Maßling, Nils; Wozniak, Maike; Thieme-Hack, Martin (2019): How to Develop a BIM-Workflow for Landscape Architecture: A Practical Approach. In: *Journal of Digital Landscape Architecture*, S. 122–130.

buildingSMART (2020): Industry Foundation Classes 4.0.2.1. Version 4.0 - Addendum 2 - Technical Corrigendum 1. buildingSMART International Limited. Online verfügbar unter https://standards.buildingsmart.org/IFC/RELEASE/IFC4/ADD2\_TC1/HTML/, zuletzt geprüft am 26.03.2020.

Bundesanstalt für Straßenwesen (2019a): OKSTRA. Online verfügbar unter http://www.okstra.de/, zuletzt geprüft am 23.12.2019.

Bundesanstalt für Straßenwesen (2019b): OKSTRA 2.029. Online verfügbar unter http://www.okstra.de/docs/2019/html/index.htm, zuletzt geprüft am 23.12.2019.

Bundesministerium für Umwelt, Naturschutz und nukleare Sicherheit (2019): Referentenentwurf zur Verordnung über die Kompensation von Eingriffen in Natur und Landschaft im Zuständigkeitsbereich der Bundesverwaltung. BKompV. Online verfügbar unter

https://www.bmu.de/fileadmin/Daten\_BMU/Download\_PDF/Glaeserne\_Gesetze/19.\_Lp/bko mpv/Entwurf/bkompv\_refe\_bf.pdf, zuletzt geprüft am 25.03.2020.

Bundesministerium für Verkehr und digitale Infrastruktur (2015): Stufenplan Digitales Planen und Bauen.

Bundesministerium für Verkehr, Bau und Stadtentwicklung (2011): Richtlinien für die landschaftspflegerische Begleitplanung im Straßenbau (RLBP). Online verfügbar unter https://www.bmvi.de/SharedDocs/DE/Anlage/StB/richtlinien-fuer-landschaftspflegerischebegleitplanung.pdf?\_\_blob=publicationFile, zuletzt geprüft am 06.01.2020.

Carstens, Andreas (2019): BIM & GIS – New Dimensions of Improved Collaboration for Infrastructure and Environment. In: *Journal of Digital Landscape Architecture* 4, S. 114–121.

Carstens, Andreas; Ertay, Ozgür (2019): Kooperation auf der Basis von BIM- und GIS-Anwendungen. In: *DVW e. V. und Runder Tisch GIS e. V. (Hrsg.): Leitfaden Geodäsie und BIM. Version 2.0, Bühl/München, 2019*, S. 173–175.

Chaturvedi, Kanishk; Kolbe, Thomas H. (2016): Integrating dynamic data and sensors with semantic 3D city models in the context of smart cities. In: *ISPRS Ann Photogramm Remote Sens Spatial Inf Sci* 4, S. 31–38.

Clemen, Christian (2020): DD-BIM. Online verfügbar unter https://dd-bim.org/, zuletzt geprüft am 06.04.2020.

con terra (2017): CityGML create SolitaryVegetationObject with implicit representation. Unter Mitarbeit von con terra GmbH, virtualcitySYSTEMS. Hg. v. Safe Software FME HUB. Online verfügbar unter https://hub.safe.com/publishers/con-terra/templates/citygml-createsolitaryvegetationobject-with-implicit-representation#description, zuletzt geprüft am 30.03.2020.

DB AG (2019): BIM-Strategie. Implementierung von Building Information Modeling (BIM) im Vorstandsressort Infrastruktur der Deutschen Bahn AG.

DB Engineering & Consulting GmbH (2016): Umwelt, Geotechnik & Geodäsie. Umweltplanung. Flyer. Online verfügbar unter https://www.db-engineeringconsulting.de/resource/blob/1349386/1754440ad78eaf349f2da3f9d3c673a9/Flyer-Umweltplanung-data.pdf, zuletzt geprüft am 06.01.2020.

DB Station&Service AG (2019): BIM-Vorgaben Version 2.4. BIM-Methodik. Digitales Planen und Bauen. Online verfügbar unter

https://www1.deutschebahn.com/resource/blob/1786332/bdded4e006f4c86ef1ea3ad259a30 60d/Vorgaben-zur-Anwendung-der-BIM-Methodik-data.pdf, zuletzt geprüft am 28.03.2020.

Deutsche Bahn AG (2015): DB\_REFerenznetz. Online verfügbar unter http://downloaddata.deutschebahn.com/static/datasets/aufzug/DB\_REF.pdf, zuletzt aktualisiert am 29.09.2015, zuletzt geprüft am 29.03.2020.

Deutsche Bahn AG (2017): Handbuch FINK. Fachinformationssystem Naturschutz und Kompensation. FINK Software-Version 1.2.1.0.0. Letze Änderung am: 09.08.2017. Online verfügbar unter

https://www.deutschebahn.com/resource/blob/264730/6979fdac1d41997120921a5214d1bb4 e/fink\_handbuch-data.pdf, zuletzt geprüft am 04.01.2020.

Egger, Franziska (2017): 3D-Stadtmodelle nach CityGML-Standard als Planungsinstrument für BIM-Infrastrukturprojekte am Beispiel der U4-Netzerweiterung auf die Horner Geest in Hamburg. Projektarbeit. Technische Universität, München. Lehrstuhl für Geoinformatik.

Egger, Franziska (2019): 3D-CityGML-Stadtmodelle als Planungsinstrument für BIM-Infrastrukturprojekte am Beispiel der U4-Netzerweiterung auf die Horner Geest in Hamburg. In: *DVW e. V. und Runder Tisch GIS e. V. (Hrsg.): Leitfaden Geodäsie und BIM. Version 2.0, Bühl/München, 2019* (179-181).

Egger, M.; Hausknecht, K.; Liebich, T.; Przybylo, J. (2013): BIM-Leitfaden für Deutschland– Information und Ratgeber. In: *ZukunftBAU, ein Forschungsprojekt des Bundesministeriums für Verkehr, Bau und Stadtentwicklung (BMVBS), Endbericht, München*.

Eisenbahn-Bundesamt (2020): Umweltbelange. Online verfügbar unter https://www.eba.bund.de/DE/Themen/Planfeststellung/Umweltbelange/umweltbelange\_node. html, zuletzt geprüft am 25.03.2020.

El-Mekawy, Mohamed; Östman, Anders; Hijazi, Ihab (2012a): A unified building model for 3D urban GIS. In: *ISPRS International Journal of Geo-Information* 1 (2), S. 120–145.

El-Mekawy, Mohamed; Östman, Anders; Hijazi, Ihab (2012b): An evaluation of IFC-CityGML unidirectional conversion. In: *International Journal of Advanced Computer Science and Applications* 3 (5), S. 159–171.

Esri - Technischer Support (2019): Bug BUG-000119406. Online verfügbar unter https://support.esri.com/de/bugs/nimbus/QlVHLTAwMDExOTQwNg==, zuletzt aktualisiert am 07.04.2020, zuletzt geprüft am 09.04.2020.

Europäisches Parlament und Europäischer Rat (2007): Richtlinie 2007/2/EG des Europäischen Parlaments und des Rates vom 14. März 2007 zur Schaffung einer Geodateninfrastruktur in der Europäischen Gemeinschaft (INSPIRE). In: *ABl. EU L 108*, S. 1.

Flaxman, Michael (2010): Fundamentals of geodesign. In: *Proceedings of digital landscape architecture, Anhalt University of Applied Science* 2, S. 28–41.

Góźdź, Katarzyna; Pachelski, Wojciech; van Oosterom, Peter; Coors, Volker (Hg.) (2014): The possibilities of using CityGML for 3D representation of buildings in the cadastre.

Gröger, Gerhard; Kolbe, Thomas H.; Nagel, Claus; Häfele, Karl-Heinz (2012): OGC city geography markup language (CityGML) encoding standard.

Gruber, Ulrich; Donaubauer, Andreas; Krause, Kai-Uwe (2019): BIM und GIS Interoperabilität – Datenformate, Standards, Integrationsmöglichkeiten. In: *DVW e. V. und Runder Tisch GIS e. V. (Hrsg.): Leitfaden Geodäsie und BIM. Version 2.0, Bühl/München, 2019* (59-86).

Heins, Marcel; Pietsch, Matthias (2010): Fachtechnische Standards für die vorhabenbezogene Landschaftsplanung. In: *Edition Hochschule Anhalt, Selbstverlag, S* 125.

Hijazi, Ihab; Donaubauer, Andreas (2017): Integration of building and urban information modeling-opportunities and integration approaches. In: *38790762*.

Hor, A. E.; Gunho, S.; Claudio, P.; Jadidi, M.; Afnan, A. (2018): A semantic graph Database for BIM-GIS integrated information model for an intelligent urban mobility web application. In: *ISPRS Annals of Photogrammetry, Remote Sensing & Spatial Information Sciences* 4 (4).

Hotscheck, Alexander (2019): Projektübergreifende Analyse des Infrastrukturbestands am Beispiel der Bahnhöfe der DB Station & Servige AG. Masterarbeit. Technische Universität, München. Lehrstuhl für Geoinformatik.

Hülsmann, Wulf; Locher, Barbara; Schablitzki, Gerd; Werner, Julia (1995): Glossar der raumbezogenen Umweltplanung. Hg. v. Umweltbundesamt. Berlin.

INSPIRE Drafting Team "Data Specifications" (2008): Drafting Team "Data Specifications" – deliverable D2.3: Definition of Annex Themes and Scope, zuletzt geprüft am 05.01.2020.

INSPIRE Thematic Working Group Protected Sites (2014): D2.8.I.9 Data Specification on Protected Sites – Technical Guidelines. Hg. v. European Commission Joint Research Centre. Online verfügbar unter

http://inspire.jrc.ec.europa.eu/documents/Data\_Specifications/INSPIRE\_DataSpecification\_P S\_v3.1.pdf, zuletzt geprüft am 18.10.2019.

INSPIRE Thematic Working Group Species Distribution (2013): D2.8.III.19 INSPIRE Data Specification on Species Distribution – Technical Guidelines. Hg. v. European Commission Joint Research Centre. Online verfügbar unter

https://inspire.ec.europa.eu/file/1526/download?token=agVvUHPi, zuletzt geprüft am 27.11.2019.

interactive instruments GmbH (2020): ShapeChange. Online verfügbar unter https://shapechange.net, zuletzt geprüft am 09.04.2020.

Jernigan, Finith E. (2008): Big BIM, little bim: the practical approach to building information modeling: integrated practice done the right way!: 4site Press.

Jupp, Julie (2017): 4D BIM for environmental planning and management. In: *Procedia engineering* 180, S. 190–201.

Kaden, Robert; Seuß, Robert; Kolbe, Thomas H. (2019): Gemeinsamkeiten und Unterschiede zu CAD und GIS. In: *DVW e. V. und Runder Tisch GIS e. V. (Hrsg.): Leitfaden Geodäsie und BIM. Version 2.0, Bühl/München, 2019*, S. 49–57.

KAT Kompetenznetzwerk für Angewandte und Transferorientierte Forschung (2019): Prof. Matthias Pietsch: "BIM ist vergleichbar mit der Einführung von CAD" | Fachforum BIM in Landschaftsarchitektur und Umweltplanung. Online verfügbar unter https://www.katnetzwerk.de/aktuelles/blog/fachforum-bim-landschaftsarchitektur-umweltplanunghochschule-anhalt-prof-matthias-pietsch/, zuletzt geprüft am 28.04.2020.

Kolbe, Thomas H. (2009): Representing and exchanging 3D city models with CityGML. In: 3D geo-information sciences: Springer, S. 15–31.

Kolbe, Thomas H.; Gröger, Gerhard; Plümer, Lutz (2005): CityGML: Interoperable access to 3D city models. In: Geo-information for disaster management: Springer, S. 883–899.

Kumar, Kavisha; Labetski, Anna; Ohori, Ken Arroyo; Ledoux, Hugo; Stoter, Jantien (2019a): Harmonising the OGC Standards for the Built Environment: A CityGML Extension for LandInfra. In: *ISPRS International Journal of Geo-Information* 8 (6), S. 246.

Kumar, Kavisha; Labetski, Anna; Ohori, Ken Arroyo; Ledoux, Hugo; Stoter, Jantien (2019b): The LandInfra standard and its role in solving the BIM-GIS quagmire. In: *Open Geospatial Data, Software and Standards* 4 (1), S. 5. DOI: 10.1186/s40965-019-0065-z.

Kunz, Markus (2020): Neue Möglichkeiten in der Umweltplanung durch BIM und GIS Interoperabilität. Gemeinsames Pilotprojekt von AFRY und Ersi. Online verfügbar unter https://www.poyry.de/news/artikel/neue-moeglichkeiten-der-umweltplanung-durch-bim-undgis-interoperabilitaet, zuletzt geprüft am 17.03.2020.

Kutzner, Tatjana (2012): Vergleichende Untersuchungen zur Modellierung und semantischen Modelltransformation in der Region Bodensee. In:

Kutzner, Tatjana; Chaturvedi, Kanishk; Kolbe, Thomas H. (2020): CityGML 3.0: New Functions Open Up New Applications. In: *PFG* 88 (1), S. 43–61. DOI: 10.1007/s41064-020- 00095-z.

Kutzner, Tatjana; Donaubauer, Andreas; Müller, Michael; Feichtner, Astrid; Goller, Steffen; Donaubauer, A. et al. (2014): Erfolgreiche Transformation von Geodaten nach INSPIRE in der grenzüberschreitenden Region Bodensee. In: *zfv–Zeitschrift für Geodäsie, Geoinformation und Landmanagement* 2 (2014), S. 103–109.

Kutzner, Tatjana; Eisenhut, Claude (2010): Vergleichende Untersuchungen zur Modellierung und Modelltransformation in der Region Bodensee im Kontext von INSPIRE.

Laat, Ruben de; van Berlo, Leon (2011): Integration of BIM and GIS: The development of the CityGML GeoBIM extension. In: Advances in 3D geo-information sciences: Springer, S. 211– 225.

Lapierre, A.; Cote, P. (2008): Using Open Web Services for urban data management: A testbed resulting from an OGC initiative for offering standard CAD/GIS/BIM services. In: Urban and Regional Data Management. Annual Symposium of the Urban Data Management Society, S. 381–393.

Li, Lin; Wu, Jindi; Zhu, Haihong; Duan, Xinqiao; Luo, Feng (2016): 3D modeling of the ownership structure of condominium units. In: *Computers, Environment and Urban Systems*  59, S. 50–63.

Liu, Xin; Wang, Xiangyu; Wright, Graeme; Cheng, Jack C. P.; Li, Xiao; Liu, Rui (2017): A state-of-the-art review on the integration of Building Information Modeling (BIM) and Geographic Information System (GIS). In: *ISPRS International Journal of Geo-Information* 6 (2), S. 53.

Löwner, Marc-O; Benner, Joachim; Gröger, Gerhard; Gruber, Ulrich; Häfele, Karl-Heinz; Schlüter, Sandra (2012): CityGML 2.0-ein internationaler Standard für 3D-Stadtmodelle, Teil 1: Datenmodell. In: *Zeitschrift für Geodäsie, Geoinformation und Landmanagement* 6 (2012), S. 340–349.

Löwner, Marc-O; Casper, Egbert; Becker, Thomas; Benner, Joachim; Gröger, Gerhard; Gruber, Ulrich et al. (2013): CityGML 2.0–ein internationaler Standard für 3D-Stadtmodelle, Teil 2: CityGML in der Praxis. In: *Zeitschrift für Geodäsie, Geoinformation und Landmanagement* 2 (2013), S. 131–143.

Mignard, Clement; Nicolle, Christophe (2014): Merging BIM and GIS using ontologies application to urban facility management in ACTIVe3D. In: *Computers in Industry* 65 (9), S. 1276–1290.

Nagel, Claus; Yao, Zhihang (2020): 3DCityDB - Extension-Test-ADE. Online verfügbar unter https://github.com/3dcitydb/extension-test-ade, zuletzt geprüft am 01.04.2020.

Object Management Group (2012): OMG Object Constraint Language (OCL). Version 2.3.1. Online verfügbar unter http://www.omg.org/spec/OCL/2.3.1, zuletzt geprüft am 06.04.2020.

Open Geospatial Consortium; buildingSMART International (2020): Built environment data standards and their integration: an analysis of IFC, CityGML and LandInfra. Version 1.0. OGC Document 19-091r1. Online verfügbar unter https://www.buildingsmart.org/wpcontent/uploads/2020/04/Built\_environment\_data\_standards\_and\_their\_integration\_an\_anal ysis\_of\_IFC\_CityGML\_and\_LandInfra.pdf, zuletzt geprüft am 09.04.2020.

Peters, Alexander; Thon, Andreas (2019): Best Practices and First Steps of Implementing BIM in Landscape Architecture and its Reflection of Necessary Workflows and Working Processes. In: *Journal of Digital Landscape Architecture* (4), S. 106–113.

Roll, Eckhard; Hauke, Cornelia; Kowallik, Christoph; Lüdeke, Jens; Neises, Frauke; Rommel, Sabine; Steudel, Dietrich (2014): Umwelt-Leitfaden zur eisenbahnrechtlichen Planfeststellung und Plangenehmigung sowie für Magnetschwebebahnen. Teil III. Umweltverträglichkeitsprüfung Naturschutzrechtliche Eingriffsregelung. Hg. v. Eisenbahn-Bundesamt Fachstelle Umwelt. Online verfügbar unter

https://www.eba.bund.de/SharedDocs/Downloads/DE/PF/Umweltauswirkungen/51\_Umwelt-Leitfaden\_Teil\_3.pdf?\_\_blob=publicationFile&v=9, zuletzt geprüft am 06.01.2020.

Rönsdorff, C.; Wilson, Debbie; Stoter, J. E. (2014): Integration of land administration domain model with CityGML for 3D Cadastre.

Roswell, Charles (2012): Modeling of Geografic Information. In: Wolfgang Kresse und David M. Danko (Hg.): Springer handbook of geographic information: Springer Science & Business Media, S. 3–17.

Ruhdorfer, Roland; Willenborg, Bruno; Sindram, Maximilian (2018): Coupling of Traffic Simulations and Semantic 3D City Models. In: *gis. Science* (3/2018).

Safe Software (2019a): BIM to GIS (Intermediate) | IFC LOD 300 to LOD 4 CityGML. Online verfügbar unter https://knowledge.safe.com/articles/1025/bim-to-gis-intermediate-ifc-lod-300 to-lod-4-cityg.html, zuletzt aktualisiert am 25.09.2019, zuletzt geprüft am 28.03.2020.

Safe Software (2019b): FME Desktop Basic Training Manual 2019.1. Online verfügbar unter https://s3.amazonaws.com/gitbook/Desktop-Basic-2019/Desktop-Basic-2019.pdf, zuletzt geprüft am 09.04.2020.

Scarponcini, Paul (2016): OGC® Land and Infrastructure Conceptual Model Standard (LandInfra), Version 1.0.

Schaller, J.; Gnaedinger, J.; Reith, L.; Freller, S.; Weizenegger, M. (2016): GeoDesign. Konzept zur Integration von BIM und GIS in der Umweltplanung. In: *Ernst & Sohn Special: BIM-Building Information Modeling* (2016).

Schapke, Sven-Eric (2018): Welche Anforderungen muss ein CDE erfüllen? Verbesserte Kommunikation bei BIM-Projekten. Online verfügbar unter https://www.deutschesingenieurblatt.de/archiv-bauplaner/artikel/2018/bp-9-2018/24251-welche-anforderungenmuss-ein-cde-erfuellen/, zuletzt aktualisiert am 12.09.2018, zuletzt geprüft am 28.12.2019.

Schönhut, Sabine (2018): An Underground Environment Data Model for BIM and GIS Integration. Masterarbeit. Technische Universität, München. Lehrstuhl für Geoinformatik.

Sheina, Svetlana; Seraya, Ekaterina; Krikunov, Viktor; Saltykov, Nikita (2019): 4D BIM for Construction Planning and Environmental Planning. In: *E3S Web Conf.* 110 (47), S. 1012. DOI: 10.1051/e3sconf/201911001012.

Shilton, Mike (2018): Digital Futures–BIM in Landscape Design: A UK Perspective. In: *Journal of Digital Landscape Architecture*, S. 236–240.

Singer, Dominic; Amann, Julian (2014): Erweiterung von IFC Alignment um Straßenquerschnitte.

Slot, Marco (2016): pg\_cron: Run periodic jobs in PostgreSQL. Hg. v. Citus Data. Online verfügbar unter https://www.citusdata.com/blog/2016/09/09/pgcron-run-periodic-jobs-inpostgres/, zuletzt geprüft am 14.03.2020.

Sparx Systems (2019): Enterprise Architect. Online verfügbar unter https://www.sparxsystems.de/uml/ea-function/, zuletzt geprüft am 09.04.2020.

Spektrum (2001): Lexikon der Geografie. Umweltplanung. Hg. v. Spektrum Akademischer Verlag. Online verfügbar unter

https://www.spektrum.de/lexikon/geographie/umweltplanung/8416, zuletzt geprüft am 06.01.2020.

Stadler, Alexandra; Kolbe, Thomas H. (2007): Spatio-semantic coherence in the integration of 3D city models. In: *Proceedings of the 5th International ISPRS Symposium on Spatial Data Quality ISSDQ* 13-15 June 2007.

Tamminga, Guus; van den Brink, Linda; van Lint, Hans; Stoter, Jantien; Hoogendoorn, Serge (2013): Toward GIS-Compliant Data Structures for Traffic and Transportation Models. In: *Transportation Research Board 92nd Annual Meeting 2013. Transportation Data Interoperability: Recent Research (Session 283).*, S. 18.

The PostgreSQL Global Development Group (2020): PostgresSQL. Online verfügbar unter https://www.postgresql.org/about/, zuletzt geprüft am 09.04.2020.

Tulke, Jan (2018): Objektkatalog für das Straßen- und Verkehrswesen. Änderungsantrag. Online verfügbar unter http://www.okstra.de/docs/aenderungsantraege/a0139.pdf, zuletzt geprüft am 23.12.2019.

Umweltbundesamt (2018): Umweltprüfungen. Online verfügbar unter https://www.umweltbundesamt.de/themen/nachhaltigkeit-strategieninternationales/umweltpruefungen#zum-begriff-der-umweltprufungen, zuletzt geprüft am 06.01.2020.

Umweltbundesamt und Bund/Länder-Arbeitsgemeinschaft Wasser (2020): Gewässerbewertung gemäß Wasserrahmenrichtlinie. Hg. v. Bundesrepublik Deutschland, vertreten durch das Bundesministerium für Umwelt, Naturschutz und nukleare Sicherheit (BMU), dieses vertreten durch den Präsidenten des Umweltbundesamtes. Online verfügbar unter https://www.gewaesser-bewertung.de/index.php?article\_id=2&clang=0, zuletzt geprüft am 21.02.2020.

Vlist, Eric (2011): RELAX NG. Sebastopol: O'Reilly Media Inc. Online verfügbar unter http://gbv.eblib.com/patron/FullRecord.aspx?p=769359.

Wang, Hao; Pan, Yisha; Luo, Xiaochun (2019): Integration of BIM and GIS in sustainable built environment: A review and bibliometric analysis. In: *Automation in Construction* 103, S. 41–52.

Wik, Knut Hallgeir; Sekse, Marius; Enebo, Bjørn Amund; Thorvaldsen, Jostein (2018): BIM for Landscape: A Norwegian Standardization Project. In: *Journal of Digital Landscape Architecture*, S. 241–248.

Willenborg, Bruno; Pültz, Martin; Kolbe, Thomas H. (2018a): Integration of Semantic 3D City Models and 3D Mesh Models for Accuracy Improvements of Solar Potential Analyses. In: *International Archives of the Photogrammetry, Remote Sensing & Spatial Information Sciences*.

Willenborg, Bruno; Sindram, Maximilian; Kolbe, Thomas H. (2018b): Applications of 3D city models for a better understanding of the built environment. In: Trends in Spatial Analysis and Modelling: Springer, S. 167–191.

Yao, Zhihang (2020): Transformation of new ADE with ADE Manager. Online verfügbar unter https://github.com/3dcitydb/plugin-ade-manager/issues/9, zuletzt geprüft am 08.04.2020.

Zadeh, Puyan A.; Wei, Lan; Dee, Arianne; Pottinger, Rachel; Staub-French, Sheryl (2019): BIM-CITYGML data integration for modern urban challenges. In: *Journal of Information Technology in Construction (ITcon)* 24 (17), S. 318–340.

Zlatanova, S.; Beetz, J.; Boersma, A. J.; Mulder, A.; Goos, J. (Hg.) (2013): 3D spatial information infrastructure for the port of rotterdam: Citeseer.

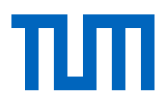

# Erklärung

Ich versichere hiermit, dass ich die von mir eingereichte Abschlussarbeit selbstständig verfasst und keine anderen als die angegebenen Quellen und Hilfsmittel benutzt habe.

Ort, Datum, Unterschrift